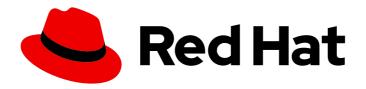

### Red Hat Enterprise Linux 9

# Using Ansible to install and manage Identity Management

Using Ansible to maintain an IdM environment

Last Updated: 2024-07-25

Red Hat Enterprise Linux 9 Using Ansible to install and manage Identity Management

Using Ansible to maintain an IdM environment

### **Legal Notice**

Copyright © 2024 Red Hat, Inc.

The text of and illustrations in this document are licensed by Red Hat under a Creative Commons Attribution–Share Alike 3.0 Unported license ("CC-BY-SA"). An explanation of CC-BY-SA is available at

http://creativecommons.org/licenses/by-sa/3.0/

. In accordance with CC-BY-SA, if you distribute this document or an adaptation of it, you must provide the URL for the original version.

Red Hat, as the licensor of this document, waives the right to enforce, and agrees not to assert, Section 4d of CC-BY-SA to the fullest extent permitted by applicable law.

Red Hat, Red Hat Enterprise Linux, the Shadowman logo, the Red Hat logo, JBoss, OpenShift, Fedora, the Infinity logo, and RHCE are trademarks of Red Hat, Inc., registered in the United States and other countries.

Linux ® is the registered trademark of Linus Torvalds in the United States and other countries.

Java <sup>®</sup> is a registered trademark of Oracle and/or its affiliates.

XFS <sup>®</sup> is a trademark of Silicon Graphics International Corp. or its subsidiaries in the United States and/or other countries.

MySQL ® is a registered trademark of MySQL AB in the United States, the European Union and other countries.

Node.js ® is an official trademark of Joyent. Red Hat is not formally related to or endorsed by the official Joyent Node.js open source or commercial project.

The OpenStack <sup>®</sup> Word Mark and OpenStack logo are either registered trademarks/service marks or trademarks/service marks of the OpenStack Foundation, in the United States and other countries and are used with the OpenStack Foundation's permission. We are not affiliated with, endorsed or sponsored by the OpenStack Foundation, or the OpenStack community.

All other trademarks are the property of their respective owners.

### **Abstract**

Red Hat provides the ansible-freeipa package to enable administrators to run Red Hat Identity Management (IdM) by using Ansible. You can use playbooks to install IdM and manage users, groups, hosts, access control, and configuration settings.

### **Table of Contents**

| PROVIDING FEEDBACK ON RED HAT DOCUMENTATION                                                                                                    | . 9                      |
|----------------------------------------------------------------------------------------------------|--------------------------|
| CHAPTER 1. ANSIBLE TERMINOLOGY                                                                                                    | 10                       |
| CHAPTER 2. INSTALLING AN IDENTITY MANAGEMENT SERVER USING AN ANSIBLE PLAYBOOK                                                                                                    | . 11                     |
| 2.1. ANSIBLE AND ITS ADVANTAGES FOR INSTALLING IDM                                                                                                    | 11                       |
| Advantages of using Ansible to install IdM                                                                                                    | 11                       |
| 2.2. INSTALLING THE ANSIBLE-FREEIPA PACKAGE                                                                                                    | 11                       |
| 2.3. ANSIBLE ROLES LOCATION IN THE FILE SYSTEM                                                                                                    | 12                       |
| 2.4. SETTING THE PARAMETERS FOR A DEPLOYMENT WITH AN INTEGRATED DNS AND AN INTEGRATED CA AS THE ROOT CA                                                                                                    | )<br>13                  |
| 2.5. SETTING THE PARAMETERS FOR A DEPLOYMENT WITH EXTERNAL DNS AND AN INTEGRATED CA A                                                                                                    | S                        |
| THE ROOT CA                                                                                                    | 16                       |
| 2.6. DEPLOYING AN IDM SERVER WITH AN INTEGRATED CA AS THE ROOT CA USING AN ANSIBLE                                                                                                    |                          |
| PLAYBOOK                                                                                                    | 18                       |
| 2.7. SETTING THE PARAMETERS FOR A DEPLOYMENT WITH AN INTEGRATED DNS AND AN EXTERNAL C<br>AS THE ROOT CA                                                                                                    | CA<br>19                 |
| 2.8. SETTING THE PARAMETERS FOR A DEPLOYMENT WITH EXTERNAL DNS AND AN EXTERNAL CA AS ROOT CA                                                                                                    | THE<br>22                |
| 2.9. DEPLOYING AN IDM SERVER WITH AN EXTERNAL CA AS THE ROOT CA USING AN ANSIBLE PLAYBO                                                                                                    | OK<br>25                 |
| 2.10. UNINSTALLING AN IDM SERVER USING AN ANSIBLE PLAYBOOK                                                                                                    | 26                       |
| 2.11. USING AN ANSIBLE PLAYBOOK TO UNINSTALL AN IDM SERVER EVEN IF THIS LEADS TO A                                                                                                    |                          |
| DISCONNECTED TOPOLOGY                                                                                                    | 27                       |
| CHAPTER 3. INSTALLING AN IDENTITY MANAGEMENT REPLICA USING AN ANSIBLE PLAYBOOK                                                                                                    | 30                       |
| 3.1. SPECIFYING THE BASE, SERVER AND CLIENT VARIABLES FOR INSTALLING THE IDM REPLICA                                                                                                    | 30                       |
| 3.2. SPECIFYING THE CREDENTIALS FOR INSTALLING THE IDM REPLICA USING AN ANSIBLE PLAYBOOK                                                                                                    | <                        |
|                                                                                                    | 34                       |
| 3.3. DEPLOYING AN IDM REPLICA USING AN ANSIBLE PLAYBOOK                                                                                                    | 35                       |
| 3.4. UNINSTALLING AN IDM REPLICA USING AN ANSIBLE PLAYBOOK                                                                                                    | 35                       |
| CHAPTER 4. INSTALLING AN IDENTITY MANAGEMENT CLIENT USING AN ANSIBLE PLAYBOOK                                                                                                    | 37                       |
| 4.1. SETTING THE PARAMETERS OF THE INVENTORY FILE FOR THE AUTODISCOVERY CLIENT                                                                                                    |                          |
| INSTALLATION MODE                                                                                                    | 37                       |
| 4.2. SETTING THE PARAMETERS OF THE INVENTORY FILE WHEN AUTODISCOVERY IS NOT POSSIBLE                                                                                                    |                          |
| DURING CLIENT INSTALLATION                                                                                                    | 39                       |
| 4.3. AUTHORIZATION OPTIONS FOR IDM CLIENT ENROLLMENT USING AN ANSIBLE PLAYBOOK                                                                                                    | 42                       |
| 4.4. DEPLOYING AN IDM CLIENT USING AN ANSIBLE PLAYBOOK                                                                                                    | 43                       |
| 4.5. USING THE ONE-TIME PASSWORD METHOD IN ANSIBLE TO INSTALL AN IDM CLIENT                                                                                                    | 44                       |
| 4.6. TESTING AN IDENTITY MANAGEMENT CLIENT AFTER ANSIBLE INSTALLATION                                                                                                    | 46                       |
| 4.7. UNINSTALLING AN IDM CLIENT USING AN ANSIBLE PLAYBOOK                                                                                                    | 46                       |
|                                                                                                    |                          |
| CHAPTER 5. PREPARING YOUR ENVIRONMENT FOR MANAGING IDM USING ANSIBLE PLAYBOOKS .                                                                                                    | 48                       |
| 5.1. PREPARING A CONTROL NODE AND MANAGED NODES FOR MANAGING IDM USING ANSIBLE PLAYBOOKS                                                                                                    | 48                       |
| 5.2. DIFFERENT METHODS TO PROVIDE THE CREDENTIALS REQUIRED FOR ANSIBLE-FREEIPA                                                                                                    | 10                       |
| PLAYBOOKS                                                                                                    | 50                       |
| CHAPTER 6. CONFIGURING GLOBAL IDM SETTINGS USING ANSIBLE PLAYBOOKS                                                                                                    | 53                       |
| 6.1. RETRIEVING IDM CONFIGURATION USING AN ANSIBLE PLAYBOOK                                                                                                    | 53                       |
|                                                                                                    | $\mathcal{I}\mathcal{I}$ |
| 6.2 CONFIGURING THE IDM CA PENEWAL SERVED LISING AN ANSIDLE DLAVDOOV                                                                                                    |                          |
| 6.2. CONFIGURING THE IDM CA RENEWAL SERVER USING AN ANSIBLE PLAYBOOK                                                                                                    | 55<br>56                 |
| 6.2. CONFIGURING THE IDM CA RENEWAL SERVER USING AN ANSIBLE PLAYBOOK 6.3. CONFIGURING THE DEFAULT SHELL FOR IDM USERS USING AN ANSIBLE PLAYBOOK 6.4. CONFIGURING A NETBIOS NAME FOR AN IDM DOMAIN BY USING ANSIBLE | 55<br>56<br>58           |

| 6.5. ENSURING THAT IDM USERS AND GROUPS HAVE SIDS BY USING ANSIBLE<br>6.6. ADDITIONAL RESOURCES                                                                                                    | 59<br>61       |
|----------------------------------------------------------------------------------------------------|----------------|
| CHAPTER 7. MANAGING USER ACCOUNTS USING ANSIBLE PLAYBOOKS                                                                                                    | <b>62</b>      |
| 7.2. ENSURING THE PRESENCE OF AN IDM USER USING AN ANSIBLE PLAYBOOK                                                                                                    | 63             |
| 7.3. ENSURING THE PRESENCE OF MULTIPLE IDM USERS USING ANSIBLE PLAYBOOKS<br>7.4. ENSURING THE PRESENCE OF MULTIPLE IDM USERS FROM A JSON FILE USING ANSIBLE                                                                                                    | 65             |
| PLAYBOOKS                                                                                                    | 67             |
| 7.5. ENSURING THE ABSENCE OF USERS USING ANSIBLE PLAYBOOKS 7.6. ADDITIONAL RESOURCES                                                                                                    | 69<br>70       |
| CHAPTER 8. MANAGING USER GROUPS USING ANSIBLE PLAYBOOKS                                                                                                    | . 71           |
| 8.1. THE DIFFERENT GROUP TYPES IN IDM                                                                                                    | 71             |
| 8.2. DIRECT AND INDIRECT GROUP MEMBERS                                                                                                    | 72             |
| 8.3. ENSURING THE PRESENCE OF IDM GROUPS AND GROUP MEMBERS USING ANSIBLE PLAYBOOKS                                                                                                    | 5<br>73        |
| 8.4. USING ANSIBLE TO ADD MULTIPLE IDM GROUPS IN A SINGLE TASK                                                                                                    | 75             |
| 8.5. USING ANSIBLE TO ENABLE AD USERS TO ADMINISTER IDM                                                                                                    | 76             |
| 8.6. ENSURING THE PRESENCE OF MEMBER MANAGERS IN IDM USER GROUPS USING ANSIBLE PLAYBOOKS                                                                                                    | 77             |
| 8.7. ENSURING THE ABSENCE OF MEMBER MANAGERS IN IDM USER GROUPS USING ANSIBLE PLAYBOOKS                                                                                                    | 79             |
| CHAPTER 9. USING ANSIBLE TO AUTOMATE GROUP MEMBERSHIP IN IDM                                                                                                    | . 81           |
| 9.1. USING ANSIBLE TO AUTOMATE GROUP MEMBERSHIP IN IDM                                                                                                    |                |
| 9.2. USING ANSIBLE TO ENSURE THAT AN ACTOMEMBER ROLE TO RANTOM OSER ORGANISM OSER ORGANISM OSER ORGA | 82             |
| 9.3. USING ANSIBLE TO ENSURE THAT A CONDITION IS ABSENT FROM AN IDM USER GROUP<br>AUTOMEMBER RULE                                                                                                    | 85             |
| 9.4. USING ANSIBLE TO ENSURE THAT AN AUTOMEMBER RULE FOR AN IDM USER GROUP IS ABSENT                                                                                                    | 87             |
| 9.5. USING ANSIBLE TO ENSURE THAT A CONDITION IS PRESENT IN AN IDM HOST GROUP AUTOMEM RULE                                                                                                    | BER<br>88      |
| CHAPTER 10. USING ANSIBLE PLAYBOOKS TO MANAGE SELF-SERVICE RULES IN IDM                                                                                                    | . <b>91</b>    |
| 10.2. USING ANSIBLE TO ENSURE THAT A SELF-SERVICE RULE IS PRESENT                                                                                                    | 91             |
| 10.3. USING ANSIBLE TO ENSURE THAT A SELF-SERVICE RULE IS ABSENT                                                                                                    | 93             |
| 10.4. USING ANSIBLE TO ENSURE THAT A SELF-SERVICE RULE HAS SPECIFIC ATTRIBUTES                                                                                                    | 94             |
| 10.5. USING ANSIBLE TO ENSURE THAT A SELF-SERVICE RULE DOES NOT HAVE SPECIFIC ATTRIBUTE                                                                                                    |                |
|                                                                                                    | 96             |
| CHAPTER 11. DELEGATING PERMISSIONS TO USER GROUPS TO MANAGE USERS USING ANSIBLE                                                                                                    |                |
| PLAYBOOKS                                                                                                    |                |
| 11.1. DELEGATION RULES                                                                                                    | 98             |
| 11.2. CREATING AN ANSIBLE INVENTORY FILE FOR IDM                                                                                                    | 98             |
| 11.3. USING ANSIBLE TO ENSURE THAT A DELEGATION RULE IS PRESENT                                                                                                    | 99             |
| 11.4. USING ANSIBLE TO ENSURE THAT A DELEGATION RULE IS ABSENT                                                                                                    | 101            |
| 11.5. USING ANSIBLE TO ENSURE THAT A DELEGATION RULE HAS SPECIFIC ATTRIBUTES 11.6. USING ANSIBLE TO ENSURE THAT A DELEGATION RULE DOES NOT HAVE SPECIFIC ATTRIBUTES                                                                                                    | 102<br>104     |
| CHAPTER 12. USING ANSIBLE PLAYBOOKS TO MANAGE ROLE-BASED ACCESS CONTROL IN IDM                                                                                                    | <b>107</b> 107 |
| 12.1. PERMISSIONS IN IDM<br>12.2. DEFAULT MANAGED PERMISSIONS                                                                                                    | 107            |
| 12.2. DEFAULT MANAGED PERMISSIONS  12.3. PRIVILEGES IN IDM                                                                                                    | 110            |
| 12.4. ROLES IN IDM                                                                                                    | 110            |
|                                                                                                    | -              |

| 12.5. PREDEFINED ROLES IN IDENTITY MANAGEMENT                                                            | 110        |
|----------------------------------------------------------------------------------------------------|------------|
| 12.6. USING ANSIBLE TO ENSURE AN IDM RBAC ROLE WITH PRIVILEGES IS PRESENT                                | 111        |
| 12.7. USING ANSIBLE TO ENSURE AN IDM RBAC ROLE IS ABSENT                                                 | 113        |
| 12.8. USING ANSIBLE TO ENSURE THAT A GROUP OF USERS IS ASSIGNED TO AN IDM RBAC ROLE                      | 114        |
| 12.9. USING ANSIBLE TO ENSURE THAT SPECIFIC USERS ARE NOT ASSIGNED TO AN IDM RBAC ROLE                   | 116        |
| 12.10. USING ANSIBLE TO ENSURE A SERVICE IS A MEMBER OF AN IDM RBAC ROLE                                 | 118        |
| 12.11. USING ANSIBLE TO ENSURE A HOST IS A MEMBER OF AN IDM RBAC ROLE                                    | 119        |
| 12.12. USING ANSIBLE TO ENSURE A HOST GROUP IS A MEMBER OF AN IDM RBAC ROLE                              | 121        |
| CHAPTER 13. USING ANSIBLE PLAYBOOKS TO MANAGE RBAC PRIVILEGES                                            | 123        |
| 13.1. USING ANSIBLE TO ENSURE A CUSTOM IDM RBAC PRIVILEGE IS PRESENT                                     | 123        |
| 13.2. USING ANSIBLE TO ENSURE MEMBER PERMISSIONS ARE PRESENT IN A CUSTOM IDM RBAC PRIVILEGE              | 124        |
| 13.3. USING ANSIBLE TO ENSURE AN IDM RBAC PRIVILEGE DOES NOT INCLUDE A PERMISSION                        | 126        |
| 13.4. USING ANSIBLE TO RENAME A CUSTOM IDM RBAC PRIVILEGE                                                | 128        |
| 13.5. USING ANSIBLE TO ENSURE AN IDM RBAC PRIVILEGE IS ABSENT                                            | 130        |
| 13.6. ADDITIONAL RESOURCES                                                                               | 131        |
| CHAPTER 14. USING ANSIBLE PLAYBOOKS TO MANAGE RBAC PERMISSIONS IN IDM                                    | 132        |
| 14.1. USING ANSIBLE TO ENSURE AN RBAC PERMISSION IS PRESENT                                              | 132        |
| 14.2. USING ANSIBLE TO ENSURE AN RBAC PERMISSION WITH AN ATTRIBUTE IS PRESENT                            | 134        |
| 14.3. USING ANSIBLE TO ENSURE AN RBAC PERMISSION IS ABSENT                                               | 136        |
| 14.4. USING ANSIBLE TO ENSURE AN ATTRIBUTE IS A MEMBER OF AN IDM RBAC PERMISSION                         | 137        |
| 14.5. USING ANSIBLE TO ENSURE AN ATTRIBUTE IS NOT A MEMBER OF AN IDM RBAC PERMISSION                     | 139        |
| 14.6. USING ANSIBLE TO RENAME AN IDM RBAC PERMISSION                                                     | 140        |
| 14.7. ADDITIONAL RESOURCES                                                                               | 142        |
| CHAPTER 15. USING ANSIBLE TO MANAGE THE REPLICATION TOPOLOGY IN IDM                                      | 143        |
| 15.1. USING ANSIBLE TO ENSURE A REPLICATION AGREEMENT EXISTS IN IDM                                      | 143        |
| 15.2. USING ANSIBLE TO ENSURE REPLICATION AGREEMENTS EXIST BETWEEN MULTIPLE IDM REPLIC                   | CAS        |
|                                                                                                    | 145        |
| 15.3. USING ANSIBLE TO CHECK IF A REPLICATION AGREEMENT EXISTS BETWEEN TWO REPLICAS                      | 147        |
| 15.4. USING ANSIBLE TO VERIFY THAT A TOPOLOGY SUFFIX EXISTS IN IDM                                       | 149        |
| 15.5. USING ANSIBLE TO REINITIALIZE AN IDM REPLICA                                                       | 150        |
| 15.6. USING ANSIBLE TO ENSURE A REPLICATION AGREEMENT IS ABSENT IN IDM                                   | 152        |
| 15.7. ADDITIONAL RESOURCES                                                                               | 154        |
| CHAPTER 16. MANAGING IDM SERVERS BY USING ANSIBLE                                                        | 155        |
| 16.1. CHECKING THAT AN IDM SERVER IS PRESENT BY USING ANSIBLE                                            | 155        |
| 16.2. ENSURING THAT AN IDM SERVER IS ABSENT FROM AN IDM TOPOLOGY BY USING ANSIBLE                        | 156        |
| 16.3. ENSURING THE ABSENCE OF AN IDM SERVER DESPITE HOSTING A LAST IDM SERVER ROLE                       | 158        |
| 16.4. ENSURING THAT AN IDM SERVER IS ABSENT BUT NOT NECESSARILY DISCONNECTED FROM OTI                    | HER<br>160 |
| 16.5. ENSURING THAT AN EXISTING IDM SERVER IS HIDDEN USING AN ANSIBLE PLAYBOOK                           | 161        |
| 16.6. ENSURING THAT AN EXISTING IDM SERVER IS VISIBLE BY USING AN ANSIBLE PLAYBOOK                       | 163        |
| 16.7. ENSURING THAT AN EXISTING IDM SERVER HAS AN IDM DNS LOCATION ASSIGNED                              | 164        |
| 16.8. ENSURING THAT AN EXISTING IDM SERVER HAS NO IDM DNS LOCATION ASSIGNED                              | 166        |
| CHAPTER 17. MANAGING HOSTS USING ANSIBLE PLAYBOOKS                                                       | 169        |
| 17.1. ENSURING THE PRESENCE OF AN IDM HOST ENTRY WITH FQDN USING ANSIBLE PLAYBOOKS                       | 169        |
| 17.2. ENSURING THE PRESENCE OF AN IDM HOST ENTRY WITH DNS INFORMATION USING ANSIBLE                      |            |
| PLAYBOOKS                                                                                                | 171        |
| 17.3. ENSURING THE PRESENCE OF MULTIPLE IDM HOST ENTRIES WITH RANDOM PASSWORDS USING                     |            |
| ANSIBLE PLAYBOOKS  17.4 ENSURING THE PRESENCE OF AN IDM HOST ENTRY WITH MULTIPLE IP ADDRESSES USING ANSI | 173        |
| TO A FINALISTING THE PRESENCE OF AN IDM HOST FINITRY WITH MITE THE ADDITIONS DISTRICT ANGLE              | 31 F       |

| PLAYBOOKS  17.5. ENSURING THE ABSENCE OF AN IDM HOST ENTRY USING ANSIBLE PLAYBOOKS  17.6. ADDITIONAL RESOURCES  | 175<br>177<br>178 |
|----------------------------------------------------------------------------------------------------|-------------------|
|                                                                                                    |                   |
| CHAPTER 18. MANAGING HOST GROUPS USING ANSIBLE PLAYBOOKS                                                        | <b>179</b> 179    |
| 18.2. ENSURING THE PRESENCE OF IDM HOST GROUPS USING ANSIBLE PLAYBOOKS                                          | 179               |
| 18.3. ENSURING THE PRESENCE OF HOSTS IN IDM HOST GROUPS USING ANSIBLE PLAYBOOKS                                 | 181               |
| 18.4. NESTING IDM HOST GROUPS USING ANSIBLE PLAYBOOKS                                                           | 183               |
| 18.5. ENSURING THE PRESENCE OF MEMBER MANAGERS IN IDM HOST GROUPS USING ANSIBLE PLAYBOOKS                       | 184               |
| 18.6. ENSURING THE ABSENCE OF HOSTS FROM IDM HOST GROUPS USING ANSIBLE PLAYBOOKS                                | 186               |
| 18.7. ENSURING THE ABSENCE OF NESTED HOST GROUPS FROM IDM HOST GROUPS USING ANSIBL PLAYBOOKS                    | .E<br>188         |
| 18.8. ENSURING THE ABSENCE OF IDM HOST GROUPS USING ANSIBLE PLAYBOOKS                                           | 189               |
| 18.9. ENSURING THE ABSENCE OF MEMBER MANAGERS FROM IDM HOST GROUPS USING ANSIBLE PLAYBOOKS                      | 191               |
| CHAPTER 19. DEFINING IDM PASSWORD POLICIES                                                                      | 194               |
| 19.1. WHAT IS A PASSWORD POLICY                                                                                 | 194               |
| 19.2. PASSWORD POLICIES IN IDM                                                                                  | 194               |
| 19.3. ENSURING THE PRESENCE OF A PASSWORD POLICY IN IDM USING AN ANSIBLE PLAYBOOK                               | 196               |
| 19.4. ADDITIONAL PASSWORD POLICY OPTIONS IN IDM                                                                 | 197               |
| 19.5. APPLYING ADDITIONAL PASSWORD POLICY OPTIONS TO AN IDM GROUP                                               | 198               |
| 19.6. USING AN ANSIBLE PLAYBOOK TO APPLY ADDITIONAL PASSWORD POLICY OPTIONS TO AN ID                            |                   |
| GROUP                                                                                                    | 201               |
| CHAPTER 20. GRANTING SUDO ACCESS TO AN IDM USER ON AN IDM CLIENT                                                | . 204             |
| 20.1. SUDO ACCESS ON AN IDM CLIENT                                                                              | 204               |
| 20.2. GRANTING SUDO ACCESS TO AN IDM USER ON AN IDM CLIENT USING THE CLI                                        | 204               |
| 20.3. GRANTING SUDO ACCESS TO AN AD USER ON AN IDM CLIENT USING THE CLI                                         | 207               |
| 20.4. GRANTING SUDO ACCESS TO AN IDM USER ON AN IDM CLIENT USING THE IDM WEB UI                                 | 211               |
| 20.5. CREATING A SUDO RULE ON THE CLI THAT RUNS A COMMAND AS A SERVICE ACCOUNT ON AI CLIENT                     | N IDM<br>213      |
| 20.6. CREATING A SUDO RULE IN THE IDM WEBUI THAT RUNS A COMMAND AS A SERVICE ACCOUNT                            |                   |
| AN IDM CLIENT                                                                                                   | 216               |
| 20.7. ENABLING GSSAPI AUTHENTICATION FOR SUDO ON AN IDM CLIENT                                                  | 221               |
| 20.8. ENABLING GSSAPI AUTHENTICATION AND ENFORCING KERBEROS AUTHENTICATION INDICAT<br>FOR SUDO ON AN IDM CLIENT | ORS<br>223        |
| 20.9. SSSD OPTIONS CONTROLLING GSSAPI AUTHENTICATION FOR PAM SERVICES                                           | 226               |
| 20.10. TROUBLESHOOTING GSSAPI AUTHENTICATION FOR SUDO                                                           | 227               |
| 20.11. USING AN ANSIBLE PLAYBOOK TO ENSURE SUDO ACCESS FOR AN IDM USER ON AN IDM CLIE                           | NT                |
|                                                                                                    | 229               |
| CHAPTER 21. ENSURING THE PRESENCE OF HOST-BASED ACCESS CONTROL RULES IN IDM USING                               |                   |
| ANSIBLE PLAYBOOKS                                                                                               | . 232             |
| 21.1. HOST-BASED ACCESS CONTROL RULES IN IDM                                                                    | 232               |
| 21.2. ENSURING THE PRESENCE OF AN HBAC RULE IN IDM USING AN ANSIBLE PLAYBOOK                                    | 232               |
| CHAPTER 22. MANAGING IDM CERTIFICATES USING ANSIBLE                                                             | . 235             |
| 22.1. USING ANSIBLE TO REQUEST SSL CERTIFICATES FOR IDM HOSTS, SERVICES AND USERS                               | 235               |
| 22.2. USING ANSIBLE TO REVOKE SSL CERTIFICATES FOR IDM HOSTS, SERVICES AND USERS                                | 236               |
| 22.3. USING ANSIBLE TO RESTORE SSL CERTIFICATES FOR IDM USERS, HOSTS, AND SERVICES                              | 237               |
| 22.4. USING ANSIBLE TO RETRIEVE SSL CERTIFICATES FOR IDM USERS, HOSTS, AND SERVICES                             | 238               |
| CHAPTER 23. VAULTS IN IDM                                                                                       | . 240             |

| 23.1. VAULTS AND THEIR BENEFITS<br>23.2. VAULT OWNERS, MEMBERS, AND ADMINISTRATORS                                                                   | 240<br>241  |
|----------------------------------------------------------------------------------------------------|-------------|
| 23.3. STANDARD, SYMMETRIC, AND ASYMMETRIC VAULTS 23.4. USER, SERVICE, AND SHARED VAULTS                                                              | 242<br>242  |
| 23.5. VAULT CONTAINERS                                                                                                    | 242         |
| 23.6. BASIC IDM VAULT COMMANDS                                                                                                    | 243         |
| 23.7. INSTALLING THE KEY RECOVERY AUTHORITY IN IDM                                                                                                   | 243         |
| CHAPTER 24. USING ANSIBLE TO MANAGE IDM USER VAULTS: STORING AND RETRIEVING SECRETS                                                                  | 245         |
| 24.1. ENSURING THE PRESENCE OF A STANDARD USER VAULT IN IDM USING ANSIBLE                                                                            | 245         |
| 24.2. ARCHIVING A SECRET IN A STANDARD USER VAULT IN IDM USING ANSIBLE                                                                               | 246         |
| 24.3. RETRIEVING A SECRET FROM A STANDARD USER VAULT IN IDM USING ANSIBLE                                                                            | 248         |
| CHAPTER 25. USING ANSIBLE TO MANAGE IDM SERVICE VAULTS: STORING AND RETRIEVING SECRET                                                                | TS .<br>251 |
| 25.1. ENSURING THE PRESENCE OF AN ASYMMETRIC SERVICE VAULT IN IDM USING ANSIBLE                                                                      | 252         |
| 25.2. ADDING MEMBER SERVICES TO AN ASYMMETRIC VAULT USING ANSIBLE                                                                                    | 254         |
| 25.3. STORING AN IDM SERVICE SECRET IN AN ASYMMETRIC VAULT USING ANSIBLE                                                                             | 255         |
| 25.4. RETRIEVING A SERVICE SECRET FOR AN IDM SERVICE USING ANSIBLE                                                                                   | 257         |
| 25.5. CHANGING AN IDM SERVICE VAULT SECRET WHEN COMPROMISED USING ANSIBLE                                                                            | 260         |
| 25.6. ADDITIONAL RESOURCES                                                                                                    | 263         |
| CHAPTER 26. ENSURING THE PRESENCE AND ABSENCE OF SERVICES IN IDM USING ANSIBLE                                                                       | 264         |
| 26.1. ENSURING THE PRESENCE OF AN HTTP SERVICE IN IDM USING AN ANSIBLE PLAYBOOK                                                                      | 264         |
| 26.2. ENSURING THE PRESENCE OF MULTIPLE SERVICES IN IDM ON AN IDM CLIENT USING A SINGLE ANSIBLE TASK                                                 | 266         |
| 26.3. ENSURING THE PRESENCE OF AN HTTP SERVICE IN IDM ON A NON-IDM CLIENT USING AN ANSIE PLAYBOOK                                                    | BLE<br>267  |
| 26.4. ENSURING THE PRESENCE OF AN HTTP SERVICE ON AN IDM CLIENT WITHOUT DNS USING AN ANSIBLE PLAYBOOK                                                | 268         |
| 26.5. ENSURING THE PRESENCE OF AN EXTERNALLY SIGNED CERTIFICATE IN AN IDM SERVICE ENTRY USING AN ANSIBLE PLAYBOOK                                    | /<br>270    |
| 26.6. USING AN ANSIBLE PLAYBOOK TO ALLOW IDM USERS, GROUPS, HOSTS, OR HOST GROUPS TO CREATE A KEYTAB OF A SERVICE                                    | 272         |
| 26.7. USING AN ANSIBLE PLAYBOOK TO ALLOW IDM USERS, GROUPS, HOSTS, OR HOST GROUPS TO RETRIEVE A KEYTAB OF A SERVICE                                  | 274         |
| 26.8. ENSURING THE PRESENCE OF A KERBEROS PRINCIPAL ALIAS OF A SERVICE USING AN ANSIBLE PLAYBOOK                                                     | 276         |
| 26.9. ENSURING THE ABSENCE OF AN HTTP SERVICE IN IDM USING AN ANSIBLE PLAYBOOK<br>26.10. ADDITIONAL RESOURCES                                        | 278<br>280  |
| CHAPTER 27. MANAGING GLOBAL DNS CONFIGURATION IN IDM USING ANSIBLE PLAYBOOKS                                                                         | 281         |
| 27.1. HOW IDM ENSURES THAT GLOBAL FORWARDERS FROM /ETC/RESOLV.CONF ARE NOT REMOVE NETWORKMANAGER                                                     | D BY<br>281 |
| 27.2. ENSURING THE PRESENCE OF A DNS GLOBAL FORWARDER IN IDM USING ANSIBLE 27.3. ENSURING THE ABSENCE OF A DNS GLOBAL FORWARDER IN IDM USING ANSIBLE | 282<br>284  |
| 27.4. THE ACTION: MEMBER OPTION IN IPADNSCONFIG ANSIBLE-FREEIPA MODULES                                                                              | 286         |
| 27.5. DNS FORWARD POLICIES IN IDM                                                                                                    | 287         |
| 27.5. DINS FORWARD FOLICIES IN IDMI  27.6. USING AN ANSIBLE PLAYBOOK TO ENSURE THAT THE FORWARD FIRST POLICY IS SET IN IDM DN                        |             |
| GLOBAL CONFIGURATION                                                                                                    | 288         |
| 27.7. USING AN ANSIBLE PLAYBOOK TO ENSURE THAT GLOBAL FORWARDERS ARE DISABLED IN IDM                                                                 |             |
| 27.8. USING AN ANSIBLE PLAYBOOK TO ENSURE THAT SYNCHRONIZATION OF FORWARD AND REVER<br>LOOKUP ZONES IS DISABLED IN IDM DNS                           |             |
| CHAPTER 28 USING ANSIBLE PLAYBOOKS TO MANAGE IDM DNS ZONES                                                                                           | 293         |

| 28.1. SUPPORTED DNS ZONE TYPES 28.2. CONFIGURATION ATTRIBUTES OF PRIMARY IDM DNS ZONES                                                        | 293<br>294 |
|----------------------------------------------------------------------------------------------------|------------|
| 28.3. USING ANSIBLE TO CREATE A PRIMARY ZONE IN IDM DNS                                                                                       | 296        |
| 28.4. USING AN ANSIBLE PLAYBOOK TO ENSURE THE PRESENCE OF A PRIMARY DNS ZONE IN IDM WI<br>MULTIPLE VARIABLES                                  |            |
| 28.5. USING AN ANSIBLE PLAYBOOK TO ENSURE THE PRESENCE OF A ZONE FOR REVERSE DNS LOO WHEN AN IP ADDRESS IS GIVEN                              | KUP<br>300 |
| CHAPTER 29. USING ANSIBLE TO MANAGE DNS LOCATIONS IN IDM                                                                                      | 303        |
| 29.1. DNS-BASED SERVICE DISCOVERY                                                                                                    | 303        |
| 29.2. DEPLOYMENT CONSIDERATIONS FOR DNS LOCATIONS                                                                                             | 304        |
| 29.3. DNS TIME TO LIVE (TTL)                                                                                                    | 304        |
| 29.4. USING ANSIBLE TO ENSURE AN IDM LOCATION IS PRESENT                                                                                      | 304        |
| 29.5. USING ANSIBLE TO ENSURE AN IDM LOCATION IS ABSENT                                                                                       | 306        |
| 29.6. ADDITIONAL RESOURCES                                                                                                    | 307        |
| CHAPTER 30. MANAGING DNS FORWARDING IN IDM                                                                                                    | 308        |
| 30.1. THE TWO ROLES OF AN IDM DNS SERVER                                                                                                    | 308        |
| 30.2. DNS FORWARD POLICIES IN IDM                                                                                                    | 309        |
| 30.3. ADDING A GLOBAL FORWARDER IN THE IDM WEB UI                                                                                             | 309        |
| 30.4. ADDING A GLOBAL FORWARDER IN THE CLI                                                                                                    | 312        |
| 30.5. ADDING A DNS FORWARD ZONE IN THE IDM WEB UI                                                                                             | 313        |
| 30.6. ADDING A DNS FORWARD ZONE IN THE CLI                                                                                                    | 316        |
| 30.7. ESTABLISHING A DNS GLOBAL FORWARDER IN IDM USING ANSIBLE                                                                                | 317        |
| 30.8. ENSURING THE PRESENCE OF A DNS GLOBAL FORWARDER IN IDM USING ANSIBLE                                                                    | 319        |
| 30.9. ENSURING THE ABSENCE OF A DNS GLOBAL FORWARDER IN IDM USING ANSIBLE                                                                     | 320        |
| 30.10. ENSURING DNS GLOBAL FORWARDERS ARE DISABLED IN IDM USING ANSIBLE                                                                       | 322        |
| 30.11. ENSURING THE PRESENCE OF A DNS FORWARD ZONE IN IDM USING ANSIBLE                                                                       | 323        |
| 30.12. ENSURING A DNS FORWARD ZONE HAS MULTIPLE FORWARDERS IN IDM USING ANSIBLE                                                               | 325        |
| 30.13. ENSURING A DNS FORWARD ZONE IS DISABLED IN IDM USING ANSIBLE<br>30.14. ENSURING THE ABSENCE OF A DNS FORWARD ZONE IN IDM USING ANSIBLE | 327<br>329 |
| CHAPTER 31. USING ANSIBLE TO MANAGE DNS RECORDS IN IDM                                                                                        | 331        |
| 31.1. DNS RECORDS IN IDM                                                                                                    | 331        |
| 31.2. COMMON IPA DNSRECORD-* OPTIONS                                                                                                    | 332        |
| 31.3. ENSURING THE PRESENCE OF A AND AAAA DNS RECORDS IN IDM USING ANSIBLE                                                                    | 334        |
| 31.4. ENSURING THE PRESENCE OF A AND PTR DNS RECORDS IN IDM USING ANSIBLE                                                                     | 336        |
| 31.5. ENSURING THE PRESENCE OF MULTIPLE DNS RECORDS IN IDM USING ANSIBLE                                                                      | 338        |
| 31.6. ENSURING THE PRESENCE OF MULTIPLE CNAME RECORDS IN IDM USING ANSIBLE                                                                    | 340        |
| 31.7. ENSURING THE PRESENCE OF AN SRV RECORD IN IDM USING ANSIBLE                                                                             | 342        |
| CHAPTER 32. USING ANSIBLE TO AUTOMOUNT NFS SHARES FOR IDM USERS                                                                               | 344        |
| 32.1. AUTOFS AND AUTOMOUNT IN IDM                                                                                                    | 344        |
| 32.2. SETTING UP AN NFS SERVER WITH KERBEROS IN A RED HAT IDENTITY MANAGEMENT DOMAIN                                                          | 345        |
| 32.3. CONFIGURING AUTOMOUNT LOCATIONS, MAPS, AND KEYS IN IDM BY USING ANSIBLE                                                                 | 346        |
| 32.4. USING ANSIBLE TO ADD IDM USERS TO A GROUP THAT OWNS NFS SHARES                                                                          | 349        |
| 32.5. CONFIGURING AUTOMOUNT ON AN IDM CLIENT                                                                                                  | 350        |
| 32.6. VERIFYING THAT AN IDM USER CAN ACCESS NFS SHARES ON AN IDM CLIENT                                                                       | 350        |
| CHAPTER 33. USING ANSIBLE TO INTEGRATE IDM WITH NIS DOMAINS AND NETGROUPS                                                                     | 353        |
| 33.1. NIS AND ITS BENEFITS                                                                                                    | 353        |
| 33.2. NIS IN IDM                                                                                                    | 353        |
| 33.3. NIS NETGROUPS IN IDM                                                                                                    | 354        |
| 33.4. USING ANSIBLE TO ENSURE THAT A NETGROUP IS PRESENT                                                                                      | 354        |

|   | 33.5. USING ANSIBLE TO ENSURE THAT MEMBERS ARE PRESENT IN A NETGROUP                | 355  |
|---|-------------------------------------------------------------------------------------|------|
|   | 33.6. USING ANSIBLE TO ENSURE THAT A MEMBER IS ABSENT FROM A NETGROUP               | 356  |
|   | 33.7. USING ANSIBLE TO ENSURE THAT A NETGROUP IS ABSENT                             | 357  |
| С | HAPTER 34. USING ANSIBLE TO CONFIGURE HBAC AND SUDO RULES IN IDM                    | 359  |
| С | HAPTER 35. USING ANSIBLE TO DELEGATE AUTHENTICATION FOR IDM USERS TO EXTERNAL IDENT | ГІТҮ |
| P | ROVIDERS                                                                            | 364  |
|   | 35.1. THE BENEFITS OF CONNECTING IDM TO AN EXTERNAL IDP                             | 364  |
|   | 35.2. HOW IDM INCORPORATES LOGINS VIA EXTERNAL IDPS                                 | 364  |
|   | 35.3. USING ANSIBLE TO CREATE A REFERENCE TO AN EXTERNAL IDENTITY PROVIDER          | 365  |
|   | 35.4. USING ANSIBLE TO ENABLE AN IDM USER TO AUTHENTICATE VIA AN EXTERNAL IDP       | 366  |
|   | 35.5. RETRIEVING AN IDM TICKET-GRANTING TICKET AS AN EXTERNAL IDP USER              | 368  |
|   | 35.6. LOGGING IN TO AN IDM CLIENT VIA SSH AS AN EXTERNAL IDP USER                   | 370  |
|   | 35.7. THE PROVIDER OPTION IN THE IPAIDP ANSIBLE MODULE                              | 370  |
| _ | HARTER OF INTEGRATING BUELOVETENS INTO AR RIPECTLY BY HEING THE BUELOVETEN BOLE.    | 075  |
| C | HAPTER 36. INTEGRATING RHEL SYSTEMS INTO AD DIRECTLY BY USING THE RHEL SYSTEM ROLE  | 375  |
|   | 36.1. THE AD_INTEGRATION RHEL SYSTEM ROLE                                           | 375  |

### PROVIDING FEEDBACK ON RED HAT DOCUMENTATION

We appreciate your feedback on our documentation. Let us know how we can improve it.

### Submitting feedback through Jira (account required)

- 1. Log in to the Jira website.
- 2. Click **Create** in the top navigation bar
- 3. Enter a descriptive title in the **Summary** field.
- 4. Enter your suggestion for improvement in the **Description** field. Include links to the relevant parts of the documentation.
- 5. Click **Create** at the bottom of the dialogue.

### **CHAPTER 1. ANSIBLE TERMINOLOGY**

The chapters in this title use the official Ansible terminology. If you are not familiar with the terminology, read the official Ansible upstream documentation before proceeding, especially the following sections:

- The Basic concepts in Ansible section provides an overview of the most commonly used concepts in Ansible.
- The User guide outlines the most common situations and questions when starting to use Ansible, such as using the command line; working with an inventory; interacting with data; writing tasks, plays, and playbooks; and executing playbooks.
- How to build your inventory offers tips on how to design your inventory. An inventory is a list or a group of lists that Ansible uses to work against multiple managed nodes or hosts in your infrastructure.
- Intro to playbooks introduces the concept of an Ansible playbook as a repeatable and re-usable system for managing configurations, deploying machines, and deploying complex applications.
- The Ansible roles section explains how to automate loading variables, tasks, and handlers based on a known file structure.
- The Glossary explains terms that are used elsewhere in the Ansible documentation.

# CHAPTER 2. INSTALLING AN IDENTITY MANAGEMENT SERVER USING AN ANSIBLE PLAYBOOK

The following sections describe how to configure a system as an IdM server by using Ansible. Configuring a system as an IdM server establishes an IdM domain and enables the system to offer IdM services to IdM clients. The deployment is managed by the **ipaserver** Ansible role.

### **Prerequisites**

- You understand Ansible and IdM concepts:
  - Ansible roles
  - Ansible nodes
  - Ansible inventory
  - Ansible tasks
  - Ansible modules
  - Ansible plays and playbooks

### 2.1. ANSIBLE AND ITS ADVANTAGES FOR INSTALLING IDM

Ansible is an automation tool used to configure systems, deploy software, and perform rolling updates. Ansible includes support for Identity Management (IdM), and you can use Ansible modules to automate installation tasks such as the setup of an IdM server, replica, client, or an entire IdM topology.

### Advantages of using Ansible to install IdM

The following list presents advantages of installing Identity Management using Ansible in contrast to manual installation.

- You do not need to log into the managed node.
- You do not need to configure settings on each host to be deployed individually. Instead, you can have one inventory file to deploy a complete cluster.
- You can reuse an inventory file later for management tasks, for example to add users and hosts. You can reuse an inventory file even for such tasks as are not related to IdM.

### Additional resources

- Automating Red Hat Identity Management installation
- Planning Identity Management
- Preparing the system for IdM server installation

### 2.2. INSTALLING THE ANSIBLE-FREEIPA PACKAGE

The following procedure describes how to install the the **ansible-freeipa** roles.

### **Prerequisites**

- Ensure that the controller is a Red Hat Enterprise Linux system with a valid subscription. If this is not the case, see the official Ansible documentation Installation guide for alternative installation instructions.
- Ensure that you can reach the managed node over the **SSH** protocol from the controller. Check that the managed node is listed in the /**root**/.**ssh/known\_hosts** file of the controller.

### **Procedure**

Run the following procedure on the Ansible controller.

- 1. Enable the required repository:
  - # subscription-manager repos --enable rhel-9-for-x86\_64-appstream-rpms
- 2. Install the IdM Ansible roles:

# dnf install ansible-freeipa

The roles are installed to the /usr/share/ansible/roles/ directory.

### 2.3. ANSIBLE ROLES LOCATION IN THE FILE SYSTEM

By default, the **ansible-freeipa** roles are installed to the **/usr/share/ansible/roles/** directory. The structure of the **ansible-freeipa** package is as follows:

• The /usr/share/ansible/roles/ directory stores the ipaserver, ipareplica, and ipaclient roles on the Ansible controller. Each role directory stores examples, a basic overview, the license and documentation about the role in a **README.md** Markdown file.

```
[root@server]# Is -1 /usr/share/ansible/roles/ ipaclient ipareplica ipaserver
```

• The /usr/share/doc/ansible-freeipa/ directory stores the documentation about individual roles and the topology in **README.md** Markdown files. It also stores the **playbooks**/ subdirectory.

```
[root@server]# Is -1 /usr/share/doc/ansible-freeipa/ playbooks
README-client.md
README.md
README-replica.md
README-server.md
README-topology.md
```

The /usr/share/doc/ansible-freeipa/playbooks/ directory stores the example playbooks:

```
[root@server]# Is -1 /usr/share/doc/ansible-freeipa/playbooks/ install-client.yml install-cluster.yml install-replica.yml install-server.yml uninstall-client.yml
```

uninstall-cluster.yml uninstall-replica.yml uninstall-server.yml

### 2.4. SETTING THE PARAMETERS FOR A DEPLOYMENT WITH AN INTEGRATED DNS AND AN INTEGRATED CA AS THE ROOT CA

Complete this procedure to configure the inventory file for installing an IdM server with an integrated CA as the root CA in an environment that uses the IdM integrated DNS solution.

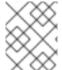

#### NOTE

The inventory in this procedure uses the **INI** format. You can, alternatively, use the **YAML** or **JSON** formats.

#### **Procedure**

- 1. Create a ~/**MyPlaybooks**/ directory:
  - \$ mkdir MyPlaybooks
- 2. Create a ~/MyPlaybooks/inventory file.
- 3. Open the inventory file for editing. Specify the fully-qualified domain names (**FQDN**) of the host you want to use as an IdM server. Ensure that the **FQDN** meets the following criteria:
  - Only alphanumeric characters and hyphens (-) are allowed. For example, underscores are not allowed and can cause DNS failures.
  - The host name must be all lower-case.
- 4. Specify the IdM domain and realm information.
- 5. Specify that you want to use integrated DNS by adding the following option:
  - ipaserver\_setup\_dns=true
- 6. Specify the DNS forwarding settings. Choose one of the following options:
  - Use the ipaserver\_auto\_forwarders=true option if you want the installer to use forwarders from the /etc/resolv.conf file. Do not use this option if the nameserver specified in the /etc/resolv.conf file is the localhost 127.0.0.1 address or if you are on a virtual private network and the DNS servers you are using are normally unreachable from the public internet.
  - Use the ipaserver\_forwarders option to specify your forwarders manually. The installation process adds the forwarder IP addresses to the /etc/named.conf file on the installed IdM server.
  - Use the **ipaserver\_no\_forwarders=true** option to configure root DNS servers to be used instead.

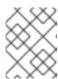

### **NOTE**

With no DNS forwarders, your environment is isolated, and names from other DNS domains in your infrastructure are not resolved.

- 7. Specify the DNS reverse record and zone settings. Choose from the following options:
  - Use the **ipaserver\_allow\_zone\_overlap=true** option to allow the creation of a (reverse) zone even if the zone is already resolvable.
  - Use the **ipaserver reverse zones** option to specify your reverse zones manually.
  - Use the **ipaserver\_no\_reverse=true** option if you do not want the installer to create a reverse DNS zone.

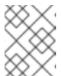

### **NOTE**

Using IdM to manage reverse zones is optional. You can use an external DNS service for this purpose instead.

- 8. Specify the passwords for **admin** and for the **Directory Manager**. Use the Ansible Vault to store the password, and reference the Vault file from the playbook file. Alternatively and less securely, specify the passwords directly in the inventory file.
- 9. (Optional) Specify a custom **firewalld** zone to be used by the IdM server. If you do not set a custom zone, IdM will add its services to the default **firewalld** zone. The predefined default zone is **public**.

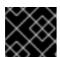

### **IMPORTANT**

The specified **firewalld** zone must exist and be permanent.

### Example of an inventory file with the required server information (excluding the passwords)

[ipaserver] server.idm.example.com

[ipaserver:vars]
ipaserver\_domain=idm.example.com
ipaserver\_realm=IDM.EXAMPLE.COM
ipaserver\_setup\_dns=true
ipaserver\_auto\_forwarders=true
[...]

### Example of an inventory file with the required server information (including the passwords)

[ipaserver] server.idm.example.com

[ipaserver:vars] ipaserver\_domain=idm.example.com ipaserver\_realm=IDM.EXAMPLE.COM

```
ipaserver_setup_dns=true
ipaserver_auto_forwarders=true
ipaadmin_password=MySecretPassword123
ipadm_password=MySecretPassword234
[...]
```

### Example of an inventory file with a custom firewalld zone

```
[ipaserver]
server.idm.example.com

[ipaserver:vars]
ipaserver_domain=idm.example.com
ipaserver_realm=IDM.EXAMPLE.COM
ipaserver_setup_dns=true
ipaserver_auto_forwarders=true
ipaadmin_password=MySecretPassword123
ipadm_password=MySecretPassword234
ipaserver_firewalld_zone=custom zone
```

Example playbook to set up an IdM server using admin and Directory Manager passwords stored in an Ansible Vault file

--- name: Playbook to configure IPA server hosts: ipaserver become: true vars\_files:
- playbook\_sensitive\_data.yml

roles:
- role: ipaserver state: present

Example playbook to set up an IdM server using admin and Directory Manager passwords from an inventory file

--- name: Playbook to configure IPA server hosts: ipaserver become: true
roles:

 role: ipaserver state: present

### Additional resources

- man ipa-server-install(1)
- /usr/share/doc/ansible-freeipa/README-server.md

# 2.5. SETTING THE PARAMETERS FOR A DEPLOYMENT WITH EXTERNAL DNS AND AN INTEGRATED CA AS THE ROOT CA

Complete this procedure to configure the inventory file for installing an IdM server with an integrated CA as the root CA in an environment that uses an external DNS solution.

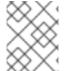

### **NOTE**

The inventory file in this procedure uses the **INI** format. You can, alternatively, use the **YAML** or **JSON** formats.

### Procedure

- 1. Create a ~/MyPlaybooks/ directory:
  - \$ mkdir MyPlaybooks
- 2. Create a ~/MyPlaybooks/inventory file.
- 3. Open the inventory file for editing. Specify the fully-qualified domain names (**FQDN**) of the host you want to use as an IdM server. Ensure that the **FQDN** meets the following criteria:
  - Only alphanumeric characters and hyphens (-) are allowed. For example, underscores are not allowed and can cause DNS failures.
  - The host name must be all lower-case.
- 4. Specify the IdM domain and realm information.
- 5. Make sure that the **ipaserver\_setup\_dns** option is set to **no** or that it is absent.
- 6. Specify the passwords for **admin** and for the **Directory Manager**. Use the Ansible Vault to store the password, and reference the Vault file from the playbook file. Alternatively and less securely, specify the passwords directly in the inventory file.
- 7. (Optional) Specify a custom **firewalld** zone to be used by the IdM server. If you do not set a custom zone, IdM will add its services to the default **firewalld** zone. The predefined default zone is **public**.

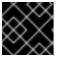

### **IMPORTANT**

The specified **firewalld** zone must exist and be permanent.

Example of an inventory file with the required server information (excluding the passwords)

[ipaserver] server.idm.example.com

[ipaserver:vars]
ipaserver\_domain=idm.example.com
ipaserver\_realm=IDM.EXAMPLE.COM
ipaserver\_setup\_dns=no
[...]

### Example of an inventory file with the required server information (including the passwords)

```
[ipaserver]
server.idm.example.com

[ipaserver:vars]
ipaserver_domain=idm.example.com
ipaserver_realm=IDM.EXAMPLE.COM
ipaserver_setup_dns=no
ipaadmin_password=MySecretPassword123
ipadm_password=MySecretPassword234

[...]
```

### Example of an inventory file with a custom firewalld zone

```
[ipaserver]
server.idm.example.com

[ipaserver:vars]
ipaserver_domain=idm.example.com
ipaserver_realm=IDM.EXAMPLE.COM
ipaserver_setup_dns=no
ipaadmin_password=MySecretPassword123
ipadm_password=MySecretPassword234
ipaserver_firewalld_zone=custom zone
```

Example playbook to set up an IdM server using admin and Directory Manager passwords stored in an Ansible Vault file

--- name: Playbook to configure IPA server hosts: ipaserver become: true vars\_files:
- playbook\_sensitive\_data.yml

roles:
- role: ipaserver state: present

Example playbook to set up an IdM server using admin and Directory Manager passwords from an inventory file

--- name: Playbook to configure IPA server hosts: ipaserver become: true

roles:
- role: ipaserver

state: present

### Additional resources

- man ipa-server-install(1)
- /usr/share/doc/ansible-freeipa/README-server.md

# 2.6. DEPLOYING AN IDM SERVER WITH AN INTEGRATED CA AS THE ROOT CA USING AN ANSIBLE PLAYBOOK

Complete this procedure to deploy an IdM server with an integrated certificate authority (CA) as the root CA using an Ansible playbook.

### **Prerequisites**

- The managed node is a Red Hat Enterprise Linux 9 system with a static IP address and a working package manager.
- You have set the parameters that correspond to your scenario by choosing one of the following procedures:
  - Procedure with integrated DNS
  - Procedure with external DNS

#### **Procedure**

1. Run the Ansible playbook:

\$ ansible-playbook -i ~/MyPlaybooks/inventory ~/MyPlaybooks/install-server.yml

- 2. Choose one of the following options:
  - If your IdM deployment uses external DNS: add the DNS resource records contained in the /tmp/ipa.system.records.UFRPto.db file to the existing external DNS servers. The process of updating the DNS records varies depending on the particular DNS solution.

...
Restarting the KDC
Please add records in this file to your DNS system:
/tmp/ipa.system.records.UFRBto.db
Restarting the web server

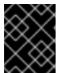

### **IMPORTANT**

The server installation is not complete until you add the DNS records to the existing DNS servers.

- If your IdM deployment uses integrated DNS:
  - Add DNS delegation from the parent domain to the IdM DNS domain. For example, if the IdM DNS domain is *idm.example.com*, add a name server (NS) record to the example.com parent domain.

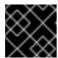

### **IMPORTANT**

Repeat this step each time after an IdM DNS server is installed.

Add an \_ntp.\_udp service (SRV) record for your time server to your IdM DNS. The
presence of the SRV record for the time server of the newly-installed IdM server in IdM
DNS ensures that future replica and client installations are automatically configured to
synchronize with the time server used by this primary IdM server.

### 2.7. SETTING THE PARAMETERS FOR A DEPLOYMENT WITH AN INTEGRATED DNS AND AN EXTERNAL CA AS THE ROOT CA

Complete this procedure to configure the inventory file for installing an IdM server with an external CA as the root CA in an environment that uses the IdM integrated DNS solution.

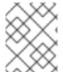

### NOTE

The inventory file in this procedure uses the **INI** format. You can, alternatively, use the **YAML** or **JSON** formats.

#### **Procedure**

- 1. Create a ~/MyPlaybooks/ directory:
  - \$ mkdir MyPlaybooks
- 2. Create a ~/MyPlaybooks/inventory file.
- 3. Open the inventory file for editing. Specify the fully-qualified domain names (**FQDN**) of the host you want to use as an IdM server. Ensure that the **FQDN** meets the following criteria:
  - Only alphanumeric characters and hyphens (-) are allowed. For example, underscores are not allowed and can cause DNS failures.
  - The host name must be all lower-case.
- 4. Specify the IdM domain and realm information.
- 5. Specify that you want to use integrated DNS by adding the following option:
  - ipaserver\_setup\_dns=true
- 6. Specify the DNS forwarding settings. Choose one of the following options:
  - Use the ipaserver\_auto\_forwarders=true option if you want the installation process to use
    forwarders from the /etc/resolv.conf file. This option is not recommended if the
    nameserver specified in the /etc/resolv.conf file is the localhost 127.0.0.1 address or if you
    are on a virtual private network and the DNS servers you are using are normally unreachable
    from the public internet.
  - Use the ipaserver\_forwarders option to specify your forwarders manually. The installation process adds the forwarder IP addresses to the /etc/named.conf file on the installed IdM server.

 Use the ipaserver\_no\_forwarders=true option to configure root DNS servers to be used instead.

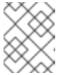

### **NOTE**

With no DNS forwarders, your environment is isolated, and names from other DNS domains in your infrastructure are not resolved.

- 7. Specify the DNS reverse record and zone settings. Choose from the following options:
  - Use the **ipaserver\_allow\_zone\_overlap=true** option to allow the creation of a (reverse) zone even if the zone is already resolvable.
  - Use the **ipaserver\_reverse\_zones** option to specify your reverse zones manually.
  - Use the **ipaserver\_no\_reverse=true** option if you do not want the installation process to create a reverse DNS zone.

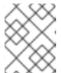

### **NOTE**

Using IdM to manage reverse zones is optional. You can use an external DNS service for this purpose instead.

- 8. Specify the passwords for **admin** and for the **Directory Manager**. Use the Ansible Vault to store the password, and reference the Vault file from the playbook file. Alternatively and less securely, specify the passwords directly in the inventory file.
- 9. (Optional) Specify a custom **firewalld** zone to be used by the IdM server. If you do not set a custom zone, IdM adds its services to the default **firewalld** zone. The predefined default zone is **public**.

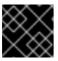

### **IMPORTANT**

The specified **firewalld** zone must exist and be permanent.

Example of an inventory file with the required server information (excluding the passwords)

[ipaserver] server.idm.example.com

[ipaserver:vars]
ipaserver\_domain=idm.example.com
ipaserver\_realm=IDM.EXAMPLE.COM
ipaserver\_setup\_dns=true
ipaserver\_auto\_forwarders=true
[...]

Example of an inventory file with the required server information (including the passwords)

[ipaserver] server.idm.example.com

```
[ipaserver:vars]
ipaserver_domain=idm.example.com
ipaserver_realm=IDM.EXAMPLE.COM
ipaserver_setup_dns=true
ipaserver_auto_forwarders=true
ipaadmin_password=MySecretPassword123
ipadm_password=MySecretPassword234
[...]
```

### Example of an inventory file with a custom firewalld zone

```
[ipaserver]
server.idm.example.com

[ipaserver:vars]
ipaserver_domain=idm.example.com
ipaserver_realm=IDM.EXAMPLE.COM
ipaserver_setup_dns=true
ipaserver_auto_forwarders=true
ipaadmin_password=MySecretPassword123
ipadm_password=MySecretPassword234
ipaserver_firewalld_zone=custom zone

[...]
```

10. Create a playbook for the first step of the installation. Enter instructions for generating the certificate signing request (CSR) and copying it from the controller to the managed node.

```
-name: Playbook to configure IPA server Step 1
hosts: ipaserver
become: true
vars_files:
- playbook_sensitive_data.yml
vars:
    ipaserver_external_ca: true

roles:
- role: ipaserver
    state: present

post_tasks:
- name: Copy CSR /root/ipa.csr from node to "{{ groups.ipaserver[0] + '-ipa.csr' }}"
fetch:
    src: /root/ipa.csr
    dest: "{{ groups.ipaserver[0] + '-ipa.csr' }}"
flat: true
```

11. Create another playbook for the final step of the installation.

 name: Playbook to configure IPA server Step 2 hosts: ipaserver become: true vars\_files:

- playbook\_sensitive\_data.yml

vars:

ipaserver\_external\_cert\_files:

- "/root/servercert20240601.pem"
- "/root/cacert.pem"

### pre\_tasks:

- name: Copy "{{ groups.ipaserver[0] }}-{{ item }}" to "/root/{{ item }}" on node ansible.builtin.copy:

src: "{{ groups.ipaserver[0] }}-{{ item }}"

dest: "/root/{{ item }}"

force: true with\_items:

- servercert20240601.pem
- cacert.pem

#### roles:

 role: ipaserver state: present

### Additional resources

- man ipa-server-install(1)
- /usr/share/doc/ansible-freeipa/README-server.md

# 2.8. SETTING THE PARAMETERS FOR A DEPLOYMENT WITH EXTERNAL DNS AND AN EXTERNAL CA AS THE ROOT CA

Complete this procedure to configure the inventory file for installing an IdM server with an external CA as the root CA in an environment that uses an external DNS solution.

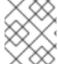

### **NOTE**

The inventory file in this procedure uses the **INI** format. You can, alternatively, use the **YAML** or **JSON** formats.

### Procedure

1. Create a ~/MyPlaybooks/ directory:

\$ mkdir MyPlaybooks

- 2. Create a ~/MyPlaybooks/inventory file.
- 3. Open the inventory file for editing. Specify the fully-qualified domain names (**FQDN**) of the host you want to use as an IdM server. Ensure that the **FQDN** meets the following criteria:
  - Only alphanumeric characters and hyphens (-) are allowed. For example, underscores are not allowed and can cause DNS failures.
  - The host name must be all lower-case.

- 4. Specify the IdM domain and realm information.
- 5. Make sure that the **ipaserver\_setup\_dns** option is set to **no** or that it is absent.
- 6. Specify the passwords for **admin** and for the **Directory Manager**. Use the Ansible Vault to store the password, and reference the Vault file from the playbook file. Alternatively and less securely, specify the passwords directly in the inventory file.
- 7. (Optional) Specify a custom **firewalld** zone to be used by the IdM server. If you do not set a custom zone, IdM will add its services to the default **firewalld** zone. The predefined default zone is **public**.

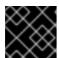

### **IMPORTANT**

The specified **firewalld** zone must exist and be permanent.

### Example of an inventory file with the required server information (excluding the passwords)

```
[ipaserver]
server.idm.example.com

[ipaserver:vars]
ipaserver_domain=idm.example.com
ipaserver_realm=IDM.EXAMPLE.COM
ipaserver_setup_dns=no
[...]
```

### Example of an inventory file with the required server information (including the passwords)

```
[ipaserver]
server.idm.example.com

[ipaserver:vars]
ipaserver_domain=idm.example.com
ipaserver_realm=IDM.EXAMPLE.COM
ipaserver_setup_dns=no
ipaadmin_password=MySecretPassword123
ipadm_password=MySecretPassword234

[...]
```

### Example of an inventory file with a custom firewalld zone

```
server.idm.example.com

[ipaserver:vars]
ipaserver_domain=idm.example.com
ipaserver_realm=IDM.EXAMPLE.COM
ipaserver_setup_dns=no
ipaadmin_password=MySecretPassword123
ipadm_password=MySecretPassword234
```

[ipaserver]

### ipaserver\_firewalld\_zone=custom zone

[...]

8. Create a playbook for the first step of the installation. Enter instructions for generating the certificate signing request (CSR) and copying it from the controller to the managed node.

```
-name: Playbook to configure IPA server Step 1
hosts: ipaserver
become: true
vars_files:
- playbook_sensitive_data.yml
vars:
    ipaserver_external_ca: true

roles:
- role: ipaserver
    state: present

post_tasks:
- name: Copy CSR /root/ipa.csr from node to "{{ groups.ipaserver[0] + '-ipa.csr' }}"
fetch:
    src: /root/ipa.csr
    dest: "{{ groups.ipaserver[0] + '-ipa.csr' }}"
flat: true
```

9. Create another playbook for the final step of the installation.

```
- name: Playbook to configure IPA server Step 2
hosts: ipaserver
 become: true
 vars files:
 - playbook_sensitive_data.yml
  ipaserver_external_cert_files:
   - "/root/servercert20240601.pem"
   - "/root/cacert.pem"
 pre_tasks:
 - name: Copy "{{ groups.ipaserver[0] }}-{{ item }}" to "/root/{{ item }}" on node
  ansible.builtin.copy:
   src: "{{ groups.ipaserver[0] }}-{{ item }}"
   dest: "/root/{{ item }}"
   force: true
  with items:
  - servercert20240601.pem
  - cacert.pem
 roles:
 - role: ipaserver
  state: present
```

#### Additional resources

- Installing an IdM server: Without integrated DNS, with an external CA as the root CA
- man ipa-server-install(1)
- /usr/share/doc/ansible-freeipa/README-server.md

# 2.9. DEPLOYING AN IDM SERVER WITH AN EXTERNAL CA AS THE ROOT CA USING AN ANSIBLE PLAYBOOK

Complete this procedure to deploy an IdM server with an external certificate authority (CA) as the root CA using an Ansible playbook.

### **Prerequisites**

- The managed node is a Red Hat Enterprise Linux 9 system with a static IP address and a working package manager.
- You have set the parameters that correspond to your scenario by choosing one of the following procedures:
  - Procedure with integrated DNS
  - Procedure with external DNS

### **Procedure**

1. Run the Ansible playbook with the instructions for the first step of the installation, for example **install-server-step1.yml**:

\$ ansible-playbook --vault-password-file=password\_file -v -i ~/MyPlaybooks/inventory ~/MyPlaybooks/install-server-step1.yml

- 2. Locate the **ipa.csr** certificate signing request file on the controller and submit it to the external CA.
- 3. Place the IdM CA certificate signed by the external CA in the controller file system so that the playbook in the next step can find it.
- 4. Run the Ansible playbook with the instructions for the final step of the installation, for example **install-server-step2.yml**:

\$ ansible-playbook -v -i ~/MyPlaybooks/inventory ~/MyPlaybooks/install-server-step2.yml

- 5. Choose one of the following options:
  - If your IdM deployment uses external DNS: add the DNS resource records contained in the /tmp/ipa.system.records.UFRPto.db file to the existing external DNS servers. The process of updating the DNS records varies depending on the particular DNS solution.

Restarting the KDC

Please add records in this file to your DNS system:

/tmp/ipa.system.records.UFRBto.db Restarting the web server

. . .

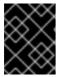

### **IMPORTANT**

The server installation is not complete until you add the DNS records to the existing DNS servers.

- If your IdM deployment uses integrated DNS:
  - Add DNS delegation from the parent domain to the IdM DNS domain. For example, if the IdM DNS domain is *idm.example.com*, add a name server (NS) record to the *example.com* parent domain.

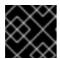

#### **IMPORTANT**

Repeat this step each time after an IdM DNS server is installed.

Add an \_ntp.\_udp service (SRV) record for your time server to your IdM DNS. The
presence of the SRV record for the time server of the newly-installed IdM server in IdM
DNS ensures that future replica and client installations are automatically configured to
synchronize with the time server used by this primary IdM server.

### 2.10. UNINSTALLING AN IDM SERVER USING AN ANSIBLE PLAYBOOK

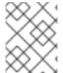

### NOTE

In an existing Identity Management (IdM) deployment, **replica** and **server** are interchangeable terms.

Complete this procedure to uninstall an IdM replica using an Ansible playbook. In this example:

- IdM configuration is uninstalled from **server123.idm.example.com**.
- server123.idm.example.com and the associated host entry are removed from the IdM topology.

### **Prerequisites**

- On the control node:
  - You are using Ansible version 2.14 or later.
  - You have installed the **ansible-freeipa** package.
  - You have created an Ansible inventory file with the fully-qualified domain name (FQDN) of the IdM server in the ~/MyPlaybooks/ directory.
  - You have stored your **ipaadmin\_password** in the **secret.yml** Ansible vault.
  - For the **ipaserver\_remove\_from\_topology** option to work, the system must be running on RHEL 9.3 or later.

- On the managed node:
  - The system is running on RHEL 9.

### Procedure

1. Create your Ansible playbook file **uninstall-server.yml** with the following content:

---

- name: Playbook to uninstall an IdM replica

hosts: ipaserver become: true

roles:

- role: ipaserver

ipaserver\_remove\_from\_domain: true

state: absent

The **ipaserver\_remove\_from\_domain** option unenrolls the host from the IdM topology.

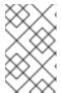

### **NOTE**

If the removal of server123.idm.example.com should lead to a disconnected topology, the removal will be aborted. For more information, see Using an Ansible playbook to uninstall an IdM server even if this leads to a disconnected topology.

2. Uninstall the replica:

\$ ansible-playbook --vault-password-file=password\_file -v -i <path\_to\_inventory\_directory>/inventory <path\_to\_playbooks\_directory>/uninstall-server.yml

3. Ensure that all name server (NS) DNS records pointing to **server123.idm.example.com** are deleted from your DNS zones. This applies regardless of whether you use integrated DNS managed by IdM or external DNS. For more information on how to delete DNS records from IdM, see Deleting DNS records in the IdM CLI.

# 2.11. USING AN ANSIBLE PLAYBOOK TO UNINSTALL AN IDM SERVER EVEN IF THIS LEADS TO A DISCONNECTED TOPOLOGY

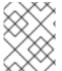

### NOTE

In an existing Identity Management (IdM) deployment, **replica** and **server** are interchangeable terms.

Complete this procedure to uninstall an IdM replica using an Ansible playbook even if this results in a disconnected IdM topology. In the example, **server456.idm.example.com** is used to remove the replica and the associated host entry with the FQDN of **server123.idm.example.com** from the topology, leaving certain replicas disconnected from **server456.idm.example.com** and the rest of the topology.

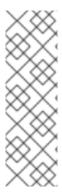

### **NOTE**

If removing a replica from the topology using only the **remove\_server\_from\_domain** does not result in a disconnected topology, no other options are required. If the result is a disconnected topology, you must specify which part of the domain you want to preserve. In that case, you must do the following:

- Specify the **ipaserver\_remove\_on\_server** value.
- Set ipaserver ignore topology disconnect to True.

### **Prerequisites**

- On the control node:
  - You are using Ansible version 2.14 or later.
  - The system is running on RHEL 9.3 or later.
  - You have installed the ansible-freeipa package.
  - You have created an Ansible inventory file with the fully-qualified domain name (FQDN) of the IdM server in the ~/MyPlaybooks/ directory.
  - You have stored your **ipaadmin\_password** in the **secret.yml** Ansible vault.
- On the managed node:
  - The system is running on 9 or later.

### Procedure

1. Create your Ansible playbook file **uninstall-server.yml** with the following content:

---

- name: Playbook to uninstall an IdM replica

hosts: ipaserver become: true

### roles:

- role: ipaserver

ipaserver\_remove\_from\_domain: true

ipaserver\_remove\_on\_server: server456.idm.example.com

ipaserver\_ignore\_topology\_disconnect: true

state: absent

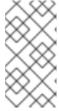

### NOTE

Under normal circumstances, if the removal of server123 does not result in a disconnected topology: if the value for **ipaserver\_remove\_on\_server** is not set, the replica on which server123 is removed is automatically determined using the replication agreements of server123.

2. Uninstall the replica:

\$ ansible-playbook --vault-password\_file=password\_file -v -i <path\_to\_inventory\_directory>/hosts <path\_to\_playbooks\_directory>/uninstall-server.yml

3. Ensure that all name server (NS) DNS records pointing to **server123.idm.example.com** are deleted from your DNS zones. This applies regardless of whether you use integrated DNS managed by IdM or external DNS. For more information on how to delete DNS records from IdM, see Deleting DNS records in the IdM CLI.

### Additional resources

- Inventory basics: formats, hosts, and groups
- You can see sample Ansible playbooks for installing an IdM server and a list of possible variables in the **ansible-freeipa** upstream documentation.

# CHAPTER 3. INSTALLING AN IDENTITY MANAGEMENT REPLICA USING AN ANSIBLE PLAYBOOK

Configuring a system as an IdM replica by using Ansible enrolls it into an IdM domain and enables the system to use IdM services on IdM servers in the domain.

The deployment is managed by the **ipareplica** Ansible role. The role can use the autodiscovery mode for identifying the IdM servers, domain and other settings. However, if you deploy multiple replicas in a tierlike model, with different groups of replicas being deployed at different times, you must define specific servers or replicas for each group.

### **Prerequisites**

- You have installed the ansible-freeipa package on the Ansible control node.
- You understand the general Ansible and IdM concepts.
- You have planned the replica topology in your deployment .

# 3.1. SPECIFYING THE BASE, SERVER AND CLIENT VARIABLES FOR INSTALLING THE IDM REPLICA

Complete this procedure to configure the inventory file for installing an IdM replica.

### **Prerequisites**

- You have configured your Ansible control node to meet the following requirements:
  - You are using Ansible version 2.14 or later.
  - You have installed the **ansible-freeipa** package on the Ansible controller.

### **Procedure**

- 1. Open the inventory file for editing. Specify the fully-qualified domain names (FQDN) of the hosts to become IdM replicas. The FQDNs must be valid DNS names:
  - Only numbers, alphabetic characters, and hyphens (•) are allowed. For example, underscores are not allowed and can cause DNS failures.
  - The host name must be all lower-case.

Example of a simple inventory hosts file with only the replicas' FQDN defined

[ipareplicas] replica1.idm.example.com replica2.idm.example.com replica3.idm.example.com [...]

If the IdM server is already deployed and the SRV records are set properly in the IdM DNS zone, the script automatically discovers all the other required values.

2. [Optional] Provide additional information in the inventory file based on how you have designed your topology:

### Scenario 1

If you want to avoid autodiscovery and have all replicas listed in the **[ipareplicas]** section use a specific IdM server, set the server in the **[ipaservers]** section of the inventory file.

### Example inventory hosts file with the FQDN of the IdM server and replicas defined

[ipaservers] server.idm.example.com

[ipareplicas] replica1.idm.example.com replica2.idm.example.com replica3.idm.example.com [...]

#### Scenario 2

Alternatively, if you want to avoid autodiscovery but want to deploy specific replicas with specific servers, set the servers for specific replicas individually in the **[ipareplicas]** section in the inventory file.

### Example inventory file with a specific IdM server defined for a specific replica

[ipaservers] server.idm.example.com replica1.idm.example.com

[ipareplicas]
replica2.idm.example.com
replica3.idm.example.com ipareplica servers=replica1.idm.example.com

In the example above, **replica3.idm.example.com** uses the already deployed **replica1.idm.example.com** as its replication source.

### Scenario 3

If you are deploying several replicas in one batch and time is a concern to you, multitier replica deployment can be useful for you. Define specific groups of replicas in the inventory file, for example [ipareplicas\_tier1] and [ipareplicas\_tier2], and design separate plays for each group in the install-replica.yml playbook.

### Example inventory file with replica tiers defined

[ipaservers] server.idm.example.com

[ipareplicas\_tier1] replica1.idm.example.com

[ipareplicas\_tier2]
replica2.idm.example.com \
ipareplica\_servers=replica1.idm.example.com,server.idm.example.com

The first entry in **ipareplica\_servers** will be used. The second entry will be used as a fallback option. When using multiple tiers for deploying IdM replicas, you must have separate tasks in the playbook to first deploy replicas from tier1 and then replicas from tier2:

### Example of a playbook file with different plays for different replica groups

---

- name: Playbook to configure IPA replicas (tier1)

hosts: ipareplicas tier1

become: true

roles:

 role: ipareplica state: present

- name: Playbook to configure IPA replicas (tier2)

hosts: ipareplicas\_tier2

become: true

roles:

 role: ipareplica state: present

3. [Optional] Provide additional information regarding **firewalld** and DNS:

### Scenario 1

If you want the replica to use a specified **firewalld** zone, for example an internal one, you can specify it in the inventory file. If you do not set a custom zone, IdM will add its services to the default **firewalld** zone. The predefined default zone is **public**.

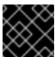

### **IMPORTANT**

The specified **firewalld** zone must exist and be permanent.

### Example of a simple inventory hosts file with a custom firewalld zone

[ipaservers] server.idm.example.com

[ipareplicas]
replica1.idm.example.com
replica2.idm.example.com
replica3.idm.example.com
[...]

. .

[ipareplicas:vars] ipareplica\_firewalld\_zone=custom zone

#### Scenario 2

If you want the replica to host the IdM DNS service, add the **ipareplica\_setup\_dns=true** line to the **[ipareplicas:vars]** section. Additionally, specify if you want to use per-server DNS forwarders:

- To configure per-server forwarders, add the ipareplica\_forwarders variable and a list of strings to the [ipareplicas:vars] section, for example: ipareplica\_forwarders=192.0.2.1,192.0.2.2
- To configure no per-server forwarders, add the following line to the **[ipareplicas:vars]** section: **ipareplica\_no\_forwarders=true**.
- To configure per-server forwarders based on the forwarders listed in the /etc/resolv.conf file of the replica, add the ipareplica\_auto\_forwarders variable to the [ipareplicas:vars] section.

Example inventory file with instructions to set up DNS and per-server forwarders on the replicas

```
[ipaservers] server.idm.example.com
```

[ipareplicas] replica1.idm.example.com replica2.idm.example.com replica3.idm.example.com [...]

[ipareplicas:vars] ipareplica\_setup\_dns=true ipareplica\_forwarders=192.0.2.1,192.0.2.2

#### Scenario 3

Specify the DNS resolver using the **ipaclient\_configure\_dns\_resolve** and **ipaclient\_dns\_servers** options (if available) to simplify cluster deployments. This is especially useful if your IdM deployment is using integrated DNS:

An inventory file snippet specifying a DNS resolver:

```
[...]
[ipaclient:vars]
ipaclient_configure_dns_resolver=true
ipaclient_dns_servers=192.168.100.1
```

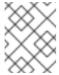

### NOTE

The **ipaclient\_dns\_servers** list must contain only IP addresses. Host names are not allowed.

#### Additional resources

/usr/share/ansible/roles/ipareplica/README.md

## 3.2. SPECIFYING THE CREDENTIALS FOR INSTALLING THE IDM REPLICA USING AN ANSIBLE PLAYBOOK

Complete this procedure to configure the authorization for installing the IdM replica.

## **Prerequisites**

- You have configured your Ansible control node to meet the following requirements:
  - You are using Ansible version 2.14 or later.
  - You have installed the **ansible-freeipa** package on the Ansible controller.

#### **Procedure**

- 1. Specify the password of a user authorized to deploy replicas for example the IdM admin.
  - Red Hat recommends using the Ansible Vault to store the password, and referencing the Vault file from the playbook file, for example **install-replica.yml**:

## Example playbook file using principal from inventory file and password from an Ansible Vault file

- name: Playbook to configure IPA replicas

hosts: ipareplicas become: true vars\_files:

- playbook sensitive data.yml

roles:

 role: ipareplica state: present

For details how to use Ansible Vault, see the official Ansible Vault documentation.

Less securely, provide the credentials of admin directly in the inventory file. Use the
ipaadmin\_password option in the [ipareplicas:vars] section of the inventory file. The
inventory file and the install-replica.yml playbook file can then look as follows:

### Example inventory hosts.replica file

[...]
[ipareplicas:vars]
ipaadmin\_password=Secret123

### Example playbook using principal and password from inventory file

- name: Playbook to configure IPA replicas

hosts: ipareplicas become: true

roles:

 role: ipareplica state: present Alternatively but also less securely, provide the credentials of another user authorized to
deploy a replica directly in the inventory file. To specify a different authorized user, use the
ipaadmin\_principal option for the user name, and the ipaadmin\_password option for the
password. The inventory file and the install-replica.yml playbook file can then look as
follows:

## Example inventory hosts.replica file

```
[...]
[ipareplicas:vars]
ipaadmin_principal=my_admin
ipaadmin_password=my_admin_secret123
```

### Example playbook using principal and password from inventory file

- name: Playbook to configure IPA replicas

hosts: ipareplicas become: true

roles:

 role: ipareplica state: present

#### Additional resources

• /usr/share/ansible/roles/ipareplica/README.md

### 3.3. DEPLOYING AN IDM REPLICA USING AN ANSIBLE PLAYBOOK

Complete this procedure to use an Ansible playbook to deploy an IdM replica.

### **Prerequisites**

- The managed node is a Red Hat Enterprise Linux 9 system with a static IP address and a working package manager.
- You have configured the inventory file for installing an IdM replica .
- You have configured the authorization for installing the IdM replica .

#### **Procedure**

• Run the Ansible playbook:

\$ ansible-playbook -i ~/MyPlaybooks/inventory ~/MyPlaybooks/install-replica.yml

### 3.4. UNINSTALLING AN IDM REPLICA USING AN ANSIBLE PLAYBOOK

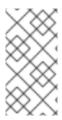

## **NOTE**

In an existing Identity Management (IdM) deployment, **replica** and **server** are interchangeable terms. For information on how to uninstall an IdM server, see Uninstalling an IdM server using an Ansible playbook or Using an Ansible playbook to uninstall an IdM server even if this leads to a disconnected topology.

#### Additional resources

• Introduction to IdM servers and clients

# CHAPTER 4. INSTALLING AN IDENTITY MANAGEMENT CLIENT USING AN ANSIBLE PLAYBOOK

Learn more about how to configure a system as an Identity Management (IdM) client by using Ansible. Configuring a system as an IdM client enrolls it into an IdM domain and enables the system to use IdM services on IdM servers in the domain.

The deployment is managed by the **ipaclient** Ansible role. By default, the role uses the autodiscovery mode for identifying the IdM servers, domain and other settings. The role can be modified to have the Ansible playbook use the settings specified, for example in the inventory file.

#### **Prerequisites**

- You have installed the ansible-freeipa package on the Ansible control node.
- You are using Ansible version 2.14 or later.
- You understand the general Ansible and IdM concepts.

## 4.1. SETTING THE PARAMETERS OF THE INVENTORY FILE FOR THE AUTODISCOVERY CLIENT INSTALLATION MODE

To install an Identity Management (IdM) client using an Ansible playbook, configure the target host parameters in an inventory file, for example **inventory**:

- The information about the host
- The authorization for the task

The inventory file can be in one of many formats, depending on the inventory plugins you have. The **INI-like** format is one of Ansible's defaults and is used in the examples below.

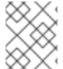

#### **NOTE**

To use smart cards with the graphical user interface in RHEL, ensure that you include the **ipaclient\_mkhomedir** variable in your Ansible playbook.

#### Procedure

- 1. Open your **inventory** file for editing.
- 2. Specify the fully-qualified hostname (FQDN) of the host to become an IdM client. The fully qualified domain name must be a valid DNS name:
  - Only numbers, alphabetic characters, and hyphens (•) are allowed. For example, underscores are not allowed and can cause DNS failures.
  - The host name must be all lower-case. No capital letters are allowed.

If the SRV records are set properly in the IdM DNS zone, the script automatically discovers all the other required values.

Example of a simple inventory hosts file with only the client FQDN defined

[ipaclients] client.idm.example.com [...]

- 3. Specify the credentials for enrolling the client. The following authentication methods are available:
  - The password of a user authorized to enroll clients This is the default option.
    - Red Hat recommends using the Ansible Vault to store the password, and referencing the Vault file from the playbook file, for example **install-client.yml**, directly:

## Example playbook file using principal from inventory file and password from an Ansible Vault file

- name: Playbook to configure IPA clients with username/password

hosts: ipaclients become: true vars\_files:

- playbook\_sensitive\_data.yml

roles:

role: ipaclient state: present

• Less securely, provide the credentials of admin using the ipaadmin\_password option in the [ipaclients:vars] section of the inventory/hosts file. Alternatively, to specify a different authorized user, use the ipaadmin\_principal option for the user name, and the ipaadmin\_password option for the password. The inventory/hosts inventory file and the install-client.yml playbook file can then look as follows:

#### Example inventory hosts file

[...]
[ipaclients:vars]
ipaadmin\_principal=my\_admin
ipaadmin\_password=Secret123

### Example Playbook using principal and password from inventory file

- name: Playbook to unconfigure IPA clients

hosts: ipaclients become: true

roles:

 role: ipaclient state: true

The client keytab from the previous enrollment if it is still available.
 This option is available if the system was previously enrolled as an Identity Management client. To use this authentication method, uncomment the #ipaclient\_keytab option, specifying the path to the file storing the keytab, for example in the [ipaclient:vars] section of inventory/hosts.

- A random, one-time password (OTP) to be generated during the enrollment. To use this
  authentication method, use the ipaclient\_use\_otp=true option in your inventory file. For
  example, you can uncomment the ipaclient\_use\_otp=true option in the [ipaclients:vars]
  section of the inventory/hosts file. Note that with OTP you must also specify one of the
  following options:
  - The password of a user authorized to enroll clients for example by providing a value for ipaadmin\_password in the [ipaclients:vars] section of the inventory/hosts file.
  - The admin keytab, for example by providing a value for **ipadmin\_keytab** in the **[ipaclients:vars]** section of **inventory/hosts**.
- 4. [Optional] Specify the DNS resolver using the **ipaclient\_configure\_dns\_resolve** and **ipaclient\_dns\_servers** options (if available) to simplify cluster deployments. This is especially useful if your IdM deployment is using integrated DNS:

An inventory file snippet specifying a DNS resolver:

```
[...]
[ipaclients:vars]
ipaadmin_password: "{{ ipaadmin_password }}"
ipaclient_domain=idm.example.com
ipaclient_configure_dns_resolver=true
ipaclient_dns_servers=192.168.100.1
```

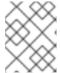

#### NOTE

The **ipaclient\_dns\_servers** list must contain only IP addresses. Host names are not allowed.

5. Starting with RHEL 9.3, you can also specify the **ipaclient\_subid: true** option to have subid ranges configured for IdM users on the IdM level.

#### Additional resources

- /usr/share/ansible/roles/ipaclient/README.md
- Managing subID ranges manually

## 4.2. SETTING THE PARAMETERS OF THE INVENTORY FILE WHEN AUTODISCOVERY IS NOT POSSIBLE DURING CLIENT INSTALLATION

To install an Identity Management client using an Ansible playbook, configure the target host parameters in an inventory file, for example **inventory/hosts**:

- The information about the host, the IdM server and the IdM domain or the IdM realm
- The authorization for the task

The inventory file can be in one of many formats, depending on the inventory plugins you have. The **INI-like** format is one of Ansible's defaults and is used in the examples below.

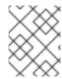

#### **NOTE**

To use smart cards with the graphical user interface in RHEL, ensure that you include the **ipaclient mkhomedir** variable in your Ansible playbook.

#### **Procedure**

- 1. Specify the fully-qualified hostname (FQDN) of the host to become an IdM client. The fully qualified domain name must be a valid DNS name:
  - Only numbers, alphabetic characters, and hyphens (•) are allowed. For example, underscores are not allowed and can cause DNS failures.
  - The host name must be all lower-case. No capital letters are allowed.
- 2. Specify other options in the relevant sections of the **inventory/hosts** file:
  - The FQDN of the servers in the **[ipaservers]** section to indicate which IdM server the client will be enrolled with
  - One of the two following options:
    - The **ipaclient\_domain** option in the **[ipaclients:vars]** section to indicate the DNS domain name of the IdM server the client will be enrolled with
    - The **ipaclient\_realm** option in the **[ipaclients:vars]** section to indicate the name of the Kerberos realm controlled by the IdM server

## Example of an inventory hosts file with the client FQDN, the server FQDN and the domain defined

```
[ipaclients]
client.idm.example.com

[ipaservers]
server.idm.example.com

[ipaclients:vars]
ipaclient_domain=idm.example.com
[...]
```

- 3. Specify the credentials for enrolling the client. The following authentication methods are available:
  - The password of a user authorized to enroll clients This is the default option.
    - Red Hat recommends using the Ansible Vault to store the password, and referencing the Vault file from the playbook file, for example **install-client.yml**, directly:

## Example playbook file using principal from inventory file and password from an Ansible Vault file

 name: Playbook to configure IPA clients with username/password hosts: ipaclients become: true vars\_files: - playbook\_sensitive\_data.yml

roles:

role: ipaclient state: present

Less securely, the credentials of admin to be provided using the ipaadmin\_password option in the [ipaclients:vars] section of the inventory/hosts file. Alternatively, to specify a different authorized user, use the ipaadmin\_principal option for the user name, and the ipaadmin\_password option for the password. The install-client.yml playbook file can then look as follows:

## Example inventory hosts file

[...]
[ipaclients:vars]
ipaadmin\_principal=my\_admin
ipaadmin\_password=Secret123

## Example Playbook using principal and password from inventory file

- name: Playbook to unconfigure IPA clients

hosts: ipaclients become: true

roles:

role: ipaclient state: true

- The client keytab from the previous enrollment if it is still available:
   This option is available if the system was previously enrolled as an Identity Management client. To use this authentication method, uncomment the ipaclient\_keytab option, specifying the path to the file storing the keytab, for example in the [ipaclient:vars] section of inventory/hosts.
- A random, one-time password (OTP) to be generated during the enrollment. To use this
  authentication method, use the ipaclient\_use\_otp=true option in your inventory file. For
  example, you can uncomment the #ipaclient\_use\_otp=true option in the [ipaclients:vars]
  section of the inventory/hosts file. Note that with OTP you must also specify one of the
  following options:
  - The password of a user authorized to enroll clients for example by providing a value for ipadmin\_password in the [ipaclients:vars] section of the inventory/hosts file.
  - The admin keytab, for example by providing a value for ipaadmin\_keytab in the [ipaclients:vars] section of inventory/hosts.
- 4. Starting with RHEL 9.3, you can also specify the **ipaclient\_subid: true** option to have subid ranges configured for IdM users on the IdM level.

### Additional resources

- /usr/share/ansible/roles/ipaclient/README.md
- Managing subID ranges manually

## 4.3. AUTHORIZATION OPTIONS FOR IDM CLIENT ENROLLMENT USING AN ANSIBLE PLAYBOOK

You can authorize IdM client enrollment by using any of the following methods:

- A random, one-time password (OTP) + administrator password
- A random, one-time password (OTP) + an admin keytab
- The client keytab from the previous enrollment
- The password of a user authorized to enroll a client (admin) stored in an inventory file
- The password of a user authorized to enroll a client (admin) stored in an Ansible vault

It is possible to have the OTP generated by an IdM administrator before the IdM client installation. In that case, you do not need any credentials for the installation other than the OTP itself.

The following are sample inventory files for these methods:

Table 4.1. Sample inventory files

| Authorization option                                         | Inventory file                                                                                                    |
|--------------------------------------------------------------|----------------------------------------------------------------------------------------------------|
| A random, one-time password (OTP) + administrator password   | [ipaclients:vars] ipaadmin_password=Secret123 ipaclient_use_otp=true                                                                                                   |
| A random, one-time password (OTP)                            | [ipaclients:vars] ipaclient_otp= <w5ypari=7m.>  This scenario assumes that the OTP was already generated by an IdM <b>admin</b> before the installation.</w5ypari=7m.> |
| A random, one-time<br>password (OTP) + an admin<br>keytab    | [ipaclients:vars] ipaadmin_keytab=/root/admin.keytab ipaclient_use_otp=true                                                                                            |
| The client keytab from the previous enrollment               | [ipaclients:vars] ipaclient_keytab=/root/krb5.keytab                                                                                                    |
| Password of an <b>admin</b> user stored in an inventory file | [ipaclients:vars] ipaadmin_password=Secret123                                                                                                    |

| Authorization option                                                | Inventory file       |
|---------------------------------------------------------------------|----------------------|
| Password of an <b>admin</b> user<br>stored in an Ansible vault file | [ipaclients:vars] [] |

If you are using the password of an **admin** user stored in an Ansible vault file, the corresponding playbook file must have an additional **vars\_files** directive:

Table 4.2. User password stored in an Ansible vault

| Inventory file    | Playbook file                                                                                                    |
|-------------------|----------------------------------------------------------------------------------------------------|
| [ipaclients:vars] | <ul> <li>name: Playbook to configure IPA clients hosts: ipaclients become: true vars_files: - ansible_vault_file.yml</li> <li>roles: - role: ipaclient state: present</li> </ul> |

In all the other authorization scenarios described above, a basic playbook file could look as follows:

- name: Playbook to configure IPA clients

hosts: ipaclients become: true

roles:

role: ipaclient state: true

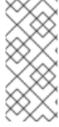

#### **NOTE**

As of RHEL 9.2, in the two OTP authorization scenarios described above, the requesting of the administrator's TGT by using the **kinit** command occurs on the first specified or discovered IdM server. Therefore, no additional modification of the Ansible control node is required. Before RHEL 9.2, the **krb5-workstation** package was required on the control node.

## 4.4. DEPLOYING AN IDM CLIENT USING AN ANSIBLE PLAYBOOK

Complete this procedure to use an Ansible playbook to deploy an IdM client in your IdM environment.

### **Prerequisites**

- The managed node is a Red Hat Enterprise Linux 9 system with a static IP address and a working package manager.
- You have set the parameters of the IdM client deployment to correspond to your deployment scenario:
  - Setting the parameters of the inventory file for the autodiscovery client installation mode
  - Setting the parameters of the inventory file when autodiscovery is not possible during client installation

#### Procedure

• Run the Ansible playbook:

\$ ansible-playbook -v -i ~/MyPlaybooks/inventory ~/MyPlaybooks/install-client.yml

## 4.5. USING THE ONE-TIME PASSWORD METHOD IN ANSIBLE TO INSTALL AN IDM CLIENT

You can generate a one-time password (OTP) for a new host in Identity Management (IdM) and use it to enroll a system into the IdM domain. This procedure describes how to use Ansible to install an IdM client after generating an OTP for it on another IdM host.

This method of installing an IdM client is convenient if two system administrators with different privileges exist in your organisation:

- One that has the credentials of an IdM administrator.
- Another that has the required Ansible credentials, including root access to the host to become an IdM client.

The IdM administrator performs the first part of the procedure in which the OTP password is generated. The Ansible administrator performs the remaining part of the procedure in which the OTP is used to install an IdM client.

#### **Prerequisites**

- You have the IdM **admin** credentials or at least the **Host Enrollment** privilege and a permission to add DNS records in IdM.
- You have configured a user escalation method on the Ansible managed node to allow you to install an IdM client.
- If your Ansible control node is running on RHEL 8.7 or earlier, you must be able to install packages on your Ansible control node.
- You have configured your Ansible control node to meet the following requirements:
  - You are using Ansible version 2.14 or later.
  - You have installed the **ansible-freeipa** package on the Ansible controller.
  - You have created an Ansible inventory file with the fully-qualified domain name (FQDN) of the IdM server.

• The managed node is a Red Hat Enterprise Linux 9 system with a static IP address and a working package manager.

#### Procedure

1. **SSH** to an IdM host as an IdM user with a role that has the permission to add DNS records:

## \$ ssh admin@server.idm.example.com

2. Generate an OTP for the new client:

The **--ip-address=** *your\_host\_ip\_address>* option adds the host to IdM DNS with the specified IP address.

3. Exit the IdM host:

### \$ exit

logout

Connection to server.idm.example.com closed.

4. On the ansible controller, update the inventory file to include the random password:

```
[...]
[ipaclients]
client.idm.example.com

[ipaclients:vars]
ipaclient_domain=idm.example.com
ipaclient_otp=W5YpARI=7M.n
[...]
```

5. If your ansible controller is running RHEL ← 9.1, install the **kinit** utility provided by the **krb5-workstation** package:

\$ sudo dnf install krb5-workstation

6. Run the playbook to install the client:

\$ ansible-playbook -i inventory install-client.yml

## 4.6. TESTING AN IDENTITY MANAGEMENT CLIENT AFTER ANSIBLE INSTALLATION

The command-line interface (CLI) informs you that the **ansible-playbook** command was successful, but you can also do your own test.

To test that the Identity Management client can obtain information about users defined on the server, check that you are able to resolve a user defined on the server. For example, to check the default **admin** user:

[user@client1 ~]\$ **id admin** uid=1254400000(admin) gid=1254400000(admins) groups=1254400000(admins)

To test that authentication works correctly, **su** - as another already existing IdM user:

[user@client1 ~]\$ **su - idm\_user** Last login: Thu Oct 18 18:39:11 CEST 2018 from 192.168.122.1 on pts/0 [idm\_user@client1 ~]\$

### 4.7. UNINSTALLING AN IDM CLIENT USING AN ANSIBLE PLAYBOOK

Complete this procedure to use an Ansible playbook to uninstall your host as an IdM client.

## **Prerequisites**

- IdM administrator credentials.
- The managed node is a Red Hat Enterprise Linux 9 system with a static IP address.

#### Procedure

 Run the Ansible playbook with the instructions to uninstall the client, for example uninstallclient.yml:

\$ ansible-playbook -v -i ~/MyPlaybooks/inventory ~/MyPlaybooks/uninstall-client.yml

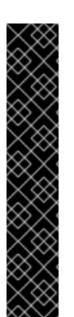

#### **IMPORTANT**

The uninstallation of the client only removes the basic IdM configuration from the host but leaves the configuration files on the host in case you decide to re-install the client. In addition, the uninstallation has the following limitations:

- It does not remove the client host entry from the IdM LDAP server. The uninstallation only unenrolls the host.
- It does not remove any services residing on the client from IdM.
- It does not remove the DNS entries for the client from the IdM server.
- It does not remove the old principals for keytabs other than /etc/krb5.keytab.

Note that the uninstallation does remove all certificates that were issued for the host by the IdM CA.

## Additional resources

• Uninstalling an IdM client

# CHAPTER 5. PREPARING YOUR ENVIRONMENT FOR MANAGING IDM USING ANSIBLE PLAYBOOKS

As a system administrator managing Identity Management (IdM), when working with Red Hat Ansible Engine, it is good practice to do the following:

- Keep a subdirectory dedicated to Ansible playbooks in your home directory, for example ~/MyPlaybooks.
- Copy and adapt sample Ansible playbooks from the /usr/share/doc/ansible-freeipa/\* and /usr/share/doc/rhel-system-roles/\* directories and subdirectories into your ~/MyPlaybooks directory.
- Include your inventory file in your ~/MyPlaybooks directory.

Using this practice, you can find all your playbooks in one place.

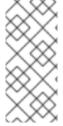

#### **NOTE**

You can run your **ansible-freeipa** playbooks without invoking **root** privileges on the managed nodes. Exceptions include playbooks that use the **ipaserver**, **ipareplica**, **ipaclient**, **ipasmartcard\_server**, **ipasmartcard\_client** and **ipabackup ansible-freeipa** roles. These roles require privileged access to directories and the **dnf** software package manager.

The playbooks in the Red Hat Enterprise Linux IdM documentation assume the following security configuration:

- The IdM **admin** is your remote Ansible user on the managed nodes.
- You store the IdM **admin** password encrypted in an Ansible vault.
- You have placed the password that protects the Ansible vault in a password file.
- You block access to the vault password file to everyone except your local ansible user.
- You regularly remove and re-create the vault password file.

Consider also alternative security configurations.

## 5.1. PREPARING A CONTROL NODE AND MANAGED NODES FOR MANAGING IDM USING ANSIBLE PLAYBOOKS

Follow this procedure to create the **~/MyPlaybooks** directory and configure it so that you can use it to store and run Ansible playbooks.

### **Prerequisites**

- You have installed an IdM server on your managed nodes, **server.idm.example.com** and **replica.idm.example.com**.
- You have configured DNS and networking so you can log in to the managed nodes, server.idm.example.com and replica.idm.example.com, directly from the control node.

• You know the IdM **admin** password.

#### **Procedure**

1. Change into the ~/MyPlaybooks/ directory:

```
$ cd ~/MyPlaybooks
```

2. Create the ~/MyPlaybooks/ansible.cfg file with the following content:

```
[defaults] inventory = /home/your_username/MyPlaybooks/inventory remote_user = admin
```

3. Create the ~/MyPlaybooks/inventory file with the following content:

```
[eu]
server.idm.example.com

[us]
replica.idm.example.com

[ipaserver:children]
eu
us
```

This configuration defines two host groups, **eu** and **us**, for hosts in these locations. Additionally, this configuration defines the **ipaserver** host group, which contains all hosts from the **eu** and **us** groups.

4. [Optional] Create an SSH public and private key. To simplify access in your test environment, do not set a password on the private key:

## \$ ssh-keygen

5. Copy the SSH public key to the IdM **admin** account on each managed node:

```
$ ssh-copy-id admin@server.idm.example.com
$ ssh-copy-id admin@replica.idm.example.com
```

These commands require that you enter the IdM **admin** password.

6. Create a password\_file file that contains the vault password:

## redhat

7. Change the permissions to modify the file:

## \$ chmod 0600 password\_file

- 8. Create a **secret.yml** Ansible vault to store the IdM **admin** password:
  - a. Configure password\_file to store the vault password:

\$ ansible-vault create --vault-password-file=password\_file secret.yml

b. When prompted, enter the content of the **secret.yml** file:

ipaadmin\_password: Secret123

#### **NOTE**

To use the encrypted **ipaadmin\_password** in a playbook, you must use the **vars\_file** directive. For example, a simple playbook to delete an IdM user can look as follows:

---

- name: Playbook to handle users

hosts: ipaserver

#### vars files:

- /home/user\_name/MyPlaybooks/secret.yml

#### tasks:

- name: Delete user robot

ipauser:

ipaadmin\_password: "{{ ipaadmin\_password }}"

name: robot state: absent

When executing a playbook, instruct Ansible use the vault password to decrypt **ipaadmin\_password** by adding the **--vault-password-file=***password\_file* option. For example:

ansible-playbook -i inventory --vault-password-file=password\_file del-user.yml

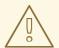

#### **WARNING**

For security reasons, remove the vault password file at the end of each session, and repeat steps 6-8 at the start of each new session.

#### Additional resources

- Different methods to provide the credentials required for ansible-freeipa playbooks
- Installing an Identity Management server using an Ansible playbook
- How to build your inventory

## 5.2. DIFFERENT METHODS TO PROVIDE THE CREDENTIALS REQUIRED FOR ANSIBLE-FREEIPA PLAYBOOKS

There are advantages and disadvantages in the different methods for providing the credentials required for running playbooks that use **ansible-freeipa** roles and modules.

## Storing passwords in plain text in a playbook

#### Benefits:

- Not being prompted all the time you run the playbook.
- Easy to implement.

#### Drawbacks:

- Everyone with access to the file can read the password. Setting wrong permissions and sharing the file, for example in an internal or external repository, can compromise security.
- High maintenance work: if the password is changed, it needs to be changed in all playbooks.

## Entering passwords interactively when you execute a playbook

#### Benefits:

- No-one can steal the password as it is not stored anywhere.
- You can update the password easily.
- Easy to implement.

#### Drawbacks:

• If you are using Ansible playbooks in scripts, the requirement to enter the password interactively can be inconvenient.

#### Storing passwords in an Ansible vault and the vault password in a file:

#### Benefits:

- The user password is stored encrypted.
- You can update the user password easily, by creating a new Ansible vault.
- You can update the password file that protects the ansible vault easily, by using the ansible-vault rekey --new-vault-password-file=NEW\_VAULT\_PASSWORD\_FILE secret.yml command.
- If you are using Ansible playbooks in scripts, it is convenient not to have to enter the password protecting the Ansible vault interactively.

#### Drawbacks:

• It is vital that the file that contains the sensitive plain text password be protected through file permissions and other security measures.

## Storing passwords in an Ansible vault and entering the vault password interactively

#### Benefits:

• The user password is stored encrypted.

- No-one can steal the vault password as it is not stored anywhere.
- You can update the user password easily, by creating a new Ansible vault.
- You can update the vault password easily too, by using the **ansible-vault rekey** *file\_name* command.

#### Drawbacks:

• If you are using Ansible playbooks in scripts, the need to enter the vault password interactively can be inconvenient.

#### Additional resources

- Preparing a control node and managed nodes for managing IdM using Ansible playbooks
- What is Zero trust?
- Protecting sensitive data with Ansible vault

# CHAPTER 6. CONFIGURING GLOBAL IDM SETTINGS USING ANSIBLE PLAYBOOKS

Using the Ansible **config** module, you can retrieve and set global configuration parameters for Identity Management (IdM).

- Retrieving IdM configuration using an Ansible playbook
- Configuring the IdM CA renewal server using an Ansible playbook
- Configuring the default shell for IdM users using an Ansible playbook
- Configuring a NETBIOS name for an IdM domain by using Ansible
- Ensuring that IdM users and groups have SIDs by using Ansible

## 6.1. RETRIEVING IDM CONFIGURATION USING AN ANSIBLE PLAYBOOK

The following procedure describes how you can use an Ansible playbook to retrieve information about the current global IdM configuration.

## **Prerequisites**

- You know the IdM administrator password.
- You have configured your Ansible control node to meet the following requirements:
  - You are using Ansible version 2.14 or later.
  - You have installed the **ansible-freeipa** package on the Ansible controller.
  - The example assumes that in the ~/MyPlaybooks/ directory, you have created an Ansible inventory file with the fully-qualified domain name (FQDN) of the IdM server.
  - The example assumes that the **secret.yml** Ansible vault stores your **ipaadmin\_password**.
- The target node, that is the node on which the **ansible-freeipa** module is executed, is part of the IdM domain as an IdM client, server or replica.

#### **Procedure**

 Open the /usr/share/doc/ansible-freeipa/playbooks/config/retrieve-config.yml Ansible playbook file for editing:

---

- name: Playbook to handle global IdM configuration

hosts: ipaserver become: no gather\_facts: no

vars files:

- /home/user\_name/MyPlaybooks/secret.yml

- name: Query IPA global configuration

```
ipaconfig:
  ipaadmin_password: "{{ ipaadmin_password }}"
register: serverconfig
- debug:
  msg: "{{ serverconfig }}"
```

- 2. Adapt the file by changing the following:
  - The password of IdM administrator.
  - Other values, if necessary.
- 3. Save the file.
- 4. Run the Ansible playbook. Specify the playbook file, the file storing the password protecting the **secret.yml** file, and the inventory file:

```
$ ansible-playbook --vault-password-file=password file -v -i
path_to_inventory_directory/inventory.file /usr/share/doc/ansible-
freeipa/playbooks/config/retrieve-config.yml
[...]
TASK [debug]
ok: [server.idm.example.com] => {
  "msg": {
     "ansible_facts": {
       "discovered_interpreter_
    },
     "changed": false,
     "config": {
       "ca_renewal_master_server": "server.idm.example.com",
       "configstring": [
          "AllowNThash",
          "KDC:Disable Last Success"
       "defaultgroup": "ipausers",
       "defaultshell": "/bin/bash",
       "emaildomain": "idm.example.com",
       "enable_migration": false,
       "groupsearch": [
          "cn",
          "description"
       ],
       "homedirectory": "/home",
       "maxhostname": "64",
       "maxusername": "64",
       "pac_type": [
          "MS-PAC",
          "nfs:NONE"
       "pwdexpnotify": "4",
       "searchrecordslimit": "100",
       "searchtimelimit": "2",
       "selinuxusermapdefault": "unconfined_u:s0-s0:c0.c1023",
       "selinuxusermaporder": [
          "guest_u:s0$xguest_u:s0$user_
```

```
],
"usersearch": [
"uid",
"givenname",
"sn",
"telephonenumber",
"ou",
"title"
]
},
"failed": false
}
```

## 6.2. CONFIGURING THE IDM CA RENEWAL SERVER USING AN ANSIBLE PLAYBOOK

In an Identity Management (IdM) deployment that uses an embedded certificate authority (CA), the CA renewal server maintains and renews IdM system certificates. It ensures robust IdM deployments.

For more details on the role of the IdM CA renewal server, see Using IdM CA renewal server.

The following procedure describes how you can use an Ansible playbook to configure the IdM CA renewal server.

#### **Prerequisites**

- You know the IdM administrator password.
- You have configured your Ansible control node to meet the following requirements:
  - You are using Ansible version 2.14 or later.
  - You have installed the **ansible-freeipa** package on the Ansible controller.
  - The example assumes that in the ~/MyPlaybooks/ directory, you have created an Ansible inventory file with the fully-qualified domain name (FQDN) of the IdM server.
  - The example assumes that the **secret.yml** Ansible vault stores your **ipaadmin\_password**.
- The target node, that is the node on which the **ansible-freeipa** module is executed, is part of the IdM domain as an IdM client, server or replica.

### Procedure

1. Optional: Identify the current IdM CA renewal server:

```
$ ipa config-show | grep 'CA renewal'
IPA CA renewal master: server.idm.example.com
```

2. Create an inventory file, for example inventory.file, and define ipaserver in it:

```
[ipaserver] server.idm.example.com
```

3. Open the /usr/share/doc/ansible-freeipa/playbooks/config/set-ca-renewal-master-server.yml Ansible playbook file for editing:

---

- name: Playbook to handle global DNS configuration

hosts: ipaserver become: no gather\_facts: no vars\_files:

- /home/user name/MyPlaybooks/secret.yml

#### tasks:

name: set ca\_renewal\_master\_server ipaconfig:

ipaadmin\_password: "{{ ipaadmin\_password }}"

ca renewal master server: carenewal.idm.example.com

- 4. Adapt the file by changing:
  - The password of IdM administrator set by the **ipaadmin\_password** variable.
  - The name of the CA renewal server set by the **ca\_renewal\_master\_server** variable.
- 5. Save the file.
- 6. Run the Ansible playbook. Specify the playbook file, the file storing the password protecting the **secret.yml** file, and the inventory file:

\$ ansible-playbook --vault-password-file=password\_file -v -i path\_to\_inventory\_directory/inventory.file /usr/share/doc/ansible-freeipa/playbooks/config/set-ca-renewal-master-server.yml

### Verification steps

You can verify that the CA renewal server has been changed:

1. Log into **ipaserver** as IdM administrator:

\$ ssh admin@server.idm.example.com Password: [admin@server /]\$

2. Request the identity of the IdM CA renewal server:

\$ ipa config-show | grep 'CA renewal'
IPA CA renewal master: carenewal.idm.example.com

The output shows the **carenewal.idm.example.com** server is the new CA renewal server.

## 6.3. CONFIGURING THE DEFAULT SHELL FOR IDM USERS USING AN ANSIBLE PLAYBOOK

The shell is a program that accepts and interprets commands. Several shells are available in Red Hat Enterprise Linux (RHEL), such as **bash**, **sh**, **ksh**, **zsh**, **fish**, and others. **Bash**, or /**bin/bash**, is a popular shell on most Linux systems, and it is normally the default shell for user accounts on RHEL.

The following procedure describes how you can use an Ansible playbook to configure **sh**, an alternative shell, as the default shell for IdM users.

### **Prerequisites**

- You know the IdM administrator password.
- You have configured your Ansible control node to meet the following requirements:
  - You are using Ansible version 2.14 or later.
  - You have installed the **ansible-freeipa** package on the Ansible controller.
  - The example assumes that in the ~/MyPlaybooks/ directory, you have created an Ansible inventory file with the fully-qualified domain name (FQDN) of the IdM server.
  - The example assumes that the **secret.yml** Ansible vault stores your **ipaadmin\_password**.
- The target node, that is the node on which the **ansible-freeipa** module is executed, is part of the IdM domain as an IdM client, server or replica.

#### **Procedure**

- 1. Optional: Use the **retrieve-config.yml** Ansible playbook to identify the current shell for IdM users. See Retrieving IdM configuration using an Ansible playbook for details.
- 2. Create an inventory file, for example inventory.file, and define ipaserver in it:

[ipaserver] server.idm.example.com

3. Open the /usr/share/doc/ansible-freeipa/playbooks/config/ensure-config-options-areset.yml Ansible playbook file for editing:

---

- name: Playbook to ensure some config options are set

hosts: ipaserver vars\_files:

- /home/user\_name/MyPlaybooks/secret.yml

tasks:

# Set defaultlogin and maxusername

ipaconfig:

ipaadmin\_password: "{{ ipaadmin\_password }}"

defaultshell: /bin/bash maxusername: 64

- 4. Adapt the file by changing the following:
  - The password of IdM administrator set by the **ipaadmin\_password** variable.
  - The default shell of the IdM users set by the defaultshell variable into /bin/sh.

- 5. Save the file.
- 6. Run the Ansible playbook. Specify the playbook file, the file storing the password protecting the **secret.yml** file, and the inventory file:

\$ ansible-playbook --vault-password-file=password\_file -v -i path\_to\_inventory\_directory/inventory.file /usr/share/doc/ansible-freeipa/playbooks/config/ensure-config-options-are-set.yml

## Verification steps

You can verify that the default user shell has been changed by starting a new session in IdM:

1. Log into **ipaserver** as IdM administrator:

\$ ssh admin@server.idm.example.com Password: [admin@server /]\$

2. Display the current shell:

[admin@server /]\$ echo "\$SHELL" /bin/sh

The logged-in user is using the **sh** shell.

## 6.4. CONFIGURING A NETBIOS NAME FOR AN IDM DOMAIN BY USING ANSIBLE

The NetBIOS name is used for Microsoft Windows' (SMB) type of sharing and messaging. You can use NetBIOS names to map a drive or connect to a printer.

Follow this procedure to use an Ansible playbook to configure a NetBIOS name for your Identity Management (IdM) domain.

## **Prerequisites**

- You have configured your Ansible control node to meet the following requirements:
  - You are using Ansible version 2.14 or later.
  - The ansible-freeipa package is installed.

### **Assumptions**

- The example assumes that in the ~/MyPlaybooks/ directory, you have created an Ansible inventory file with the fully-qualified domain name (FQDN) of the IdM server.
- The example assumes that the **secret.yml** Ansible vault stores your **ipaadmin\_password** and that you know the vault file password.

#### Procedure

1. Navigate to your ~/MyPlaybooks/ directory:

-

## \$ cd ~/MyPlaybooks/

- 2. Create a netbios-domain-name-present.yml Ansible playbook file.
- 3. Add the following content to the file:

---

- name: Playbook to change IdM domain netbios name

hosts: ipaserver become: no gather\_facts: no

vars\_files:

- /home/user\_name/MyPlaybooks/secret.yml

tasks:

- name: Set IdM domain netbios name

ipaconfig:

ipaadmin\_password: "{{ ipaadmin\_password }}"

netbios\_name: IPADOM

- 4. Save the file.
- 5. Run the Ansible playbook. Specify the playbook file, the file storing the password protecting the **secret.yml** file, and the inventory file:

\$ ansible-playbook --vault-password-file=password\_file -v -i inventory *netbios-domain-name-present.yml* 

When prompted, provide the vault file password.

#### Additional resources

Guidelines for configuring NetBIOS names

## 6.5. ENSURING THAT IDM USERS AND GROUPS HAVE SIDS BY USING ANSIBLE

The Identity Management (IdM) server can assign unique security identifiers (SIDs) to IdM users and groups internally, based on the data from the ID ranges of the local domain. The SIDs are stored in the user and group objects.

The goal of ensuring that IdM users and groups have SIDs is to allow the generation of the Privileged Attribute Certificate (PAC), which is the first step towards IdM-IdM trusts. If IdM users and groups have SIDs, IdM is able to issue Kerberos tickets with PAC data.

Follow this procedure to achieve the following goals:

- Generate SIDs for already existing IdM users and user groups.
- Enable the generation of SIDs for IdM new users and groups.

#### **Prerequisites**

- You have configured your Ansible control node to meet the following requirements:
  - You are using Ansible version 2.14 or later.
  - The ansible-freeipa package is installed.

## **Assumptions**

- The example assumes that in the ~/MyPlaybooks/ directory, you have created an Ansible inventory file with the fully-qualified domain name (FQDN) of the IdM server.
- The example assumes that the secret.yml Ansible vault stores your ipaadmin\_password and that you know the vault file password.

#### **Procedure**

1. Navigate to your ~/MyPlaybooks/ directory:

\$ cd ~/MyPlaybooks/

- 2. Create a sids-for-users-and-groups-present.yml Ansible playbook file.
- 3. Add the following content to the file:

 name: Playbook to ensure SIDs are enabled and users and groups have SIDs hosts: ipaserver

become: no gather\_facts: no

vars files:

- /home/user\_name/MyPlaybooks/secret.yml

#### tasks:

- name: Enable SID and generate users and groups SIDS

ipaconfig:

ipaadmin\_password: "{{ ipaadmin\_password }}"

enable\_sid: true add\_sids: true

The **enable\_sid** variable enables SID generation for future IdM users and groups. The **add\_sids** variable generates SIDs for existing IdM users and groups.

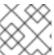

#### NOTE

When using add\_sids: true, you must also set the enable\_sid variable to true.

- 4. Save the file.
- 5. Run the Ansible playbook. Specify the playbook file, the file storing the password protecting the **secret.yml** file, and the inventory file:

\$ ansible-playbook --vault-password-file=password\_file -v -i inventory sids-for-users-and-groups-present.yml

When prompted, provide the vault file password.

## Additional resources

• The role of security and relative identifiers in IdM ID ranges .

## 6.6. ADDITIONAL RESOURCES

- See **README-config.md** in the /usr/share/doc/ansible-freeipa/ directory.
- See sample playbooks in the /usr/share/doc/ansible-freeipa/playbooks/config directory.

# CHAPTER 7. MANAGING USER ACCOUNTS USING ANSIBLE PLAYBOOKS

You can manage users in IdM using Ansible playbooks. After presenting the user life cycle, this chapter describes how to use Ansible playbooks for the following operations:

- Ensuring the presence of a single user listed directly in the YML file.
- Ensuring the presence of multiple users listed directly in the YML file.
- Ensuring the presence of multiple users listed in a **JSON** file that is referenced from the **YML** file.
- Ensuring the absence of users listed directly in the YML file.

### 7.1. USER LIFE CYCLE

Identity Management (IdM) supports three user account states:

- **Stage** users are not allowed to authenticate. This is an initial state. Some of the user account properties required for active users cannot be set, for example, group membership.
- Active users are allowed to authenticate. All required user account properties must be set in this state.
- **Preserved** users are former active users that are considered inactive and cannot authenticate to IdM. Preserved users retain most of the account properties they had as active users, but they are not part of any user groups.

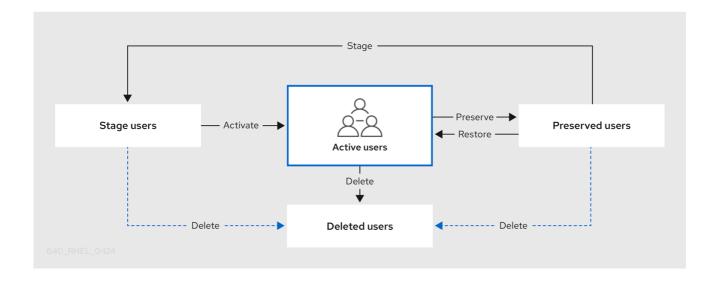

You can delete user entries permanently from the IdM database.

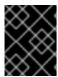

#### **IMPORTANT**

Deleted user accounts cannot be restored. When you delete a user account, all the information associated with the account is permanently lost.

A new administrator can only be created by a user with administrator rights, such as the default admin user. If you accidentally delete all administrator accounts, the Directory Manager must create a new administrator manually in the Directory Server.

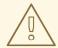

#### **WARNING**

Do not delete the **admin** user. As **admin** is a pre-defined user required by IdM, this operation causes problems with certain commands. If you want to define and use an alternative admin user, disable the pre-defined **admin** user with **ipa user-disable admin** after you granted admin permissions to at least one different user.

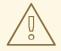

#### **WARNING**

Do not add local users to IdM. The Name Service Switch (NSS) always resolves IdM users and groups before resolving local users and groups. This means that, for example, IdM group membership does not work for local users.

## 7.2. ENSURING THE PRESENCE OF AN IDM USER USING AN ANSIBLE PLAYBOOK

The following procedure describes ensuring the presence of a user in IdM using an Ansible playbook.

## **Prerequisites**

- You know the IdM **admin** password.
- You have configured your Ansible control node to meet the following requirements:
  - You are using Ansible version 2.14 or later.
  - You have installed the ansible-freeipa package on the Ansible controller.
  - The example assumes that in the ~/MyPlaybooks/ directory, you have created an Ansible inventory file with the fully-qualified domain name (FQDN) of the IdM server.
  - The example assumes that the **secret.yml** Ansible vault stores your **ipaadmin\_password**.
- The target node, that is the node on which the **ansible-freeipa** module is executed, is part of the IdM domain as an IdM client, server or replica.

#### **Procedure**

1. Create an inventory file, for example **inventory.file**, and define **ipaserver** in it:

[ipaserver] server.idm.example.com \_

2. Create an Ansible playbook file with the data of the user whose presence in IdM you want to ensure. To simplify this step, you can copy and modify the example in the /usr/share/doc/ansible-freeipa/playbooks/user/add-user.yml file. For example, to create user named idm\_user and add Password123 as the user password:

- name: Playbook to handle users hosts: ipaserver vars files: - /home/user\_name/MyPlaybooks/secret.yml - name: Create user idm\_user ipauser: ipaadmin\_password: "{{ ipaadmin\_password }}" name: idm user first: Alice last: Acme uid: 1000111 gid: 10011 phone: "+555123457" email: idm\_user@acme.com passwordexpiration: "2023-01-19 23:59:59" password: "Password123" update\_password: on\_create

You must use the following options to add a user:

- name: the login name
- first: the first name string
- last: the last name string

For the full list of available user options, see the /usr/share/doc/ansible-freeipa/README-user.md Markdown file.

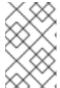

#### NOTE

If you use the **update\_password: on\_create** option, Ansible only creates the user password when it creates the user. If the user is already created with a password, Ansible does not generate a new password.

3. Run the playbook:

\$ ansible-playbook --vault-password-file=password\_file -v -i path\_to\_inventory\_directory/inventory.file path\_to\_playbooks\_directory/add-ldMuser.yml

#### Verification steps

- You can verify if the new user account exists in IdM by using the **ipa user-show** command:
  - 1. Log into **ipaserver** as admin:

\$ ssh admin@server.idm.example.com Password:

[admin@server/]\$

2. Request a Kerberos ticket for admin:

#### \$ kinit admin

Password for admin@IDM.EXAMPLE.COM:

3. Request information about idm\_user.

\$ ipa user-show idm\_user

User login: idm\_user First name: Alice Last name: Acme

••••

The user named idm\_user is present in IdM.

## 7.3. ENSURING THE PRESENCE OF MULTIPLE IDM USERS USING ANSIBLE PLAYBOOKS

The following procedure describes ensuring the presence of multiple users in IdM using an Ansible playbook.

#### **Prerequisites**

- You know the IdM **admin** password.
- You have configured your Ansible control node to meet the following requirements:
  - You are using Ansible version 2.14 or later.
  - You have installed the **ansible-freeipa** package on the Ansible controller.
  - The example assumes that in the ~/MyPlaybooks/ directory, you have created an Ansible inventory file with the fully-qualified domain name (FQDN) of the IdM server.
  - The example assumes that the **secret.yml** Ansible vault stores your **ipaadmin password**.
- The target node, that is the node on which the **ansible-freeipa** module is executed, is part of the IdM domain as an IdM client, server or replica.

#### **Procedure**

1. Create an inventory file, for example **inventory.file**, and define **ipaserver** in it:

[ipaserver] server.idm.example.com

 Create an Ansible playbook file with the data of the users whose presence you want to ensure in IdM. To simplify this step, you can copy and modify the example in the /usr/share/doc/ansiblefreeipa/playbooks/user/ensure-users-present.yml file. For example, to create users idm\_user\_1, idm\_user\_2, and idm\_user\_3, and add Password123 as the password of idm\_user\_1:

```
- name: Playbook to handle users
hosts: ipaserver
vars files:
- /home/user_name/MyPlaybooks/secret.yml
tasks:
- name: Create user idm users
  ipauser:
   ipaadmin_password: "{{ ipaadmin_password }}"
   - name: idm_user_1
    first: Alice
    last: Acme
    uid: 10001
    gid: 10011
    phone: "+555123457"
    email: idm_user@acme.com
    passwordexpiration: "2023-01-19 23:59:59"
    password: "Password123"
   - name: idm user 2
    first: Bob
    last: Acme
    uid: 100011
    gid: 10011
   - name: idm_user_3
    first: Eve
    last: Acme
    uid: 1000111
    gid: 10011
```

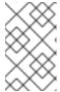

#### **NOTE**

If you do not specify the **update\_password**: **on\_create** option, Ansible re-sets the user password every time the playbook is run: if the user has changed the password since the last time the playbook was run, Ansible re-sets password.

3. Run the playbook:

\$ ansible-playbook --vault-password-file=password\_file -v -i path\_to\_inventory\_directory/inventory.file path\_to\_playbooks\_directory/add-users.yml

#### Verification steps

- You can verify if the user account exists in IdM by using the **ipa user-show** command:
  - 1. Log into **ipaserver** as administrator:

\$ ssh administrator@server.idm.example.com Password: [admin@server/]\$ 2. Display information about idm\_user\_1:

\$ ipa user-show idm\_user\_1
User login: idm\_user\_1
First name: Alice
Last name: Acme
Password: True
....

The user named *idm\_user\_1* is present in IdM.

## 7.4. ENSURING THE PRESENCE OF MULTIPLE IDM USERS FROM A JSON FILE USING ANSIBLE PLAYBOOKS

The following procedure describes how you can ensure the presence of multiple users in IdM using an Ansible playbook. The users are stored in a **JSON** file.

## **Prerequisites**

- You know the IdM **admin** password.
- You have configured your Ansible control node to meet the following requirements:
  - You are using Ansible version 2.14 or later.
  - You have installed the **ansible-freeipa** package on the Ansible controller.
  - The example assumes that in the ~/MyPlaybooks/ directory, you have created an Ansible inventory file with the fully-qualified domain name (FQDN) of the IdM server.
  - The example assumes that the **secret.yml** Ansible vault stores your **ipaadmin\_password**.
- The target node, that is the node on which the **ansible-freeipa** module is executed, is part of the IdM domain as an IdM client, server or replica.

#### **Procedure**

1. Create an inventory file, for example **inventory.file**, and define **ipaserver** in it:

[ipaserver] server.idm.example.com

2. Create an Ansible playbook file with the necessary tasks. Reference the **JSON** file with the data of the users whose presence you want to ensure. To simplify this step, you can copy and modify the example in the /usr/share/doc/ansible-freeipa/ensure-users-present-ymlfile.yml file:

---

- name: Ensure users' presence

hosts: ipaserver

vars files:

- /home/user\_name/MyPlaybooks/secret.yml

tasks:

- name: Include users.json

```
include_vars:
    file: users.json

- name: Users present
    ipauser:
    ipaadmin_password: "{{ ipaadmin_password }}"
    users: "{{ users }}"
```

3. Create the **users.json** file, and add the IdM users into it. To simplify this step, you can copy and modify the example in the /**usr/share/doc/ansible-freeipa/playbooks/user/users.json** file. For example, to create users *idm\_user\_1*, *idm\_user\_2*, and *idm\_user\_3*, and add *Password123* as the password of *idm\_user\_1*:

```
{
  "users": [
    {
      "name": "idm_user_1",
      "first": "Alice",
      "password": "Password123"
    },
    {
      "name": "idm_user_2",
      "first": "Bob",
      "last": "Acme"
    },
    {
      "name": "idm_user_3",
      "first": "Eve",
      "last": "Acme"
    }
    ]
}
```

4. Run the Ansible playbook. Specify the playbook file, the file storing the password protecting the **secret.yml** file, and the inventory file:

\$ ansible-playbook --vault-password-file=password\_file -v -i path\_to\_inventory\_directory/inventory.file path\_to\_playbooks\_directory/ensure-userspresent-jsonfile.yml

#### Verification steps

- You can verify if the user accounts are present in IdM using the **ipa user-show** command:
  - 1. Log into **ipaserver** as administrator:

```
$ ssh administrator@server.idm.example.com
Password:
[admin@server /]$
```

2. Display information about idm\_user\_1:

```
$ ipa user-show idm_user_1
```

User login: idm\_user\_1
First name: Alice
Last name: Acme
Password: True
....

The user named *idm\_user\_1* is present in IdM.

## 7.5. ENSURING THE ABSENCE OF USERS USING ANSIBLE PLAYBOOKS

The following procedure describes how you can use an Ansible playbook to ensure that specific users are absent from IdM.

## **Prerequisites**

- You know the IdM **admin** password.
- You have configured your Ansible control node to meet the following requirements:
  - You are using Ansible version 2.14 or later.
  - You have installed the **ansible-freeipa** package on the Ansible controller.
  - The example assumes that in the ~/MyPlaybooks/ directory, you have created an Ansible inventory file with the fully-qualified domain name (FQDN) of the IdM server.
  - The example assumes that the **secret.yml** Ansible vault stores your **ipaadmin password**.
- The target node, that is the node on which the **ansible-freeipa** module is executed, is part of the IdM domain as an IdM client, server or replica.

#### Procedure

1. Create an inventory file, for example **inventory.file**, and define **ipaserver** in it:

[ipaserver] server.idm.example.com

 Create an Ansible playbook file with the users whose absence from IdM you want to ensure. To simplify this step, you can copy and modify the example in the /usr/share/doc/ansiblefreeipa/playbooks/user/ensure-users-present.yml file. For example, to delete users idm\_user\_1, idm\_user\_2, and idm\_user\_3:

```
---
- name: Playbook to handle users
hosts: ipaserver

vars_files:
- /home/user_name/MyPlaybooks/secret.yml
tasks:
- name: Delete users idm_user_1, idm_user_2, idm_user_3
ipauser:
    ipaadmin_password: "{{ ipaadmin_password }}"
    users:
```

name: idm\_user\_1name: idm\_user\_2name: idm\_user\_3state: absent

3. Run the Ansible playbook. Specify the playbook file, the file storing the password protecting the **secret.yml** file, and the inventory file:

\$ ansible-playbook --vault-password-file=password\_file -v -i path\_to\_inventory\_directory/inventory.file path\_to\_playbooks\_directory/deleteusers.yml

## Verification steps

You can verify that the user accounts do not exist in IdM by using the **ipa user-show** command:

1. Log into **ipaserver** as administrator:

\$ ssh administrator@server.idm.example.com Password: [admin@server /]\$

2. Request information about idm\_user\_1:

```
$ ipa user-show idm_user_1 ipa: ERROR: idm_user_1: user not found
```

The user named *idm\_user\_1* does not exist in IdM.

## 7.6. ADDITIONAL RESOURCES

- See the **README-user.md** Markdown file in the /usr/share/doc/ansible-freeipa/ directory.
- See sample Ansible playbooks in the /usr/share/doc/ansible-freeipa/playbooks/user directory.

# CHAPTER 8. MANAGING USER GROUPS USING ANSIBLE PLAYBOOKS

This section introduces user group management using Ansible playbooks.

A user group is a set of users with common privileges, password policies, and other characteristics.

A user group in Identity Management (IdM) can include:

- IdM users
- other IdM user groups
- external users, which are users that exist outside of IdM

The section includes the following topics:

- The different group types in IdM
- Direct and indirect group members
- Ensuring the presence of IdM groups and group members using Ansible playbooks
- Using Ansible to enable AD users to administer IdM
- Ensuring the presence of member managers in IDM user groups using Ansible playbooks
- Ensuring the absence of member managers in IDM user groups using Ansible playbooks

## 8.1. THE DIFFERENT GROUP TYPES IN IDM

IdM supports the following types of groups:

### POSIX groups (the default)

POSIX groups support Linux POSIX attributes for their members. Note that groups that interact with Active Directory cannot use POSIX attributes.

POSIX attributes identify users as separate entities. Examples of POSIX attributes relevant to users include **uidNumber**, a user number (UID), and **gidNumber**, a group number (GID).

#### Non-POSIX groups

Non-POSIX groups do not support POSIX attributes. For example, these groups do not have a GID defined.

All members of this type of group must belong to the IdM domain.

## External groups

Use external groups to add group members that exist in an identity store outside of the IdM domain, such as:

- A local system
- An Active Directory domain
- A directory service

External groups do not support POSIX attributes. For example, these groups do not have a GID defined.

Table 8.1. User groups created by default

| Group name   | Default group members                                                         |
|--------------|-------------------------------------------------------------------------------|
| ipausers     | All IdM users                                                                 |
| admins       | Users with administrative privileges, including the default <b>admin</b> user |
| editors      | This is a legacy group that no longer has any special privileges              |
| trust admins | Users with privileges to manage the Active Directory trusts                   |

When you add a user to a user group, the user gains the privileges and policies associated with the group. For example, to grant administrative privileges to a user, add the user to the **admins** group.

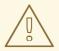

#### **WARNING**

Do not delete the **admins** group. As **admins** is a pre-defined group required by IdM, this operation causes problems with certain commands.

In addition, IdM creates *user private groups* by default whenever a new user is created in IdM. For more information about private groups, see Adding users without a private group.

## 8.2. DIRECT AND INDIRECT GROUP MEMBERS

User group attributes in IdM apply to both direct and indirect members: when group B is a member of group A, all users in group B are considered indirect members of group A.

For example, in the following diagram:

- User 1 and User 2 are *direct members* of group A.
- User 3, User 4, and User 5 are indirect members of group A.

Figure 8.1. Direct and Indirect Group Membership

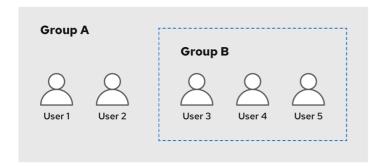

640 RHFL 0424

If you set a password policy for user group A, the policy also applies to all users in user group B.

## 8.3. ENSURING THE PRESENCE OF IDM GROUPS AND GROUP MEMBERS USING ANSIBLE PLAYBOOKS

The following procedure describes ensuring the presence of IdM groups and group members - both users and user groups - using an Ansible playbook.

## **Prerequisites**

- You know the IdM administrator password.
- You have configured your Ansible control node to meet the following requirements:
  - You are using Ansible version 2.14 or later.
  - You have installed the **ansible-freeipa** package on the Ansible controller.
  - The example assumes that in the ~/MyPlaybooks/ directory, you have created an Ansible inventory file with the fully-qualified domain name (FQDN) of the IdM server.
  - The example assumes that the **secret.yml** Ansible vault stores your **ipaadmin\_password**.
- The target node, that is the node on which the **ansible-freeipa** module is executed, is part of the IdM domain as an IdM client, server or replica.
- The users you want to reference in your Ansible playbook exist in IdM. For details on ensuring the presence of users using Ansible, see Managing user accounts using Ansible playbooks.

### **Procedure**

1. Create an inventory file, for example **inventory.file**, and define **ipaserver** in it:

[ipaserver] server.idm.example.com

2. Create an Ansible playbook file with the necessary user and group information:

---

- name: Playbook to handle groups

hosts: ipaserver

```
vars_files:
- /home/user_name/MyPlaybooks/secret.yml
tasks:
- name: Create group ops with gid 1234
 ipagroup:
  ipaadmin_password: "{{ ipaadmin_password }}"
  name: ops
  gidnumber: 1234
- name: Create group sysops
 ipagroup:
  ipaadmin_password: "{{ ipaadmin_password }}"
  name: sysops
  user:
  - idm_user
- name: Create group appops
 ipagroup:
  ipaadmin_password: "{{ ipaadmin_password }}"
  name: appops
- name: Add group members sysops and appops to group ops
 ipagroup:
  ipaadmin password: "{{ ipaadmin password }}"
  name: ops
  group:
  - sysops
  - appops
```

3. Run the playbook:

\$ ansible-playbook --vault-password-file=password\_file -v -i path\_to\_inventory\_directory/inventory.file path\_to\_playbooks\_directory/add-groupmembers.yml

## Verification steps

You can verify if the **ops** group contains **sysops** and **appops** as direct members and **idm\_user** as an indirect member by using the **ipa group-show** command:

1. Log into **ipaserver** as administrator:

```
$ ssh admin@server.idm.example.com
Password:
[admin@server/]$
```

2. Display information about ops:

```
ipaserver]$ ipa group-show ops
Group name: ops
GID: 1234
Member groups: sysops, appops
Indirect Member users: idm_user
```

The appops and sysops groups - the latter including the idm\_user user - exist in IdM.

#### Additional resources

• See the /usr/share/doc/ansible-freeipa/README-group.md Markdown file.

## 8.4. USING ANSIBLE TO ADD MULTIPLE IDM GROUPS IN A SINGLE TASK

You can use the **ansible-freeipa ipagroup** module to add, modify, and delete multiple Identity Management (IdM) user groups with a single Ansible task. For that, use the **groups** option of the **ipagroup** module.

Using the **groups** option, you can also specify multiple group variables that only apply to a particular group. Define this group by the **name** variable, which is the only mandatory variable for the **groups** option.

Complete this procedure to ensure the presence of the **sysops** and the **appops** groups in IdM in a single task. Define the sysops group as a nonposix group and the appops group as an external group.

### **Prerequisites**

- On the control node:
  - You are using Ansible version 2.14 or later.
  - You have installed the **ansible-freeipa** package.
  - You have created an Ansible inventory file with the fully-qualified domain name (FQDN) of the IdM server in the ~/MyPlaybooks/ directory.
  - You are using RHEL 9.3 and later.
  - You have stored your **ipaadmin password** in the **secret.yml** Ansible vault.

#### Procedure

1. Create your Ansible playbook file **add-nonposix-and-external-groups.yml** with the following content:

---

- name: Playbook to add nonposix and external groups

hosts: ipaserver vars\_files:

- /home/user\_name/MyPlaybooks/secret.yml

#### tasks:

- name: Add nonposix group sysops and external group appops ipagroup:

ipaadmin\_password: "{{ ipaadmin\_password }}"
groups:

 name: sysops nonposix: true

- name: appops external: true

2. Run the playbook:

\$ ansible-playbook --vault-password-file=password\_file -v -i <path\_to\_inventory\_directory>/hosts <path\_to\_playbooks\_directory>/add-nonposix-and-external-groups.yml

#### Additional resources

• The group module in **ansible-freeipa** upstream docs

### 8.5. USING ANSIBLE TO ENABLE AD USERS TO ADMINISTER IDM

Follow this procedure to use an Ansible playbook to ensure that a user ID override is present in an Identity Management (IdM) group. The user ID override is the override of an Active Directory (AD) user that you created in the Default Trust View after you established a trust with AD. As a result of running the playbook, an AD user, for example an AD administrator, is able to fully administer IdM without having two different accounts and passwords.

## **Prerequisites**

- You know the IdM **admin** password.
- You have installed a trust with AD.
- The user ID override of the AD user already exists in IdM. If it does not, create it with the **ipa idoverrideuser-add 'default trust view' ad\_user@ad.example.com** command.
- The group to which you are adding the user ID override already exists in IdM .
- You are using the 4.8.7 version of IdM or later. To view the version of IdM you have installed on your server, enter **ipa --version**.
- You have configured your Ansible control node to meet the following requirements:
  - You are using Ansible version 2.14 or later.
  - You have installed the **ansible-freeipa** package on the Ansible controller.
  - The example assumes that in the ~/MyPlaybooks/ directory, you have created an Ansible inventory file with the fully-qualified domain name (FQDN) of the IdM server.
  - The example assumes that the **secret.yml** Ansible vault stores your **ipaadmin\_password**.
- The target node, that is the node on which the **ansible-freeipa** module is executed, is part of the IdM domain as an IdM client, server or replica.

### **Procedure**

Navigate to your ~/MyPlaybooks/ directory:

\$ cd ~/MyPlaybooks/

2. Create an **add-useridoverride-to-group.yml** playbook with the following content:

- name: Playbook to ensure presence of users in a group

hosts: ipaserver

- name: Ensure the ad\_user@ad.example.com user ID override is a member of the admins group:

ipagroup:

ipaadmin\_password: "{{ ipaadmin\_password }}"

name: admins idoverrideuser:

- ad user@ad.example.com

### In the example:

- Secret123 is the IdM **admin** password.
- admins is the name of the IdM POSIX group to which you are adding the ad\_user@ad.example.com ID override. Members of this group have full administrator privileges.
- ad\_user@ad.example.com is the user ID override of an AD administrator. The user is stored in the AD domain with which a trust has been established.
- 3. Save the file.
- 4. Run the Ansible playbook. Specify the playbook file, the file storing the password protecting the **secret.yml** file, and the inventory file:

\$ ansible-playbook --vault-password-file=password\_file -v -i inventory add-useridoverride-to-group.yml

#### Additional resources

- ID overrides for AD users
- /usr/share/doc/ansible-freeipa/README-group.md
- /usr/share/doc/ansible-freeipa/playbooks/user
- Using ID views in Active Directory environments
- Enabling AD users to administer IdM

## 8.6. ENSURING THE PRESENCE OF MEMBER MANAGERS IN IDM USER GROUPS USING ANSIBLE PLAYBOOKS

The following procedure describes ensuring the presence of IdM member managers - both users and user groups - using an Ansible playbook.

## **Prerequisites**

- You know the IdM administrator password.
- You have configured your Ansible control node to meet the following requirements:
  - You are using Ansible version 2.14 or later.

- You have installed the **ansible-freeipa** package on the Ansible controller.
- The example assumes that in the ~/MyPlaybooks/ directory, you have created an Ansible inventory file with the fully-qualified domain name (FQDN) of the IdM server.
- The example assumes that the **secret.yml** Ansible vault stores your **ipaadmin\_password**.
- The target node, that is the node on which the **ansible-freeipa** module is executed, is part of the IdM domain as an IdM client, server or replica.
- You must have the name of the user or group you are adding as member managers and the name of the group you want them to manage.

#### Procedure

1. Create an inventory file, for example **inventory.file**, and define **ipaserver** in it:

```
[ipaserver]
server.idm.example.com
```

2. Create an Ansible playbook file with the necessary user and group member management information:

```
---
- name: Playbook to handle membership management hosts: ipaserver

vars_files:
- /home/user_name/MyPlaybooks/secret.yml tasks:
- name: Ensure user test is present for group_a ipagroup:
    ipaadmin_password: "{{ ipaadmin_password }}"
    name: group_a membermanager_user: test

- name: Ensure group_admins is present for group_a ipagroup:
    ipaadmin_password: "{{ ipaadmin_password }}"
    name: group_a membermanager_group: group_admins
```

3. Run the playbook:

\$ ansible-playbook --vault-password-file=password\_file -v -i path\_to\_inventory\_directory/inventory.file path\_to\_playbooks\_directory/add-member-managers-user-groups.yml

## Verification steps

You can verify if the **group\_a** group contains **test** as a member manager and **group\_admins** is a member manager of **group\_a** by using the **ipa group-show** command:

1. Log into **ipaserver** as administrator:

\$ ssh admin@server.idm.example.com Password: [admin@server/]\$

2. Display information about managergroup1:

ipaserver]\$ ipa group-show group a Group name: group a GID: 1133400009 Membership managed by groups: group\_admins

Membership managed by users: test

### Additional resources

- See ipa host-add-member-manager --help.
- See the **ipa** man page.

## 8.7. ENSURING THE ABSENCE OF MEMBER MANAGERS IN IDM USER **GROUPS USING ANSIBLE PLAYBOOKS**

The following procedure describes ensuring the absence of IdM member managers - both users and user groups - using an Ansible playbook.

### **Prerequisites**

- You know the IdM administrator password.
- You have configured your Ansible control node to meet the following requirements:
  - You are using Ansible version 2.14 or later.
  - You have installed the **ansible-freeipa** package on the Ansible controller.
  - The example assumes that in the ~/MyPlaybooks/ directory, you have created an Ansible inventory file with the fully-qualified domain name (FQDN) of the IdM server.
  - The example assumes that the **secret.yml** Ansible vault stores your **ipaadmin\_password**.
- The target node, that is the node on which the **ansible-freeipa** module is executed, is part of the IdM domain as an IdM client, server or replica.
- You must have the name of the existing member manager user or group you are removing and the name of the group they are managing.

#### **Procedure**

1. Create an inventory file, for example **inventory.file**, and define **ipaserver** in it:

[ipaserver] server.idm.example.com

2. Create an Ansible playbook file with the necessary user and group member management information:

---

- name: Playbook to handle membership management

hosts: ipaserver

vars files:

- /home/user\_name/MyPlaybooks/secret.yml

tasks:

- name: Ensure member manager user and group members are absent for group\_a ipagroup:

ipaadmin password: "{{ ipaadmin password }}"

name: group\_a

membermanager\_user: test

membermanager\_group: group\_admins

action: member state: absent

3. Run the playbook:

\$ ansible-playbook --vault-password-file=password\_file -v -i path\_to\_inventory\_directory/inventory.file path\_to\_playbooks\_directory/ensuremember-managers-are-absent.yml

## Verification steps

You can verify if the **group\_a** group does not contain **test** as a member manager and **group\_admins** as a member manager of **group\_a** by using the **ipa group-show** command:

1. Log into **ipaserver** as administrator:

\$ ssh admin@server.idm.example.com Password: [admin@server /]\$

2. Display information about group\_a:

ipaserver]\$ ipa group-show group\_a Group name: group\_a GID: 1133400009

### Additional resources

- See ipa host-remove-member-manager --help.
- See the **ipa** man page.

# CHAPTER 9. USING ANSIBLE TO AUTOMATE GROUP MEMBERSHIP IN IDM

Using automatic group membership, you can assign users and hosts user groups and host groups automatically, based on their attributes. For example, you can:

- Divide employees' user entries into groups based on the employees' manager, location, position or any other attribute. You can list all attributes by entering **ipa user-add --help** on the command-line.
- Divide hosts into groups based on their class, location, or any other attribute. You can list all attributes by entering **ipa host-add --help** on the command-line.
- Add all users or all hosts to a single global group.

You can use Red Hat Ansible Engine to automate the management of automatic group membership in Identity Management (IdM).

This section covers the following topics:

- Using Ansible to ensure that an automember rule for an IdM user group is present
- Using Ansible to ensure that a condition is present in an IdM user group automember rule
- Using Ansible to ensure that a condition is absent in an IdM user group automember rule
- Using Ansible to ensure that an automember rule for an IdM group is absent
- Using Ansible to ensure that a condition is present in an IdM host group automember rule

## 9.1. USING ANSIBLE TO ENSURE THAT AN AUTOMEMBER RULE FOR AN IDM USER GROUP IS PRESENT

The following procedure describes how to use an Ansible playbook to ensure an **automember** rule for an Identity Management (IdM) group exists. In the example, the presence of an **automember** rule is ensured for the **testing\_group** user group.

## **Prerequisites**

- You know the IdM **admin** password.
- The **testing\_group** user group exists in IdM.
- You have configured your Ansible control node to meet the following requirements:
  - You are using Ansible version 2.14 or later.
  - You have installed the **ansible-freeipa** package on the Ansible controller.
  - The example assumes that in the ~/MyPlaybooks/ directory, you have created an Ansible inventory file with the fully-qualified domain name (FQDN) of the IdM server.
  - The example assumes that the **secret.yml** Ansible vault stores your **ipaadmin password**.

• The target node, that is the node on which the **ansible-freeipa** module is executed, is part of the IdM domain as an IdM client, server or replica.

#### **Procedure**

1. Navigate to your ~/MyPlaybooks/ directory:

\$ cd ~/MyPlaybooks/

2. Copy the **automember-group-present.yml** Ansible playbook file located in the /usr/share/doc/ansible-freeipa/playbooks/automember/ directory:

\$ cp /usr/share/doc/ansible-freeipa/playbooks/automember/automember-group-present.yml automember-group-present-copy.yml

- 3. Open the automember-group-present-copy.yml file for editing.
- 4. Adapt the file by setting the following variables in the **ipaautomember** task section:
  - Set the **ipaadmin\_password** variable to the password of the IdM **admin**.
  - Set the **name** variable to **testing\_group**.
  - Set the **automember\_type** variable to **group**.
  - Ensure that the **state** variable is set to **present**.

This is the modified Ansible playbook file for the current example:

---

- name: Automember group present example

hosts: ipaserver vars files:

- /home/user name/MyPlaybooks/secret.yml

tacke

- name: Ensure group automember rule admins is present

ipaautomember:

ipaadmin\_password: "{{ ipaadmin\_password }}"

name: testing\_group automember\_type: group

state: present

- 5. Save the file.
- 6. Run the Ansible playbook. Specify the playbook file, the file storing the password protecting the **secret.yml** file, and the inventory file:

\$ ansible-playbook --vault-password-file=password\_file -v -i inventory automember-group-present-copy.yml

## 9.2. USING ANSIBLE TO ENSURE THAT A SPECIFIED CONDITION IS PRESENT IN AN IDM USER GROUP AUTOMEMBER RULE

#### Additional resources

The following procedure describes how to use an Ansible playbook to ensure that a specified condition exists in an **automember** rule for an Identity Management (IdM) group. In the example, the presence of a UID-related condition in the **automember** rule is ensured for the **testing\_group** group. By specifying the .\* condition, you ensure that all future IdM users automatically become members of the **testing\_group**.

## **Prerequisites**

- You know the IdM **admin** password.
- The **testing\_group** user group and automember user group rule exist in IdM.
- You have configured your Ansible control node to meet the following requirements:
  - You are using Ansible version 2.14 or later.
  - You have installed the **ansible-freeipa** package on the Ansible controller.
  - The example assumes that in the ~/MyPlaybooks/ directory, you have created an Ansible inventory file with the fully-qualified domain name (FQDN) of the IdM server.
  - The example assumes that the **secret.yml** Ansible vault stores your **ipaadmin\_password**.
- The target node, that is the node on which the **ansible-freeipa** module is executed, is part of the IdM domain as an IdM client, server or replica.

#### **Procedure**

- 1. Navigate to your ~/MyPlaybooks/ directory:
  - \$ cd ~/MyPlaybooks/
- 2. Copy the **automember-hostgroup-rule-present.yml** Ansible playbook file located in the /usr/share/doc/ansible-freeipa/playbooks/automember/ directory and name it, for example, automember-usergroup-rule-present.yml:
  - \$ cp /usr/share/doc/ansible-freeipa/playbooks/automember/automember-hostgroup-rule-present.yml automember-usergroup-rule-present.yml
- 3. Open the automember-usergroup-rule-present.yml file for editing.
- 4. Adapt the file by modifying the following parameters:
  - Rename the playbook to correspond to your use case, for example: Automember user group rule member present.
  - Rename the task to correspond to your use case, for example: **Ensure an automember condition for a user group is present**.
  - Set the following variables in the **ipaautomember** task section:
    - Set the **ipaadmin\_password** variable to the password of the IdM **admin**.
    - Set the **name** variable to **testing\_group**.

- Set the **automember\_type** variable to **group**.
- Ensure that the **state** variable is set to **present**.
- Ensure that the **action** variable is set to **member**.
- Set the **inclusive key** variable to **UID**.
- Set the **inclusive expression** variable to .\*

This is the modified Ansible playbook file for the current example:

```
-name: Automember user group rule member present
hosts: ipaserver
vars_files:
- /home/user_name/MyPlaybooks/secret.yml
tasks:
- name: Ensure an automember condition for a user group is present
ipaautomember:
    ipaadmin_password: "{{ ipaadmin_password }}"
    name: testing_group
    automember_type: group
    state: present
    action: member
inclusive:
    - key: UID
    expression: .*
```

- 5. Save the file.
- 6. Run the Ansible playbook. Specify the playbook file, the file storing the password protecting the **secret.yml** file, and the inventory file:

\$ ansible-playbook --vault-password-file=password\_file -v -i inventory automember-usergroup-rule-present.yml

## Verification steps

1. Log in as an IdM administrator.

\$ kinit admin

2. Add a user, for example:

```
$ ipa user-add user101 --first user --last 101
------
Added user "user101"
------
User login: user101
First name: user
Last name: 101
...
Member of groups: ipausers, testing_group
```

## 9.3. USING ANSIBLE TO ENSURE THAT A CONDITION IS ABSENT FROM AN IDM USER GROUP AUTOMEMBER RULE

#### Additional resources

The following procedure describes how to use an Ansible playbook to ensure a condition is absent from an **automember** rule for an Identity Management (IdM) group. In the example, the absence of a condition in the **automember** rule is ensured that specifies that users whose **initials** are **dp** should be included. The automember rule is applied to the **testing\_group** group. By applying the condition, you ensure that no future IdM user whose initials are **dp** becomes a member of the **testing\_group**.

## **Prerequisites**

- You know the IdM **admin** password.
- The **testing\_group** user group and automember user group rule exist in IdM.
- You have configured your Ansible control node to meet the following requirements:
  - You are using Ansible version 2.14 or later.
  - You have installed the **ansible-freeipa** package on the Ansible controller.
  - The example assumes that in the ~/MyPlaybooks/ directory, you have created an Ansible inventory file with the fully-qualified domain name (FQDN) of the IdM server.
  - The example assumes that the **secret.yml** Ansible vault stores your **ipaadmin\_password**.
- The target node, that is the node on which the **ansible-freeipa** module is executed, is part of the IdM domain as an IdM client, server or replica.

#### **Procedure**

- 1. Navigate to your ~/MyPlaybooks/ directory:
  - \$ cd ~/MyPlaybooks/
- 2. Copy the **automember-hostgroup-rule-absent.yml** Ansible playbook file located in the /usr/share/doc/ansible-freeipa/playbooks/automember/ directory and name it, for example, automember-usergroup-rule-absent.yml:
  - \$ cp /usr/share/doc/ansible-freeipa/playbooks/automember/automember-hostgroup-rule-absent.yml automember-usergroup-rule-absent.yml
- 3. Open the automember-usergroup-rule-absent.yml file for editing.
- 4. Adapt the file by modifying the following parameters:
  - Rename the playbook to correspond to your use case, for example: Automember user group rule member absent.
  - Rename the task to correspond to your use case, for example: Ensure an automember condition for a user group is absent.

- Set the following variables in the **ipaautomember** task section:
  - Set the **ipaadmin password** variable to the password of the IdM **admin**.
  - Set the **name** variable to **testing\_group**.
  - Set the **automember\_type** variable to **group**.
  - Ensure that the **state** variable is set to **absent**.
  - Ensure that the **action** variable is set to **member**.
  - Set the **inclusive key** variable to **initials**.
  - Set the **inclusive expression** variable to **dp**.

This is the modified Ansible playbook file for the current example:

- name: Automember user group rule member absent

hosts: ipaserver vars files:

- /home/user\_name/MyPlaybooks/secret.yml

- name: Ensure an automember condition for a user group is absent

ipaautomember:

ipaadmin\_password: "{{ ipaadmin\_password }}"

name: testing\_group automember\_type: group

state: absent action: member inclusive: - key: initials

expression: dp

- 5. Save the file.
- 6. Run the Ansible playbook. Specify the playbook file, the file storing the password protecting the secret.yml file, and the inventory file:

\$ ansible-playbook --vault-password-file=password\_file -v -i inventory automemberusergroup-rule-absent.yml

## Verification steps

1. Log in as an IdM administrator.

\$ kinit admin

2. View the automember group:

\$ ipa automember-show --type=group testing\_group

Automember Rule: testing group

The absence of an **Inclusive Regex: initials=dp** entry in the output confirms that the **testing\_group** automember rule does not contain the condition specified.

## 9.4. USING ANSIBLE TO ENSURE THAT AN AUTOMEMBER RULE FOR AN IDM USER GROUP IS ABSENT

#### Additional resources

The following procedure describes how to use an Ansible playbook to ensure an **automember** rule is absent for an Identity Management (IdM) group. In the example, the absence of an **automember** rule is ensured for the **testing\_group** group.

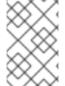

#### NOTE

Deleting an automember rule also deletes all conditions associated with the rule. To remove only specific conditions from a rule, see Using Ansible to ensure that a condition is absent in an IdM user group automember rule.

## **Prerequisites**

- You know the IdM **admin** password.
- You have configured your Ansible control node to meet the following requirements:
  - You are using Ansible version 2.14 or later.
  - You have installed the **ansible-freeipa** package on the Ansible controller.
  - The example assumes that in the ~/MyPlaybooks/ directory, you have created an Ansible inventory file with the fully-qualified domain name (FQDN) of the IdM server.
  - The example assumes that the **secret.yml** Ansible vault stores your **ipaadmin\_password**.
- The target node, that is the node on which the **ansible-freeipa** module is executed, is part of the IdM domain as an IdM client, server or replica.

### **Procedure**

- 1. Navigate to your ~/MyPlaybooks/ directory:
  - \$ cd ~/MyPlaybooks/
- 2. Copy the **automember-group-absent.yml** Ansible playbook file located in the /usr/share/doc/ansible-freeipa/playbooks/automember/ directory:
  - \$ cp /usr/share/doc/ansible-freeipa/playbooks/automember/automember-group-absent.yml automember-group-absent-copy.yml
- 3. Open the automember-group-absent-copy.yml file for editing.
- 4. Adapt the file by setting the following variables in the **ipaautomember** task section:
  - Set the **ipaadmin\_password** variable to the password of the IdM **admin**.

- Set the **name** variable to **testing\_group**.
- Set the **automember\_type** variable to **group**.
- Ensure that the **state** variable is set to **absent**.

This is the modified Ansible playbook file for the current example:

---

- name: Automember group absent example

hosts: ipaserver vars files:

- /home/user\_name/MyPlaybooks/secret.yml

tasks

- name: Ensure group automember rule admins is absent ipaautomember:

ipaadmin\_password: "{{ ipaadmin\_password }}"

name: testing\_group automember\_type: group

state: absent

- 5. Save the file.
- 6. Run the Ansible playbook. Specify the playbook file, the file storing the password protecting the **secret.yml** file, and the inventory file:

\$ ansible-playbook --vault-password-file=password\_file -v -i inventory automember-group-absent.yml

### Additional resources

- See the **README-automember.md** file in the /usr/share/doc/ansible-freeipa/ directory.
- See the /usr/share/doc/ansible-freeipa/playbooks/automember directory.

## 9.5. USING ANSIBLE TO ENSURE THAT A CONDITION IS PRESENT IN AN IDM HOST GROUP AUTOMEMBER RULE

Follow this procedure to use Ansible to ensure that a condition is present in an IdM host group automember rule. The example describes how to ensure that hosts with the **FQDN** of .\*.idm.example.com are members of the primary\_dns\_domain\_hosts host group and hosts whose **FQDN** is .\*.example.org are not members of the primary\_dns\_domain\_hosts host group.

## **Prerequisites**

- You know the IdM **admin** password.
- The **primary\_dns\_domain\_hosts** host group and automember host group rule exist in IdM.
- You have configured your Ansible control node to meet the following requirements:
  - You are using Ansible version 2.14 or later.
  - You have installed the **ansible-freeipa** package on the Ansible controller.

- The example assumes that in the ~/MyPlaybooks/ directory, you have created an Ansible inventory file with the fully-qualified domain name (FQDN) of the IdM server.
- The example assumes that the **secret.yml** Ansible vault stores your **ipaadmin\_password**.
- The target node, that is the node on which the **ansible-freeipa** module is executed, is part of the IdM domain as an IdM client, server or replica.

#### Procedure

1. Navigate to your ~/MyPlaybooks/ directory:

\$ cd ~/MyPlaybooks/

2. Copy the **automember-hostgroup-rule-present.yml** Ansible playbook file located in the /usr/share/doc/ansible-freeipa/playbooks/automember/ directory:

\$ cp /usr/share/doc/ansible-freeipa/playbooks/automember/automember-hostgroup-rule-present.yml automember-hostgroup-rule-present-copy.yml

- 3. Open the **automember-hostgroup-rule-present-copy.yml** file for editing.
- 4. Adapt the file by setting the following variables in the **ipaautomember** task section:
  - Set the **ipaadmin\_password** variable to the password of the IdM **admin**.
  - Set the **name** variable to **primary\_dns\_domain\_hosts**.
  - Set the **automember type** variable to **hostgroup**.
  - Ensure that the **state** variable is set to **present**.
  - Ensure that the **action** variable is set to **member**.
  - Ensure that the **inclusive key** variable is set to **fqdn**.
  - Set the corresponding inclusive expression variable to .\*.idm.example.com.
  - Set the **exclusive key** variable to **fqdn**.
  - Set the corresponding **exclusive expression** variable to .\*.example.org.

This is the modified Ansible playbook file for the current example:

\_\_\_

- name: Automember user group rule member present

hosts: ipaserver vars files:

- /home/user\_name/MyPlaybooks/secret.yml

- name: Ensure an automember condition for a user group is present ipaautomember:

ipaadmin\_password: "{{ ipaadmin\_password }}"

name: primary\_dns\_domain\_hosts automember\_type: hostgroup

state: present

action: member

inclusive:

- key: fqdn

expression: .\*.idm.example.com

exclusive: - key: fqdn

expression: .\*.example.org

5. Save the file.

6. Run the Ansible playbook. Specify the playbook file, the file storing the password protecting the **secret.yml** file, and the inventory file:

\$ ansible-playbook --vault-password-file=password\_file -v -i inventory automember-hostgroup-rule-present-copy.yml

## Additional resources

- See the **README-automember.md** file in the /usr/share/doc/ansible-freeipa/ directory.
- See the /usr/share/doc/ansible-freeipa/playbooks/automember directory.

# CHAPTER 10. USING ANSIBLE PLAYBOOKS TO MANAGE SELF-SERVICE RULES IN IDM

This section introduces self-service rules in Identity Management (IdM) and describes how to create and edit self-service access rules using Ansible playbooks. Self-service access control rules allow an IdM entity to perform specified operations on its IdM Directory Server entry.

- Self-service access control in IdM
- Using Ansible to ensure that a self-service rule is present
- Using Ansible to ensure that a self-service rule is absent
- Using Ansible to ensure that a self-service rule has specific attributes
- Using Ansible to ensure that a self-service rule does not have specific attributes

## 10.1. SELF-SERVICE ACCESS CONTROL IN IDM

Self-service access control rules define which operations an Identity Management (IdM) entity can perform on its IdM Directory Server entry: for example, IdM users have the ability to update their own passwords.

This method of control allows an authenticated IdM entity to edit specific attributes within its LDAP entry, but does not allow **add** or **delete** operations on the entire entry.

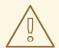

#### **WARNING**

Be careful when working with self-service access control rules: configuring access control rules improperly can inadvertently elevate an entity's privileges.

## 10.2. USING ANSIBLE TO ENSURE THAT A SELF-SERVICE RULE IS PRESENT

The following procedure describes how to use an Ansible playbook to define self-service rules and ensure their presence on an Identity Management (IdM) server. In this example, the new **Users can manage their own name details** rule grants users the ability to change their own **givenname**, **displayname**, **title** and **initials** attributes. This allows them to, for example, change their display name or initials if they want to.

## **Prerequisites**

- You know the IdM administrator password.
- You have configured your Ansible control node to meet the following requirements:
  - You are using Ansible version 2.14 or later.
  - You have installed the **ansible-freeipa** package on the Ansible controller.

- The example assumes that in the ~/MyPlaybooks/ directory, you have created an Ansible inventory file with the fully-qualified domain name (FQDN) of the IdM server.
- The example assumes that the **secret.yml** Ansible vault stores your **ipaadmin\_password**.
- The target node, that is the node on which the **ansible-freeipa** module is executed, is part of the IdM domain as an IdM client, server or replica.

#### **Procedure**

1. Navigate to the ~/MyPlaybooks/ directory:

\$ cd ~/MyPlaybooks/

2. Make a copy of the **selfservice-present.yml** file located in the /usr/share/doc/ansible-freeipa/playbooks/selfservice/ directory:

\$ cp /usr/share/doc/ansible-freeipa/playbooks/selfservice/selfservice-present.yml selfservice-present-copy.yml

- 3. Open the **selfservice-present-copy.yml** Ansible playbook file for editing.
- 4. Adapt the file by setting the following variables in the **ipaselfservice** task section:
  - Set the **ipaadmin password** variable to the password of the IdM administrator.
  - Set the **name** variable to the name of the new self-service rule.
  - Set the **permission** variable to a comma-separated list of permissions to grant: **read** and write.
  - Set the **attribute** variable to a list of attributes that users can manage themselves: **givenname**, **displayname**, **title**, and **initials**.

This is the modified Ansible playbook file for the current example:

---

- name: Self-service present

hosts: ipaserver

vars files:

- /home/user\_name/MyPlaybooks/secret.yml

- name: Ensure self-service rule "Users can manage their own name details" is present ipaselfservice:

ipaadmin\_password: "{{ ipaadmin\_password }}" name: "Users can manage their own name details" permission: read, write

attribute:

- givenname
- displayname
- title
- initials
- 5. Save the file.

6. Run the Ansible playbook. Specify the playbook file, the file storing the password protecting the **secret.yml** file, and the inventory file:

\$ ansible-playbook --vault-password-file=password\_file -v -i inventory selfservice-present-copy.yml

#### Additional resources

- See Self-service access control in IdM.
- See the **README-selfservice.md** file in the /usr/share/doc/ansible-freeipa/ directory.
- See the /usr/share/doc/ansible-freeipa/playbooks/selfservice directory.

## 10.3. USING ANSIBLE TO ENSURE THAT A SELF-SERVICE RULE IS ABSENT

The following procedure describes how to use an Ansible playbook to ensure a specified self-service rule is absent from your IdM configuration. The example below describes how to make sure the **Users can manage their own name details** self-service rule does not exist in IdM. This will ensure that users cannot, for example, change their own display name or initials.

## **Prerequisites**

- You know the IdM administrator password.
- You have configured your Ansible control node to meet the following requirements:
  - You are using Ansible version 2.14 or later.
  - You have installed the **ansible-freeipa** package on the Ansible controller.
  - The example assumes that in the ~/MyPlaybooks/ directory, you have created an Ansible inventory file with the fully-qualified domain name (FQDN) of the IdM server.
  - The example assumes that the **secret.yml** Ansible vault stores your **ipaadmin\_password**.
- The target node, that is the node on which the **ansible-freeipa** module is executed, is part of the IdM domain as an IdM client, server or replica.

#### **Procedure**

1. Navigate to the ~/MyPlaybooks/ directory:

\$ cd ~/MyPlaybooks/

2. Make a copy of the **selfservice-absent.yml** file located in the /usr/share/doc/ansible-freeipa/playbooks/selfservice/ directory:

\$ cp /usr/share/doc/ansible-freeipa/playbooks/selfservice/selfservice-absent.yml selfservice-absent-copy.yml

3. Open the **selfservice-absent-copy.yml** Ansible playbook file for editing.

- 4. Adapt the file by setting the following variables in the **ipaselfservice** task section:
  - Set the **ipaadmin\_password** variable to the password of the IdM administrator.
  - Set the **name** variable to the name of the self-service rule.
  - Set the **state** variable to **absent**.

This is the modified Ansible playbook file for the current example:

---

- name: Self-service absent

hosts: ipaserver

vars\_files:

- /home/user\_name/MyPlaybooks/secret.yml

tasks

- name: Ensure self-service rule "Users can manage their own name details" is absent ipaselfservice:

ipaadmin\_password: "{{ ipaadmin\_password }}"
name: "Users can manage their own name details"

state: absent

- 5. Save the file.
- 6. Run the Ansible playbook. Specify the playbook file, the file storing the password protecting the **secret.yml** file, and the inventory file:

\$ ansible-playbook --vault-password-file=password\_file -v -i inventory selfservice-absent-copy.yml

#### Additional resources

- See Self-service access control in IdM .
- See the **README-selfservice.md** file in the /usr/share/doc/ansible-freeipa/ directory.
- See the sample playbooks in the /usr/share/doc/ansible-freeipa/playbooks/selfservice directory.

## 10.4. USING ANSIBLE TO ENSURE THAT A SELF-SERVICE RULE HAS SPECIFIC ATTRIBUTES

The following procedure describes how to use an Ansible playbook to ensure that an already existing self-service rule has specific settings. In the example, you ensure the **Users can manage their own name details** self-service rule also has the **surname** member attribute.

## **Prerequisites**

- You know the IdM administrator password.
- You have configured your Ansible control node to meet the following requirements:
  - You are using Ansible version 2.14 or later.

- You have installed the ansible-freeipa package on the Ansible controller.
- The example assumes that in the ~/MyPlaybooks/ directory, you have created an Ansible inventory file with the fully-qualified domain name (FQDN) of the IdM server.
- The example assumes that the **secret.yml** Ansible vault stores your **ipaadmin\_password**.
- The target node, that is the node on which the **ansible-freeipa** module is executed, is part of the IdM domain as an IdM client, server or replica.
- The Users can manage their own name details elf-service rule exists in IdM.

#### **Procedure**

1. Navigate to the ~/MyPlaybooks/ directory:

\$ cd ~/MyPlaybooks/

2. Make a copy of the **selfservice-member-present.yml** file located in the /usr/share/doc/ansible-freeipa/playbooks/selfservice/ directory:

\$ cp /usr/share/doc/ansible-freeipa/playbooks/selfservice/selfservice-member-present.yml selfservice-member-present-copy.yml

- 3. Open the selfservice-member-present-copy.yml Ansible playbook file for editing.
- 4. Adapt the file by setting the following variables in the **ipaselfservice** task section:
  - Set the **ipaadmin\_password** variable to the password of the IdM administrator.
  - Set the **name** variable to the name of the self-service rule to modify.
  - Set the attribute variable to surname.
  - Set the **action** variable to **member**.

This is the modified Ansible playbook file for the current example:

---

- name: Self-service member present

hosts: ipaserver

vars files:

- /home/user\_name/MyPlaybooks/secret.yml

- name: Ensure selfservice "Users can manage their own name details" member attribute surname is present

ipaselfservice:

ipaadmin\_password: "{{ ipaadmin\_password }}"
name: "Users can manage their own name details"
attribute:

- surname action: member

5. Save the file.

6. Run the Ansible playbook. Specify the playbook file, the file storing the password protecting the **secret.yml** file, and the inventory file:

\$ ansible-playbook --vault-password-file=password\_file -v -i inventory selfservice-member-present-copy.yml

#### Additional resources

- See Self-service access control in IdM.
- See the README-selfservice.md file available in the /usr/share/doc/ansible-freeipa/ directory.
- See the sample playbooks in the /usr/share/doc/ansible-freeipa/playbooks/selfservice directory.

## 10.5. USING ANSIBLE TO ENSURE THAT A SELF-SERVICE RULE DOES NOT HAVE SPECIFIC ATTRIBUTES

The following procedure describes how to use an Ansible playbook to ensure that a self-service rule does not have specific settings. You can use this playbook to make sure a self-service rule does not grant undesired access. In the example, you ensure the **Users can manage their own name details**self-service rule does not have the **givenname** and **surname** member attributes.

### **Prerequisites**

- You know the IdM administrator password.
- You have configured your Ansible control node to meet the following requirements:
  - You are using Ansible version 2.14 or later.
  - You have installed the ansible-freeipa package on the Ansible controller.
  - The example assumes that in the ~/MyPlaybooks/ directory, you have created an Ansible inventory file with the fully-qualified domain name (FQDN) of the IdM server.
  - The example assumes that the secret.yml Ansible vault stores your ipaadmin\_password.
- The target node, that is the node on which the **ansible-freeipa** module is executed, is part of the IdM domain as an IdM client, server or replica.
- The Users can manage their own name details elf-service rule exists in IdM.

#### **Procedure**

1. Navigate to the ~/MyPlaybooks/ directory:

\$ cd ~/MyPlaybooks/

Make a copy of the selfservice-member-absent.yml file located in the /usr/share/doc/ansible-freeipa/playbooks/selfservice/ directory:

\$ cp /usr/share/doc/ansible-freeipa/playbooks/selfservice/selfservice-member-absent.yml selfservice-member-absent-copy.yml

- 3. Open the **selfservice-member-absent-copy.yml** Ansible playbook file for editing.
- 4. Adapt the file by setting the following variables in the **ipaselfservice** task section:
  - Set the **ipaadmin\_password** variable to the password of the IdM administrator.
  - Set the **name** variable to the name of the self-service rule you want to modify.
  - Set the attribute variable to givenname and surname.
  - Set the action variable to member.
  - Set the **state** variable to **absent**.

This is the modified Ansible playbook file for the current example:

---

- name: Self-service member absent

hosts: ipaserver

vars files:

- /home/user\_name/MyPlaybooks/secret.yml

tasks:

- name: Ensure selfservice "Users can manage their own name details" member attributes givenname and surname are absent

ipaselfservice:

ipaadmin\_password: "{{ ipaadmin\_password }}"
name: "Users can manage their own name details"

attribute:

- givenname
- surname

action: member state: absent

- 5. Save the file.
- 6. Run the Ansible playbook. Specify the playbook file, the file storing the password protecting the **secret.yml** file, and the inventory file:

\$ ansible-playbook --vault-password-file=password\_file -v -i inventory selfservice-member-absent-copy.yml

### Additional resources

- See Self-service access control in IdM.
- See the **README-selfservice.md** file in the /usr/share/doc/ansible-freeipa/ directory.
- See the sample playbooks in the /usr/share/doc/ansible-freeipa/playbooks/selfservice directory.

# CHAPTER 11. DELEGATING PERMISSIONS TO USER GROUPS TO MANAGE USERS USING ANSIBLE PLAYBOOKS

Delegation is one of the access control methods in IdM, along with self-service rules and role-based access control (RBAC). You can use delegation to assign permissions to one group of users to manage entries for another group of users.

This section covers the following topics:

- Delegation rules
- Creating the Ansible inventory file for IdM
- Using Ansible to ensure that a delegation rule is present
- Using Ansible to ensure that a delegation rule is absent
- Using Ansible to ensure that a delegation rule has specific attributes
- Using Ansible to ensure that a delegation rule does not have specific attributes

## 11.1. DELEGATION RULES

You can delegate permissions to user groups to manage users by creating delegation rules.

Delegation rules allow a specific user group to perform write (edit) operations on specific attributes for users in another user group. This form of access control rule is limited to editing the values of a subset of attributes you specify in a delegation rule; it does not grant the ability to add or remove whole entries or control over unspecified attributes.

Delegation rules grant permissions to existing user groups in IdM. You can use delegation to, for example, allow the **managers** user group to manage selected attributes of users in the **employees** user group.

## 11.2. CREATING AN ANSIBLE INVENTORY FILE FOR IDM

When working with Ansible, it is good practice to create, in your home directory, a subdirectory dedicated to Ansible playbooks that you copy and adapt from the /usr/share/doc/ansible-freeipa/\* and /usr/share/doc/rhel-system-roles/\* subdirectories. This practice has the following advantages:

- You can find all your playbooks in one place.
- You can run your playbooks without invoking **root** privileges.

#### **Procedure**

- 1. Create a directory for your Ansible configuration and playbooks in your home directory:
  - \$ mkdir ~/MyPlaybooks/
- 2. Change into the ~/MyPlaybooks/ directory:
  - \$ cd ~/MyPlaybooks

3. Create the **~/MyPlaybooks/ansible.cfg** file with the following content:

```
[defaults]
inventory = /home/<username>/MyPlaybooks/inventory

[privilege_escalation]
become=True
```

4. Create the ~/MyPlaybooks/inventory file with the following content:

```
[eu]
server.idm.example.com

[us]
replica.idm.example.com

[ipaserver:children]
eu
us
```

This configuration defines two host groups, **eu** and **us**, for hosts in these locations. Additionally, this configuration defines the **ipaserver** host group, which contains all hosts from the **eu** and **us** groups.

## 11.3. USING ANSIBLE TO ENSURE THAT A DELEGATION RULE IS PRESENT

The following procedure describes how to use an Ansible playbook to define privileges for a new IdM delegation rule and ensure its presence. In the example, the new **basic manager attributes** delegation rule grants the **managers** group the ability to read and write the following attributes for members of the **employees** group:

- businesscategory
- departmentnumber
- employeenumber
- employeetype

### **Prerequisites**

- You know the IdM administrator password.
- You have configured your Ansible control node to meet the following requirements:
  - You are using Ansible version 2.14 or later.
  - You have installed the **ansible-freeipa** package on the Ansible controller.
  - The example assumes that in the ~/MyPlaybooks/ directory, you have created an Ansible inventory file with the fully-qualified domain name (FQDN) of the IdM server.
  - The example assumes that the **secret.yml** Ansible vault stores your **ipaadmin password**.

• The target node, that is the node on which the **ansible-freeipa** module is executed, is part of the IdM domain as an IdM client, server or replica.

#### **Procedure**

1. Navigate to the ~/MyPlaybooks/ directory:

\$ cd ~/MyPlaybooks/

2. Make a copy of the **delegation-present.yml** file located in the /usr/share/doc/ansible-freeipa/playbooks/delegation/ directory:

\$ cp /usr/share/doc/ansible-freeipa/playbooks/delegation/delegation-present.yml delegation-present-copy.yml

- 3. Open the **delegation-present-copy.yml** Ansible playbook file for editing.
- 4. Adapt the file by setting the following variables in the **ipadelegation** task section:
  - Set the **ipaadmin\_password** variable to the password of the IdM administrator.
  - Set the **name** variable to the name of the new delegation rule.
  - Set the **permission** variable to a comma-separated list of permissions to grant: **read** and write.
  - Set the attribute variable to a list of attributes the delegated user group can manage: businesscategory, departmentnumber, employeenumber, and employeetype.
  - Set the **group** variable to the name of the group that is being given access to view or modify attributes.
  - Set the **membergroup** variable to the name of the group whose attributes can be viewed or modified.

This is the modified Ansible playbook file for the current example:

...

- name: Playbook to manage a delegation rule

hosts: ipaserver

vars\_files:

- /home/user\_name/MyPlaybooks/secret.yml tasks:

- name: Ensure delegation "basic manager attributes" is present ipadelegation:

ipaadmin\_password: "{{ ipaadmin\_password }}"

name: "basic manager attributes"

permission: read, write

attribute:

- businesscategory
- departmentnumber
- employeenumber
- employeetype

group: managers

membergroup: employees

- 5. Save the file.
- 6. Run the Ansible playbook. Specify the playbook file, the file storing the password protecting the **secret.yml** file, and the inventory file:

\$ ansible-playbook --vault-password-file=password\_file -v -i ~/MyPlaybooks/inventory delegation-present-copy.yml

#### Additional resources

- See Delegation rules.
- See the **README-delegation.md** file in the /usr/share/doc/ansible-freeipa/ directory.
- See the sample playbooks in the /usr/share/doc/ansible-freeipa/playbooks/ipadelegation directory.

## 11.4. USING ANSIBLE TO ENSURE THAT A DELEGATION RULE IS ABSENT

The following procedure describes how to use an Ansible playbook to ensure a specified delegation rule is absent from your IdM configuration. The example below describes how to make sure the custom **basic** manager attributes delegation rule does not exist in IdM.

## **Prerequisites**

- You know the IdM administrator password.
- You have configured your Ansible control node to meet the following requirements:
  - You are using Ansible version 2.14 or later.
  - You have installed the **ansible-freeipa** package on the Ansible controller.
  - The example assumes that in the ~/MyPlaybooks/ directory, you have created an Ansible inventory file with the fully-qualified domain name (FQDN) of the IdM server.
  - The example assumes that the **secret.yml** Ansible vault stores your **ipaadmin\_password**.
- The target node, that is the node on which the **ansible-freeipa** module is executed, is part of the IdM domain as an IdM client, server or replica.

## Procedure

1. Navigate to the ~/MyPlaybooks/ directory:

\$ cd ~/MyPlaybooks>/

2. Make a copy of the **delegation-absent.yml** file located in the /usr/share/doc/ansible-freeipa/playbooks/delegation/ directory:

\$ cp /usr/share/doc/ansible-freeipa/playbooks/delegation/delegation-present.yml delegation-absent-copy.yml

- 3. Open the **delegation-absent-copy.yml** Ansible playbook file for editing.
- 4. Adapt the file by setting the following variables in the **ipadelegation** task section:
  - Set the **ipaadmin\_password** variable to the password of the IdM administrator.
  - Set the **name** variable to the name of the delegation rule.
  - Set the state variable to absent.

This is the modified Ansible playbook file for the current example:

---

- name: Delegation absent

hosts: ipaserver

vars\_files:

 $-\ /home/user\_name/MyPlaybooks/secret.yml$ 

tasks

- name: Ensure delegation "basic manager attributes" is absent ipadelegation:

ipaadmin\_password: "{{ ipaadmin\_password }}"

name: "basic manager attributes"

state: absent

- 5. Save the file.
- 6. Run the Ansible playbook. Specify the playbook file, the file storing the password protecting the **secret.yml** file, and the inventory file:

\$ ansible-playbook --vault-password-file=password\_file -v -i ~/MyPlaybooks/inventory delegation-absent-copy.yml

#### Additional resources

- See Delegation rules.
- See the **README-delegation.md** file in the /usr/share/doc/ansible-freeipa/ directory.
- See the sample playbooks in the /usr/share/doc/ansible-freeipa/playbooks/ipadelegation directory.

## 11.5. USING ANSIBLE TO ENSURE THAT A DELEGATION RULE HAS SPECIFIC ATTRIBUTES

The following procedure describes how to use an Ansible playbook to ensure that a delegation rule has specific settings. You can use this playbook to modify a delegation role you have previously created. In the example, you ensure the **basic manager attributes** delegation rule only has the **departmentnumber** member attribute.

### **Prerequisites**

• You know the IdM administrator password.

- You have configured your Ansible control node to meet the following requirements:
  - You are using Ansible version 2.14 or later.
  - You have installed the **ansible-freeipa** package on the Ansible controller.
  - The example assumes that in the ~/MyPlaybooks/ directory, you have created an Ansible inventory file with the fully-qualified domain name (FQDN) of the IdM server.
  - The example assumes that the **secret.yml** Ansible vault stores your **ipaadmin\_password**.
- The target node, that is the node on which the **ansible-freeipa** module is executed, is part of the IdM domain as an IdM client, server or replica.
- The basic manager attributes delegation rule exists in IdM.

#### **Procedure**

1. Navigate to the ~/MyPlaybooks/ directory:

\$ cd ~/MyPlaybooks/

2. Make a copy of the **delegation-member-present.yml** file located in the /usr/share/doc/ansible-freeipa/playbooks/delegation/ directory:

\$ cp /usr/share/doc/ansible-freeipa/playbooks/delegation/delegation-member-present.yml delegation-member-present-copy.yml

- 3. Open the **delegation-member-present-copy.yml** Ansible playbook file for editing.
- 4. Adapt the file by setting the following variables in the **ipadelegation** task section:
  - Set the **ipaadmin password** variable to the password of the IdM administrator.
  - Set the name variable to the name of the delegation rule to modify.
  - Set the attribute variable to departmentnumber.
  - Set the **action** variable to **member**.

This is the modified Ansible playbook file for the current example:

---

- name: Delegation member present

hosts: ipaserver

vars\_files:

- /home/user\_name/MyPlaybooks/secret.yml

- name: Ensure delegation "basic manager attributes" member attribute departmentnumber is present

ipadelegation:

ipaadmin\_password: "{{ ipaadmin\_password }}"
name: "basic manager attributes"

attribute:

 departmentnumber action: member

- 5. Save the file.
- 6. Run the Ansible playbook. Specify the playbook file, the file storing the password protecting the **secret.yml** file, and the inventory file:

\$ ansible-playbook --vault-password-file=password\_file -v -i ~/MyPlaybooks/inventory delegation-member-present-copy.yml

#### Additional resources

- See Delegation rules.
- See the **README-delegation.md** file in the /usr/share/doc/ansible-freeipa/ directory.
- See the sample playbooks in the /usr/share/doc/ansible-freeipa/playbooks/ipadelegation directory.

## 11.6. USING ANSIBLE TO ENSURE THAT A DELEGATION RULE DOES NOT HAVE SPECIFIC ATTRIBUTES

The following procedure describes how to use an Ansible playbook to ensure that a delegation rule does not have specific settings. You can use this playbook to make sure a delegation role does not grant undesired access. In the example, you ensure the **basic manager attributes** delegation rule does not have the **employeenumber** and **employeetype** member attributes.

## **Prerequisites**

- You know the IdM administrator password.
- You have configured your Ansible control node to meet the following requirements:
  - You are using Ansible version 2.14 or later.
  - You have installed the **ansible-freeipa** package on the Ansible controller.
  - The example assumes that in the ~/MyPlaybooks/ directory, you have created an Ansible inventory file with the fully-qualified domain name (FQDN) of the IdM server.
  - The example assumes that the **secret.yml** Ansible vault stores your **ipaadmin password**.
- The target node, that is the node on which the **ansible-freeipa** module is executed, is part of the IdM domain as an IdM client, server or replica.
- The basic manager attributes delegation rule exists in IdM.

#### **Procedure**

1. Navigate to the ~/MyPlaybooks/ directory:

\$ cd ~/MyPlaybooks/

2. Make a copy of the **delegation-member-absent.yml** file located in the /usr/share/doc/ansible-freeipa/playbooks/delegation/ directory:

\$ cp /usr/share/doc/ansible-freeipa/playbooks/delegation/delegation-member-absent.yml delegation-member-absent-copy.yml

- 3. Open the delegation-member-absent-copy.yml Ansible playbook file for editing.
- 4. Adapt the file by setting the following variables in the **ipadelegation** task section:
  - Set the **ipaadmin\_password** variable to the password of the IdM administrator.
  - Set the **name** variable to the name of the delegation rule to modify.
  - Set the attribute variable to employeenumber and employeetype.
  - Set the **action** variable to **member**.
  - Set the **state** variable to **absent**.

This is the modified Ansible playbook file for the current example:

---

- name: Delegation member absent

hosts: ipaserver

vars files:

- /home/user\_name/MyPlaybooks/secret.yml

tasks

- name: Ensure delegation "basic manager attributes" member attributes employeenumber and employeetype are absent

ipadelegation:

ipaadmin\_password: "{{ ipaadmin\_password }}"

name: "basic manager attributes"

attribute:

- employeenumber
- employeetype action: member state: absent
- 5. Save the file.
- 6. Run the Ansible playbook. Specify the playbook file, the file storing the password protecting the **secret.yml** file, and the inventory file:

\$ ansible-playbook --vault-password-file=password\_file -v -i ~/MyPlaybooks/inventory delegation-member-absent-copy.yml

## Additional resources

- See Delegation rules.
- See the README-delegation.md file in the /usr/share/doc/ansible-freeipa/ directory.

• See the sample playbooks in the /usr/share/doc/ansible-freeipa/playbooks/ipadelegation directory.

# CHAPTER 12. USING ANSIBLE PLAYBOOKS TO MANAGE ROLE-BASED ACCESS CONTROL IN IDM

Role-based access control (RBAC) is a policy-neutral access-control mechanism defined around roles and privileges. The components of RBAC in Identity Management (IdM) are roles, privileges and permissions:

- **Permissions** grant the right to perform a specific task such as adding or deleting users, modifying a group, and enabling read-access.
- Privileges combine permissions, for example all the permissions needed to add a new user.
- Roles grant a set of privileges to users, user groups, hosts or host groups.

Especially in large companies, using RBAC can help create a hierarchical system of administrators with their individual areas of responsibility.

This chapter describes the following operations performed when managing RBAC using Ansible playbooks:

- Permissions in IdM
- Default managed permissions
- Privileges in IdM
- Roles in IdM
- Predefined roles in IdM
- Using Ansible to ensure an IdM RBAC role with privileges is present
- Using Ansible to ensure an IdM RBAC role is absent
- Using Ansible to ensure that a group of users is assigned to an IdM RBAC role
- Using Ansible to ensure that specific users are not assigned to an IdM RBAC role
- Using Ansible to ensure a service is a member of an IdM RBAC role
- Using Ansible to ensure a host is a member of an IdM RBAC role
- Using Ansible to ensure a host group is a member of an IdM RBAC role

## 12.1. PERMISSIONS IN IDM

Permissions are the lowest level unit of role-based access control, they define operations together with the LDAP entries to which those operations apply. Comparable to building blocks, permissions can be assigned to as many privileges as needed.

One or more **rights** define what operations are allowed:

- write
- read
- search

- compare
- add
- delete
- all

These operations apply to three basic targets:

- **subtree**: a domain name (DN); the subtree under this DN
- target filter: an LDAP filter
- target: DN with possible wildcards to specify entries

Additionally, the following convenience options set the corresponding attribute(s):

- type: a type of object (user, group, etc); sets subtree and target filter
- memberof: members of a group; sets a target filter
- **targetgroup**: grants access to modify a specific group (such as granting the rights to manage group membership); sets a **target**

With IdM permissions, you can control which users have access to which objects and even which attributes of these objects. IdM enables you to allow or block individual attributes or change the entire visibility of a specific IdM function, such as users, groups, or sudo, to all anonymous users, all authenticated users, or just a certain group of privileged users.

For example, the flexibility of this approach to permissions is useful for an administrator who wants to limit access of users or groups only to the specific sections these users or groups need to access and to make the other sections completely hidden to them.

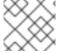

# **NOTE**

A permission cannot contain other permissions.

# 12.2. DEFAULT MANAGED PERMISSIONS

Managed permissions are permissions that come by default with IdM. They behave like other permissions created by the user, with the following differences:

- You cannot delete them or modify their name, location, and target attributes.
- They have three sets of attributes:
  - Default attributes, the user cannot modify them, as they are managed by IdM
  - o Included attributes, which are additional attributes added by the user
  - Excluded attributes, which are attributes removed by the user

A managed permission applies to all attributes that appear in the default and included attribute sets but not in the excluded set.

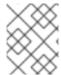

### **NOTE**

While you cannot delete a managed permission, setting its bind type to permission and removing the managed permission from all privileges effectively disables it.

Names of all managed permissions start with **System:**, for example **System: Add Sudo rule** or **System: Modify Services**. Earlier versions of IdM used a different scheme for default permissions. For example, the user could not delete them and was only able to assign them to privileges. Most of these default permissions have been turned into managed permissions, however, the following permissions still use the previous scheme:

- Add Automember Rebuild Membership Task
- Add Configuration Sub-Entries
- Add Replication Agreements
- Certificate Remove Hold
- Get Certificates status from the CA
- Read DNA Range
- Modify DNA Range
- Read PassSync Managers Configuration
- Modify PassSync Managers Configuration
- Read Replication Agreements
- Modify Replication Agreements
- Remove Replication Agreements
- Read LDBM Database Configuration
- Request Certificate
- Request Certificate ignoring CA ACLs
- Request Certificates from a different host
- Retrieve Certificates from the CA
- Revoke Certificate
- Write IPA Configuration

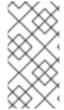

#### NOTE

If you attempt to modify a managed permission from the command line, the system does not allow you to change the attributes that you cannot modify, the command fails. If you attempt to modify a managed permission from the Web UI, the attributes that you cannot modify are disabled.

## 12.3. PRIVILEGES IN IDM

A privilege is a group of permissions applicable to a role.

While a permission provides the rights to do a single operation, there are certain IdM tasks that require multiple permissions to succeed. Therefore, a privilege combines the different permissions required to perform a specific task.

For example, setting up an account for a new IdM user requires the following permissions:

- Creating a new user entry
- Resetting a user password
- Adding the new user to the default IPA users group

Combining these three low-level tasks into a higher level task in the form of a custom privilege named, for example, **Add User** makes it easier for a system administrator to manage roles. IdM already contains several default privileges. Apart from users and user groups, privileges are also assigned to hosts and host groups, as well as network services. This practice permits a fine-grained control of operations by a set of users on a set of hosts using specific network services.

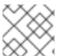

#### **NOTE**

A privilege may not contain other privileges.

# 12.4. ROLES IN IDM

A role is a list of privileges that users specified for the role possess.

In effect, permissions grant the ability to perform given low-level tasks (such as creating a user entry and adding an entry to a group), privileges combine one or more of these permissions needed for a higher-level task (such as creating a new user in a given group). Roles gather privileges together as needed: for example, a User Administrator role would be able to add, modify, and delete users.

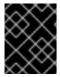

#### **IMPORTANT**

Roles are used to classify permitted actions. They are not used as a tool to implement privilege separation or to protect from privilege escalation.

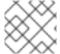

### **NOTE**

Roles can not contain other roles.

# 12.5. PREDEFINED ROLES IN IDENTITY MANAGEMENT

Red Hat Identity Management provides the following range of pre-defined roles:

Table 12.1. Predefined Roles in Identity Management

| Role                     | Privilege       | Description                                 |
|--------------------------|-----------------|---------------------------------------------|
| Enrollment Administrator | Host Enrollment | Responsible for client, or host, enrollment |

| Role                   | Privilege                                                                                                    | Description                                                                                                    |
|------------------------|----------------------------------------------------------------------------------------------------|----------------------------------------------------------------------------------------------------|
| helpdesk               | Modify Users and Reset passwords, Modify Group membership                                                             | Responsible for performing simple user administration tasks                                                    |
| IT Security Specialist | Netgroups Administrators, HBAC<br>Administrator, Sudo Administrator                                                   | Responsible for managing security policy such as host-based access controls, sudo rules                        |
| IT Specialist          | Host Administrators, Host Group<br>Administrators, Service<br>Administrators, Automount<br>Administrators             | Responsible for managing hosts                                                                                 |
| Security Architect     | Delegation Administrator,<br>Replication Administrators, Write<br>IPA Configuration, Password<br>Policy Administrator | Responsible for managing the Identity Management environment, creating trusts, creating replication agreements |
| User Administrator     | User Administrators, Group<br>Administrators, Stage User<br>Administrators                                            | Responsible for creating users and groups                                                                      |

# 12.6. USING ANSIBLE TO ENSURE AN IDM RBAC ROLE WITH PRIVILEGES IS PRESENT

To exercise more granular control over role-based access (RBAC) to resources in Identity Management (IdM) than the default roles provide, create a custom role.

The following procedure describes how to use an Ansible playbook to define privileges for a new IdM custom role and ensure its presence. In the example, the new **user\_and\_host\_administrator** role contains a unique combination of the following privileges that are present in IdM by default:

- Group Administrators
- User Administrators
- Stage User Administrators
- Group Administrators

## **Prerequisites**

- You know the IdM administrator password.
- You have configured your Ansible control node to meet the following requirements:
  - You are using Ansible version 2.14 or later.
  - You have installed the **ansible-freeipa** package on the Ansible controller.

- The example assumes that in the ~/MyPlaybooks/ directory, you have created an Ansible inventory file with the fully-qualified domain name (FQDN) of the IdM server.
- The example assumes that the **secret.yml** Ansible vault stores your **ipaadmin\_password**.
- The target node, that is the node on which the **ansible-freeipa** module is executed, is part of the IdM domain as an IdM client, server or replica.

## **Procedure**

1. Navigate to the ~/<MyPlaybooks>/ directory:

\$ cd ~/<MyPlaybooks>/

2. Make a copy of the **role-member-user-present.yml** file located in the /usr/share/doc/ansible-freeipa/playbooks/role/ directory:

\$ cp /usr/share/doc/ansible-freeipa/playbooks/role/role-member-user-present.yml role-member-user-present-copy.yml

- 3. Open the role-member-user-present-copy.yml Ansible playbook file for editing.
- 4. Adapt the file by setting the following variables in the **iparole** task section:
  - Set the **ipaadmin password** variable to the password of the IdM administrator.
  - Set the **name** variable to the name of the new role.
  - Set the **privilege** list to the names of the IdM privileges that you want to include in the new role.
  - Optionally, set the user variable to the name of the user to whom you want to grant the new role.
  - Optionally, set the **group** variable to the name of the group to which you want to grant the new role.

This is the modified Ansible playbook file for the current example:

- name: Playbook to manage IPA role with members. hosts: ipaserver become: true gather facts: no

vars\_files:

- /home/user\_name/MyPlaybooks/secret.yml tasks:

- iparole:

ipaadmin\_password: "{{ ipaadmin\_password }}"

name: user\_and\_host\_administrator

user: idm\_user01 group: idm\_group01

privilege:

- Group Administrators

- User Administrators
- Stage User Administrators
- Group Administrators
- 5. Save the file.
- 6. Run the Ansible playbook. Specify the playbook file, the file storing the password protecting the **secret.yml** file, and the inventory file:

\$ ansible-playbook --vault-password-file=password\_file -v -i ~/<MyPlaybooks>/inventory role-member-user-present-copy.yml

### Additional resources

- See Encrypting content with Ansible Vault.
- See Roles in IdM.
- See the README-role file in the /usr/share/doc/ansible-freeipa/ directory.
- See the sample playbooks in the /usr/share/doc/ansible-freeipa/playbooks/iparole directory.

# 12.7. USING ANSIBLE TO ENSURE AN IDM RBAC ROLE IS ABSENT

As a system administrator managing role-based access control (RBAC) in Identity Management (IdM), you may want to ensure the absence of an obsolete role so that no administrator assigns it to any user accidentally.

The following procedure describes how to use an Ansible playbook to ensure a role is absent. The example below describes how to make sure the custom **user\_and\_host\_administrator** role does not exist in IdM.

# **Prerequisites**

- You know the IdM administrator password.
- You have configured your Ansible control node to meet the following requirements:
  - You are using Ansible version 2.14 or later.
  - You have installed the **ansible-freeipa** package on the Ansible controller.
  - The example assumes that in the ~/MyPlaybooks/ directory, you have created an Ansible inventory file with the fully-qualified domain name (FQDN) of the IdM server.
  - The example assumes that the secret.yml Ansible vault stores your ipaadmin password.
- The target node, that is the node on which the **ansible-freeipa** module is executed, is part of the IdM domain as an IdM client, server or replica.

## **Procedure**

1. Navigate to the ~/<MyPlaybooks>/ directory:

\$ cd ~/<MyPlaybooks>/

Make a copy of the role-is-absent.yml file located in the /usr/share/doc/ansible-freeipa/playbooks/role/ directory:

\$ cp /usr/share/doc/ansible-freeipa/playbooks/role/role-is-absent.yml role-is-absent-copy.yml

- 3. Open the role-is-absent-copy.yml Ansible playbook file for editing.
- 4. Adapt the file by setting the following variables in the **iparole** task section:
  - Set the **ipaadmin\_password** variable to the password of the IdM administrator.
  - Set the **name** variable to the name of the role.
  - Ensure that the **state** variable is set to **absent**.

This is the modified Ansible playbook file for the current example:

---

- name: Playbook to manage IPA role with members.

hosts: ipaserver become: true gather facts: no

vars\_files:

- /home/user\_name/MyPlaybooks/secret.yml

tasks:

- iparole:

ipaadmin\_password: "{{ ipaadmin\_password }}"

name: user\_and\_host\_administrator

state: absent

- 5. Save the file.
- 6. Run the Ansible playbook. Specify the playbook file, the file storing the password protecting the **secret.yml** file, and the inventory file:

\$ ansible-playbook --vault-password-file=password\_file -v -i ~/<MyPlaybooks>/inventory role-is-absent-copy.yml

### Additional resources

- See Encrypting content with Ansible Vault.
- See Roles in IdM.
- See the **README-role** Markdown file in the /usr/share/doc/ansible-freeipa/ directory.
- See the sample playbooks in the /usr/share/doc/ansible-freeipa/playbooks/iparole directory.

# 12.8. USING ANSIBLE TO ENSURE THAT A GROUP OF USERS IS ASSIGNED TO AN IDM RBAC ROLE

As a system administrator managing role-based access control (RBAC) in Identity Management (IdM), you may want to assign a role to a specific group of users, for example junior administrators.

The following example describes how to use an Ansible playbook to ensure the built-in IdM RBAC **helpdesk** role is assigned to **junior\_sysadmins**.

## **Prerequisites**

- You know the IdM administrator password.
- You have configured your Ansible control node to meet the following requirements:
  - You are using Ansible version 2.14 or later.
  - You have installed the **ansible-freeipa** package on the Ansible controller.
  - The example assumes that in the ~/MyPlaybooks/ directory, you have created an Ansible inventory file with the fully-qualified domain name (FQDN) of the IdM server.
  - The example assumes that the **secret.yml** Ansible vault stores your **ipaadmin\_password**.
- The target node, that is the node on which the **ansible-freeipa** module is executed, is part of the IdM domain as an IdM client, server or replica.

## **Procedure**

1. Navigate to the ~/<MyPlaybooks>/ directory:

\$ cd ~/<MyPlaybooks>/

2. Make a copy of the **role-member-group-present.yml** file located in the /usr/share/doc/ansible-freeipa/playbooks/role/ directory:

\$ cp /usr/share/doc/ansible-freeipa/playbooks/role/role-member-group-present.yml role-member-group-present-copy.yml

- 3. Open the role-member-group-present-copy.yml Ansible playbook file for editing.
- 4. Adapt the file by setting the following variables in the **iparole** task section:
  - Set the **ipaadmin\_password** variable to the password of the IdM administrator.
  - Set the **name** variable to the name of the role you want to assign.
  - Set the **group** variable to the name of the group.
  - Set the action variable to member.

This is the modified Ansible playbook file for the current example:

---

- name: Playbook to manage IPA role with members.

hosts: ipaserver become: true gather\_facts: no vars files:

- /home/user\_name/MyPlaybooks/secret.yml

tasks:

- iparole:

ipaadmin\_password: "{{ ipaadmin\_password }}"

name: helpdesk

group: junior\_sysadmins

action: member

5. Save the file.

6. Run the Ansible playbook. Specify the playbook file, the file storing the password protecting the **secret.yml** file, and the inventory file:

\$ ansible-playbook --vault-password-file=password\_file -v -i ~/<*MyPlaybooks>*/inventory role-member-group-present-copy.yml

### Additional resources

- See Encrypting content with Ansible Vault.
- See Roles in IdM.
- See the **README-role** Markdown file in the /usr/share/doc/ansible-freeipa/ directory.
- See the sample playbooks in the /usr/share/doc/ansible-freeipa/playbooks/iparole directory.

# 12.9. USING ANSIBLE TO ENSURE THAT SPECIFIC USERS ARE NOT ASSIGNED TO AN IDM RBAC ROLE

As a system administrator managing role-based access control (RBAC) in Identity Management (IdM), you may want to ensure that an RBAC role is not assigned to specific users after they have, for example, moved to different positions within the company.

The following procedure describes how to use an Ansible playbook to ensure that the users named user\_01 and user\_02 are not assigned to the helpdesk role.

# **Prerequisites**

- You know the IdM administrator password.
- You have configured your Ansible control node to meet the following requirements:
  - You are using Ansible version 2.14 or later.
  - You have installed the ansible-freeipa package on the Ansible controller.
  - The example assumes that in the ~/MyPlaybooks/ directory, you have created an Ansible inventory file with the fully-qualified domain name (FQDN) of the IdM server.
  - The example assumes that the secret.yml Ansible vault stores your ipaadmin\_password.
- The target node, that is the node on which the **ansible-freeipa** module is executed, is part of the IdM domain as an IdM client, server or replica.

#### **Procedure**

1. Navigate to the ~/<MyPlaybooks>/ directory:

\$ cd ~/<MyPlaybooks>/

2. Make a copy of the **role-member-user-absent.yml** file located in the /usr/share/doc/ansible-freeipa/playbooks/role/ directory:

\$ cp /usr/share/doc/ansible-freeipa/playbooks/role/role-member-user-absent.yml role-member-user-absent-copy.yml

- 3. Open the role-member-user-absent-copy.yml Ansible playbook file for editing.
- 4. Adapt the file by setting the following variables in the **iparole** task section:
  - Set the **ipaadmin\_password** variable to the password of the IdM administrator.
  - Set the **name** variable to the name of the role you want to assign.
  - Set the **user** list to the names of the users.
  - Set the action variable to member.
  - Set the state variable to absent.

This is the modified Ansible playbook file for the current example:

--- name: Playbook to manage IPA role with members.
hosts: ipaserver
become: true
gather\_facts: no

vars\_files:
- /home/user\_name/MyPlaybooks/secret.yml
tasks:
- iparole:
 ipaadmin\_password: "{{ ipaadmin\_password }}"
 name: helpdesk
 user
- user\_01
- user\_02
 action: member
 state: absent

- 5. Save the file.
- 6. Run the Ansible playbook. Specify the playbook file, the file storing the password protecting the **secret.yml** file, and the inventory file:

\$ ansible-playbook --vault-password-file=password\_file -v -i ~/<MyPlaybooks>/inventory role-member-user-absent-copy.yml

- See Encrypting content with Ansible Vault.
- See Roles in IdM.
- See the **README-role** Markdown file in the /usr/share/doc/ansible-freeipa/ directory.
- See the sample playbooks in the /usr/share/doc/ansible-freeipa/playbooks/iparole directory.

# 12.10. USING ANSIBLE TO ENSURE A SERVICE IS A MEMBER OF AN IDM RBAC ROLE

As a system administrator managing role-based access control (RBAC) in Identity Management (IdM), you may want to ensure that a specific service that is enrolled into IdM is a member of a particular role. The following example describes how to ensure that the custom **web\_administrator** role can manage the **HTTP** service that is running on the **clientO1.idm.example.com** server.

## **Prerequisites**

- You know the IdM administrator password.
- You have configured your Ansible control node to meet the following requirements:
  - You are using Ansible version 2.14 or later.
  - You have installed the **ansible-freeipa** package on the Ansible controller.
  - The example assumes that in the ~/MyPlaybooks/ directory, you have created an Ansible inventory file with the fully-qualified domain name (FQDN) of the IdM server.
  - The example assumes that the **secret.yml** Ansible vault stores your **ipaadmin\_password**.
- The target node, that is the node on which the **ansible-freeipa** module is executed, is part of the IdM domain as an IdM client, server or replica.
- The web\_administrator role exists in IdM.
- The HTTP/client01.idm.example.com@IDM.EXAMPLE.COM service exists in IdM.

### **Procedure**

- 1. Navigate to the ~/<MyPlaybooks>/ directory:
  - \$ cd ~/<MyPlaybooks>/
- 2. Make a copy of the **role-member-service-present.yml** file located in the /usr/share/doc/ansible-freeipa/playbooks/role/ directory:
  - \$ cp /usr/share/doc/ansible-freeipa/playbooks/role/role-member-service-present-absent.yml role-member-service-present-copy.yml
- 3. Open the role-member-service-present-copy.yml Ansible playbook file for editing.
- 4. Adapt the file by setting the following variables in the **iparole** task section:
  - Set the **ipaadmin\_password** variable to the password of the IdM administrator.

- Set the **name** variable to the name of the role you want to assign.
- Set the **service** list to the name of the service.
- Set the action variable to member.

This is the modified Ansible playbook file for the current example:

-name: Playbook to manage IPA role with members. hosts: ipaserver become: true gather\_facts: no
vars\_files:
 -/home/user\_name/MyPlaybooks/secret.yml tasks:
 - iparole:
 ipaadmin\_password: "{{ ipaadmin\_password }}"
 name: web\_administrator

service:
- HTTP/client01.idm.example.com

action: member

- 5. Save the file.
- 6. Run the Ansible playbook. Specify the playbook file, the file storing the password protecting the **secret.yml** file, and the inventory file:

\$ ansible-playbook --vault-password-file=password\_file -v -i ~/<MyPlaybooks>/inventory role-member-service-present-copy.yml

#### Additional resources

- See Encrypting content with Ansible Vault.
- See Roles in IdM.
- See the **README-role** Markdown file in the /usr/share/doc/ansible-freeipa/ directory.
- See the sample playbooks in the /usr/share/doc/ansible-freeipa/playbooks/iparole directory.

# 12.11. USING ANSIBLE TO ENSURE A HOST IS A MEMBER OF AN IDM RBAC ROLE

As a system administrator managing role-based access control in Identity Management (IdM), you may want to ensure that a specific host or host group is associated with a specific role. The following example describes how to ensure that the custom **web\_administrator** role can manage the **clientO1.idm.example.com** IdM host on which the **HTTP** service is running.

# **Prerequisites**

• You know the IdM administrator password.

- You have configured your Ansible control node to meet the following requirements:
  - You are using Ansible version 2.14 or later.
  - You have installed the **ansible-freeipa** package on the Ansible controller.
  - The example assumes that in the ~/MyPlaybooks/ directory, you have created an Ansible inventory file with the fully-qualified domain name (FQDN) of the IdM server.
  - The example assumes that the **secret.yml** Ansible vault stores your **ipaadmin\_password**.
- The target node, that is the node on which the **ansible-freeipa** module is executed, is part of the IdM domain as an IdM client, server or replica.
- The web\_administrator role exists in IdM.
- The **clientO1.idm.example.com** host exists in IdM.

#### **Procedure**

1. Navigate to the ~/<MyPlaybooks>/ directory:

\$ cd ~/<MyPlaybooks>/

2. Make a copy of the **role-member-host-present.yml** file located in the /usr/share/doc/ansible-freeipa/playbooks/role/ directory:

\$ cp /usr/share/doc/ansible-freeipa/playbooks/role/role-member-host-present.yml role-member-host-present-copy.yml

- 3. Open the role-member-host-present-copy.yml Ansible playbook file for editing.
- 4. Adapt the file by setting the following variables in the **iparole** task section:
  - Set the ipaadmin\_password variable to the password of the IdM administrator.
  - Set the **name** variable to the name of the role you want to assign.
  - Set the **host** list to the name of the host.

This is the modified Ansible playbook file for the current example:

```
---
- name: Playbook to manage IPA role with members.
hosts: ipaserver
become: true
gather_facts: no

vars_files:
- /home/user_name/MyPlaybooks/secret.yml
tasks:
- iparole:
    ipaadmin_password: "{{ ipaadmin_password }}"
    name: web_administrator
```

host:

- client01.idm.example.com

action: member

- 5. Save the file.
- 6. Run the Ansible playbook. Specify the playbook file, the file storing the password protecting the **secret.yml** file, and the inventory file:

\$ ansible-playbook --vault-password-file=password\_file -v -i ~/<MyPlaybooks>/inventory role-member-host-present-copy.yml

### Additional resources

- See Encrypting content with Ansible Vault.
- See Roles in IdM.
- See the **README-role** Markdown file in the /usr/share/doc/ansible-freeipa/ directory.
- See the sample playbooks in the /usr/share/doc/ansible-freeipa/playbooks/iparole directory.

# 12.12. USING ANSIBLE TO ENSURE A HOST GROUP IS A MEMBER OF AN IDM RBAC ROLE

As a system administrator managing role-based access control in Identity Management (IdM), you may want to ensure that a specific host or host group is associated with a specific role. The following example describes how to ensure that the custom **web\_administrator** role can manage the **web\_servers** group of IdM hosts on which the **HTTP** service is running.

## **Prerequisites**

- You know the IdM administrator password.
- You have configured your Ansible control node to meet the following requirements:
  - You are using Ansible version 2.14 or later.
  - You have installed the **ansible-freeipa** package on the Ansible controller.
  - The example assumes that in the ~/MyPlaybooks/ directory, you have created an Ansible inventory file with the fully-qualified domain name (FQDN) of the IdM server.
  - The example assumes that the **secret.yml** Ansible vault stores your **ipaadmin\_password**.
- The target node, that is the node on which the **ansible-freeipa** module is executed, is part of the IdM domain as an IdM client, server or replica.
- The web\_administrator role exists in IdM.
- The web\_servers host group exists in IdM.

### **Procedure**

1. Navigate to the ~/<MyPlaybooks>/ directory:

# \$ cd ~/<MyPlaybooks>/

2. Make a copy of the **role-member-hostgroup-present.yml** file located in the /usr/share/doc/ansible-freeipa/playbooks/role/ directory:

\$ cp /usr/share/doc/ansible-freeipa/playbooks/role/role-member-hostgroup-present.yml role-member-hostgroup-present-copy.yml

- 3. Open the role-member-hostgroup-present-copy.yml Ansible playbook file for editing.
- 4. Adapt the file by setting the following variables in the **iparole** task section:
  - Set the **ipaadmin\_password** variable to the password of the IdM administrator.
  - Set the **name** variable to the name of the role you want to assign.
  - Set the **hostgroup** list to the name of the hostgroup.

This is the modified Ansible playbook file for the current example:

name: Playbook to manage IPA role with members. hosts: ipaserver become: true gather\_facts: no
vars\_files:

/home/user\_name/MyPlaybooks/secret.yml tasks:
iparole:

ipadmin\_password: "{{ ipaadmin\_password }}"
name: web\_administrator hostgroup:
web servers

5. Save the file.

action: member

6. Run the Ansible playbook. Specify the playbook file, the file storing the password protecting the **secret.yml** file, and the inventory file:

\$ ansible-playbook --vault-password-file=password\_file -v -i ~/<*MyPlaybooks>*/inventory role-member-hostgroup-present-copy.yml

### Additional resources

- See Encrypting content with Ansible Vault.
- See Roles in IdM.
- See the **README-role** Markdown file in the /usr/share/doc/ansible-freeipa/ directory.
- See the sample playbooks in the /usr/share/doc/ansible-freeipa/playbooks/iparole directory.

# CHAPTER 13. USING ANSIBLE PLAYBOOKS TO MANAGE RBAC PRIVILEGES

Role-based access control (RBAC) is a policy-neutral access-control mechanism defined around roles, privileges, and permissions. Especially in large companies, using RBAC can help create a hierarchical system of administrators with their individual areas of responsibility.

This chapter describes the following operations for using Ansible playbooks to manage RBAC privileges in Identity Management (IdM):

- Using Ansible to ensure a custom RBAC privilege is present
- Using Ansible to ensure member permissions are present in a custom IdM RBAC privilege
- Using Ansible to ensure an IdM RBAC privilege does not include a permission
- Using Ansible to rename a custom IdM RBAC privilege
- Using Ansible to ensure an IdM RBAC privilege is absent

## **Prerequisites**

You understand the concepts and principles of RBAC.

# 13.1. USING ANSIBLE TO ENSURE A CUSTOM IDM RBAC PRIVILEGE IS PRESENT

To have a fully-functioning custom privilege in Identity Management (IdM) role-based access control (RBAC), you need to proceed in stages:

- 1. Create a privilege with no permissions attached.
- 2. Add permissions of your choice to the privilege.

The following procedure describes how to create an empty privilege using an Ansible playbook so that you can later add permissions to it. The example describes how to create a privilege named **full\_host\_administration** that is meant to combine all IdM permissions related to host administration.

# Prerequisites

- You know the IdM administrator password.
- You have configured your Ansible control node to meet the following requirements:
  - You are using Ansible version 2.14 or later.
  - You have installed the **ansible-freeipa** package on the Ansible controller.
  - The example assumes that in the ~/MyPlaybooks/ directory, you have created an Ansible inventory file with the fully-qualified domain name (FQDN) of the IdM server.
  - The example assumes that the **secret.yml** Ansible vault stores your **ipaadmin\_password**.
- The target node, that is the node on which the **ansible-freeipa** module is executed, is part of the IdM domain as an IdM client, server or replica.

### **Procedure**

1. Navigate to the ~/MyPlaybooks/ directory:

\$ cd ~/MyPlaybooks/

2. Make a copy of the **privilege-present.yml** file located in the /usr/share/doc/ansible-freeipa/playbooks/privilege/ directory:

\$ cp /usr/share/doc/ansible-freeipa/playbooks/privilege/privilege-present.yml privilege-present.yml privilege-present.yml

- 3. Open the privilege-present-copy.yml Ansible playbook file for editing.
- 4. Adapt the file by setting the following variables in the **ipaprivilege** task section:
  - Set the **ipaadmin\_password** variable to the password of the IdM administrator.
  - Set the **name** variable to the name of the new privilege, **full\_host\_administration**.
  - Optionally, describe the privilege using the **description** variable.

This is the modified Ansible playbook file for the current example:

---

- name: Privilege present example

hosts: ipaserver

vars\_files:

- /home/user\_name/MyPlaybooks/secret.yml

tasks

 name: Ensure privilege full\_host\_administration is present ipaprivilege:

ipaadmin\_password: "{{ ipaadmin\_password }}"

name: full host administration

description: This privilege combines all IdM permissions related to host

administration

- 5. Save the file.
- 6. Run the Ansible playbook. Specify the playbook file, the file storing the password protecting the **secret.yml** file, and the inventory file:

\$ ansible-playbook --vault-password-file=password\_file -v -i inventory privilege-present-copy.yml

# 13.2. USING ANSIBLE TO ENSURE MEMBER PERMISSIONS ARE PRESENT IN A CUSTOM IDM RBAC PRIVILEGE

To have a fully-functioning custom privilege in Identity Management (IdM) role-based access control (RBAC), you need to proceed in stages:

1. Create a privilege with no permissions attached.

2. Add permissions of your choice to the privilege.

The following procedure describes how to use an Ansible playbook to add permissions to a privilege created in the previous step. The example describes how to add all IdM permissions related to host administration to a privilege named **full\_host\_administration**. By default, the permissions are distributed between the **Host Enrollment**, **Host Administrators** and **Host Group Administrator** privileges.

# **Prerequisites**

- You know the IdM administrator password.
- You have configured your Ansible control node to meet the following requirements:
  - You are using Ansible version 2.14 or later.
  - You have installed the **ansible-freeipa** package on the Ansible controller.
  - The example assumes that in the ~/MyPlaybooks/ directory, you have created an Ansible inventory file with the fully-qualified domain name (FQDN) of the IdM server.
  - The example assumes that the **secret.yml** Ansible vault stores your **ipaadmin\_password**.
- The target node, that is the node on which the **ansible-freeipa** module is executed, is part of the IdM domain as an IdM client, server or replica.
- The full\_host\_administration privilege exists. For information about how to create a privilege
  using Ansible, see Using Ansible to ensure a custom IdM RBAC privilege is present.

### Procedure

- 1. Navigate to the ~/MyPlaybooks/ directory:
  - \$ cd ~/MyPlaybooks/
- 2. Make a copy of the **privilege-member-present.yml** file located in the /usr/share/doc/ansible-freeipa/playbooks/privilege/ directory:
  - \$ cp /usr/share/doc/ansible-freeipa/playbooks/privilege/privilege-member-present.yml privilege-member-present-copy.yml
- 3. Open the **privilege-member-present-copy.yml** Ansible playbook file for editing.
- 4. Adapt the file by setting the following variables in the **ipaprivilege** task section:
  - Adapt the **name** of the task to correspond to your use case.
  - Set the **ipaadmin\_password** variable to the password of the IdM administrator.
  - Set the **name** variable to the name of the privilege.
  - Set the **permission** list to the names of the permissions that you want to include in the privilege.
  - Make sure that the **action** variable is set to **member**.

This is the modified Ansible playbook file for the current example:

---

- name: Privilege member present example

hosts: ipaserver

vars files:

- /home/user\_name/MyPlaybooks/secret.yml

- name: Ensure that permissions are present for the "full\_host\_administration" privilege ipaprivilege:

ipaadmin\_password: "{{ ipaadmin\_password }}"
name: full\_host\_administration
permission:

- "System: Add krbPrincipalName to a Host"
- "System: Enroll a Host"
- "System: Manage Host Certificates"
- "System: Manage Host Enrollment Password"
- "System: Manage Host Keytab"
- "System: Manage Host Principals"
- "Retrieve Certificates from the CA"
- "Revoke Certificate"
- "System: Add Hosts"
- "System: Add krbPrincipalName to a Host"
- "System: Enroll a Host"
- "System: Manage Host Certificates"
- "System: Manage Host Enrollment Password"
- "System: Manage Host Keytab"
- "System: Manage Host Keytab Permissions"
- "System: Manage Host Principals"
- "System: Manage Host SSH Public Keys"
- "System: Manage Service Keytab"
- "System: Manage Service Keytab Permissions"
- "System: Modify Hosts"
- "System: Remove Hosts"
- "System: Add Hostgroups"
- "System: Modify Hostgroup Membership"
- "System: Modify Hostgroups"
- "System: Remove Hostgroups"
- 5. Save the file.
- 6. Run the Ansible playbook. Specify the playbook file, the file storing the password protecting the **secret.yml** file, and the inventory file:

\$ ansible-playbook --vault-password-file=password\_file -v -i inventory privilegemember-present-copy.yml

# 13.3. USING ANSIBLE TO ENSURE AN IDM RBAC PRIVILEGE DOES NOT INCLUDE A PERMISSION

As a system administrator of Identity Management (IdM), you can customize the IdM role-based access control.

The following procedure describes how to use an Ansible playbook to remove a permission from a privilege. The example describes how to remove the **Request Certificates ignoring CA ACLs** 

permission from the default **Certificate Administrators** privilege because, for example, the administrator considers it a security risk.

# **Prerequisites**

- You know the IdM administrator password.
- You have configured your Ansible control node to meet the following requirements:
  - You are using Ansible version 2.14 or later.
  - You have installed the **ansible-freeipa** package on the Ansible controller.
  - The example assumes that in the ~/MyPlaybooks/ directory, you have created an Ansible inventory file with the fully-qualified domain name (FQDN) of the IdM server.
  - The example assumes that the **secret.yml** Ansible vault stores your **ipaadmin\_password**.
- The target node, that is the node on which the **ansible-freeipa** module is executed, is part of the IdM domain as an IdM client, server or replica.

### **Procedure**

1. Navigate to the ~/MyPlaybooks/ directory:

\$ cd ~/MyPlaybooks/

2. Make a copy of the **privilege-member-present.yml** file located in the /usr/share/doc/ansible-freeipa/playbooks/privilege/ directory:

\$ cp /usr/share/doc/ansible-freeipa/playbooks/privilege/privilege-member-absent.yml privilege-member-absent-copy.yml

- 3. Open the **privilege-member-absent-copy.yml** Ansible playbook file for editing.
- 4. Adapt the file by setting the following variables in the **ipaprivilege** task section:
  - Adapt the **name** of the task to correspond to your use case.
  - Set the **ipaadmin\_password** variable to the password of the IdM administrator.
  - Set the **name** variable to the name of the privilege.
  - Set the **permission** list to the names of the permissions that you want to remove from the privilege.
  - Make sure that the action variable is set to member.
  - Make sure that the **state** variable is set to **absent**.

This is the modified Ansible playbook file for the current example:

---

- name: Privilege absent example

hosts: ipaserver

vars files:

- /home/user\_name/MyPlaybooks/secret.yml

tasks:

- name: Ensure that the "Request Certificate ignoring CA ACLs" permission is absent from the "Certificate Administrators" privilege

ipaprivilege:

ipaadmin password: "{{ ipaadmin password }}"

name: Certificate Administrators

permission:

- "Request Certificate ignoring CA ACLs"

action: member state: absent

5. Save the file.

6. Run the Ansible playbook. Specify the playbook file, the file storing the password protecting the **secret.yml** file, and the inventory file:

\$ ansible-playbook --vault-password-file=password\_file -v -i inventory privilege-member-absent-copy.yml

# 13.4. USING ANSIBLE TO RENAME A CUSTOM IDM RBAC PRIVILEGE

As a system administrator of Identity Management (IdM), you can customize the IdM role-based access control.

The following procedure describes how to rename a privilege because, for example, you have removed a few permissions from it. As a result, the name of the privilege is no longer accurate. In the example, the administrator renames a **full\_host\_administration** privilege to **limited\_host\_administration**.

## **Prerequisites**

- You know the IdM administrator password.
- You have configured your Ansible control node to meet the following requirements:
  - You are using Ansible version 2.14 or later.
  - You have installed the ansible-freeipa package on the Ansible controller.
  - The example assumes that in the ~/MyPlaybooks/ directory, you have created an Ansible inventory file with the fully-qualified domain name (FQDN) of the IdM server.
  - The example assumes that the secret.yml Ansible vault stores your ipaadmin\_password.
- The target node, that is the node on which the **ansible-freeipa** module is executed, is part of the IdM domain as an IdM client, server or replica.
- The *full\_host\_administration* privilege exists. For more information about how to add a privilege, see Using Ansible to ensure a custom IdM RBAC privilege is present.

### Procedure

1. Navigate to the ~/MyPlaybooks/ directory:

# \$ cd ~/MyPlaybooks/

2. Make a copy of the **privilege-present.yml** file located in the /usr/share/doc/ansible-freeipa/playbooks/privilege/ directory:

\$ cp /usr/share/doc/ansible-freeipa/playbooks/privilege/privilege-present.yml rename-privilege.yml

- 3. Open the **rename-privilege.yml** Ansible playbook file for editing.
- 4. Adapt the file by setting the following variables in the **ipaprivilege** task section:
  - Set the **ipaadmin\_password** variable to the password of the IdM administrator.
  - Set the **name** variable to the current name of the privilege.
  - Add the **rename** variable and set it to the new name of the privilege.
  - Add the **state** variable and set it to **renamed**.
- 5. Rename the playbook itself, for example:
  - --- name: Rename a privilege
    hosts: ipaserver
- 6. Rename the task in the playbook, for example:
  - [...]
    tasks:
     name: Ensure the full\_host\_administration privilege is renamed to limited\_host\_administration
     ipaprivilege:
    [...]

This is the modified Ansible playbook file for the current example:

```
---
- name: Rename a privilege
hosts: ipaserver

vars_files:
- /home/user_name/MyPlaybooks/secret.yml
tasks:
- name: Ensure the full_host_administration privilege is renamed to
limited_host_administration
    ipaprivilege:
    ipaadmin_password: "{{ ipaadmin_password }}"
    name: full_host_administration
    rename: limited_host_administration
    state: renamed
```

7. Save the file.

8. Run the Ansible playbook. Specify the playbook file, the file storing the password protecting the **secret.yml** file, and the inventory file:

\$ ansible-playbook --vault-password-file=password\_file -v -i inventory rename-privilege.yml

# 13.5. USING ANSIBLE TO ENSURE AN IDM RBAC PRIVILEGE IS ABSENT

As a system administrator of Identity Management (IdM), you can customize the IdM role-based access control. The following procedure describes how to use an Ansible playbook to ensure that an RBAC privilege is absent. The example describes how to ensure that the **CA administrator** privilege is absent. As a result of the procedure, the **admin** administrator becomes the only user capable of managing certificate authorities in IdM.

## **Prerequisites**

- You know the IdM administrator password.
- You have configured your Ansible control node to meet the following requirements:
  - You are using Ansible version 2.14 or later.
  - You have installed the **ansible-freeipa** package on the Ansible controller.
  - The example assumes that in the ~/MyPlaybooks/ directory, you have created an Ansible inventory file with the fully-qualified domain name (FQDN) of the IdM server.
  - The example assumes that the **secret.yml** Ansible vault stores your **ipaadmin\_password**.
- The target node, that is the node on which the **ansible-freeipa** module is executed, is part of the IdM domain as an IdM client, server or replica.

#### Procedure

- 1. Navigate to the ~/MyPlaybooks/ directory:
  - \$ cd ~/MyPlaybooks/
- 2. Make a copy of the **privilege-absent.yml** file located in the /usr/share/doc/ansible-freeipa/playbooks/privilege/ directory:
  - \$ cp /usr/share/doc/ansible-freeipa/playbooks/privilege/privilege-absent.yml privilege-absent-copy.yml
- 3. Open the **privilege-absent-copy.yml** Ansible playbook file for editing.
- 4. Adapt the file by setting the following variables in the **ipaprivilege** task section:
  - Set the **ipaadmin password** variable to the password of the IdM administrator.
  - Set the **name** variable to the name of the privilege you want to remove.
  - Make sure that the **state** variable is set it to **absent**.
- 5. Rename the task in the playbook, for example:

[...]

tasks:

- name: Ensure privilege "CA administrator" is absent ipaprivilege:

[...]

This is the modified Ansible playbook file for the current example:

---

- name: Privilege absent example

hosts: ipaserver

vars\_files:

- /home/user\_name/MyPlaybooks/secret.yml

tasks

- name: Ensure privilege "CA administrator" is absent ipaprivilege:

ipaadmin\_password: "{{ ipaadmin\_password }}"

name: CA administrator

state: absent

- 6. Save the file.
- 7. Run the Ansible playbook. Specify the playbook file, the file storing the password protecting the **secret.yml** file, and the inventory file:

\$ ansible-playbook --vault-password-file=password\_file -v -i inventory privilege-absent-copy.yml

# 13.6. ADDITIONAL RESOURCES

- See Privileges in IdM.
- See Permissions in IdM.
- See the **README-privilege** file available in the /usr/share/doc/ansible-freeipa/ directory.
- See the sample playbooks in the /usr/share/doc/ansible-freeipa/playbooks/ipaprivilege directory.

# CHAPTER 14. USING ANSIBLE PLAYBOOKS TO MANAGE RBAC PERMISSIONS IN IDM

Role-based access control (RBAC) is a policy-neutral access control mechanism defined around roles, privileges, and permissions. Especially in large companies, using RBAC can help create a hierarchical system of administrators with their individual areas of responsibility.

This chapter describes the following operations performed when managing RBAC permissions in Identity Management (IdM) using Ansible playbooks:

- Using Ansible to ensure an RBAC permission is present
- Using Ansible to ensure an RBAC permission with an attribute is present
- Using Ansible to ensure an RBAC permission is absent
- Using Ansible to ensure an attribute is a member of an IdM RBAC permission
- Using Ansible to ensure an attribute is not a member of an IdM RBAC permission
- Using Ansible to rename an IdM RBAC permission

# **Prerequisites**

• You understand the concepts and principles of RBAC.

# 14.1. USING ANSIBLE TO ENSURE AN RBAC PERMISSION IS PRESENT

As a system administrator of Identity Management (IdM), you can customize the IdM role-based access control (RBAC).

The following procedure describes how to use an Ansible playbook to ensure a permission is present in IdM so that it can be added to a privilege. The example describes how to ensure the following target state:

- The **MyPermission** permission exists.
- The **MyPermission** permission can only be applied to hosts.
- A user granted a privilege that contains the permission can do all of the following possible operations on an entry:
  - Write
  - Read
  - Search
  - Compare
  - Add
  - Delete

# **Prerequisites**

- You know the IdM administrator password.
- You have configured your Ansible control node to meet the following requirements:
  - You are using Ansible version 2.14 or later.
  - You have installed the **ansible-freeipa** package on the Ansible controller.
  - The example assumes that in the ~/MyPlaybooks/ directory, you have created an Ansible inventory file with the fully-qualified domain name (FQDN) of the IdM server.
  - The example assumes that the **secret.yml** Ansible vault stores your **ipaadmin\_password**.
- The target node, that is the node on which the **ansible-freeipa** module is executed, is part of the IdM domain as an IdM client, server or replica.

#### **Procedure**

1. Navigate to the ~/MyPlaybooks/ directory:

\$ cd ~/MyPlaybooks/

2. Make a copy of the **permission-present.yml** file located in the /usr/share/doc/ansible-freeipa/playbooks/permission/ directory:

\$ cp /usr/share/doc/ansible-freeipa/playbooks/permission/permission-present.yml permission-present-copy.yml

- 3. Open the **permission-present-copy.yml** Ansible playbook file for editing.
- 4. Adapt the file by setting the following variables in the **ipapermission** task section:
  - Adapt the **name** of the task to correspond to your use case.
  - Set the ipaadmin\_password variable to the password of the IdM administrator.
  - Set the **name** variable to the name of the permission.
  - Set the object\_type variable to host.
  - Set the **right** variable to **all**.

This is the modified Ansible playbook file for the current example:

---

- name: Permission present example

hosts: ipaserver

vars\_files:

- /home/user\_name/MyPlaybooks/secret.yml

- name: Ensure that the "MyPermission" permission is present ipapermission:

ipaadmin\_password: "{{ ipaadmin\_password }}"

name: MyPermission object\_type: host right: all

5. Save the file.

6. Run the Ansible playbook. Specify the playbook file, the file storing the password protecting the **secret.yml** file, and the inventory file:

\$ ansible-playbook --vault-password-file=password\_file -v -i inventory permission-present-copy.yml

# 14.2. USING ANSIBLE TO ENSURE AN RBAC PERMISSION WITH AN ATTRIBUTE IS PRESENT

As a system administrator of Identity Management (IdM), you can customize the IdM role-based access control (RBAC).

The following procedure describes how to use an Ansible playbook to ensure a permission is present in IdM so that it can be added to a privilege. The example describes how to ensure the following target state:

- The MyPermission permission exists.
- The MyPermission permission can only be used to add hosts.
- A user granted a privilege that contains the permission can do all of the following possible operations on a host entry:
  - Write
  - Read
  - Search
  - Compare
  - Add
  - Delete
- The host entries created by a user that is granted a privilege that contains the **MyPermission** permission can have a **description** value.

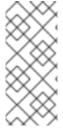

## NOTE

The type of attribute that you can specify when creating or modifying a permission is not constrained by the IdM LDAP schema. However, specifying, for example, **attrs: car\_licence** if the **object\_type** is **host** later results in the **ipa: ERROR: attribute "car-license" not allowed** error message when you try to exercise the permission and add a specific car licence value to a host.

## **Prerequisites**

You know the IdM administrator password.

- You have configured your Ansible control node to meet the following requirements:
  - You are using Ansible version 2.14 or later.
  - You have installed the **ansible-freeipa** package on the Ansible controller.
  - The example assumes that in the ~/MyPlaybooks/ directory, you have created an Ansible inventory file with the fully-qualified domain name (FQDN) of the IdM server.
  - The example assumes that the **secret.yml** Ansible vault stores your **ipaadmin\_password**.
- The target node, that is the node on which the **ansible-freeipa** module is executed, is part of the IdM domain as an IdM client, server or replica.

## **Procedure**

1. Navigate to the ~/MyPlaybooks/ directory:

\$ cd ~/MyPlaybooks/

2. Make a copy of the **permission-present.yml** file located in the /usr/share/doc/ansible-freeipa/playbooks/permission/ directory:

\$ cp /usr/share/doc/ansible-freeipa/playbooks/permission/permission-present.yml permission-present-with-attribute.yml

- 3. Open the **permission-present-with-attribute.yml** Ansible playbook file for editing.
- 4. Adapt the file by setting the following variables in the **ipapermission** task section:
  - Adapt the **name** of the task to correspond to your use case.
  - Set the **ipaadmin password** variable to the password of the IdM administrator.
  - Set the **name** variable to the name of the permission.
  - Set the object\_type variable to host.
  - Set the right variable to all.
  - Set the attrs variable to description.

This is the modified Ansible playbook file for the current example:

\_\_\_

- name: Permission present example

hosts: ipaserver

vars\_files:

- /home/user\_name/MyPlaybooks/secret.yml

- name: Ensure that the "MyPermission" permission is present with an attribute ipapermission:

ipaadmin\_password: "{{ ipaadmin\_password }}"
name: MyPermission

object\_type: host

right: all

attrs: description

5. Save the file.

6. Run the Ansible playbook. Specify the playbook file, the file storing the password protecting the **secret.yml** file, and the inventory file:

\$ ansible-playbook --vault-password-file=password\_file -v -i inventory permission-present-with-attribute.yml

### Additional resources

See User and group schema in Linux Domain Identity, Authentication and Policy Guide in RHEL
 7.

# 14.3. USING ANSIBLE TO ENSURE AN RBAC PERMISSION IS ABSENT

As a system administrator of Identity Management (IdM), you can customize the IdM role-based access control (RBAC).

The following procedure describes how to use an Ansible playbook to ensure a permission is absent in IdM so that it cannot be added to a privilege.

# **Prerequisites**

- You know the IdM administrator password.
- You have configured your Ansible control node to meet the following requirements:
  - You are using Ansible version 2.14 or later.
  - You have installed the **ansible-freeipa** package on the Ansible controller.
  - The example assumes that in the ~/MyPlaybooks/ directory, you have created an Ansible inventory file with the fully-qualified domain name (FQDN) of the IdM server.
  - The example assumes that the secret.yml Ansible vault stores your ipaadmin\_password.
- The target node, that is the node on which the **ansible-freeipa** module is executed, is part of the IdM domain as an IdM client, server or replica.

### **Procedure**

1. Navigate to the ~/MyPlaybooks/ directory:

\$ cd ~/MyPlaybooks/

2. Make a copy of the **permission-absent.yml** file located in the /usr/share/doc/ansible-freeipa/playbooks/permission/ directory:

\$ cp /usr/share/doc/ansible-freeipa/playbooks/permission/permission-absent.yml permission-absent-copy.yml

- 3. Open the **permission-absent-copy.yml** Ansible playbook file for editing.
- 4. Adapt the file by setting the following variables in the **ipapermission** task section:
  - Adapt the **name** of the task to correspond to your use case.
  - Set the **ipaadmin\_password** variable to the password of the IdM administrator.
  - Set the **name** variable to the name of the permission.

This is the modified Ansible playbook file for the current example:

---

- name: Permission absent example

hosts: ipaserver

vars files:

 $-\ /home/user\_name/MyPlaybooks/secret.yml$ 

tasks:

 name: Ensure that the "MyPermission" permission is absent ipapermission:

ipaadmin\_password: "{{ ipaadmin\_password }}"

name: MyPermission

state: absent

- 5. Save the file.
- 6. Run the Ansible playbook. Specify the playbook file, the file storing the password protecting the **secret.yml** file, and the inventory file:

\$ ansible-playbook --vault-password-file=password\_file -v -i inventory permission-absent-copy.yml

# 14.4. USING ANSIBLE TO ENSURE AN ATTRIBUTE IS A MEMBER OF AN IDM RBAC PERMISSION

As a system administrator of Identity Management (IdM), you can customize the IdM role-based access control (RBAC).

The following procedure describes how to use an Ansible playbook to ensure that an attribute is a member of an RBAC permission in IdM. As a result, a user with the permission can create entries that have the attribute.

The example describes how to ensure that the host entries created by a user with a privilege that contains the **MyPermission** permission can have **gecos** and **description** values.

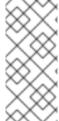

## NOTE

The type of attribute that you can specify when creating or modifying a permission is not constrained by the IdM LDAP schema. However, specifying, for example, **attrs: car\_licence** if the **object\_type** is **host** later results in the **ipa: ERROR: attribute "car-license" not allowed** error message when you try to exercise the permission and add a specific car licence value to a host.

## **Prerequisites**

- You know the IdM administrator password.
- You have configured your Ansible control node to meet the following requirements:
  - You are using Ansible version 2.14 or later.
  - You have installed the **ansible-freeipa** package on the Ansible controller.
  - The example assumes that in the ~/MyPlaybooks/ directory, you have created an Ansible inventory file with the fully-qualified domain name (FQDN) of the IdM server.
  - The example assumes that the **secret.yml** Ansible vault stores your **ipaadmin\_password**.
- The target node, that is the node on which the **ansible-freeipa** module is executed, is part of the IdM domain as an IdM client, server or replica.
- The MyPermission permission exists.

#### **Procedure**

1. Navigate to the ~/MyPlaybooks/ directory:

\$ cd ~/MyPlaybooks/

2. Make a copy of the **permission-member-present.yml** file located in the /usr/share/doc/ansible-freeipa/playbooks/permission/ directory:

\$ cp /usr/share/doc/ansible-freeipa/playbooks/permission/permission-member-present.yml permission-member-present-copy.yml

- 3. Open the **permission-member-present-copy.yml** Ansible playbook file for editing.
- 4. Adapt the file by setting the following variables in the **ipapermission** task section:
  - Adapt the **name** of the task to correspond to your use case.
  - Set the **ipaadmin\_password** variable to the password of the IdM administrator.
  - Set the **name** variable to the name of the permission.
  - Set the attrs list to the description and gecos variables.
  - Make sure the **action** variable is set to **member**.

This is the modified Ansible playbook file for the current example:

---

 name: Permission member present example hosts: ipaserver

vars files:

- /home/user\_name/MyPlaybooks/secret.yml tasks:

- name: Ensure that the "gecos" and "description" attributes are present in

```
"MyPermission"
  ipapermission:
    ipaadmin_password: "{{ ipaadmin_password }}"
    name: MyPermission
    attrs:
    - description
    - gecos
```

5. Save the file.

action: member

6. Run the Ansible playbook. Specify the playbook file, the file storing the password protecting the **secret.yml** file, and the inventory file:

\$ ansible-playbook --vault-password-file=password\_file -v -i inventory permission-member-present-copy.yml

# 14.5. USING ANSIBLE TO ENSURE AN ATTRIBUTE IS NOT A MEMBER OF AN IDM RBAC PERMISSION

As a system administrator of Identity Management (IdM), you can customize the IdM role-based access control (RBAC).

The following procedure describes how to use an Ansible playbook to ensure that an attribute is not a member of an RBAC permission in IdM. As a result, when a user with the permission creates an entry in IdM LDAP, that entry cannot have a value associated with the attribute.

The example describes how to ensure the following target state:

- The **MyPermission** permission exists.
- The host entries created by a user with a privilege that contains the **MyPermission** permission cannot have the **description** attribute.

# **Prerequisites**

- You know the IdM administrator password.
- You have configured your Ansible control node to meet the following requirements:
  - You are using Ansible version 2.14 or later.
  - You have installed the **ansible-freeipa** package on the Ansible controller.
  - The example assumes that in the ~/MyPlaybooks/ directory, you have created an Ansible inventory file with the fully-qualified domain name (FQDN) of the IdM server.
  - The example assumes that the **secret.yml** Ansible vault stores your **ipaadmin\_password**.
- The target node, that is the node on which the **ansible-freeipa** module is executed, is part of the IdM domain as an IdM client, server or replica.
- The **MyPermission** permission exists.

### **Procedure**

1. Navigate to the ~/MyPlaybooks/ directory:

\$ cd ~/MyPlaybooks/

2. Make a copy of the **permission-member-absent.yml** file located in the /usr/share/doc/ansible-freeipa/playbooks/permission/ directory:

\$ cp /usr/share/doc/ansible-freeipa/playbooks/permission/permission-member-absent.yml permission-member-absent-copy.yml

- 3. Open the **permission-member-absent-copy.yml** Ansible playbook file for editing.
- 4. Adapt the file by setting the following variables in the **ipapermission** task section:
  - Adapt the **name** of the task to correspond to your use case.
  - Set the **ipaadmin\_password** variable to the password of the IdM administrator.
  - Set the **name** variable to the name of the permission.
  - Set the attrs variable to description.
  - Set the action variable to member.
  - Make sure the **state** variable is set to **absent**

This is the modified Ansible playbook file for the current example:

---

- name: Permission absent example

hosts: ipaserver

vars files:

- /home/user\_name/MyPlaybooks/secret.yml

tasks:

- name: Ensure that an attribute is not a member of "MyPermission"

ipapermission:

ipaadmin\_password: "{{ ipaadmin\_password }}"

name: MyPermission attrs: description action: member state: absent

- 5. Save the file.
- 6. Run the Ansible playbook. Specify the playbook file, the file storing the password protecting the **secret.yml** file, and the inventory file:

\$ ansible-playbook --vault-password-file=password\_file -v -i inventory permission-member-absent-copy.yml

# 14.6. USING ANSIBLE TO RENAME AN IDM RBAC PERMISSION

As a system administrator of Identity Management (IdM), you can customize the IdM role-based access control.

The following procedure describes how to use an Ansible playbook to rename a permission. The example describes how to rename **MyPermission** to **MyNewPermission**.

### **Prerequisites**

- You know the IdM administrator password.
- You have configured your Ansible control node to meet the following requirements:
  - You are using Ansible version 2.14 or later.
  - You have installed the **ansible-freeipa** package on the Ansible controller.
  - The example assumes that in the ~/MyPlaybooks/ directory, you have created an Ansible inventory file with the fully-qualified domain name (FQDN) of the IdM server.
  - The example assumes that the **secret.yml** Ansible vault stores your **ipaadmin\_password**.
- The target node, that is the node on which the **ansible-freeipa** module is executed, is part of the IdM domain as an IdM client, server or replica.
- The MyPermission exists in IdM.
- The **MyNewPermission** does not exist in IdM.

#### **Procedure**

1. Navigate to the ~/MyPlaybooks/ directory:

\$ cd ~/MyPlaybooks/

2. Make a copy of the **permission-renamed.yml** file located in the /usr/share/doc/ansible-freeipa/playbooks/permission/ directory:

\$ cp /usr/share/doc/ansible-freeipa/playbooks/permission/permission-renamed.yml permission-renamed-copy.yml

- 3. Open the **permission-renamed-copy.yml** Ansible playbook file for editing.
- 4. Adapt the file by setting the following variables in the **ipapermission** task section:
  - Adapt the **name** of the task to correspond to your use case.
  - Set the **ipaadmin\_password** variable to the password of the IdM administrator.
  - Set the **name** variable to the name of the permission.

This is the modified Ansible playbook file for the current example:

---

- name: Permission present example

hosts: ipaserver

vars\_files:

- /home/user\_name/MyPlaybooks/secret.yml

tasks:

- name: Rename the "MyPermission" permission ipapermission:

ipaadmin\_password: "{{ ipaadmin\_password }}"

name: MyPermission

rename: MyNewPermission

state: renamed

5. Save the file.

6. Run the Ansible playbook. Specify the playbook file, the file storing the password protecting the **secret.yml** file, and the inventory file:

\$ ansible-playbook --vault-password-file=password\_file -v -i inventory permission-renamed-copy.yml

## 14.7. ADDITIONAL RESOURCES

- See Permissions in IdM.
- See Privileges in IdM.
- See the **README-permission** file available in the /usr/share/doc/ansible-freeipa/ directory.
- See the sample playbooks in the /usr/share/doc/ansible-freeipa/playbooks/ipapermission directory.

# CHAPTER 15. USING ANSIBLE TO MANAGE THE REPLICATION TOPOLOGY IN IDM

You can maintain multiple Identity Management (IdM) servers and let them replicate each other for redundancy purposes to mitigate or prevent server loss. For example, if one server fails, the other servers keep providing services to the domain. You can also recover the lost server by creating a new replica based on one of the remaining servers.

Data stored on an IdM server is replicated based on replication agreements: when two servers have a replication agreement configured, they share their data. The data that is replicated is stored in the topology **suffixes**. When two replicas have a replication agreement between their suffixes, the suffixes form a topology **segment**.

This chapter describes how to use **Red Hat Ansible Engine** to manage IdM replication agreements, topology segments, and topology suffixes. The chapter contains the following sections:

- Using Ansible to ensure a replication agreement exists in IdM
- Using Ansible to ensure replication agreements exist between multiple IdM replicas
- Using Ansible to check if a replication agreement exists between two replicas
- Using Ansible to verify that a topology suffix exists in IdM
- Using Ansible to re-initialize an IdM replica
- Using Ansible to ensure a replication agreement is absent in IdM

## 15.1. USING ANSIBLE TO ENSURE A REPLICATION AGREEMENT EXISTS IN IDM

Data stored on an Identity Management (IdM) server is replicated based on replication agreements: when two servers have a replication agreement configured, they share their data. Replication agreements are always bilateral: the data is replicated from the first replica to the other one as well as from the other replica to the first one.

Follow this procedure to use an Ansible playbook to ensure that a replication agreement of the **domain** type exists between **server.idm.example.com** and **replica.idm.example.com**.

## **Prerequisites**

- Ensure that you understand the recommendations for designing your IdM topology listed in Guidelines for connecting IdM replicas in a topology.
- You know the IdM **admin** password.
- You have configured your Ansible control node to meet the following requirements:
  - You are using Ansible version 2.14 or later.
  - You have installed the **ansible-freeipa** package on the Ansible controller.
  - The example assumes that in the ~/MyPlaybooks/ directory, you have created an Ansible inventory file with the fully-qualified domain name (FQDN) of the IdM server.

- The example assumes that the **secret.yml** Ansible vault stores your **ipaadmin\_password**.
- The target node, that is the node on which the **ansible-freeipa** module is executed, is part of the IdM domain as an IdM client, server or replica.

#### Procedure

1. Navigate to your ~/MyPlaybooks/ directory:

\$ cd ~/MyPlaybooks/

2. Copy the **add-topologysegment.yml** Ansible playbook file located in the /usr/share/doc/ansible-freeipa/playbooks/topology/ directory:

\$ cp /usr/share/doc/ansible-freeipa/playbooks/topology/add-topologysegment.yml add-topologysegment-copy.yml

- 3. Open the add-topologysegment-copy.yml file for editing.
- 4. Adapt the file by setting the following variables in the **ipatopologysegment** task section:
  - Set the **ipaadmin password** variable to the password of the IdM **admin**.
  - Set the **suffix** variable to either **domain** or **ca**, depending on what type of segment you want to add.
  - Set the **left** variable to the name of the IdM server that you want to be the left node of the replication agreement.
  - Set the **right** variable to the name of the IdM server that you want to be the right node of the replication agreement.
  - Ensure that the **state** variable is set to **present**.

This is the modified Ansible playbook file for the current example:

---

- name: Playbook to handle topologysegment

hosts: ipaserver

vars\_files:

- /home/user\_name/MyPlaybooks/secret.yml

tasks:

- name: Add topology segment

ipatopologysegment:

ipaadmin\_password: "{{ ipaadmin\_password }}"

suffix: domain

left: server.idm.example.com right: replica.idm.example.com

state: present

- 5. Save the file.
- 6. Run the Ansible playbook. Specify the playbook file, the file storing the password protecting the **secret.yml** file, and the inventory file:

\$ ansible-playbook --vault-password-file=password\_file -v -i inventory add-topologysegment-copy.yml

#### Additional resources

- See Explaining Replication Agreements, Topology Suffixes, and Topology Segments .
- See the **README-topology.md** file in the /usr/share/doc/ansible-freeipa/ directory.
- See the sample playbooks in the /usr/share/doc/ansible-freeipa/playbooks/topology directory.

# 15.2. USING ANSIBLE TO ENSURE REPLICATION AGREEMENTS EXIST BETWEEN MULTIPLE IDM REPLICAS

Data stored on an Identity Management (IdM) server is replicated based on replication agreements: when two servers have a replication agreement configured, they share their data. Replication agreements are always bilateral: the data is replicated from the first replica to the other one as well as from the other replica to the first one.

Follow this procedure to ensure replication agreements exist between multiple pairs of replicas in IdM.

## **Prerequisites**

- Ensure that you understand the recommendations for designing your IdM topology listed in Connecting the replicas in a topology .
- You know the IdM **admin** password.
- You have configured your Ansible control node to meet the following requirements:
  - You are using Ansible version 2.14 or later.
  - You have installed the **ansible-freeipa** package on the Ansible controller.
  - The example assumes that in the ~/MyPlaybooks/ directory, you have created an Ansible inventory file with the fully-qualified domain name (FQDN) of the IdM server.
  - The example assumes that the **secret.yml** Ansible vault stores your **ipaadmin\_password**.
- The target node, that is the node on which the **ansible-freeipa** module is executed, is part of the IdM domain as an IdM client, server or replica.

## **Procedure**

- 1. Navigate to your ~/MyPlaybooks/ directory:
  - \$ cd ~/MyPlaybooks/
- 2. Copy the **add-topologysegments.yml** Ansible playbook file located in the /usr/share/doc/ansible-freeipa/playbooks/topology/ directory:

\$ cp /usr/share/doc/ansible-freeipa/playbooks/topology/add-topologysegments.yml add-topologysegments-copy.yml

- 3. Open the add-topologysegments-copy.yml file for editing.
- 4. Adapt the file by setting the following variables in the **vars** section:
  - Set the **ipaadmin\_password** variable to the password of the IdM **admin**.
  - For every topology segment, add a line in the **ipatopology\_segments** section and set the following variables:
    - Set the suffix variable to either domain or ca, depending on what type of segment you
      want to add.
    - Set the **left** variable to the name of the IdM server that you want to be the left node of the replication agreement.
    - Set the **right** variable to the name of the IdM server that you want to be the right node of the replication agreement.
- 5. In the **tasks** section of the **add-topologysegments-copy.yml** file, ensure that the **state** variable is set to **present**.

This is the modified Ansible playbook file for the current example:

```
- name: Add topology segments
hosts: ipaserver
 gather facts: false
vars:
  ipaadmin_password: "{{ ipaadmin_password }}"
  ipatopology_segments:
  - {suffix: domain, left: replica1.idm.example.com , right: replica2.idm.example.com }
  - {suffix: domain, left: replica2.idm.example.com , right: replica3.idm.example.com }
  - {suffix: domain, left: replica3.idm.example.com , right: replica4.idm.example.com }
  - {suffix: domain+ca, left: replica4.idm.example.com , right: replica1.idm.example.com }
vars files:
 - /home/user_name/MyPlaybooks/secret.yml
tasks:
- name: Add topology segment
  ipatopologysegment:
   ipaadmin_password: "{{ ipaadmin_password }}"
   suffix: "{{ item.suffix }}"
   name: "{{ item.name | default(omit) }}"
   left: "{{ item.left }}"
   right: "{{ item.right }}"
   state: present
   #state: absent
   #state: checked
   #state: reinitialized
  loop: "{{ ipatopology_segments | default([]) }}"
```

- 6. Save the file.
- 7. Run the Ansible playbook. Specify the playbook file, the file storing the password protecting the **secret.yml** file, and the inventory file:

\$ ansible-playbook --vault-password-file=password\_file -v -i inventory add-topologysegments-copy.yml

#### Additional resources

- See Explaining Replication Agreements, Topology Suffixes, and Topology Segments .
- See the **README-topology.md** file in the /usr/share/doc/ansible-freeipa/ directory.
- See the sample playbooks in the /usr/share/doc/ansible-freeipa/playbooks/topology directory.

## 15.3. USING ANSIBLE TO CHECK IF A REPLICATION AGREEMENT EXISTS BETWEEN TWO REPLICAS

Data stored on an Identity Management (IdM) server is replicated based on replication agreements: when two servers have a replication agreement configured, they share their data. Replication agreements are always bilateral: the data is replicated from the first replica to the other one as well as from the other replica to the first one.

Follow this procedure to verify that replication agreements exist between multiple pairs of replicas in IdM.

## **Prerequisites**

- Ensure that you understand the recommendations for designing your Identity Management (IdM) topology listed in Connecting the replicas in a topology.
- You know the IdM **admin** password.
- You have configured your Ansible control node to meet the following requirements:
  - You are using Ansible version 2.14 or later.
  - You have installed the **ansible-freeipa** package on the Ansible controller.
  - The example assumes that in the ~/MyPlaybooks/ directory, you have created an Ansible inventory file with the fully-qualified domain name (FQDN) of the IdM server.
  - The example assumes that the **secret.yml** Ansible vault stores your **ipaadmin\_password**.
- The target node, that is the node on which the **ansible-freeipa** module is executed, is part of the IdM domain as an IdM client, server or replica.

#### Procedure

- 1. Navigate to your ~/MyPlaybooks/ directory:
  - \$ cd ~/MyPlaybooks/
- 2. Copy the **check-topologysegments.yml** Ansible playbook file located in the /usr/share/doc/ansible-freeipa/playbooks/topology/ directory:

\$ cp /usr/share/doc/ansible-freeipa/playbooks/topology/check-topologysegments.yml check-topologysegments-copy.yml

- 3. Open the **check-topologysegments-copy.yml** file for editing.
- 4. Adapt the file by setting the following variables in the **vars** section:
  - Set the **ipaadmin\_password** variable to the password of the IdM **admin**.
  - For every topology segment, add a line in the ipatopology\_segments section and set the following variables:
    - Set the **suffix** variable to either **domain** or **ca**, depending on the type of segment you are adding.
    - Set the **left** variable to the name of the IdM server that you want to be the left node of the replication agreement.
    - Set the **right** variable to the name of the IdM server that you want to be the right node of the replication agreement.
- 5. In the **tasks** section of the **check-topologysegments-copy.yml** file, ensure that the **state** variable is set to **present**.

This is the modified Ansible playbook file for the current example:

```
- name: Add topology segments
 hosts: ipaserver
 gather_facts: false
 vars:
  ipaadmin password: "{{ ipaadmin password }}"
  ipatopology segments:
  - {suffix: domain, left: replica1.idm.example.com, right: replica2.idm.example.com }
  - {suffix: domain, left: replica2.idm.example.com, right: replica3.idm.example.com}
  - {suffix: domain, left: replica3.idm.example.com, right: replica4.idm.example.com}
  - {suffix: domain+ca, left: replica4.idm.example.com, right:
replica1.idm.example.com }
 vars_files:
 - /home/user name/MyPlaybooks/secret.yml
 tasks:
 - name: Check topology segment
  ipatopologysegment:
   ipaadmin password: "{{ ipaadmin password }}"
   suffix: "{{ item.suffix }}"
   name: "{{ item.name | default(omit) }}"
   left: "{{ item.left }}"
   right: "{{ item.right }}"
   state: checked
  loop: "{{ ipatopology_segments | default([]) }}"
```

- 6. Save the file.
- 7. Run the Ansible playbook. Specify the playbook file, the file storing the password protecting the **secret.yml** file, and the inventory file:

\$ ansible-playbook --vault-password-file=password\_file -v -i inventory check-topologysegments-copy.yml

#### Additional resources

- For more information about the concept of topology agreements, suffixes, and segments, see Explaining Replication Agreements, Topology Suffixes, and Topology Segments.
- See the **README-topology.md** file in the /usr/share/doc/ansible-freeipa/ directory.
- See the sample playbooks in the /usr/share/doc/ansible-freeipa/playbooks/topology directory.

## 15.4. USING ANSIBLE TO VERIFY THAT A TOPOLOGY SUFFIX EXISTS IN IDM

In the context of replication agreements in Identity Management (IdM), topology suffixes store the data that is replicated. IdM supports two types of topology suffixes: **domain** and **ca**. Each suffix represents a separate back end, a separate replication topology. When a replication agreement is configured, it joins two topology suffixes of the same type on two different servers.

The **domain** suffix contains all domain-related data, such as users, groups, and policies. The **ca** suffix contains data for the Certificate System component. It is only present on servers with a certificate authority (CA) installed.

Follow this procedure to use an Ansible playbook to ensure that a topology suffix exists in IdM. The example describes how to ensure that the **domain** suffix exists in IdM.

## **Prerequisites**

- You know the IdM admin password.
- You have configured your Ansible control node to meet the following requirements:
  - You are using Ansible version 2.14 or later.
  - You have installed the **ansible-freeipa** package on the Ansible controller.
  - The example assumes that in the ~/MyPlaybooks/ directory, you have created an Ansible inventory file with the fully-qualified domain name (FQDN) of the IdM server.
  - The example assumes that the **secret.yml** Ansible vault stores your **ipaadmin\_password**.
- The target node, that is the node on which the **ansible-freeipa** module is executed, is part of the IdM domain as an IdM client, server or replica.

## Procedure

1. Navigate to your ~/MyPlaybooks/ directory:

\$ cd ~/MyPlaybooks/

2. Copy the **verify-topologysuffix.yml** Ansible playbook file located in the /usr/share/doc/ansible-freeipa/playbooks/topology/ directory:

-

\$ cp /usr/share/doc/ansible-freeipa/playbooks/topology/ verify-topologysuffix.yml verify-topologysuffix-copy.yml

- 3. Open the **verify-topologysuffix-copy.yml** Ansible playbook file for editing.
- 4. Adapt the file by setting the following variables in the **ipatopologysuffix** section:
  - Set the **ipaadmin\_password** variable to the password of the IdM **admin**.
  - Set the **suffix** variable to **domain**. If you are verifying the presence of the **ca** suffix, set the variable to **ca**.
  - Ensure that the state variable is set to verified. No other option is possible.

This is the modified Ansible playbook file for the current example:

---

- name: Playbook to handle topologysuffix

hosts: ipaserver

vars\_files:

- /home/user\_name/MyPlaybooks/secret.yml

tasks:

- name: Verify topology suffix

ipatopologysuffix:

ipaadmin\_password: "{{ ipaadmin\_password }}"

suffix: domain state: verified

- 5. Save the file.
- 6. Run the Ansible playbook. Specify the playbook file, the file storing the password protecting the **secret.yml** file, and the inventory file:

\$ ansible-playbook --vault-password-file=password\_file -v -i inventory verify-topologysuffix-copy.yml

### Additional resources

- See Explaining Replication Agreements, Topology Suffixes, and Topology Segments .
- See the README-topology.md file in the /usr/share/doc/ansible-freeipa/ directory.
- See the sample playbooks in the /usr/share/doc/ansible-freeipa/playbooks/topology directory.

### 15.5. USING ANSIBLE TO REINITIALIZE AN IDM REPLICA

If a replica has been offline for a long period of time or its database has been corrupted, you can reinitialize it. reinitialization refreshes the replica with an updated set of data. reinitialization can, for example, be used if an authoritative restore from backup is required.

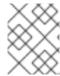

#### **NOTE**

In contrast to replication updates, during which replicas only send changed entries to each other, reinitialization refreshes the whole database.

The local host on which you run the command is the reinitialized replica. To specify the replica from which the data is obtained, use the **direction** option.

Follow this procedure to use an Ansible playbook to reinitialize the **domain** data on **replica.idm.example.com** from **server.idm.example.com**.

### **Prerequisites**

- You know the IdM **admin** password.
- You have configured your Ansible control node to meet the following requirements:
  - You are using Ansible version 2.14 or later.
  - You have installed the **ansible-freeipa** package on the Ansible controller.
  - The example assumes that in the ~/MyPlaybooks/ directory, you have created an Ansible inventory file with the fully-qualified domain name (FQDN) of the IdM server.
  - The example assumes that the **secret.yml** Ansible vault stores your **ipaadmin\_password**.
- The target node, that is the node on which the **ansible-freeipa** module is executed, is part of the IdM domain as an IdM client, server or replica.

#### **Procedure**

- 1. Navigate to your ~/MyPlaybooks/ directory:
  - \$ cd ~/MyPlaybooks/
- 2. Copy the **reinitialize-topologysegment.yml** Ansible playbook file located in the /usr/share/doc/ansible-freeipa/playbooks/topology/ directory:
  - \$ cp /usr/share/doc/ansible-freeipa/playbooks/topology/reinitialize-topologysegment.yml reinitialize-topologysegment-copy.yml
- 3. Open the **reinitialize-topologysegment-copy.yml** file for editing.
- 4. Adapt the file by setting the following variables in the **ipatopologysegment** section:
  - Set the **ipaadmin\_password** variable to the password of the IdM **admin**.
  - Set the suffix variable to domain. If you are reinitializing the ca data, set the variable to ca.
  - Set the **left** variable to the left node of the replication agreement.
  - Set the **right** variable to the right node of the replication agreement.
  - Set the **direction** variable to the direction of the reinitializing data. The **left-to-right** direction means that data flows from the left node to the right node.

• Ensure that the **state** variable is set to **reinitialized**.

This is the modified Ansible playbook file for the current example:

---

- name: Playbook to handle topologysegment

hosts: ipaserver

vars\_files:

- /home/user\_name/MyPlaybooks/secret.yml

tasks:

 name: Reinitialize topology segment ipatopologysegment:

ipaadmin\_password: "{{ ipaadmin\_password }}"

suffix: domain

left: server.idm.example.com right: replica.idm.example.com

direction: left-to-right state: reinitialized

- 5. Save the file.
- 6. Run the Ansible playbook. Specify the playbook file, the file storing the password protecting the **secret.yml** file, and the inventory file:

\$ ansible-playbook --vault-password-file=password\_file -v -i inventory reinitialize-topologysegment-copy.yml

#### Additional resources

- See Explaining Replication Agreements, Topology Suffixes, and Topology Segments .
- See the **README-topology.md** file in the /usr/share/doc/ansible-freeipa/ directory.
- See the sample playbooks in the /usr/share/doc/ansible-freeipa/playbooks/topology directory.

## 15.6. USING ANSIBLE TO ENSURE A REPLICATION AGREEMENT IS ABSENT IN IDM

Data stored on an Identity Management (IdM) server is replicated based on replication agreements: when two servers have a replication agreement configured, they share their data. Replication agreements are always bilateral: the data is replicated from the first replica to the other one as well as from the other replica to the first one.

Follow this procedure to ensure a replication agreement between two replicas does not exist in IdM. The example describes how to ensure a replication agreement of the **domain** type does not exist between the **replicaO1.idm.example.com** and **replicaO2.idm.example.com** IdM servers.

## **Prerequisites**

- Ensure that you understand the recommendations for designing your IdM topology listed in Connecting the replicas in a topology
- You know the IdM admin password.

- You have configured your Ansible control node to meet the following requirements:
  - You are using Ansible version 2.14 or later.
  - You have installed the **ansible-freeipa** package on the Ansible controller.
  - The example assumes that in the ~/MyPlaybooks/ directory, you have created an Ansible inventory file with the fully-qualified domain name (FQDN) of the IdM server.
  - The example assumes that the **secret.yml** Ansible vault stores your **ipaadmin\_password**.
- The target node, that is the node on which the **ansible-freeipa** module is executed, is part of the IdM domain as an IdM client, server or replica.

### **Procedure**

1. Navigate to your ~/MyPlaybooks/ directory:

\$ cd ~/MyPlaybooks/

Copy the delete-topologysegment.yml Ansible playbook file located in the /usr/share/doc/ansible-freeipa/playbooks/topology/ directory:

\$ cp /usr/share/doc/ansible-freeipa/playbooks/topology/delete-topologysegment.yml delete-topologysegment-copy.yml

- 3. Open the **delete-topologysegment-copy.yml** file for editing.
- 4. Adapt the file by setting the following variables in the **ipatopologysegment** task section:
  - Set the **ipaadmin password** variable to the password of the IdM **admin**.
  - Set the **suffix** variable to **domain**. Alternatively, if you are ensuring that the **ca** data are not replicated between the left and right nodes, set the variable to **ca**.
  - Set the **left** variable to the name of the IdM server that is the left node of the replication agreement.
  - Set the **right** variable to the name of the IdM server that is the right node of the replication agreement.
  - Ensure that the **state** variable is set to **absent**.

This is the modified Ansible playbook file for the current example:

---- r

- name: Playbook to handle topologysegment

hosts: ipaserver

vars\_files:

- /home/user\_name/MyPlaybooks/secret.yml tasks:

- name: Delete topology segment

ipatopologysegment:
 ipaadmin\_password: "{{ ipaadmin\_password }}"

suffix: domain

left: replica01.idm.example.com right: replica02.idm.example.com:

state: absent

- 5. Save the file.
- 6. Run the Ansible playbook. Specify the playbook file, the file storing the password protecting the **secret.yml** file, and the inventory file:

\$ ansible-playbook --vault-password-file=password\_file -v -i inventory delete-topologysegment-copy.yml

### Additional resources

- See Explaining Replication Agreements, Topology Suffixes, and Topology Segments .
- See the **README-topology.md** file in the /usr/share/doc/ansible-freeipa/ directory.
- See the sample playbooks in the /usr/share/doc/ansible-freeipa/playbooks/topology directory.

## 15.7. ADDITIONAL RESOURCES

- See Planning the replica topology.
- See Installing an IdM replica .

## CHAPTER 16. MANAGING IDM SERVERS BY USING ANSIBLE

You can use **Red Hat Ansible Engine** to manage the servers in your Identity Management (IdM) topology. You can use the **server** module in the **ansible-freeipa** package to check the presence or absence of a server in the IdM topology. You can also hide any replica or make a replica visible.

The section contains the following topics:

- Checking that an IdM server is present by using Ansible
- Ensuring that an IdM server is absent from an IdM topology by using Ansible
- Ensuring the absence of an IdM server despite hosting a last IdM server role
- Ensuring that an IdM server is absent but not necessarily disconnected from other IdM servers
- Ensuring that an existing IdM server is hidden using an Ansible playbook
- Ensuring that an existing IdM server is visible using an Ansible playbook
- Ensuring that an existing IdM server has an IdM DNS location assigned
- Ensuring that an existing IdM server has no IdM DNS location assigned

## 16.1. CHECKING THAT AN IDM SERVER IS PRESENT BY USING ANSIBLE

You can use the **ipaserver ansible-freeipa** module in an Ansible playbook to verify that an Identity Management (IdM) server exists.

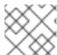

#### NOTE

The **ipaserver** Ansible module does not install the IdM server.

## **Prerequisites**

- You know the IdM **admin** password.
- You have configured your Ansible control node to meet the following requirements:
  - You are using Ansible version 2.14 or later.
  - You have installed the **ansible-freeipa** package on the Ansible controller.
  - The example assumes that in the ~/MyPlaybooks/ directory, you have created an Ansible inventory file with the fully-qualified domain name (FQDN) of the IdM server.
  - The example assumes that the **secret.yml** Ansible vault stores your **ipaadmin\_password**.
- The target node, that is the node on which the **ansible-freeipa** module is executed, is part of the IdM domain as an IdM client, server or replica.
  - The **SSH** connection from the control node to the IdM server defined in the inventory file is working correctly.

#### **Procedure**

1. Navigate to your ~/MyPlaybooks/ directory:

\$ cd ~/MyPlaybooks/

2. Copy the **server-present.yml** Ansible playbook file located in the /**usr/share/doc/ansible-freeipa/playbooks/server/** directory:

\$ cp /usr/share/doc/ansible-freeipa/playbooks/server/server-present.yml server-present-copy.yml

- 3. Open the **server-present-copy.yml** file for editing.
- 4. Adapt the file by setting the following variables in the **ipaserver** task section and save the file:
  - Set the **ipaadmin\_password** variable to the password of the IdM **admin**.
  - Set the **name** variable to the **FQDN** of the server. The **FQDN** of the example server is **server123.idm.example.com**.

---

- name: Server present example

hosts: ipaserver vars files:

- /home/user name/MyPlaybooks/secret.yml

tasks:

- name: Ensure server server123.idm.example.com is present ipaserver:

ipaadmin\_password: "{{ ipaadmin\_password }}"
name: server123.idm.example.com

5. Run the Ansible playbook and specify the playbook file and the inventory file:

\$ ansible-playbook --vault-password-file=password\_file -v -i inventory server-present-copy.yml

#### Additional resources

- See Installing an Identity Management server using an Ansible playbook .
- See the **README-server.md** file in the /usr/share/doc/ansible-freeipa/ directory.
- See the sample playbooks in the /usr/share/doc/ansible-freeipa/playbooks/server directory.

## 16.2. ENSURING THAT AN IDM SERVER IS ABSENT FROM AN IDM TOPOLOGY BY USING ANSIBLE

Use an Ansible playbook to ensure an Identity Management (IdM) server does not exist in an IdM topology, even as a host.

In contrast to the **ansible-freeipa ipaserver** role, the **ipaserver** module used in this playbook does not uninstall IdM services from the server.

#### **Prerequisites**

- You know the IdM **admin** password.
- You have configured your Ansible control node to meet the following requirements:
  - You are using Ansible version 2.14 or later.
  - You have installed the **ansible-freeipa** package on the Ansible controller.
  - The example assumes that in the ~/MyPlaybooks/ directory, you have created an Ansible inventory file with the fully-qualified domain name (FQDN) of the IdM server.
  - The example assumes that the **secret.yml** Ansible vault stores your **ipaadmin\_password**.
- The target node, that is the node on which the **ansible-freeipa** module is executed, is part of the IdM domain as an IdM client, server or replica.
  - The **SSH** connection from the control node to the IdM server defined in the inventory file is working correctly.

#### **Procedure**

1. Navigate to your ~/MyPlaybooks/ directory:

\$ cd ~/MyPlaybooks/

2. Copy the **server-absent.yml** Ansible playbook file located in the /**usr/share/doc/ansible-freeipa/playbooks/server/** directory:

\$ cp /usr/share/doc/ansible-freeipa/playbooks/server/server-absent.yml server-absent-copy.yml

- 3. Open the **server-absent-copy.yml** file for editing.
- 4. Adapt the file by setting the following variables in the **ipaserver** task section and save the file:
  - Set the **ipaadmin\_password** variable to the password of the IdM **admin**.
  - Set the **name** variable to the **FQDN** of the server. The **FQDN** of the example server is **server123.idm.example.com**.
  - Ensure that the **state** variable is set to **absent**.

---

- name: Server absent example

hosts: ipaserver vars\_files:

- /home/user name/MyPlaybooks/secret.yml

tasks:

 name: Ensure server server123.idm.example.com is absent ipaserver:

ipaadmin\_password: "{{ ipaadmin\_password }}"

name: server123.idm.example.com

state: absent

5. Run the Ansible playbook and specify the playbook file and the inventory file:

## \$ ansible-playbook --vault-password-file=password\_file -v -i inventory server-absent-copy.yml

6. Make sure all name server (NS) DNS records pointing to **server123.idm.example.com** are deleted from your DNS zones. This applies regardless of whether you use integrated DNS managed by IdM or external DNS.

#### Additional resources

- See Uninstalling an IdM server.
- See the **README-server.md** file in the /usr/share/doc/ansible-freeipa/ directory.
- See the sample playbooks in the /usr/share/doc/ansible-freeipa/playbooks/server directory.

## 16.3. ENSURING THE ABSENCE OF AN IDM SERVER DESPITE HOSTING A LAST IDM SERVER ROLE

You can use Ansible to ensure that an Identity Management (IdM) server is absent even if the last IdM service instance is running on the server. A certificate authority (CA), key recovery authority (KRA), or DNS server are all examples of IdM services.

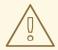

#### **WARNING**

If you remove the last server that serves as a CA, KRA, or DNS server, you disrupt IdM functionality seriously. You can manually check which services are running on which IdM servers with the **ipa service-find** command. The principal name of a CA server is **dogtag**/**server\_name**/**REALM\_NAME**.

In contrast to the **ansible-freeipa ipaserver** role, the **ipaserver** module used in this playbook does not uninstall IdM services from the server.

#### **Prerequisites**

- You know the IdM **admin** password.
- You have configured your Ansible control node to meet the following requirements:
  - You are using Ansible version 2.14 or later.
  - You have installed the **ansible-freeipa** package on the Ansible controller.
  - The example assumes that in the ~/MyPlaybooks/ directory, you have created an Ansible inventory file with the fully-qualified domain name (FQDN) of the IdM server.
  - The example assumes that the **secret.yml** Ansible vault stores your **ipaadmin password**.
- The target node, that is the node on which the **ansible-freeipa** module is executed, is part of the IdM domain as an IdM client, server or replica.

THE COLD STATE OF THE STATE OF THE STATE OF

 I he SSH connection from the control node to the IdM server defined in the inventory file is working correctly.

#### **Procedure**

1. Navigate to your ~/MyPlaybooks/ directory:

\$ cd ~/MyPlaybooks/

2. Copy the **server-absent-ignore-last-of-role.yml** Ansible playbook file located in the /usr/share/doc/ansible-freeipa/playbooks/server/ directory:

\$ cp /usr/share/doc/ansible-freeipa/playbooks/server/server-absent-ignore-last-of-role.yml server-absent-ignore-last-of-role-copy.yml

- 3. Open the server-absent-ignore-last-of-role-copy.yml file for editing.
- 4. Adapt the file by setting the following variables in the **ipaserver** task section and save the file:
  - Set the **ipaadmin\_password** variable to the password of the IdM **admin**.
  - Set the **name** variable to the **FQDN** of the server. The **FQDN** of the example server is **server123.idm.example.com**.
  - Ensure that the **ignore\_last\_of\_role** variable is set to **true**.
  - Set the **state** variable to **absent**.

---

- name: Server absent with last of role skip example

hosts: ipaserver vars files:

- /home/user name/MyPlaybooks/secret.yml

tasks:

- name: Ensure server "server123.idm.example.com" is absent with last of role skip ipaserver:

ipaadmin\_password: "{{ ipaadmin\_password }}"

name: server123.idm.example.com

ignore last of role: true

state: absent

5. Run the Ansible playbook and specify the playbook file and the inventory file:

\$ ansible-playbook --vault-password-file=password\_file -v -i inventory server-absent-ignore-last-of-role-copy.yml

6. Make sure all name server (NS) DNS records that point to **server123.idm.example.com** are deleted from your DNS zones. This applies regardless of whether you use integrated DNS managed by IdM or external DNS.

#### Additional resources

- See Uninstalling an IdM server.
- See the **README-server.md** file in the /usr/share/doc/ansible-freeipa/ directory.

See sample playbooks in the /usr/share/doc/ansible-freeipa/playbooks/server directory.

## 16.4. ENSURING THAT AN IDM SERVER IS ABSENT BUT NOT NECESSARILY DISCONNECTED FROM OTHER IDM SERVERS

If you are removing an Identity Management (IdM) server from the topology, you can keep its replication agreements intact with an Ansible playbook. The playbook also ensures that the IdM server does not exist in IdM, even as a host.

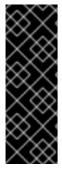

#### **IMPORTANT**

Ignoring a server's replication agreements when removing it is only recommended when the other servers are dysfunctional servers that you are planning to remove anyway. Removing a server that serves as a central point in the topology can split your topology into two disconnected clusters.

You can remove a dysfunctional server from the topology with the **ipa server-del** command.

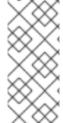

#### **NOTE**

If you remove the last server that serves as a certificate authority (CA), key recovery authority (KRA), or DNS server, you seriously disrupt the Identity Management (IdM) functionality. To prevent this problem, the playbook makes sure these services are running on another server in the domain before it uninstalls a server that serves as a CA, KRA, or DNS server.

In contrast to the **ansible-freeipa ipaserver** role, the **ipaserver** module used in this playbook does not uninstall IdM services from the server.

#### **Prerequisites**

- You know the IdM **admin** password.
- You have configured your Ansible control node to meet the following requirements:
  - You are using Ansible version 2.14 or later.
  - You have installed the **ansible-freeipa** package on the Ansible controller.
  - The example assumes that in the ~/MyPlaybooks/ directory, you have created an Ansible inventory file with the fully-qualified domain name (FQDN) of the IdM server.
  - The example assumes that the **secret.yml** Ansible vault stores your **ipaadmin\_password**.
- The target node, that is the node on which the **ansible-freeipa** module is executed, is part of the IdM domain as an IdM client, server or replica.
  - The **SSH** connection from the control node to the IdM server defined in the inventory file is working correctly.

#### Procedure

1. Navigate to your ~/MyPlaybooks/ directory:

## \$ cd ~/MyPlaybooks/

2. Copy the **server-absent-ignore\_topology\_disconnect.yml** Ansible playbook file located in the /usr/share/doc/ansible-freeipa/playbooks/server/ directory:

\$ cp /usr/share/doc/ansible-freeipa/playbooks/server/server-absent-ignore\_topology\_disconnect-copy.yml

- 3. Open the **server-absent-ignore\_topology\_disconnect-copy.yml** file for editing.
- 4. Adapt the file by setting the following variables in the **ipaserver** task section and save the file:
  - Set the **ipaadmin password** variable to the password of the IdM **admin**.
  - Set the **name** variable to the **FQDN** of the server. The **FQDN** of the example server is **server123.idm.example.com**.
  - Ensure that the **ignore\_topology\_disconnect** variable is set to **true**.
  - Ensure that the **state** variable is set to **absent**.

\_\_\_

- name: Server absent with ignoring topology disconnects example

hosts: ipaserver vars files:

- /home/user\_name/MyPlaybooks/secret.yml

tasks:

- name: Ensure server "server123.idm.example.com" with ignoring topology disconnects ipaserver:

ipaadmin password: "{{ ipaadmin password }}"

name: server123.idm.example.com ignore\_topology\_disconnect: true

state: absent

5. Run the Ansible playbook and specify the playbook file and the inventory file:

\$ ansible-playbook --vault-password-file=password\_file -v -i inventory server-absent-ignore\_topology\_disconnect-copy.yml

 [Optional] Make sure all name server (NS) DNS records pointing to server123.idm.example.com are deleted from your DNS zones. This applies regardless of whether you use integrated DNS managed by IdM or external DNS.

#### Additional resources

- See Uninstalling an IdM server.
- See the **README-server.md** file in the /usr/share/doc/ansible-freeipa/ directory.
- See sample playbooks in the /usr/share/doc/ansible-freeipa/playbooks/server directory.

## 16.5. ENSURING THAT AN EXISTING IDM SERVER IS HIDDEN USING AN ANSIBLE PLAYBOOK

Use the **ipaserver ansible-freeipa** module in an Ansible playbook to ensure that an existing Identity Management (IdM) server is hidden. Note that this playbook does not install the IdM server.

## **Prerequisites**

- You know the IdM **admin** password.
- You have configured your Ansible control node to meet the following requirements:
  - You are using Ansible version 2.14 or later.
  - You have installed the **ansible-freeipa** package on the Ansible controller.
  - The example assumes that in the ~/MyPlaybooks/ directory, you have created an Ansible inventory file with the fully-qualified domain name (FQDN) of the IdM server.
  - The example assumes that the **secret.yml** Ansible vault stores your **ipaadmin\_password**.
- The target node, that is the node on which the **ansible-freeipa** module is executed, is part of the IdM domain as an IdM client, server or replica.
  - The **SSH** connection from the control node to the IdM server defined in the inventory file is working correctly.

#### **Procedure**

1. Navigate to your ~/MyPlaybooks/ directory:

\$ cd ~/MyPlaybooks/

2. Copy the **server-hidden.yml** Ansible playbook file located in the /**usr/share/doc/ansible-freeipa/playbooks/server/** directory:

\$ cp /usr/share/doc/ansible-freeipa/playbooks/server/server-hidden.yml server-hiddencopy.yml

- 3. Open the **server-hidden-copy.yml** file for editing.
- 4. Adapt the file by setting the following variables in the **ipaserver** task section and save the file:
  - Set the **ipaadmin\_password** variable to the password of the IdM **admin**.
  - Set the **name** variable to the **FQDN** of the server. The **FQDN** of the example server is **server123.idm.example.com**.
  - Ensure that the **hidden** variable is set to **True**.

---

- name: Server hidden example

hosts: ipaserver vars\_files:

- /home/user\_name/MyPlaybooks/secret.yml

tasks:

- name: Ensure server server123.idm.example.com is hidden ipaserver:

ipaadmin\_password: "{{ ipaadmin\_password }}"

name: server123.idm.example.com

hidden: True

5. Run the Ansible playbook and specify the playbook file and the inventory file:

\$ ansible-playbook --vault-password-file=password\_file -v -i inventory server-hidden-copy.yml

#### Additional resources

- See Installing an Identity Management server using an Ansible playbook.
- See The hidden replica mode.
- See the **README-server.md** file in the /usr/share/doc/ansible-freeipa/ directory.
- See sample playbooks in the /usr/share/doc/ansible-freeipa/playbooks/server directory.

## 16.6. ENSURING THAT AN EXISTING IDM SERVER IS VISIBLE BY USING AN ANSIBLE PLAYBOOK

Use the **ipaserver ansible-freeipa** module in an Ansible playbook to ensure that an existing Identity Management (IdM) server is visible. Note that this playbook does not install the IdM server.

## **Prerequisites**

- You know the IdM **admin** password.
- You have configured your Ansible control node to meet the following requirements:
  - You are using Ansible version 2.14 or later.
  - You have installed the **ansible-freeipa** package on the Ansible controller.
  - The example assumes that in the ~/MyPlaybooks/ directory, you have created an Ansible inventory file with the fully-qualified domain name (FQDN) of the IdM server.
  - The example assumes that the **secret.yml** Ansible vault stores your **ipaadmin\_password**.
- The target node, that is the node on which the **ansible-freeipa** module is executed, is part of the IdM domain as an IdM client, server or replica.
  - The **SSH** connection from the control node to the IdM server defined in the inventory file is working correctly.

#### **Procedure**

1. Navigate to your ~/MyPlaybooks/ directory:

\$ cd ~/MyPlaybooks/

2. Copy the **server-not-hidden.yml** Ansible playbook file located in the /**usr/share/doc/ansible-freeipa/playbooks/server/** directory:

\$ cp /usr/share/doc/ansible-freeipa/playbooks/server/server-not-hidden.yml server-not-hidden-copy.yml

- 3. Open the **server-not-hidden-copy.yml** file for editing.
- 4. Adapt the file by setting the following variables in the **ipaserver** task section and save the file:
  - Set the **ipaadmin\_password** variable to the password of the IdM **admin**.
  - Set the **name** variable to the **FQDN** of the server. The **FQDN** of the example server is **server123.idm.example.com**.
  - Ensure that the **hidden** variable is set to **no**.

---

- name: Server not hidden example

hosts: ipaserver

vars files:

- /home/user\_name/MyPlaybooks/secret.yml

tasks:

- name: Ensure server server123.idm.example.com is not hidden inaserver:

ipaadmin\_password: "{{ ipaadmin\_password }}"

name: server123.idm.example.com

hidden: no

5. Run the Ansible playbook and specify the playbook file and the inventory file:

\$ ansible-playbook --vault-password-file=password\_file -v -i inventory server-not-hidden-copy.yml

#### Additional resources

- See Installing an Identity Management server using an Ansible playbook .
- See The hidden replica mode.
- See the **README-server.md** file in the /usr/share/doc/ansible-freeipa/ directory.
- See the sample playbooks in the /usr/share/doc/ansible-freeipa/playbooks/server directory.

## 16.7. ENSURING THAT AN EXISTING IDM SERVER HAS AN IDM DNS LOCATION ASSIGNED

Use the **ipaserver ansible-freeipa** module in an Ansible playbook to ensure that an existing Identity Management (IdM) server is assigned a specific IdM DNS location.

Note that the **ipaserver** Ansible module does not install the IdM server.

### **Prerequisites**

- You know the IdM **admin** password.
- The IdM DNS location exists. The example location is **germany**.

- You have **root** access to the server. The example server is **server123.idm.example.com**.
- You have configured your Ansible control node to meet the following requirements:
  - You are using Ansible version 2.14 or later.
  - You have installed the **ansible-freeipa** package on the Ansible controller.
  - The example assumes that in the ~/MyPlaybooks/ directory, you have created an Ansible inventory file with the fully-qualified domain name (FQDN) of the IdM server.
  - The example assumes that the **secret.yml** Ansible vault stores your **ipaadmin\_password**.
- The target node, that is the node on which the **ansible-freeipa** module is executed, is part of the IdM domain as an IdM client, server or replica.
  - The **SSH** connection from the control node to the IdM server defined in the inventory file is working correctly.

#### **Procedure**

1. Navigate to your ~/MyPlaybooks/ directory:

\$ cd ~/MyPlaybooks/

2. Copy the **server-location.yml** Ansible playbook file located in the /usr/share/doc/ansible-freeipa/playbooks/server/ directory:

- 3. Open the **server-location-copy.yml** file for editing.
- 4. Adapt the file by setting the following variables in the **ipaserver** task section and save the file:
  - Set the **ipaadmin\_password** variable to the password of the IdM **admin**.
  - Set the **name** variable to **server123.idm.example.com**.
  - Set the **location** variable to **germany**.

This is the modified Ansible playbook file for the current example:

---

- name: Server enabled example

hosts: ipaserver vars\_files:

 $-\ /home/user\_name/MyPlaybooks/secret.yml$ 

tasks:

- name: Ensure server server123.idm.example.com with location "germany" is present ipaserver:

ipaadmin\_password: "{{ ipaadmin\_password }}"

name: server123.idm.example.com

location: germany

5. Run the Ansible playbook and specify the playbook file and the inventory file:

\$ ansible-playbook --vault-password-file=password\_file -v -i inventory server-location-copy.yml

- 6. Connect to server123.idm.example.com as root using SSH:
  - ssh root@server123.idm.example.com
- 7. Restart the **named-pkcs11** service on the server for the updates to take effect immediately:
  - [root@server123.idm.example.com ~]# systemctl restart named-pkcs11

#### Additional resources

- See Installing an Identity Management server using an Ansible playbook .
- See Using Ansible to ensure an IdM location is present .
- See the **README-server.md** file in the /usr/share/doc/ansible-freeipa/ directory.
- See sample playbooks in the /usr/share/doc/ansible-freeipa/playbooks/server directory.

## 16.8. ENSURING THAT AN EXISTING IDM SERVER HAS NO IDM DNS LOCATION ASSIGNED

Use the **ipaserver ansible-freeipa** module in an Ansible playbook to ensure that an existing Identity Management (IdM) server has no IdM DNS location assigned to it. Do not assign a DNS location to servers that change geographical location frequently. Note that the playbook does not install the IdM server.

## **Prerequisites**

- You know the IdM **admin** password.
- You have **root** access to the server. The example server is **server123.idm.example.com**.
- You have configured your Ansible control node to meet the following requirements:
  - You are using Ansible version 2.14 or later.
  - You have installed the **ansible-freeipa** package on the Ansible controller.
  - The example assumes that in the ~/MyPlaybooks/ directory, you have created an Ansible inventory file with the fully-qualified domain name (FQDN) of the IdM server.
  - The example assumes that the **secret.yml** Ansible vault stores your **ipaadmin\_password**.
- The target node, that is the node on which the **ansible-freeipa** module is executed, is part of the IdM domain as an IdM client, server or replica.
  - The **SSH** connection from the control node to the IdM server defined in the inventory file is working correctly.

#### **Procedure**

1. Navigate to your ~/MyPlaybooks/ directory:

\$ cd ~/MyPlaybooks/

2. Copy the **server-no-location.yml** Ansible playbook file located in the /usr/share/doc/ansible-freeipa/playbooks/server/ directory:

\$ cp /usr/share/doc/ansible-freeipa/playbooks/server/server-no-location.yml server-no-location-copy.yml

- 3. Open the **server-no-location-copy.yml** file for editing.
- 4. Adapt the file by setting the following variables in the **ipaserver** task section and save the file:
  - Set the **ipaadmin\_password** variable to the password of the IdM **admin**.
  - Set the **name** variable to **server123.idm.example.com**.
  - Ensure that the **location** variable is set to "".

---

- name: Server no location example

hosts: ipaserver

vars files:

- /home/user\_name/MyPlaybooks/secret.yml

tasks

- name: Ensure server server123.idm.example.com is present with no location ipaserver:

ipaadmin\_password: "{{ ipaadmin\_password }}"

name: server123.idm.example.com

location: ""

5. Run the Ansible playbook and specify the playbook file and the inventory file:

\$ ansible-playbook --vault-password-file=password\_file -v -i inventory server-no-location-copy.yml

6. Connect to server123.idm.example.com as root using SSH:

ssh root@server123.idm.example.com

7. Restart the **named-pkcs11** service on the server for the updates to take effect immediately:

 $[root@server123.idm.example.com~] \# \ \textbf{systemctl restart named-pkcs11}$ 

## Additional resources

- See Installing an Identity Management server using an Ansible playbook .
- See Using Ansible to manage DNS locations in IdM .
- See the **README-server.md** file in the /usr/share/doc/ansible-freeipa/ directory.

• See sample playbooks in the /usr/share/doc/ansible-freeipa/playbooks/server directory.

# CHAPTER 17. MANAGING HOSTS USING ANSIBLE PLAYBOOKS

Ansible is an automation tool used to configure systems, deploy software, and perform rolling updates. Ansible includes support for Identity Management (IdM), and you can use Ansible modules to automate host management.

The following concepts and operations are performed when managing hosts and host entries using Ansible playbooks:

- Ensuring the presence of IdM host entries that are only defined by their **FQDNs**
- Ensuring the presence of IdM host entries with IP addresses
- Ensuring the presence of multiple IdM host entries with random passwords
- Ensuring the presence of an IdM host entry with multiple IP addresses
- Ensuring the absence of IdM host entries

## 17.1. ENSURING THE PRESENCE OF AN IDM HOST ENTRY WITH FQDN USING ANSIBLE PLAYBOOKS

Follow this procedure to ensure the presence of host entries in Identity Management (IdM) using Ansible playbooks. The host entries are only defined by their **fully-qualified domain names** (FQDNs).

Specifying the **FQDN** name of the host is enough if at least one of the following conditions applies:

- The IdM server is not configured to manage DNS.
- The host does not have a static IP address or the IP address is not known at the time the host is configured. Adding a host defined only by an FQDN essentially creates a placeholder entry in the IdM DNS service. For example, laptops may be preconfigured as IdM clients, but they do not have IP addresses at the time they are configured. When the DNS service dynamically updates its records, the host's current IP address is detected and its DNS record is updated.

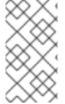

#### NOTE

Without Ansible, host entries are created in IdM using the **ipa host-add** command. The result of adding a host to IdM is the state of the host being present in IdM. Because of the Ansible reliance on idempotence, to add a host to IdM using Ansible, you must create a playbook in which you define the state of the host as present: **state: present**.

## **Prerequisites**

- You know the IdM administrator password.
- You have configured your Ansible control node to meet the following requirements:
  - You are using Ansible version 2.14 or later.
  - You have installed the **ansible-freeipa** package on the Ansible controller.
  - The example assumes that in the ~/MyPlaybooks/ directory, you have created an Ansible inventory file with the fully-qualified domain name (FQDN) of the IdM server.

- The example assumes that the **secret.yml** Ansible vault stores your **ipaadmin\_password**.
- The target node, that is the node on which the **ansible-freeipa** module is executed, is part of the IdM domain as an IdM client, server or replica.

### Procedure

1. Create an inventory file, for example **inventory.file**, and define **ipaserver** in it:

[ipaserver] server.idm.example.com

2. Create an Ansible playbook file with the **FQDN** of the host whose presence in IdM you want to ensure. To simplify this step, you can copy and modify the example in the /usr/share/doc/ansible-freeipa/playbooks/host/add-host.yml file:

---

 name: Host present hosts: ipaserver

vars files:

- /home/user\_name/MyPlaybooks/secret.yml

tasks:

- name: Host host01.idm.example.com present

ipahost:

ipaadmin\_password: "{{ ipaadmin\_password }}"

name: host01.idm.example.com

state: present force: true

3. Run the playbook:

\$ ansible-playbook --vault-password-file=password\_file -v -i path\_to\_inventory\_directory/inventory.file path\_to\_playbooks\_directory/ensure-host-is-present.yml

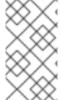

## **NOTE**

The procedure results in a host entry in the IdM LDAP server being created but not in enrolling the host into the IdM Kerberos realm. For that, you must deploy the host as an IdM client. For details, see Installing an Identity Management client using an Ansible playbook.

## Verification steps

1. Log in to your IdM server as admin:

\$ ssh admin@server.idm.example.com Password:

2. Enter the **ipa host-show** command and specify the name of the host:

\$ ipa host-show host01.idm.example.com

Host name: host01.idm.example.com

Principal name: host/host01.idm.example.com@IDM.EXAMPLE.COM Principal alias: host/host01.idm.example.com@IDM.EXAMPLE.COM

Password: False Keytab: False

Managed by: host01.idm.example.com

The output confirms that **hostO1.idm.example.com** exists in IdM.

## 17.2. ENSURING THE PRESENCE OF AN IDM HOST ENTRY WITH DNS INFORMATION USING ANSIBLE PLAYBOOKS

Follow this procedure to ensure the presence of host entries in Identity Management (IdM) using Ansible playbooks. The host entries are defined by their **fully-qualified domain names** (FQDNs) and their IP addresses.

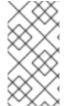

#### **NOTE**

Without Ansible, host entries are created in IdM using the **ipa host-add** command. The result of adding a host to IdM is the state of the host being present in IdM. Because of the Ansible reliance on idempotence, to add a host to IdM using Ansible, you must create a playbook in which you define the state of the host as present: **state:** present.

## **Prerequisites**

- You know the IdM administrator password.
- You have configured your Ansible control node to meet the following requirements:
  - You are using Ansible version 2.14 or later.
  - You have installed the **ansible-freeipa** package on the Ansible controller.
  - The example assumes that in the ~/MyPlaybooks/ directory, you have created an Ansible inventory file with the fully-qualified domain name (FQDN) of the IdM server.
  - The example assumes that the **secret.yml** Ansible vault stores your **ipaadmin\_password**.
- The target node, that is the node on which the **ansible-freeipa** module is executed, is part of the IdM domain as an IdM client, server or replica.

#### Procedure

1. Create an inventory file, for example **inventory.file**, and define **ipaserver** in it:

[ipaserver] server.idm.example.com

2. Create an Ansible playbook file with the **fully-qualified domain name** (FQDN) of the host whose presence in IdM you want to ensure. In addition, if the IdM server is configured to manage DNS and you know the IP address of the host, specify a value for the **ip\_address** parameter. The IP address is necessary for the host to exist in the DNS resource records. To simplify this

step, you can copy and modify the example in the /usr/share/doc/ansible-freeipa/playbooks/host/host-present.yml file. You can also include other, additional information:

---

 name: Host present hosts: ipaserver

vars\_files:

- /home/user\_name/MyPlaybooks/secret.yml

- name: Ensure host01.idm.example.com is present ipahost:

ipaadmin\_password: "{{ ipaadmin\_password }}"

name: host01.idm.example.com description: Example host ip\_address: 192.168.0.123

locality: Lab

ns\_host\_location: Lab ns os version: CentOS 7

ns\_hardware\_platform: Lenovo T61

mac\_address:

- "08:00:27:E3:B1:2D" - "52:54:00:BD:97:1E"

state: present

3. Run the playbook:

\$ ansible-playbook --vault-password-file=password\_file -v -i path\_to\_inventory\_directory/inventory.file path\_to\_playbooks\_directory/ensure-host-is-present.yml

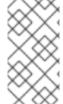

#### NOTE

The procedure results in a host entry in the IdM LDAP server being created but not in enrolling the host into the IdM Kerberos realm. For that, you must deploy the host as an IdM client. For details, see Installing an Identity Management client using an Ansible playbook.

## Verification steps

1. Log in to your IdM server as admin:

\$ ssh admin@server.idm.example.com Password:

2. Enter the **ipa host-show** command and specify the name of the host:

### \$ ipa host-show host01.idm.example.com

Host name: host01.idm.example.com

Description: Example host

Locality: Lab Location: Lab

Platform: Lenovo T61

Operating system: CentOS 7

Principal name: host/host01.idm.example.com@IDM.EXAMPLE.COM Principal alias: host/host01.idm.example.com@IDM.EXAMPLE.COM

MAC address: 08:00:27:E3:B1:2D, 52:54:00:BD:97:1E

Password: False Keytab: False

Managed by: host01.idm.example.com

The output confirms **hostO1.idm.example.com** exists in IdM.

# 17.3. ENSURING THE PRESENCE OF MULTIPLE IDM HOST ENTRIES WITH RANDOM PASSWORDS USING ANSIBLE PLAYBOOKS

The **ipahost** module allows the system administrator to ensure the presence or absence of multiple host entries in IdM using just one Ansible task. Follow this procedure to ensure the presence of multiple host entries that are only defined by their **fully-qualified domain names** (FQDNs). Running the Ansible playbook generates random passwords for the hosts.

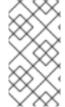

### **NOTE**

Without Ansible, host entries are created in IdM using the **ipa host-add** command. The result of adding a host to IdM is the state of the host being present in IdM. Because of the Ansible reliance on idempotence, to add a host to IdM using Ansible, you must create a playbook in which you define the state of the host as present: **state: present**.

## **Prerequisites**

- You know the IdM administrator password.
- You have configured your Ansible control node to meet the following requirements:
  - You are using Ansible version 2.14 or later.
  - You have installed the **ansible-freeipa** package on the Ansible controller.
  - The example assumes that in the ~/MyPlaybooks/ directory, you have created an Ansible inventory file with the fully-qualified domain name (FQDN) of the IdM server.
  - The example assumes that the **secret.yml** Ansible vault stores your **ipaadmin\_password**.
- The target node, that is the node on which the **ansible-freeipa** module is executed, is part of the IdM domain as an IdM client, server or replica.

## **Procedure**

1. Create an inventory file, for example **inventory.file**, and define **ipaserver** in it:

[ipaserver] server.idm.example.com

2. Create an Ansible playbook file with the **fully-qualified domain name** (FQDN) of the hosts whose presence in IdM you want to ensure. To make the Ansible playbook generate a random password for each host even when the host already exists in IdM and **update\_password** is

limited to **on\_create**, add the **random: true** and **force: true** options. To simplify this step, you can copy and modify the example from the /usr/share/doc/ansible-freeipa/README-host.md Markdown file:

---

- name: Ensure hosts with random password

hosts: ipaserver

vars\_files:

- /home/user\_name/MyPlaybooks/secret.yml

tasks

- name: Hosts host01.idm.example.com and host02.idm.example.com present with random passwords

ipahost:

ipaadmin\_password: "{{ ipaadmin\_password }}"

hosts:

- name: host01.idm.example.com

random: true force: true

- name: host02.idm.example.com

random: true force: true register: ipahost

3. Run the playbook:

\$ ansible-playbook --vault-password-file=password\_file -v -i path\_to\_inventory\_directory/inventory.file path\_to\_playbooks\_directory/ensure-hostsare-present.yml

[....]

TASK [Hosts host01.idm.example.com and host02.idm.example.com present with random passwords]

changed: [r8server.idm.example.com] => {"changed": true, "host":

{"host01.idm.example.com": {"randompassword": "0HoIRvjUdH0Ycbf6uYdWTxH"},

"host02.idm.example.com": {"randompassword": "5VdLgrf3wvojmACdHC3uA3s"}}}

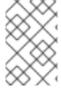

#### NOTE

To deploy the hosts as IdM clients using random, one-time passwords (OTPs), see Authorization options for IdM client enrollment using an Ansible playbook or Installing a client by using a one-time password: Interactive installation.

## Verification steps

1. Log in to your IdM server as admin:

\$ ssh admin@server.idm.example.com Password:

2. Enter the **ipa host-show** command and specify the name of one of the hosts:

\$ ipa host-show host01.idm.example.com

Host name: host01.idm.example.com

Password: True

Keytab: False

Managed by: host01.idm.example.com

The output confirms **hostO1.idm.example.com** exists in IdM with a random password.

## 17.4. ENSURING THE PRESENCE OF AN IDM HOST ENTRY WITH MULTIPLE IP ADDRESSES USING ANSIBLE PLAYBOOKS

Follow this procedure to ensure the presence of a host entry in Identity Management (IdM) using Ansible playbooks. The host entry is defined by its **fully-qualified domain name** (FQDN) and its multiple IP addresses.

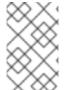

#### NOTE

In contrast to the **ipa host** utility, the Ansible **ipahost** module can ensure the presence or absence of several IPv4 and IPv6 addresses for a host. The **ipa host-mod** command cannot handle IP addresses.

## **Prerequisites**

- You know the IdM administrator password.
- You have configured your Ansible control node to meet the following requirements:
  - You are using Ansible version 2.14 or later.
  - You have installed the **ansible-freeipa** package on the Ansible controller.
  - The example assumes that in the ~/MyPlaybooks/ directory, you have created an Ansible inventory file with the fully-qualified domain name (FQDN) of the IdM server.
  - The example assumes that the **secret.yml** Ansible vault stores your **ipaadmin\_password**.
- The target node, that is the node on which the **ansible-freeipa** module is executed, is part of the IdM domain as an IdM client, server or replica.

### Procedure

1. Create an inventory file, for example **inventory.file**, and define **ipaserver** in it:

[ipaserver] server.idm.example.com

2. Create an Ansible playbook file. Specify, as the name of the ipahost variable, the fully-qualified domain name (FQDN) of the host whose presence in IdM you want to ensure. Specify each of the multiple IPv4 and IPv6 ip\_address values on a separate line by using the ip\_address syntax. To simplify this step, you can copy and modify the example in the /usr/share/doc/ansible-freeipa/playbooks/host/host-member-ipaddresses-present.yml file. You can also include additional information:

---

- name: Host member IP addresses present

hosts: ipaserver

vars\_files:

- /home/user\_name/MyPlaybooks/secret.yml

tasks:

- name: Ensure host101.example.com IP addresses present ipahost:

ipaadmin\_password: "{{ ipaadmin\_password }}"

name: host01.idm.example.com

ip\_address:

- 192.168.0.123

- fe80::20c:29ff:fe02:a1b3

- 192.168.0.124

- fe80::20c:29ff:fe02:a1b4

force: true

3. Run the playbook:

\$ ansible-playbook --vault-password\_file=password\_file -v -i path\_to\_inventory\_directory/inventory.file path\_to\_playbooks\_directory/ensure-host-with-multiple-IP-addreses-is-present.yml

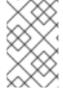

#### **NOTE**

The procedure creates a host entry in the IdM LDAP server but does not enroll the host into the IdM Kerberos realm. For that, you must deploy the host as an IdM client. For details, see Installing an Identity Management client using an Ansible playbook.

## Verification steps

1. Log in to your IdM server as admin:

 $\$ \ ssh \ admin@server.idm.example.com$ 

Password:

2. Enter the **ipa host-show** command and specify the name of the host:

### \$ ipa host-show host01.idm.example.com

Principal name: host/host01.idm.example.com@IDM.EXAMPLE.COM Principal alias: host/host01.idm.example.com@IDM.EXAMPLE.COM

Password: False Keytab: False

Managed by: host01.idm.example.com

The output confirms that host01.idm.example.com exists in IdM.

- 3. To verify that the multiple IP addresses of the host exist in the IdM DNS records, enter the **ipa dnsrecord-show** command and specify the following information:
  - The name of the IdM domain
  - The name of the host

\$ ipa dnsrecord-show idm.example.com host01

[....]

Record name: host01

A record: 192.168.0.123, 192.168.0.124

AAAA record: fe80::20c:29ff:fe02:a1b3, fe80::20c:29ff:fe02:a1b4

The output confirms that all the IPv4 and IPv6 addresses specified in the playbook are correctly associated with the **host01.idm.example.com** host entry.

# 17.5. ENSURING THE ABSENCE OF AN IDM HOST ENTRY USING ANSIBLE PLAYBOOKS

Follow this procedure to ensure the absence of host entries in Identity Management (IdM) using Ansible playbooks.

# **Prerequisites**

• IdM administrator credentials

#### Procedure

1. Create an inventory file, for example **inventory.file**, and define **ipaserver** in it:

[ipaserver] server.idm.example.com

 Create an Ansible playbook file with the fully-qualified domain name (FQDN) of the host whose absence from IdM you want to ensure. If your IdM domain has integrated DNS, use the updatedns: true option to remove the associated records of any kind for the host from the DNS.

To simplify this step, you can copy and modify the example in the /usr/share/doc/ansible-freeipa/playbooks/host/delete-host.yml file:

---

 name: Host absent hosts: ipaserver

vars\_files:

- /home/user\_name/MyPlaybooks/secret.yml

name: Host host01.idm.example.com absent ipahost:

ipaadmin\_password: "{{ ipaadmin\_password }}"

name: host01.idm.example.com

updatedns: true state: absent

3. Run the playbook:

\$ ansible-playbook --vault-password-file=password\_file -v -i path\_to\_inventory\_directory/inventory.file path\_to\_playbooks\_directory/ensure-host-absent.yml

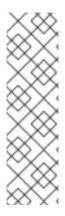

# NOTE

The procedure results in:

- The host not being present in the IdM Kerberos realm.
- The host entry not being present in the IdM LDAP server.

To remove the specific IdM configuration of system services, such as System Security Services Daemon (SSSD), from the client host itself, you must run the **ipa-client-install -- uninstall** command on the client. For details, see Uninstalling an IdM client.

# Verification steps

1. Log into **ipaserver** as admin:

\$ ssh admin@server.idm.example.com Password: [admin@server/]\$

2. Display information about *hostO1.idm.example.com*:

\$ ipa host-show host01.idm.example.com ipa: ERROR: host01.idm.example.com: host not found

The output confirms that the host does not exist in IdM.

# 17.6. ADDITIONAL RESOURCES

- See the /usr/share/doc/ansible-freeipa/README-host.md Markdown file.
- See the additional playbooks in the /usr/share/doc/ansible-freeipa/playbooks/host directory.

# CHAPTER 18. MANAGING HOST GROUPS USING ANSIBLE PLAYBOOKS

To learn more about host groups in Identity Management (IdM) and using Ansible to perform operations involving host groups in Identity Management (IdM), see the following:

- Host groups in IdM
- Ensuring the presence of IdM host groups
- Ensuring the presence of hosts in IdM host groups
- Nesting IdM host groups
- Ensuring the presence of member managers in IdM host groups
- Ensuring the absence of hosts from IdM host groups
- Ensuring the absence of nested host groups from IdM host groups
- Ensuring the absence of member managers from IdM host groups

# 18.1. HOST GROUPS IN IDM

IdM host groups can be used to centralize control over important management tasks, particularly access control.

# **Definition of host groups**

A host group is an entity that contains a set of IdM hosts with common access control rules and other characteristics. For example, you can define host groups based on company departments, physical locations, or access control requirements.

A host group in IdM can include:

- IdM servers and clients
- Other IdM host groups

#### Host groups created by default

By default, the IdM server creates the host group **ipaservers** for all IdM server hosts.

## Direct and indirect group members

Group attributes in IdM apply to both direct and indirect members: when host group B is a member of host group A, all members of host group B are considered indirect members of host group A.

# 18.2. ENSURING THE PRESENCE OF IDM HOST GROUPS USING ANSIBLE PLAYBOOKS

Follow this procedure to ensure the presence of host groups in Identity Management (IdM) using Ansible playbooks.

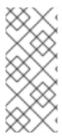

#### **NOTE**

Without Ansible, host group entries are created in IdM using the **ipa hostgroup-add** command. The result of adding a host group to IdM is the state of the host group being present in IdM. Because of the Ansible reliance on idempotence, to add a host group to IdM using Ansible, you must create a playbook in which you define the state of the host group as present: **state: present**.

### **Prerequisites**

- You know the IdM administrator password.
- You have configured your Ansible control node to meet the following requirements:
  - You are using Ansible version 2.14 or later.
  - You have installed the **ansible-freeipa** package on the Ansible controller.
  - The example assumes that in the ~/MyPlaybooks/ directory, you have created an Ansible inventory file with the fully-qualified domain name (FQDN) of the IdM server.
  - The example assumes that the **secret.yml** Ansible vault stores your **ipaadmin\_password**.
- The target node, that is the node on which the **ansible-freeipa** module is executed, is part of the IdM domain as an IdM client, server or replica.

#### **Procedure**

1. Create an inventory file, for example **inventory.file**, and define **ipaserver** in it with the list of IdM servers to target:

[ipaserver] server.idm.example.com

Create an Ansible playbook file with the necessary host group information. For example, to
ensure the presence of a host group named databases, specify name: databases in the
ipahostgroup task. To simplify this step, you can copy and modify the example in the
/usr/share/doc/ansible-freeipa/playbooks/user/ensure-hostgroup-is-present.yml file.

---

- name: Playbook to handle hostgroups

hosts: ipaserver

vars\_files:

- /home/user\_name/MyPlaybooks/secret.yml

# Ensure host-group databases is present

- ipahostgroup:

ipaadmin\_password: "{{ ipaadmin\_password }}"

name: databases state: present

In the playbook, **state: present** signifies a request to add the host group to IdM unless it already exists there.

3. Run the playbook:

\$ ansible-playbook --vault-password-file=password\_file -v -i path\_to\_inventory\_directory/inventory.file path\_to\_playbooks\_directory/ensure-hostgroup-is-present.yml

# Verification steps

1. Log into **ipaserver** as admin:

\$ ssh admin@server.idm.example.com Password: [admin@server /]\$

2. Request a Kerberos ticket for admin:

\$ kinit admin
Password for admin@IDM.EXAMPLE.COM:

3. Display information about the host group whose presence in IdM you wanted to ensure:

\$ ipa hostgroup-show databases Host-group: databases

The databases host group exists in IdM.

# 18.3. ENSURING THE PRESENCE OF HOSTS IN IDM HOST GROUPS USING ANSIBLE PLAYBOOKS

Follow this procedure to ensure the presence of hosts in host groups in Identity Management (IdM) using Ansible playbooks.

#### **Prerequisites**

- You know the IdM administrator password.
- You have configured your Ansible control node to meet the following requirements:
  - You are using Ansible version 2.14 or later.
  - You have installed the **ansible-freeipa** package on the Ansible controller.
  - The example assumes that in the ~/MyPlaybooks/ directory, you have created an Ansible inventory file with the fully-qualified domain name (FQDN) of the IdM server.
  - The example assumes that the **secret.yml** Ansible vault stores your **ipaadmin\_password**.
- The target node, that is the node on which the **ansible-freeipa** module is executed, is part of the IdM domain as an IdM client, server or replica.
- The hosts you want to reference in your Ansible playbook exist in IdM. For details, see Ensuring the presence of an IdM host entry using Ansible playbooks.
- The host groups you reference from the Ansible playbook file have been added to IdM. For details, see Ensuring the presence of IdM host groups using Ansible playbooks.

#### Procedure

1. Create an inventory file, for example **inventory.file**, and define **ipaserver** in it with the list of IdM servers to target:

[ipaserver] server.idm.example.com

2. Create an Ansible playbook file with the necessary host information. Specify the name of the host group using the **name** parameter of the **ipahostgroup** variable. Specify the name of the host with the **host** parameter of the **ipahostgroup** variable. To simplify this step, you can copy and modify the examples in the /usr/share/doc/ansible-

 $free ipa/playbooks/host group/ensure-hosts-and-host groups-are-present-in-host group.yml\\ file:$ 

---

- name: Playbook to handle hostgroups

hosts: ipaserver

vars files:

- /home/user\_name/MyPlaybooks/secret.yml

tasks:

# Ensure host-group databases is present

- ipahostgroup:

ipaadmin\_password: "{{ ipaadmin\_password }}"

name: databases

host:

- db.idm.example.com

action: member

This playbook adds the **db.idm.example.com** host to the **databases** host group. The **action: member** line indicates that when the playbook is run, no attempt is made to add the **databases** group itself. Instead, only an attempt is made to add **db.idm.example.com** to **databases**.

3. Run the playbook:

\$ ansible-playbook --vault-password-file=password\_file -v -i path\_to\_inventory\_directory/inventory.file path\_to\_playbooks\_directory/ensure-hostsor-hostgroups-are-present-in-hostgroup.yml

### Verification steps

1. Log into **ipaserver** as admin:

\$ ssh admin@server.idm.example.com Password: [admin@server/]\$

2. Request a Kerberos ticket for admin:

\$ kinit admin

Password for admin@IDM.EXAMPLE.COM:

3. Display information about a host group to see which hosts are present in it:

# \$ ipa hostgroup-show databases

Host-group: databases

Member hosts: db.idm.example.com

The **db.idm.example.com** host is present as a member of the **databases** host group.

# 18.4. NESTING IDM HOST GROUPS USING ANSIBLE PLAYBOOKS

Follow this procedure to ensure the presence of nested host groups in Identity Management (IdM) host groups using Ansible playbooks.

### **Prerequisites**

- You know the IdM administrator password.
- You have configured your Ansible control node to meet the following requirements:
  - You are using Ansible version 2.14 or later.
  - You have installed the **ansible-freeipa** package on the Ansible controller.
  - The example assumes that in the ~/MyPlaybooks/ directory, you have created an Ansible inventory file with the fully-qualified domain name (FQDN) of the IdM server.
  - The example assumes that the **secret.yml** Ansible vault stores your **ipaadmin\_password**.
- The target node, that is the node on which the **ansible-freeipa** module is executed, is part of the IdM domain as an IdM client, server or replica.
- The host groups you reference from the Ansible playbook file exist in IdM. For details, see Ensuring the presence of IdM host groups using Ansible playbooks.

#### **Procedure**

1. Create an inventory file, for example **inventory.file**, and define **ipaserver** in it with the list of IdM servers to target:

[ipaserver] server.idm.example.com

2. Create an Ansible playbook file with the necessary host group information. To ensure that a nested host group A exists in a host group B: in the Ansible playbook, specify, among the - ipahostgroup variables, the name of the host group B using the name variable. Specify the name of the nested hostgroup A with the hostgroup variable. To simplify this step, you can copy and modify the examples in the /usr/share/doc/ansible-

freeipa/playbooks/hostgroup/ensure-hosts-and-hostgroups-are-present-in-hostgroup.yml file:

---

- name: Playbook to handle hostgroups

hosts: ipaserver

vars files:

- /home/user\_name/MyPlaybooks/secret.yml

tasks:

# Ensure hosts and hostgroups are present in existing databases hostgroup

- ipahostgroup:

ipaadmin\_password: "{{ ipaadmin\_password }}"

name: databases

hostgroup:

- mysql-server
- oracle-server

action: member

This Ansible playbook ensures the presence of the **myqsl-server** and **oracle-server** host groups in the **databases** host group. The **action: member** line indicates that when the playbook is run, no attempt is made to add the **databases** group itself to IdM.

3. Run the playbook:

\$ ansible-playbook --vault-password-file=password\_file -v -i path\_to\_inventory\_directory/inventory.file path\_to\_playbooks\_directory/ensure-hostsor-hostgroups-are-present-in-hostgroup.yml

# Verification steps

1. Log into **ipaserver** as admin:

\$ ssh admin@server.idm.example.com

Password:

[admin@server/]\$

2. Request a Kerberos ticket for admin:

#### \$ kinit admin

Password for admin@IDM.EXAMPLE.COM:

3. Display information about the host group in which nested host groups are present:

### \$ ipa hostgroup-show databases

Host-group: databases

Member hosts: db.idm.example.com

Member host-groups: mysql-server, oracle-server

The mysql-server and oracle-server host groups exist in the databases host group.

# 18.5. ENSURING THE PRESENCE OF MEMBER MANAGERS IN IDM HOST GROUPS USING ANSIBLE PLAYBOOKS

The following procedure describes ensuring the presence of member managers in IdM hosts and host groups using an Ansible playbook.

#### **Prerequisites**

- You know the IdM administrator password.
- You have configured your Ansible control node to meet the following requirements:

- You are using Ansible version 2.14 or later.
- You have installed the **ansible-freeipa** package on the Ansible controller.
- The example assumes that in the ~/MyPlaybooks/ directory, you have created an Ansible inventory file with the fully-qualified domain name (FQDN) of the IdM server.
- The example assumes that the **secret.yml** Ansible vault stores your **ipaadmin\_password**.
- The target node, that is the node on which the **ansible-freeipa** module is executed, is part of the IdM domain as an IdM client, server or replica.
- You must have the name of the host or host group you are adding as member managers and the name of the host group you want them to manage.

#### **Procedure**

1. Create an inventory file, for example **inventory.file**, and define **ipaserver** in it:

[ipaserver] server.idm.example.com

2. Create an Ansible playbook file with the necessary host and host group member management information:

---

- name: Playbook to handle host group membership management hosts: ipaserver

vars files:

- /home/user\_name/MyPlaybooks/secret.yml

- name: Ensure member manager user example\_member is present for group\_name ipahostgroup:

```
ipaadmin_password: "{{ ipaadmin_password }}"
name: group_name
membermanager_user: example_member
```

- name: Ensure member manager group project\_admins is present for group\_name ipahostgroup:

```
ipaadmin_password: "{{ ipaadmin_password }}"
name: group_name
membermanager_group: project_admins
```

3. Run the playbook:

\$ ansible-playbook --vault-password-file=password\_file -v -i path\_to\_inventory\_directory/inventory.file path\_to\_playbooks\_directory/add-member-managers-host-groups.yml

# Verification steps

You can verify if the **group\_name** group contains **example\_member** and **project\_admins** as member managers by using the **ipa group-show** command:

1. Log into **ipaserver** as administrator:

\$ ssh admin@server.idm.example.com Password: [admin@server/]\$

2. Display information about testhostgroup:

ipaserver]\$ ipa hostgroup-show group\_name

Host-group: group name

Member hosts: server.idm.example.com Member host-groups: testhostgroup2

Membership managed by groups: project\_admins Membership managed by users: example member

#### Additional resources

- See ipa hostgroup-add-member-manager --help.
- See the ipa man page.

# 18.6. ENSURING THE ABSENCE OF HOSTS FROM IDM HOST GROUPS USING ANSIBLE PLAYBOOKS

Follow this procedure to ensure the absence of hosts from host groups in Identity Management (IdM) using Ansible playbooks.

# **Prerequisites**

- You know the IdM administrator password.
- You have configured your Ansible control node to meet the following requirements:
  - You are using Ansible version 2.14 or later.
  - You have installed the **ansible-freeipa** package on the Ansible controller.
  - The example assumes that in the ~/MyPlaybooks/ directory, you have created an Ansible inventory file with the fully-qualified domain name (FQDN) of the IdM server.
  - The example assumes that the **secret.yml** Ansible vault stores your **ipaadmin password**.
- The target node, that is the node on which the **ansible-freeipa** module is executed, is part of the IdM domain as an IdM client, server or replica.
- The hosts you want to reference in your Ansible playbook exist in IdM. For details, see Ensuring the presence of an IdM host entry using Ansible playbooks.
- The host groups you reference from the Ansible playbook file exist in IdM. For details, see Ensuring the presence of IdM host groups using Ansible playbooks.

### **Procedure**

1. Create an inventory file, for example **inventory.file**, and define **ipaserver** in it with the list of IdM servers to target:

[ipaserver] server.idm.example.com

2. Create an Ansible playbook file with the necessary host and host group information. Specify the name of the host group using the **name** parameter of the **ipahostgroup** variable. Specify the name of the host whose absence from the host group you want to ensure using the **host** parameter of the **ipahostgroup** variable. To simplify this step, you can copy and modify the examples in the /usr/share/doc/ansible-freeipa/playbooks/hostgroup/ensure-hosts-and-hostgroups-are-absent-in-hostgroup.yml file:

---

- name: Playbook to handle hostgroups

hosts: ipaserver

vars files:

- /home/user\_name/MyPlaybooks/secret.yml

# Ensure host-group databases is absent

- ipahostgroup:

ipaadmin\_password: "{{ ipaadmin\_password }}"

name: databases

host:

- db.idm.example.com

action: member state: absent

This playbook ensures the absence of the **db.idm.example.com** host from the **databases** host group. The **action: member** line indicates that when the playbook is run, no attempt is made to remove the **databases** group itself.

3. Run the playbook:

\$ ansible-playbook --vault-password-file=password\_file -v -i path\_to\_inventory\_directory/inventory.file path\_to\_playbooks\_directory/ensure-hostsor-hostgroups-are-absent-in-hostgroup.yml

# Verification steps

1. Log into **ipaserver** as admin:

\$ ssh admin@server.idm.example.com Password: [admin@server /]\$

2. Request a Kerberos ticket for admin:

\$ kinit admin

Password for admin@IDM.EXAMPLE.COM:

3. Display information about the host group and the hosts it contains:

# \$ ipa hostgroup-show databases

Host-group: databases

Member host-groups: mysql-server, oracle-server

The **db.idm.example.com** host does not exist in the **databases** host group.

# 18.7. ENSURING THE ABSENCE OF NESTED HOST GROUPS FROM IDM HOST GROUPS USING ANSIBLE PLAYBOOKS

Follow this procedure to ensure the absence of nested host groups from outer host groups in Identity Management (IdM) using Ansible playbooks.

### **Prerequisites**

- You know the IdM administrator password.
- You have configured your Ansible control node to meet the following requirements:
  - You are using Ansible version 2.14 or later.
  - You have installed the **ansible-freeipa** package on the Ansible controller.
  - The example assumes that in the ~/MyPlaybooks/ directory, you have created an Ansible inventory file with the fully-qualified domain name (FQDN) of the IdM server.
  - The example assumes that the **secret.yml** Ansible vault stores your **ipaadmin\_password**.
- The target node, that is the node on which the **ansible-freeipa** module is executed, is part of the IdM domain as an IdM client, server or replica.
- The host groups you reference from the Ansible playbook file exist in IdM. For details, see Ensuring the presence of IdM host groups using Ansible playbooks.

#### **Procedure**

1. Create an inventory file, for example **inventory.file**, and define **ipaserver** in it with the list of IdM servers to target:

[ipaserver] server.idm.example.com

Create an Ansible playbook file with the necessary host group information. Specify, among the ipahostgroup variables, the name of the outer host group using the name variable. Specify the name of the nested hostgroup with the hostgroup variable. To simplify this step, you can copy and modify the examples in the /usr/share/doc/ansible-

freeipa/playbooks/hostgroup/ensure-hosts-and-hostgroups-are-absent-in-hostgroup.yml file:

---

- name: Playbook to handle hostgroups

hosts: ipaserver

vars\_files:

- /home/user\_name/MyPlaybooks/secret.yml

#### tasks:

# Ensure hosts and hostgroups are absent in existing databases hostgroup

- ipahostgroup:

ipaadmin password: "{{ ipaadmin password }}"

name: databases

hostgroup:

- mysql-server
- oracle-server

action: member state: absent

This playbook makes sure that the **mysql-server** and **oracle-server** host groups are absent from the **databases** host group. The **action: member** line indicates that when the playbook is run, no attempt is made to ensure the **databases** group itself is deleted from IdM.

3. Run the playbook:

\$ ansible-playbook --vault-password-file=password\_file -v -i path\_to\_inventory\_directory/inventory.file path\_to\_playbooks\_directory/ensure-hostsor-hostgroups-are-absent-in-hostgroup.yml

# Verification steps

1. Log into **ipaserver** as admin:

\$ ssh admin@server.idm.example.com

Password:

[admin@server/]\$

2. Request a Kerberos ticket for admin:

#### \$ kinit admin

Password for admin@IDM.EXAMPLE.COM:

3. Display information about the host group from which nested host groups should be absent:

# \$ ipa hostgroup-show databases

Host-group: databases

The output confirms that the **mysql-server** and **oracle-server** nested host groups are absent from the outer **databases** host group.

# 18.8. ENSURING THE ABSENCE OF IDM HOST GROUPS USING ANSIBLE PLAYBOOKS

Follow this procedure to ensure the absence of host groups in Identity Management (IdM) using Ansible playbooks.

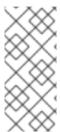

#### **NOTE**

Without Ansible, host group entries are removed from IdM using the **ipa hostgroup-del** command. The result of removing a host group from IdM is the state of the host group being absent from IdM. Because of the Ansible reliance on idempotence, to remove a host group from IdM using Ansible, you must create a playbook in which you define the state of the host group as absent: **state: absent** 

### **Prerequisites**

- You know the IdM administrator password.
- You have configured your Ansible control node to meet the following requirements:
  - You are using Ansible version 2.14 or later.
  - You have installed the **ansible-freeipa** package on the Ansible controller.
  - The example assumes that in the ~/MyPlaybooks/ directory, you have created an Ansible inventory file with the fully-qualified domain name (FQDN) of the IdM server.
  - The example assumes that the **secret.yml** Ansible vault stores your **ipaadmin\_password**.
- The target node, that is the node on which the **ansible-freeipa** module is executed, is part of the IdM domain as an IdM client, server or replica.

#### **Procedure**

1. Create an inventory file, for example **inventory.file**, and define **ipaserver** in it with the list of IdM servers to target:

[ipaserver] server.idm.example.com

2. Create an Ansible playbook file with the necessary host group information. To simplify this step, you can copy and modify the example in the /usr/share/doc/ansible-freeipa/playbooks/user/ensure-hostgroup-is-absent.yml file.

---

- name: Playbook to handle hostgroups

hosts: ipaserver

vars\_files:

- /home/user\_name/MyPlaybooks/secret.yml

- Ensure host-group databases is absent ipahostgroup:

ipaadmin\_password: "{{ ipaadmin\_password }}"

name: databases state: absent

This playbook ensures the absence of the **databases** host group from IdM. The **state: absent** means a request to delete the host group from IdM unless it is already deleted.

3. Run the playbook:

\$ ansible-playbook --vault-password-file=password\_file -v -i path\_to\_inventory\_directory/inventory.file path\_to\_playbooks\_directory/ensure-hostgroup-is-absent.yml

# Verification steps

1. Log into **ipaserver** as admin:

\$ ssh admin@server.idm.example.com Password: [admin@server /]\$

2. Request a Kerberos ticket for admin:

\$ kinit admin
Password for admin@IDM.EXAMPLE.COM:

3. Display information about the host group whose absence you ensured:

\$ ipa hostgroup-show databases ipa: ERROR: databases: host group not found

The databases host group does not exist in IdM.

# 18.9. ENSURING THE ABSENCE OF MEMBER MANAGERS FROM IDM HOST GROUPS USING ANSIBLE PLAYBOOKS

The following procedure describes ensuring the absence of member managers in IdM hosts and host groups using an Ansible playbook.

## **Prerequisites**

- You know the IdM administrator password.
- You have configured your Ansible control node to meet the following requirements:
  - You are using Ansible version 2.14 or later.
  - You have installed the **ansible-freeipa** package on the Ansible controller.
  - The example assumes that in the ~/MyPlaybooks/ directory, you have created an Ansible inventory file with the fully-qualified domain name (FQDN) of the IdM server.
  - The example assumes that the **secret.yml** Ansible vault stores your **ipaadmin\_password**.
- The target node, that is the node on which the **ansible-freeipa** module is executed, is part of the IdM domain as an IdM client, server or replica.
- You must have the name of the user or user group you are removing as member managers and the name of the host group they are managing.

#### **Procedure**

1. Create an inventory file, for example **inventory.file**, and define **ipaserver** in it:

```
[ipaserver] server.idm.example.com
```

2. Create an Ansible playbook file with the necessary host and host group member management information:

```
-name: Playbook to handle host group membership management hosts: ipaserver

vars_files:
-/home/user_name/MyPlaybooks/secret.yml
tasks:
- name: Ensure member manager host and host group members are absent for group_name
ipahostgroup:
ipaadmin_password: "{{ ipaadmin_password }}"
name: group_name
membermanager_user: example_member
membermanager_group: project_admins
action: member
state: absent
```

3. Run the playbook:

\$ ansible-playbook --vault-password-file=password\_file -v -i path\_to\_inventory\_directory/inventory.file path\_to\_playbooks\_directory/ensure-member-managers-host-groups-are-absent.yml

# Verification steps

You can verify if the **group\_name** group does not contain **example\_member** or **project\_admins** as member managers by using the **ipa group-show** command:

1. Log into **ipaserver** as administrator:

```
$ ssh admin@server.idm.example.com
Password:
[admin@server /]$
```

2. Display information about testhostgroup:

```
ipaserver]$ ipa hostgroup-show group_name
Host-group: group_name
Member hosts: server.idm.example.com
Member host-groups: testhostgroup2
```

# Additional resources

• See ipa hostgroup-add-member-manager --help.

• See the **ipa** man page.

# **CHAPTER 19. DEFINING IDM PASSWORD POLICIES**

This chapter describes Identity Management (IdM) password policies and how to add a new password policy in IdM using an Ansible playbook.

# 19.1. WHAT IS A PASSWORD POLICY

A password policy is a set of rules that passwords must meet. For example, a password policy can define the minimum password length and the maximum password lifetime. All users affected by this policy are required to set a sufficiently long password and change it frequently enough to meet the specified conditions. In this way, password policies help reduce the risk of someone discovering and misusing a user's password.

# 19.2. PASSWORD POLICIES IN IDM

Passwords are the most common way for Identity Management (IdM) users to authenticate to the IdM Kerberos domain. Password policies define the requirements that these IdM user passwords must meet.

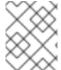

#### **NOTE**

The IdM password policy is set in the underlying LDAP directory, but the Kerberos Key Distribution Center (KDC) enforces the password policy.

Password policy attributes lists the attributes you can use to define a password policy in IdM.

Table 19.1. Password Policy Attributes

| Attribute    | Explanation                                                                                                    | Example                                                                                                    |
|--------------|----------------------------------------------------------------------------------------------------|----------------------------------------------------------------------------------------------------|
| Max lifetime | The maximum amount of time in days that a password is valid before a user must reset it. The default value is 90 days.  Note that if the attribute is set to 0, the password never expires. | Max lifetime = 180  User passwords are valid only for 180 days. After that, IdM prompts users to change them.      |
| Min lifetime | The minimum amount of time in hours that must pass between two password change operations.                                                                                                  | Min lifetime = 1  After users change their passwords, they must wait at least 1 hour before changing them again.   |
| History size | The number of previous passwords that are stored. A user cannot reuse a password from their password history but can reuse old passwords that are not stored.                               | History size = 0  In this case, the password history is empty and users can reuse any of their previous passwords. |

| Attribute                 | Explanation                                                                                                    | Example                                                                                                    |
|---------------------------|----------------------------------------------------------------------------------------------------|----------------------------------------------------------------------------------------------------|
| Character classes         | The number of different character classes the user must use in the password. The character classes are:  * Uppercase characters  * Lowercase characters  * Digits  * Special characters, such as comma (,), period (.), asterisk (*)  * Other UTF-8 characters  Using a character three or more times in a row decreases the character class by one. For example:  * Secret1 has 3 character classes: uppercase, lowercase, digits  * Secret111 has 2 character classes: uppercase, lowercase, digits, and a -1 penalty for using 1 repeatedly | Character classes = 0  The default number of classes required is 0. To configure the number, run the ipa pwpolicy-mod command with the-minclasses option.  See also the Important note below this table.                   |
| Min length                | The minimum number of characters in a password.  If any of the additional password policy options are set, then the minimum length of passwords is 6 characters.                                                                                                    | Min length = 8  Users cannot use passwords shorter than 8 characters.                                                                                                    |
| Max failures              | The maximum number of failed login attempts before IdM locks the user account.                                                                                                    | Max failures = 6  IdM locks the user account when the user enters a wrong password 7 times in a row.                                                                                                    |
| Failure reset<br>interval | The amount of time in seconds after which IdM resets the current number of failed login attempts.                                                                                                    | Failure reset interval = 60  If the user waits for more than 1 minute after the number of failed login attempts defined in <b>Max failures</b> , the user can attempt to log in again without risking a user account lock. |
| Lockout duration          | The amount of time in seconds that the user account is locked after the number of failed login attempts defined in <b>Max failures</b> .                                                                                                    | Lockout duration = 600  Users with locked accounts are unable to log in for 10 minutes.                                                                                                    |

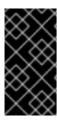

#### **IMPORTANT**

Use the English alphabet and common symbols for the character classes requirement if you have a diverse set of hardware that may not have access to international characters and symbols. For more information about character class policies in passwords, see What characters are valid in a password? in Red Hat Knowledgebase.

# 19.3. ENSURING THE PRESENCE OF A PASSWORD POLICY IN IDM USING AN ANSIBLE PLAYBOOK

Follow this procedure to ensure the presence of a password policy in Identity Management (IdM) using an Ansible playbook.

In the default **global\_policy** password policy in IdM, the number of different character classes in the password is set to 0. The history size is also set to 0.

Complete this procedure to enforce a stronger password policy for an IdM group using an Ansible playbook.

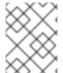

#### NOTE

You can only define a password policy for an IdM group. You cannot define a password policy for an individual user.

## **Prerequisites**

- You have configured your Ansible control node to meet the following requirements:
  - You are using Ansible version 2.14 or later.
  - You have installed the ansible-freeipa package on the Ansible controller.
  - The example assumes that in the ~/MyPlaybooks/ directory, you have created an Ansible inventory file with the fully-qualified domain name (FQDN) of the IdM server.
  - The example assumes that the secret.yml Ansible vault stores your ipaadmin\_password.
- The target node, that is the node on which the **ansible-freeipa** module is executed, is part of the IdM domain as an IdM client, server or replica.
- You know the IdM administrator password.
- The group for which you are ensuring the presence of a password policy exists in IdM.

#### **Procedure**

1. Create an inventory file, for example **inventory.file**, and define the **FQDN** of your IdM server in the **[ipaserver]** section:

[ipaserver] server.idm.example.com

 Create your Ansible playbook file that defines the password policy whose presence you want to ensure. To simplify this step, copy and modify the example in the /usr/share/doc/ansiblefreeipa/playbooks/pwpolicy/pwpolicy\_present.yml file: - name: Tests hosts: ipaserver vars files: - /home/user\_name/MyPlaybooks/secret.yml - name: Ensure presence of pwpolicy for group ops ipapwpolicy: ipaadmin password: "{{ ipaadmin password }}" name: ops minlife: 7 maxlife: 49 history: 5 priority: 1 lockouttime: 300 minlength: 8 minclasses: 4 maxfail: 3 failinterval: 5

For details on what the individual variables mean, see Password policy attributes.

### 3. Run the playbook:

```
$ ansible-playbook --vault-password-file=password_file -v -i path_to_inventory_directory/inventory.file path_to_playbooks_directory_/new_pwpolicy_present.yml
```

You have successfully used an Ansible playbook to ensure that a password policy for the **ops** group is present in IdM.

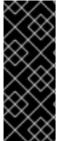

#### **IMPORTANT**

The priority of the **ops** password policy is set to 1, whereas the **global\_policy** password policy has no priority set. For this reason, the **ops** policy automatically supersedes **global\_policy** for the **ops** group and is enforced immediately.

**global\_policy** serves as a fallback policy when no group policy is set for a user, and it can never take precedence over a group policy.

#### Additional resources

- See the **README-pwpolicy.md** file in the /usr/share/doc/ansible-freeipa/ directory.
- See Password policy priorities.

## 19.4. ADDITIONAL PASSWORD POLICY OPTIONS IN IDM

As an Identity Management (IdM) administrator, you can strengthen the default password requirements by enabling additional password policy options based on the **libpwquality** feature set. The additional password policy options include the following:

#### --maxrepeat

Specifies the maximum acceptable number of same consecutive characters in the new password.

#### --maxsequence

Specifies the maximum length of monotonic character sequences in the new password. Examples of such a sequence are 12345 or fedcb. Most such passwords will not pass the simplicity check.

#### --dictcheck

If nonzero, checks whether the password, with possible modifications, matches a word in a dictionary. Currently **libpwquality** performs the dictionary check using the **cracklib** library.

#### --usercheck

If nonzero, checks whether the password, with possible modifications, contains the user name in some form. It is not performed for user names shorter than 3 characters.

You cannot apply the additional password policy options to existing passwords. If you apply any of the additional options, IdM automatically sets the **--minlength** option, the minimum number of characters in a password, to **6** characters.

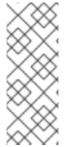

#### NOTE

In a mixed environment with RHEL 7, RHEL 8, and RHEL 9 servers, you can enforce the additional password policy settings only on servers running on RHEL 8.4 and later. If a user is logged in to an IdM client and the IdM client is communicating with an IdM server running on RHEL 8.3 or earlier, then the new password policy requirements set by the system administrator will not be applied. To ensure consistent behavior, upgrade or update all servers to RHEL 8.4 and later.

#### Additional resources:

- Applying additional password policies to an IdM group
- pwquality(3) man page

# 19.5. APPLYING ADDITIONAL PASSWORD POLICY OPTIONS TO AN IDM GROUP

Follow this procedure to apply additional password policy options in Identity Management (IdM). The example describes how to strengthen the password policy for the **managers** group by making sure that the new passwords do not contain the users' respective user names and that the passwords contain no more than two identical characters in succession.

#### **Prerequisites**

- You are logged in as an IdM administrator.
- The managers group exists in IdM.
- The managers password policy exists in IdM.

#### Procedure

1. Apply the user name check to all new passwords suggested by the users in the **managers** group:

\$ ipa pwpolicy-mod --usercheck=True managers

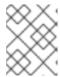

#### **NOTE**

If you do not specify the name of the password policy, the default **global\_policy** is modified.

2. Set the maximum number of identical consecutive characters to 2 in the **managers** password policy:

# \$ ipa pwpolicy-mod --maxrepeat=2 managers

A password now will not be accepted if it contains more than 2 identical consecutive characters. For example, the **eR873mUi111YJQ** combination is unacceptable because it contains three **1**s in succession.

#### Verification

1. Add a test user named test\_user:

\$ ipa user-add test\_user
First name: test
Last name: user
-----Added user "test\_user"
-------

- 2. Add the test user to the **managers** group:
  - a. In the IdM Web UI, click Identity → Groups → User Groups.
  - b. Click managers.
  - c. Click Add.
  - d. In the Add users into user group 'managers' page, check test\_user.
  - e. Click the > arrow to move the user to the **Prospective** column.
  - f. Click Add.
- 3. Reset the password for the test user:
  - a. Go to **Identity** → **Users**.
  - b. Click test\_user.
  - c. In the Actions menu, click Reset Password.
  - d. Enter a temporary password for the user.
- 4. On the command line, try to obtain a Kerberos ticket-granting ticket (TGT) for the **test\_user**:

# \$ kinit test\_user

a. Enter the temporary password.

b. The system informs you that you must change your password. Enter a password that contains the user name of **test\_user**:

Password expired. You must change it now.

Enter new password:

Enter it again:

Password change rejected: Password not changed.

Unspecified password quality failure while trying to change password.

Please try again.

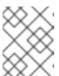

#### **NOTE**

Kerberos does not have fine-grained error password policy reporting and, in certain cases, does not provide a clear reason why a password was rejected.

c. The system informs you that the entered password was rejected. Enter a password that contains three or more identical characters in succession:

Password change rejected: Password not changed.

Unspecified password quality failure while trying to change password.

Please try again.

Enter new password:

Enter it again:

d. The system informs you that the entered password was rejected. Enter a password that meets the criteria of the **managers** password policy:

Password change rejected: Password not changed.

Unspecified password quality failure while trying to change password.

Please try again.

Enter new password:

Enter it again:

5. View the obtained TGT:

# \$ klist

Ticket cache: KCM:0:33945

Default principal: test\_user@IDM.EXAMPLE.COM

Valid starting Expires Service principal

07/07/2021 12:44:44 07/08/2021 12:44:44

krbtgt@IDM.EXAMPLE.COM@IDM.EXAMPLE.COM

The managers password policy now works correctly for users in the managers group.

#### Additional resources

Additional password policies in IdM

# 19.6. USING AN ANSIBLE PLAYBOOK TO APPLY ADDITIONAL PASSWORD POLICY OPTIONS TO AN IDM GROUP

You can use an Ansible playbook to apply additional password policy options to strengthen the password policy requirements for a specific IdM group. You can use the **maxrepeat**, **maxsequence**, **dictcheck** and **usercheck** password policy options for this purpose. The example describes how to set the following requirements for the **managers** group:

- Users' new passwords do not contain the users' respective user names.
- The passwords contain no more than two identical characters in succession.
- Any monotonic character sequences in the passwords are not longer than 3 characters. This means that the system does not accept a password with a sequence such as 1234 or abcd.

# **Prerequisites**

- You have configured your Ansible control node to meet the following requirements:
  - You are using Ansible version 2.14 or later.
  - You have installed the **ansible-freeipa** package on the Ansible controller.
  - You have created an Ansible inventory file with the fully-qualified domain name (FQDN) of the IdM server in the ~/MyPlaybooks/ directory.
  - You have stored your ipaadmin\_password in the secret.yml Ansible vault.
- The group for which you are ensuring the presence of a password policy exists in IdM.

#### **Procedure**

 Create your Ansible playbook file manager\_pwpolicy\_present.yml that defines the password policy whose presence you want to ensure. To simplify this step, copy and modify the following example:

\_\_\_

name: Tests hosts: ipaserver

vars\_files:

- /home/user\_name/MyPlaybooks/secret.yml

- name: Ensure presence of usercheck and maxrepeat pwpolicy for group managers ipapwpolicy:

ipaadmin\_password: "{{ ipaadmin\_password }}"

name: managers usercheck: True maxrepeat: 2 maxsequence: 3

2. Run the playbook:

\$ ansible-playbook --vault-password-file=password\_file -v -i path\_to\_inventory\_directory/inventory.file path\_to\_playbooks\_directory\_/manager\_pwpolicy\_present.yml

### Verification

1. Add a test user named test\_user:

```
$ ipa user-add test_user
First name: test
Last name: user
-----
Added user "test_user"
------
```

- 2. Add the test user to the managers group:
  - a. In the IdM Web UI, click Identity → Groups → User Groups.
  - b. Click managers.
  - c. Click Add.
  - d. In the Add users into user group 'managers' page, check test\_user.
  - e. Click the > arrow to move the user to the **Prospective** column.
  - f. Click Add.
- 3. Reset the password for the test user:
  - a. Go to **Identity** → **Users**.
  - b. Click **test\_user**.
  - c. In the Actions menu, click Reset Password.
  - d. Enter a temporary password for the user.
- 4. On the command line, try to obtain a Kerberos ticket-granting ticket (TGT) for the test\_user:

# \$ kinit test\_user

- a. Enter the temporary password.
- b. The system informs you that you must change your password. Enter a password that contains the user name of **test\_user**:

Password expired. You must change it now.

Enter new password:

Enter it again:

Password change rejected: Password not changed.

Unspecified password quality failure while trying to change password.

Please try again.

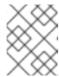

#### **NOTE**

Kerberos does not have fine-grained error password policy reporting and, in certain cases, does not provide a clear reason why a password was rejected.

c. The system informs you that the entered password was rejected. Enter a password that contains three or more identical characters in succession:

Password change rejected: Password not changed.

Unspecified password quality failure while trying to change password.

Please try again.

Enter new password:

Enter it again:

d. The system informs you that the entered password was rejected. Enter a password that contains a monotonic character sequence longer than 3 characters. Examples of such sequences include 1234 and fedc:

Password change rejected: Password not changed.

Unspecified password quality failure while trying to change password.

Please try again.

Enter new password:

Enter it again:

e. The system informs you that the entered password was rejected. Enter a password that meets the criteria of the **managers** password policy:

Password change rejected: Password not changed.

Unspecified password quality failure while trying to change password.

Please try again.

Enter new password:

Enter it again:

5. Verify that you have obtained a TGT, which is only possible after having entered a valid password:

### \$ klist

Ticket cache: KCM:0:33945

Default principal: test\_user@IDM.EXAMPLE.COM

Valid starting Expires Service principal

07/07/2021 12:44:44 07/08/2021 12:44:44

krbtgt@IDM.EXAMPLE.COM@IDM.EXAMPLE.COM

### Additional resources

- Additional password policies in IdM
- /usr/share/doc/ansible-freeipa/README-pwpolicy.md
- /usr/share/doc/ansible-freeipa/playbooks/pwpolicy

# CHAPTER 20. GRANTING SUDO ACCESS TO AN IDM USER ON AN IDM CLIENT

Learn more about granting **sudo** access to users in Identity Management.

# 20.1. SUDO ACCESS ON AN IDM CLIENT

System administrators can grant **sudo** access to allow non-root users to execute administrative commands that are normally reserved for the **root** user. Consequently, when users need to perform an administrative command normally reserved for the **root** user, they precede that command with **sudo**. After entering their password, the command is executed as if they were the **root** user. To execute a **sudo** command as another user or group, such as a database service account, you can configure a *RunAs alias* for a **sudo** rule.

If a Red Hat Enterprise Linux (RHEL) 8 host is enrolled as an Identity Management (IdM) client, you can specify **sudo** rules defining which IdM users can perform which commands on the host in the following ways:

- Locally in the /etc/sudoers file
- Centrally in IdM

You can create a **central sudo** rule for an IdM client using the command line interface (CLI) and the IdM Web UI.

You can also configure password-less authentication for **sudo** using the Generic Security Service Application Programming Interface (GSSAPI), the native way for UNIX-based operating systems to access and authenticate Kerberos services. You can use the **pam\_sss\_gss.so** Pluggable Authentication Module (PAM) to invoke GSSAPI authentication via the SSSD service, allowing users to authenticate to the **sudo** command with a valid Kerberos ticket.

#### Additional resources

• See Managing sudo access.

# 20.2. GRANTING SUDO ACCESS TO AN IDM USER ON AN IDM CLIENT USING THE CLI

In Identity Management (IdM), you can grant **sudo** access for a specific command to an IdM user account on a specific IdM host. First, add a **sudo** command and then create a **sudo** rule for one or more commands.

For example, complete this procedure to create the **idm\_user\_reboot sudo** rule to grant the **idm\_user** account the permission to run the /**usr/sbin/reboot** command on the **idmclient** machine.

#### **Prerequisites**

- You are logged in as IdM administrator.
- You have created a user account for idm\_user in IdM and unlocked the account by creating a
  password for the user. For details on adding a new IdM user using the CLI, see Adding users
  using the command line.

 No local idm\_user account is present on the idmclient host. The idm\_user user is not listed in the local /etc/passwd file.

#### **Procedure**

1. Retrieve a Kerberos ticket as the IdM **admin**.

[root@idmclient ~]# kinit admin

2. Add the /usr/sbin/reboot command to the IdM database of sudo commands:

```
[root@idmclient ~]# ipa sudocmd-add /usr/sbin/reboot
------
Added Sudo Command "/usr/sbin/reboot"
------
Sudo Command: /usr/sbin/reboot
```

3. Create a **sudo** rule named **idm\_user\_reboot**:

```
[root@idmclient ~]# ipa sudorule-add idm_user_reboot
-----
Added Sudo Rule "idm_user_reboot"
------
Rule name: idm_user_reboot
Enabled: TRUE
```

4. Add the /usr/sbin/reboot command to the idm\_user\_reboot rule:

```
[root@idmclient ~]# ipa sudorule-add-allow-command idm_user_reboot --sudocmds
'/usr/sbin/reboot'
Rule name: idm_user_reboot
Enabled: TRUE
Sudo Allow Commands: /usr/sbin/reboot
-------
Number of members added 1
```

5. Apply the idm\_user\_reboot rule to the IdM idmclient host:

6. Add the idm\_user account to the idm\_user\_reboot rule:

```
[root@idmclient ~]# ipa sudorule-add-user idm_user_reboot --users idm_user Rule name: idm_user_reboot
```

Enabled: TRUE

Users: idm\_user

Hosts: idmclient.idm.example.com Sudo Allow Commands: /usr/sbin/reboot

-----

Number of members added 1

-----

- 7. Optionally, define the validity of the idm\_user\_reboot rule:
  - a. To define the time at which a **sudo** rule starts to be valid, use the **ipa sudorule-mod sudo\_rule\_name** command with the **--setattr sudonotbefore=DATE** option. The DATE value must follow the **yyyymmddHHMMSSZ** format, with seconds specified explicitly. For example, to set the start of the validity of the **idm\_user\_reboot** rule to 31 December 2025 12:34:00, enter:

[root@idmclient ~]# ipa sudorule-mod idm\_user\_reboot --setattr sudonotbefore=20251231123400Z

b. To define the time at which a sudo rule stops being valid, use the --setattr sudonotafter=DATE option. For example, to set the end of the idm\_user\_reboot rule validity to 31 December 2026 12:34:00, enter:

[root@idmclient ~]# ipa sudorule-mod idm\_user\_reboot --setattr sudonotafter=20261231123400Z

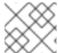

#### NOTE

Propagating the changes from the server to the client can take a few minutes.

#### Verification steps

- 1. Log in to the **idmclient** host as the **idm\_user** account.
- 2. Display which **sudo** rules the **idm\_user** account is allowed to perform.

[idm\_user@idmclient ~]\$ sudo -I

Matching Defaults entries for idm user on idmclient:

!visiblepw, always\_set\_home, match\_group\_by\_gid, always\_query\_group\_plugin, env\_reset, env\_keep="COLORS DISPLAY HOSTNAME HISTSIZE KDEDIR LS COLORS",

env\_keep+="MAIL PS1 PS2 QTDIR USERNAME LANG LC\_ADDRESS LC\_CTYPE",
env\_keep+="LC\_COLLATE LC\_IDENTIFICATION LC\_MEASUREMENT
LC MESSAGES",

env\_keep+="LC\_MONETARY LC\_NAME LC\_NUMERIC LC\_PAPER LC\_TELEPHONE", env\_keep+="LC\_TIME LC\_ALL LANGUAGE LINGUAS \_XKB\_CHARSET XAUTHORITY KRB5CCNAME",

secure path=/sbin\:/bin\:/usr/sbin\:/usr/bin

User idm\_user may run the following commands on idmclient: (root) /usr/sbin/reboot

3. Reboot the machine using **sudo**. Enter the password for **idm\_user** when prompted:

[idm\_user@idmclient ~]\$ sudo /usr/sbin/reboot [sudo] password for idm\_user:

# 20.3. GRANTING SUDO ACCESS TO AN AD USER ON AN IDM CLIENT USING THE CLI

Identity Management (IdM) system administrators can use IdM user groups to set access permissions, host-based access control, **sudo** rules, and other controls on IdM users. IdM user groups grant and restrict access to IdM domain resources.

You can add both Active Directory (AD) users and AD groups to IdM user groups. To do that:

- 1. Add the AD users or groups to a *non-POSIX* external IdM group.
- 2. Add the non-POSIX external IdM group to an IdM POSIX group.

You can then manage the privileges of the AD users by managing the privileges of the POSIX group. For example, you can grant **sudo** access for a specific command to an IdM POSIX user group on a specific IdM host.

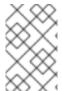

#### NOTE

It is also possible to add AD user groups as members to IdM external groups. This might make it easier to define policies for Windows users, by keeping the user and group management within the single AD realm.

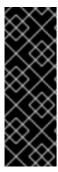

#### **IMPORTANT**

Do **not** use ID overrides of AD users for SUDO rules in IdM. ID overrides of AD users represent only POSIX attributes of AD users, not AD users themselves.

You can add ID overrides as group members. However, you can only use this functionality to manage IdM resources in the IdM API. The possibility to add ID overrides as group members is not extended to POSIX environments and you therefore cannot use it for membership in **sudo** or host-based access control (HBAC) rules.

Follow this procedure to create the ad\_users\_reboot sudo rule to grant the administrator@addomain.com AD user the permission to run the /usr/sbin/reboot command on the idmclient IdM host, which is normally reserved for the root user. administrator@ad-domain.com is a member of the ad\_users\_external non-POSIX group, which is, in turn, a member of the ad\_users POSIX group.

### **Prerequisites**

- You have obtained the IdM **admin** Kerberos ticket-granting ticket (TGT).
- A cross-forest trust exists between the IdM domain and the ad-domain.com AD domain.
- No local administrator account is present on the idmclient host: the administrator user is not listed in the local /etc/passwd file.

#### **Procedure**

- Create the ad\_users group that contains the ad\_users\_external group with the administrator@ad-domain member:
  - a. *Optional*: Create or select a corresponding group in the AD domain to use to manage AD users in the IdM realm. You can use multiple AD groups and add them to different groups on the IdM side.
  - b. Create the *ad\_users\_external* group and indicate that it contains members from outside the IdM domain by adding the *--external* option:

[root@ipaserver ~]# ipa group-add --desc='AD users external map'
ad\_users\_external --external
-----Added group "ad\_users\_external"
-----Group name: ad\_users\_external
Description: AD users external map

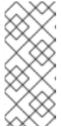

#### NOTE

Ensure that the external group that you specify here is an AD security group with a **global** or **universal** group scope as defined in the Active Directory security groups document. For example, the **Domain users** or **Domain admins** AD security groups cannot be used because their group scope is **domain local**.

c. Create the **ad\_users** group:

[root@ipaserver ~]# ipa group-add --desc='AD users' ad\_users
----Added group "ad\_users"
-----Group name: ad\_users
Description: AD users
GID: 129600004

d. Add the administrator@ad-domain.com AD user to ad\_users\_external as an external member:

The AD user must be identified by a fully-qualified name, such as **DOMAIN**\user\_name or user\_name@DOMAIN. The AD identity is then mapped to the AD SID for the user. The same applies to adding AD groups.

e. Add ad users external to ad users as a member:

[root@ipaserver ~]# ipa group-add-member ad\_users --groups ad\_users\_external
Group name: ad\_users
Description: AD users
GID: 129600004
Member groups: ad\_users\_external
------Number of members added 1

- 2. Grant the members of ad\_users the permission to run /usr/sbin/reboot on the idmclient host:
  - a. Add the /usr/sbin/reboot command to the IdM database of sudo commands:

```
[root@idmclient ~]# ipa sudocmd-add /usr/sbin/reboot
------
Added Sudo Command "/usr/sbin/reboot"
------
Sudo Command: /usr/sbin/reboot
```

b. Create a **sudo** rule named **ad\_users\_reboot**:

```
[root@idmclient ~]# ipa sudorule-add ad_users_reboot
-----
Added Sudo Rule "ad_users_reboot"
-----
Rule name: ad_users_reboot
Enabled: True
```

c. Add the /usr/sbin/reboot command to the ad\_users\_reboot rule:

```
[root@idmclient ~]# ipa sudorule-add-allow-command ad_users_reboot --sudocmds
'/usr/sbin/reboot'
Rule name: ad_users_reboot
Enabled: True
Sudo Allow Commands: /usr/sbin/reboot
-------
Number of members added 1
-------
```

d. Apply the ad\_users\_reboot rule to the IdM idmclient host:

e. Add the **ad users** group to the **ad\_users\_reboot** rule:

[root@idmclient ~]# ipa sudorule-add-user ad\_users\_reboot --groups ad\_users

Rule name: ad\_users\_reboot

Enabled: TRUE

User Groups: ad\_users

Hosts: idmclient.idm.example.com Sudo Allow Commands: /usr/sbin/reboot

-----

Number of members added 1

-----

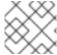

#### NOTE

Propagating the changes from the server to the client can take a few minutes.

## Verification steps

 Log in to the idmclient host as administrator@ad-domain.com, an indirect member of the ad\_users group:

\$ ssh administrator@ad-domain.com@ipaclient Password:

2. Optionally, display the **sudo** commands that **administrator@ad-domain.com** is allowed to execute:

[administrator@ad-domain.com@idmclient ~]\$ **sudo -I**Matching Defaults entries for **administrator@ad-domain.com** on **idmclient**:
!visiblepw, always\_set\_home, match\_group\_by\_gid, always\_query\_group\_plugin,
env\_reset, env\_keep="COLORS DISPLAY HOSTNAME HISTSIZE KDEDIR

LS\_COLORS",
env\_keep+="MAIL PS1 PS2 QTDIR USERNAME LANG LC\_ADDRESS LC\_CTYPE",

env\_keep+="LC\_COLLATE LC\_IDENTIFICATION LC\_MEASUREMENT LC\_MESSAGES",

env\_keep+="LC\_MONETARY LC\_NAME LC\_NUMERIC LC\_PAPER LC\_TELEPHONE",
env\_keep+="LC\_TIME LC\_ALL LANGUAGE LINGUAS \_XKB\_CHARSET XAUTHORITY
KRB5CCNAME",

secure\_path=/sbin\:/bin\:/usr/sbin\:/usr/bin

User administrator@ad-domain.com may run the following commands on idmclient: (root) /usr/sbin/reboot

3. Reboot the machine using **sudo**. Enter the password for **administrator@ad-domain.com** when prompted:

[administrator@ad-domain.com@idmclient ~]\$ **sudo** /usr/sbin/reboot [sudo] password for administrator@ad-domain.com:

#### Additional resources

- Active Directory users and Identity Management groups
- Include users and groups from a trusted Active Directory domain into SUDO rules

# 20.4. GRANTING SUDO ACCESS TO AN IDM USER ON AN IDM CLIENT USING THE IDM WEB UI

In Identity Management (IdM), you can grant **sudo** access for a specific command to an IdM user account on a specific IdM host. First, add a **sudo** command and then create a **sudo** rule for one or more commands.

Complete this procedure to create the **idm\_user\_reboot** sudo rule to grant the **idm\_user** account the permission to run the /usr/sbin/reboot command on the **idmclient** machine.

# **Prerequisites**

- You are logged in as IdM administrator.
- You have created a user account for idm\_user in IdM and unlocked the account by creating a
  password for the user. For details on adding a new IdM user using the command-line interface,
  see Adding users using the command line.
- No local idm\_user account is present on the idmclient host. The idm\_user user is not listed in the local /etc/passwd file.

#### **Procedure**

- 1. Add the /usr/sbin/reboot command to the IdM database of sudo commands:
  - a. Navigate to **Policy** → **Sudo** → **Sudo** Commands.
  - b. Click Add in the upper right corner to open the Add sudo command dialog box.
  - c. Enter the command you want the user to be able to perform using **sudo**: /usr/sbin/reboot.

Figure 20.1. Adding IdM sudo command

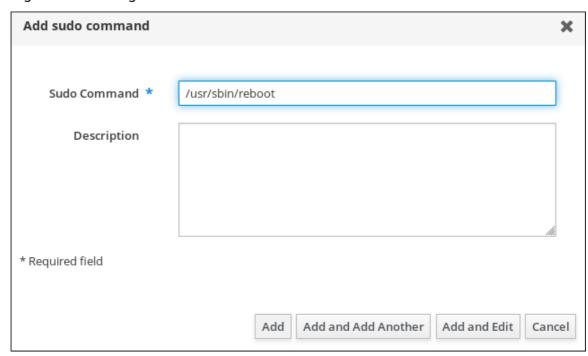

d. Click Add.

- 2. Use the new **sudo** command entry to create a sudo rule to allow **idm\_user** to reboot the **idmclient** machine:
  - a. Navigate to Policy → Sudo → Sudo rules.
  - b. Click **Add** in the upper right corner to open the **Add sudo rule** dialog box.
  - c. Enter the name of the **sudo** rule: **idm\_user\_reboot**.
  - d. Click Add and Edit
  - e. Specify the user:
    - i. In the **Who** section, check the **Specified Users and Groups** radio button.
    - ii. In the **User category the rule applies to** subsection, click **Add** to open the **Add users into sudo rule "idm\_user\_reboot"** dialog box.
    - iii. In the Add users into sudo rule "idm\_user\_reboot" dialog box in the Available column, check the idm\_user checkbox, and move it to the Prospective column.
    - iv. Click Add.
  - f. Specify the host:
    - i. In the Access this host section, check the Specified Hosts and Groups radio button.
    - ii. In the **Host category this rule applies to** subsection, click **Add** to open the **Add hosts into sudo rule "idm\_user\_reboot"** dialog box.
    - iii. In the Add hosts into sudo rule "idm\_user\_reboot" dialog box in the Available column, check the idmclient.idm.example.com checkbox, and move it to the Prospective column.
    - iv. Click Add.
  - g. Specify the commands:
    - i. In the Command category the rule applies to subsection of the Run Commands section, check the Specified Commands and Groups radio button.
    - ii. In the **Sudo Allow Commands** subsection, click **Add** to open the **Add allow sudo commands into sudo rule "idm\_user\_reboot"** dialog box.
    - iii. In the Add allow sudo commands into sudo rule "idm\_user\_reboot" dialog box in the Available column, check the /usr/sbin/reboot checkbox, and move it to the Prospective column.
    - iv. Click **Add** to return to the **idm\_sudo\_reboot** page.

Figure 20.2. Adding IdM sudo rule

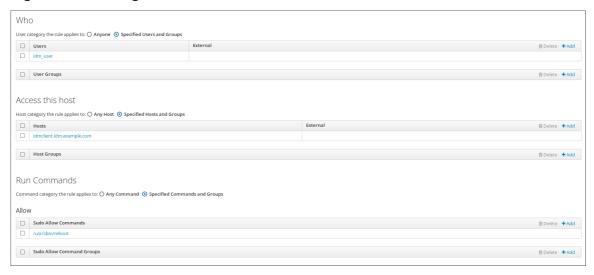

h. Click Save in the top left corner.

The new rule is enabled by default.

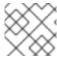

#### **NOTE**

Propagating the changes from the server to the client can take a few minutes.

#### Verification steps

- 1. Log in to idmclient as idm\_user.
- 2. Reboot the machine using **sudo**. Enter the password for **idm\_user** when prompted:

\$ sudo /usr/sbin/reboot [sudo] password for idm\_user:

If the **sudo** rule is configured correctly, the machine reboots.

### 20.5. CREATING A SUDO RULE ON THE CLI THAT RUNS A COMMAND AS A SERVICE ACCOUNT ON AN IDM CLIENT

In IdM, you can configure a **sudo** rule with a *RunAs alias* to run a **sudo** command as another user or group. For example, you might have an IdM client that hosts a database application, and you need to run commands as the local service account that corresponds to that application.

Use this example to create a **sudo** rule on the command line called **run\_third-party-app\_report** to allow the **idm\_user** account to run the **/opt/third-party-app/bin/report** command as the **thirdpartyapp** service account on the **idmclient** host.

#### **Prerequisites**

- You are logged in as IdM administrator.
- You have created a user account for idm\_user in IdM and unlocked the account by creating a
  password for the user. For details on adding a new IdM user using the CLI, see Adding users
  using the command line.

- No local **idm\_user** account is present on the **idmclient** host. The **idm\_user** user is not listed in the local /etc/passwd file.
- You have a custom application named third-party-app installed on the idmclient host.
- The **report** command for the **third-party-app** application is installed in the **/opt/third-party-app/bin/report** directory.
- You have created a local service account named thirdpartyapp to execute commands for the third-party-app application.

#### Procedure

1. Retrieve a Kerberos ticket as the IdM admin.

[root@idmclient ~]# kinit admin

2. Add the /opt/third-party-app/bin/report command to the IdM database of sudo commands:

```
[root@idmclient ~]# ipa sudocmd-add /opt/third-party-app/bin/report
------
Added Sudo Command "/opt/third-party-app/bin/report"
------
Sudo Command: /opt/third-party-app/bin/report
```

3. Create a **sudo** rule named **run third-party-app report**:

4. Use the **--users=**<**user**> option to specify the RunAs user for the **sudorule-add-runasuser** command:

The user (or group specified with the **--groups=\*** option) can be external to IdM, such as a local service account or an Active Directory user. Do not add a **%** prefix for group names.

5. Add the /opt/third-party-app/bin/report command to the run\_third-party-app\_report rule:

 $[root@idmclient ~] \# \ ipa \ sudorule-add-allow-command \ run\_third-party-app\_report --sudocmds '/opt/third-party-app/bin/report'$ 

Rule name: run\_third-party-app\_report

Enabled: TRUE

Sudo Allow Commands: /opt/third-party-app/bin/report

RunAs External User: thirdpartyapp

-----

Number of members added 1

-----

6. Apply the **run\_third-party-app\_report** rule to the ldM **idmclient** host:

[root@idmclient ~]# ipa sudorule-add-host run\_third-party-app\_report --hosts idmclient.idm.example.com

Rule name: run\_third-party-app\_report

Enabled: TRUE

Hosts: idmclient.idm.example.com

Sudo Allow Commands: /opt/third-party-app/bin/report

RunAs External User: thirdpartyapp

-----

Number of members added 1

-----

7. Add the idm\_user account to the run\_third-party-app\_report rule:

[root@idmclient ~]# ipa sudorule-add-user run\_third-party-app\_report --users idm\_user

Rule name: run\_third-party-app\_report

Enabled: TRUE Users: idm\_user

Hosts: idmclient.idm.example.com

Sudo Allow Commands: /opt/third-party-app/bin/report

RunAs External User: thirdpartyapp

-----

Number of members added 1

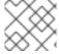

#### NOTE

Propagating the changes from the server to the client can take a few minutes.

#### **Verification steps**

- 1. Log in to the **idmclient** host as the **idm\_user** account.
- 2. Test the new sudo rule:
  - a. Display which **sudo** rules the **idm\_user** account is allowed to perform.

[idm\_user@idmclient ~]\$ sudo -I

Matching Defaults entries for idm\_user@idm.example.com on idmclient:

!visiblepw, always\_set\_home, match\_group\_by\_gid, always\_query\_group\_plugin, env\_reset, env\_keep="COLORS DISPLAY HOSTNAME HISTSIZE KDEDIR

LS\_COLORS",

env\_keep+="MAIL PS1 PS2 QTDIR USERNAME LANG LC\_ADDRESS LC\_CTYPE",

env\_keep+="LC\_COLLATE LC\_IDENTIFICATION LC\_MEASUREMENT

LC MESSAGES".

env\_keep+="LC\_MONETARY LC\_NAME LC\_NUMERIC LC\_PAPER

LC\_TELEPHONE",

env\_keep+="LC\_TIME LC\_ALL LANGUAGE LINGUAS \_XKB\_CHARSET XAUTHORITY KRB5CCNAME",

secure\_path=/sbin\:/bin\:/usr/sbin\:/usr/bin

User idm\_user@idm.example.com may run the following commands on idmclient: (thirdpartyapp) /opt/third-party-app/bin/report

b. Run the **report** command as the **thirdpartyapp** service account.

[idm\_user@idmclient ~]\$ sudo -u thirdpartyapp /opt/third-party-app/bin/report [sudo] password for idm\_user@idm.example.com:

Executing report...

Report successful.

### 20.6. CREATING A SUDO RULE IN THE IDM WEBUI THAT RUNS A COMMAND AS A SERVICE ACCOUNT ON AN IDM CLIENT

In IdM, you can configure a **sudo** rule with a *RunAs alias* to run a **sudo** command as another user or group. For example, you might have an IdM client that hosts a database application, and you need to run commands as the local service account that corresponds to that application.

Use this example to create a **sudo** rule in the IdM WebUI called **run\_third-party-app\_report** to allow the **idm\_user** account to run the **/opt/third-party-app/bin/report** command as the **thirdpartyapp** service account on the **idmclient** host.

#### **Prerequisites**

- You are logged in as IdM administrator.
- You have created a user account for idm\_user in IdM and unlocked the account by creating a
  password for the user. For details on adding a new IdM user using the CLI, see Adding users
  using the command line.
- No local **idm\_user** account is present on the **idmclient** host. The **idm\_user** user is not listed in the local /etc/passwd file.
- You have a custom application named third-party-app installed on the idmclient host.
- The **report** command for the **third-party-app** application is installed in the **/opt/third-party-app/bin/report** directory.
- You have created a local service account named **thirdpartyapp** to execute commands for the **third-party-app** application.

#### Procedure

- 1. Add the /opt/third-party-app/bin/report command to the IdM database of sudo commands:
  - a. Navigate to Policy → Sudo → Sudo Commands.
  - b. Click Add in the upper right corner to open the Add sudo command dialog box.
  - c. Enter the command: /opt/third-party-app/bin/report.

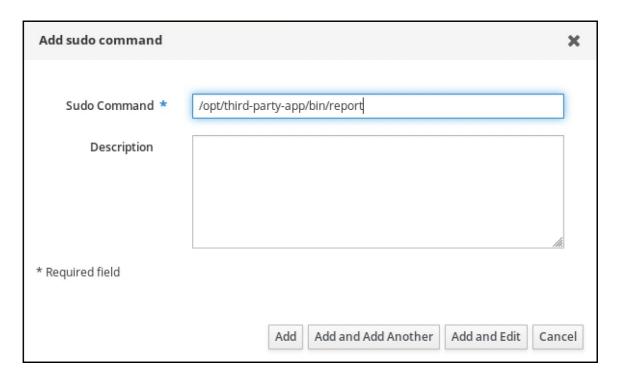

- d. Click Add.
- 2. Use the new **sudo** command entry to create the new **sudo** rule:
  - a. Navigate to Policy → Sudo → Sudo rules.
  - b. Click **Add** in the upper right corner to open the **Add sudo rule** dialog box.
  - c. Enter the name of the **sudo** rule: run\_third-party-app\_report.

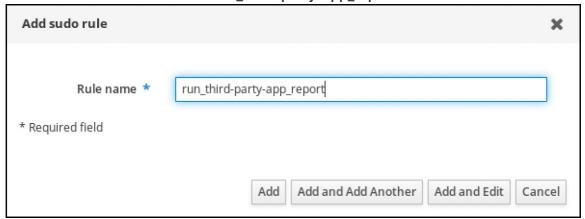

- d. Click Add and Edit
- e. Specify the user:
  - i. In the **Who** section, check the **Specified Users and Groups** radio button.
  - ii. In the **User category the rule applies to** subsection, click **Add** to open the **Add users into sudo rule "run\_third-party-app\_report"** dialog box.
  - iii. In the Add users into sudo rule "run\_third-party-app\_report" dialog box in the Available column, check the idm\_user checkbox, and move it to the Prospective column.

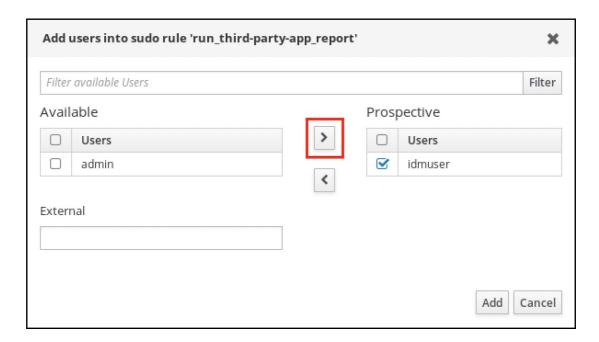

- iv. Click Add.
- f. Specify the host:
  - i. In the Access this host section, check the Specified Hosts and Groups radio button.
  - ii. In the **Host category this rule applies to** subsection, click **Add** to open the **Add hosts** into sudo rule "run\_third-party-app\_report" dialog box.
  - iii. In the Add hosts into sudo rule "run\_third-party-app\_report" dialog box in the Available column, check the idmclient.idm.example.com checkbox, and move it to the Prospective column.

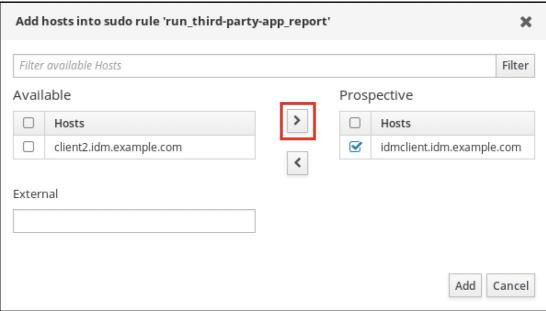

- iv. Click Add.
- g. Specify the commands:
  - i. In the Command category the rule applies to subsection of the Run Commands section, check the Specified Commands and Groups radio button.

- ii. In the **Sudo Allow Commands** subsection, click **Add** to open the **Add allow sudo commands into sudo rule "run\_third-party-app\_report"** dialog box.
- iii. In the Add allow sudo commands into sudo rule "run\_third-party-app\_report" dialog box in the Available column, check the /opt/third-party-app/bin/report checkbox, and move it to the Prospective column.

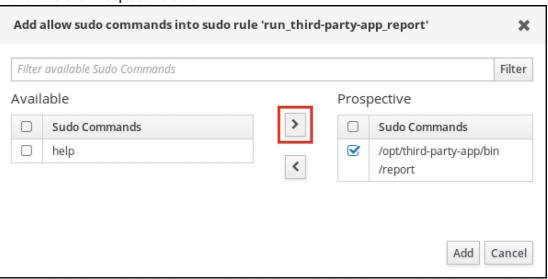

- iv. Click **Add** to return to the **run\_third-party-app\_report** page.
- h. Specify the RunAs user:
  - i. In the As Whom section, check the Specified Users and Groups radio button.
  - ii. In the RunAs Users subsection, click Add to open the Add RunAs users into sudo rule "run\_third-party-app\_report" dialog box.
  - iii. In the Add RunAs users into sudo rule "run\_third-party-app\_report" dialog box, enter the **thirdpartyapp** service account in the **External** box and move it to the **Prospective** column

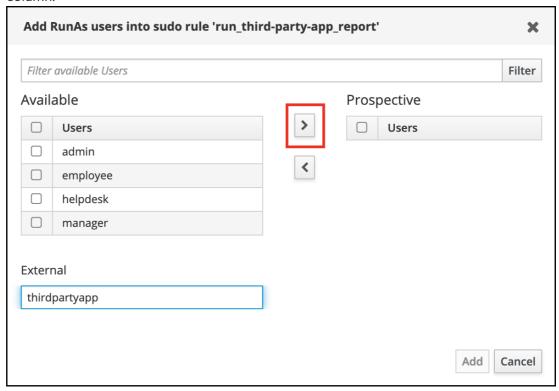

- iv. Click Add to return to the run\_third-party-app\_report page.
- i. Click **Save** in the top left corner.

The new rule is enabled by default.

Figure 20.3. Details of the sudo rule

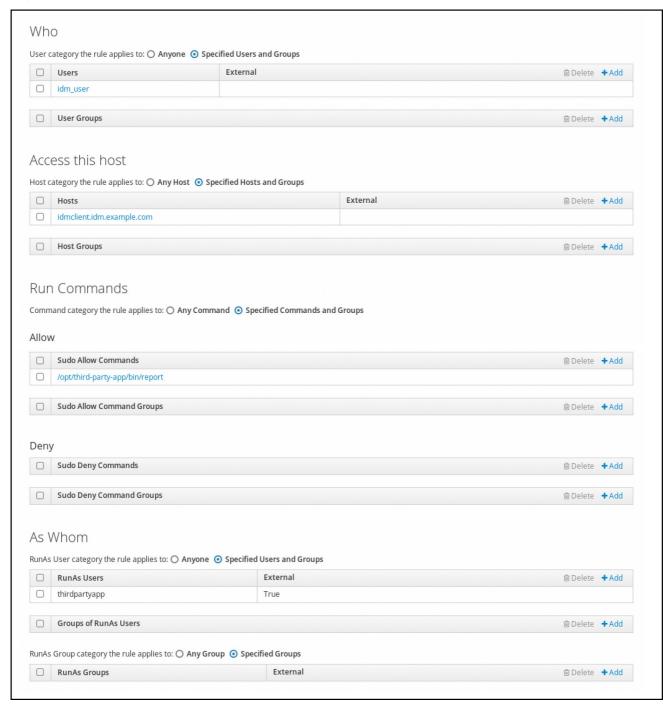

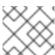

#### NOTE

Propagating the changes from the server to the client can take a few minutes.

#### Verification steps

- 1. Log in to the **idmclient** host as the **idm\_user** account.
- 2. Test the new sudo rule:

a. Display which **sudo** rules the **idm\_user** account is allowed to perform.

```
[idm_user@idmclient ~]$ sudo -I
Matching Defaults entries for idm_user@idm.example.com on idmclient:
  !visiblepw, always_set_home, match_group_by_gid, always_query_group_plugin,
  env_reset, env_keep="COLORS DISPLAY HOSTNAME HISTSIZE KDEDIR
LS_COLORS",
  env_keep+="MAIL PS1 PS2 QTDIR USERNAME LANG LC_ADDRESS LC_CTYPE",
  env_keep+="LC_COLLATE LC_IDENTIFICATION LC_MEASUREMENT
LC_MESSAGES",
  env_keep+="LC_MONETARY LC_NAME LC_NUMERIC LC_PAPER
LC_TELEPHONE",
  env_keep+="LC_TIME LC_ALL LANGUAGE LINGUAS_XKB_CHARSET
XAUTHORITY KRB5CCNAME",
  secure_path=/sbin\:/bin\:/usr/sbin\:/usr/bin
```

User idm\_user@idm.example.com may run the following commands on idmclient: (thirdpartyapp) /opt/third-party-app/bin/report

b. Run the **report** command as the **thirdpartyapp** service account.

[idm\_user@idmclient ~]\$ **sudo -u** *thirdpartyapp* /opt/third-party-app/bin/report [sudo] password for idm\_user@idm.example.com:
Executing report...
Report successful.

### 20.7. ENABLING GSSAPI AUTHENTICATION FOR SUDO ON AN IDM CLIENT

Enable Generic Security Service Application Program Interface (GSSAPI) authentication on an IdM client for the **sudo** and **sudo -i** commands via the **pam\_sss\_gss.so** PAM module. With this configuration, IdM users can authenticate to the **sudo** command with their Kerberos ticket.

#### **Prerequisites**

- You have created a **sudo** rule for an IdM user that applies to an IdM host. For this example, you
  have created the **idm\_user\_reboot sudo** rule to grant the **idm\_user** account the permission to
  run the /usr/sbin/reboot command on the **idmclient** host.
- You need root privileges to modify the /etc/sssd/sssd.conf file and PAM files in the /etc/pam.d/ directory.

#### **Procedure**

- 1. Open the /etc/sssd/sssd.conf configuration file.
- 2. Add the following entry to the **[domain/**<a href="mailto:realrage">domain\_name</a>] section.

```
[domain/<domain_name>]
pam_gssapi_services = sudo, sudo-i
```

- 3. Save and close the /etc/sssd/sssd.conf file.
- 4. Restart the SSSD service to load the configuration changes.

#### [root@idmclient ~]# systemctl restart sssd

- 5. On RHEL 9.2 or later:
  - a. [Optional] Determine if you have selected the **sssd authselect** profile:

# authselect current

Profile ID: sssd

b. If the **sssd authselect** profile is selected, enable GSSAPI authentication:

# authselect enable-feature with-gssapi

c. If the **sssd authselect** profile is not selected, select it and enable GSSAPI authentication:

# authselect select sssd with-gssapi

- 6. On RHEL 9.1 or earlier:
  - a. Open the /etc/pam.d/sudo PAM configuration file.
  - b. Add the following entry as the first line of the **auth** section in the /**etc/pam.d/sudo** file.

#%PAM-1.0

auth sufficient pam\_sss\_gss.so
auth include system-auth
account include system-auth
password include system-auth
session include system-auth

c. Save and close the /etc/pam.d/sudo file.

#### Verification steps

1. Log into the host as the **idm\_user** account.

[root@idm-client ~]# **ssh -l** *idm\_user@idm.example.com* **localhost** idm\_user@idm.example.com's password:

2. Verify that you have a ticket-granting ticket as the **idm\_user** account.

[idmuser@idmclient ~]\$ klist Ticket cache: KCM:1366201107

Default principal: idm\_user@IDM.EXAMPLE.COM

Valid starting Expires Service principal 01/08/2021 09:11:48 01/08/2021 19:11:48 krbtgt/IDM.EXAMPLE.COM@IDM.EXAMPLE.COM renew until 01/15/2021 09:11:44

3. *(Optional)* If you do not have Kerberos credentials for the **idm\_user** account, delete your current Kerberos credentials and request the correct ones.

[idm\_user@idmclient ~]\$ kdestroy -A

[idm\_user@idmclient ~]\$ kinit idm\_user@IDM.EXAMPLE.COM Password for idm\_user@idm.example.com:

4. Reboot the machine using **sudo**, without specifying a password.

[idm\_user@idmclient ~]\$ sudo /usr/sbin/reboot

#### Additional resources

- The GSSAPI entry in the IdM terminology listing
- Granting sudo access to an IdM user on an IdM client using IdM Web UI
- Granting sudo access to an IdM user on an IdM client using the CLI
- pam\_sss\_gss (8) man page
- sssd.conf (5) man page

## 20.8. ENABLING GSSAPI AUTHENTICATION AND ENFORCING KERBEROS AUTHENTICATION INDICATORS FOR SUDO ON AN IDM CLIENT

Enable Generic Security Service Application Program Interface (GSSAPI) authentication on an IdM client for the **sudo** and **sudo -i** commands via the **pam\_sss\_gss.so** PAM module. Additionally, only users who have logged in with a smart card will authenticate to those commands with their Kerberos ticket.

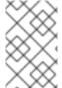

#### **NOTE**

You can use this procedure as a template to configure GSSAPI authentication with SSSD for other PAM-aware services, and further restrict access to only those users that have a specific authentication indicator attached to their Kerberos ticket.

#### **Prerequisites**

- You have created a **sudo** rule for an IdM user that applies to an IdM host. For this example, you have created the **idm\_user\_reboot sudo** rule to grant the **idm\_user** account the permission to run the /usr/sbin/reboot command on the **idmclient** host.
- You have configured smart card authentication for the **idmclient** host.
- You need **root** privileges to modify the /etc/sssd/sssd.conf file and PAM files in the /etc/pam.d/ directory.

#### Procedure

- 1. Open the /etc/sssd/sssd.conf configuration file.
- 2. Add the following entries to the **[domain/<**domain\_name>**]** section.

```
[domain/<domain_name>]
pam_gssapi_services = sudo, sudo-i
pam_gssapi_indicators_map = sudo:pkinit, sudo-i:pkinit
```

- 3. Save and close the /etc/sssd/sssd.conf file.
- 4. Restart the SSSD service to load the configuration changes.

[root@idmclient ~]# systemctl restart sssd

- 5. On RHEL 9.2 or later:
  - a. Determine if you have selected the **sssd authselect** profile:

# authselect current Profile ID: sssd

b. [Optional] Select the **sssd authselect** profile:

# authselect select sssd

c. Enable GSSAPI authentication:

# authselect enable-feature with-gssapi

d. Configure the system to authenticate only users with smart cards:

# authselect with-smartcard-required

- 6. On RHEL 9.1 or earlier:
  - a. Open the /etc/pam.d/sudo PAM configuration file.
  - b. Add the following entry as the first line of the auth section in the /etc/pam.d/sudo file.

#%PAM-1.0

auth sufficient pam\_sss\_gss.so
auth include system-auth
account include system-auth
password include system-auth
session include system-auth

- c. Save and close the /etc/pam.d/sudo file.
- d. Open the /etc/pam.d/sudo-i PAM configuration file.
- e. Add the following entry as the first line of the auth section in the /etc/pam.d/sudo-i file.

#%PAM-1.0

auth sufficient pam\_sss\_gss.so
auth include sudo
account include sudo

password include sudo session optional pam\_keyinit.so force revoke session include sudo

f. Save and close the /etc/pam.d/sudo-i file.

#### Verification steps

1. Log into the host as the **idm user** account and authenticate with a smart card.

[root@idmclient ~]# ssh -l idm\_user@idm.example.com localhost PIN for smart\_card

2. Verify that you have a ticket-granting ticket as the smart card user.

[idm\_user@idmclient ~]\$ klist

Ticket cache: KEYRING:persistent:1358900015:krb\_cache\_TObtNMd

Default principal: idm\_user@IDM.EXAMPLE.COM

Valid starting Expires Service principal 02/15/2021 16:29:48 02/16/2021 02:29:48 krbtgt/IDM.EXAMPLE.COM@IDM.EXAMPLE.COM renew until 02/22/2021 16:29:44

3. Display which **sudo** rules the **idm user** account is allowed to perform.

[idm\_user@idmclient ~]\$ sudo -I

Matching Defaults entries for **idmuser** on **idmclient**:

!visiblepw, always\_set\_home, match\_group\_by\_gid, always\_query\_group\_plugin, env\_reset, env\_keep="COLORS DISPLAY HOSTNAME HISTSIZE KDEDIR LS COLORS",

env\_keep+="MAIL PS1 PS2 QTDIR USERNAME LANG LC\_ADDRESS LC\_CTYPE", env\_keep+="LC\_COLLATE LC\_IDENTIFICATION LC\_MEASUREMENT LC MESSAGES".

env\_keep+="LC\_MONETARY LC\_NAME LC\_NUMERIC LC\_PAPER LC\_TELEPHONE", env\_keep+="LC\_TIME LC\_ALL LANGUAGE LINGUAS \_XKB\_CHARSET XAUTHORITY KRB5CCNAME",

secure\_path=/sbin\:/bin\:/usr/sbin\:/usr/bin

User idm\_user may run the following commands on idmclient: (root) /usr/sbin/reboot

4. Reboot the machine using **sudo**, without specifying a password.

[idm\_user@idmclient ~]\$ sudo /usr/sbin/reboot

#### Additional resources

- SSSD options controlling GSSAPI authentication for PAM services
- The GSSAPI entry in the IdM terminology listing
- Configuring Identity Management for smart card authentication

- Kerberos authentication indicators
- Granting sudo access to an IdM user on an IdM client using IdM Web UI
- Granting sudo access to an IdM user on an IdM client using the CLI .
- pam\_sss\_gss (8) man page
- sssd.conf (5) man page

### 20.9. SSSD OPTIONS CONTROLLING GSSAPI AUTHENTICATION FOR PAM SERVICES

You can use the following options for the /etc/sssd/sssd.conf configuration file to adjust the GSSAPI configuration within the SSSD service.

#### pam\_gssapi\_services

GSSAPI authentication with SSSD is disabled by default. You can use this option to specify a comma-separated list of PAM services that are allowed to try GSSAPI authentication using the **pam\_sss\_gss.so** PAM module. To explicitly disable GSSAPI authentication, set this option to -.

#### pam\_gssapi\_indicators\_map

This option only applies to Identity Management (IdM) domains. Use this option to list Kerberos authentication indicators that are required to grant PAM access to a service. Pairs must be in the format *PAM\_service*: <required\_authentication\_indicator>\_.

Valid authentication indicators are:

- **otp** for two-factor authentication
- radius for RADIUS authentication
- **pkinit** for PKINIT, smart card, or certificate authentication
- hardened for hardened passwords

#### pam\_gssapi\_check\_upn

This option is enabled and set to **true** by default. If this option is enabled, the SSSD service requires that the user name matches the Kerberos credentials. If **false**, the **pam\_sss\_gss.so** PAM module authenticates every user that is able to obtain the required service ticket.

#### **Examples**

The following options enable Kerberos authentication for the **sudo** and **sudo-i** services, requires that **sudo** users authenticated with a one-time password, and user names must match the Kerberos principal. Because these settings are in the **[pam]** section, they apply to all domains:

```
[pam]
pam_gssapi_services = sudo, sudo-i
pam_gssapi_indicators_map = sudo:otp
pam_gssapi_check_upn = true
```

You can also set these options in individual **[domain]** sections to overwrite any global values in the **[pam]** section. The following options apply different GSSAPI settings to each domain:

#### For the idm.example.com domain

- Enable GSSAPI authentication for the **sudo** and **sudo -i** services.
- Require certificate or smart card authentication authenticators for the **sudo** command.
- Require one-time password authentication authenticators for the **sudo -i** command.
- Enforce matching user names and Kerberos principals.

#### For the ad.example.com domain

- Enable GSSAPI authentication only for the **sudo** service.
- Do not enforce matching user names and principals.

```
[domain/idm.example.com]

pam_gssapi_services = sudo, sudo-i

pam_gssapi_indicators_map = sudo:pkinit, sudo-i:otp

pam_gssapi_check_upn = true
...

[domain/ad.example.com]

pam_gssapi_services = sudo

pam_gssapi_check_upn = false
...
```

#### Additional resources

• Kerberos authentication indicators

#### 20.10. TROUBLESHOOTING GSSAPI AUTHENTICATION FOR SUDO

If you are unable to authenticate to the **sudo** service with a Kerberos ticket from IdM, use the following scenarios to troubleshoot your configuration.

#### **Prerequisites**

- You have enabled GSSAPI authentication for the **sudo** service. See Enabling GSSAPI authentication for sudo on an IdM client.
- You need **root** privileges to modify the /etc/sssd/sssd.conf file and PAM files in the /etc/pam.d/ directory.

#### Procedure

• If you see the following error, the Kerberos service might not able to resolve the correct realm for the service ticket based on the host name:

Server not found in Kerberos database

In this situation, add the hostname directly to **[domain\_realm]** section in the /etc/krb5.conf Kerberos configuration file:

[idm-user@idm-client ~]\$ cat /etc/krb5.conf

[domain\_realm]
.example.com = EXAMPLE.COM
example.com = EXAMPLE.COM
server.example.com = EXAMPLE.COM

• If you see the following error, you do not have any Kerberos credentials:

No Kerberos credentials available

In this situation, retrieve Kerberos credentials with the **kinit** utility or authenticate with SSSD:

[idm-user@idm-client ~]\$ kinit idm-user@IDM.EXAMPLE.COM Password for idm-user@idm.example.com:

• If you see either of the following errors in the /var/log/sssd/sssd\_pam.log log file, the Kerberos credentials do not match the username of the user currently logged in:

User with UPN [<UPN>] was not found.

UPN [<UPN>] does not match target user [<username>].

In this situation, verify that you authenticated with SSSD, or consider disabling the **pam\_gssapi\_check\_upn** option in the /**etc/sssd/sssd.conf** file:

```
[idm-user@idm-client ~]$ cat /etc/sssd/sssd.conf ...

pam_gsapi_check_upn = false
```

- For additional troubleshooting, you can enable debugging output for the pam\_sss\_gss.so
   PAM module.
  - Add the debug option at the end of all pam\_sss\_gss.so entries in PAM files, such as /etc/pam.d/sudo and /etc/pam.d/sudo-i:

```
[root@idm-client ~]# cat /etc/pam.d/sudo
#%PAM-1.0
auth sufficient pam_sss_gss.so debug
auth include system-auth
account include system-auth
password include system-auth
session include system-auth
```

```
[root@idm-client ~]# cat /etc/pam.d/sudo-i
#%PAM-1.0
auth sufficient pam_sss_gss.so debug
auth include sudo
account include sudo
password include sudo
session optional pam_keyinit.so force revoke
session include sudo
```

• Try to authenticate with the **pam\_sss\_gss.so** module and review the console output. In this example, the user did not have any Kerberos credentials.

```
[idm-user@idm-client ~]$ sudo Is -I /etc/sssd/sssd.conf
pam_sss_gss: Initializing GSSAPI authentication with SSSD
pam_sss_gss: Switching euid from 0 to 1366201107
pam_sss_gss: Trying to establish security context
pam sss gss: SSSD User name: idm-user@idm.example.com
pam_sss_gss: User domain: idm.example.com
pam_sss_gss: User principal:
pam_sss_gss: Target name: host@idm.example.com
pam_sss_gss: Using ccache: KCM:
pam sss gss: Acquiring credentials, principal name will be derived
pam_sss_gss: Unable to read credentials from [KCM:] [maj:0xd0000, min:0x96c73ac3]
pam sss gss: GSSAPI: Unspecified GSS failure. Minor code may provide more
information
pam sss gss: GSSAPI: No credentials cache found
pam_sss_gss: Switching euid from 1366200907 to 0
pam_sss_gss: System error [5]: Input/output error
```

### 20.11. USING AN ANSIBLE PLAYBOOK TO ENSURE SUDO ACCESS FOR AN IDM USER ON AN IDM CLIENT

In Identity Management (IdM), you can ensure **sudo** access to a specific command is granted to an IdM user account on a specific IdM host.

Complete this procedure to ensure a **sudo** rule named **idm\_user\_reboot** exists. The rule grants **idm\_user** the permission to run the /**usr/sbin/reboot** command on the **idmclient** machine.

#### **Prerequisites**

- You have configured your Ansible control node to meet the following requirements:
  - You are using Ansible version 2.14 or later.
  - You have installed the **ansible-freeipa** package on the Ansible controller.
  - The example assumes that in the ~/MyPlaybooks/ directory, you have created an Ansible inventory file with the fully-qualified domain name (FQDN) of the IdM server.
  - The example assumes that the **secret.yml** Ansible vault stores your **ipaadmin password**.
- The target node, that is the node on which the **ansible-freeipa** module is executed, is part of the IdM domain as an IdM client, server or replica.
- You have ensured the presence of a user account for idm\_user in IdM and unlocked the
  account by creating a password for the user. For details on adding a new IdM user using the
  command-line interface, see link: Adding users using the command line.
- No local idm\_user account exists on idmclient. The idm\_user user is not listed in the /etc/passwd file on idmclient.

#### **Procedure**

1. Create an inventory file, for example **inventory.file**, and define **ipaservers** in it:

[ipaservers] server.idm.example.com

- 2. Add one or more **sudo** commands:
  - a. Create an ensure-reboot-sudocmd-is-present.yml Ansible playbook that ensures the presence of the /usr/sbin/reboot command in the IdM database of sudo commands. To simplify this step, you can copy and modify the example in the /usr/share/doc/ansiblefreeipa/playbooks/sudocmd/ensure-sudocmd-is-present.yml file:

--- name: Playbook to manage sudo command hosts: ipaserver

vars\_files:
- /home/user\_name/MyPlaybooks/secret.yml tasks:
# Ensure sudo command is present
- ipasudocmd:
 ipaadmin\_password: "{{ ipaadmin\_password }}"
 name: /usr/sbin/reboot
 state: present

b. Run the playbook:

\$ ansible-playbook --vault-password-file=password\_file -v -i path\_to\_inventory\_directory/inventory.file path\_to\_playbooks\_directory/ensurereboot-sudocmd-is-present.yml

- 3. Create a **sudo** rule that references the commands:
  - a. Create an ensure-sudorule-for-idmuser-on-idmclient-is-present.yml Ansible playbook that uses the sudo command entry to ensure the presence of a sudo rule. The sudo rule allows idm\_user to reboot the idmclient machine. To simplify this step, you can copy and modify the example in the /usr/share/doc/ansible-freeipa/playbooks/sudorule/ensuresudorule-is-present.yml file:

-name: Tests
hosts: ipaserver

vars\_files:
-/home/user\_name/MyPlaybooks/secret.yml
tasks:
# Ensure a sudorule is present granting idm\_user the permission to run /usr/sbin/reboot
on idmclient
- ipasudorule:
 ipaadmin\_password: "{{ ipaadmin\_password }}"
 name: idm\_user\_reboot
 description: A test sudo rule.
 allow\_sudocmd: /usr/sbin/reboot
 host: idmclient.idm.example.com
 user: idm\_user
 state: present

b. Run the playbook:

\$ ansible-playbook -v -i path\_to\_inventory\_directory/inventory.file path\_to\_playbooks\_directory/ensure-sudorule-for-idmuser-on-idmclient-is-present.yml

#### Verification steps

Test that the **sudo** rule whose presence you have ensured on the IdM server works on **idmclient** by verifying that **idm\_user** can reboot **idmclient** using **sudo**. Note that it can take a few minutes for the changes made on the server to take effect on the client.

- 1. Log in to idmclient as idm\_user.
- 2. Reboot the machine using **sudo**. Enter the password for **idm\_user** when prompted:

\$ sudo /usr/sbin/reboot [sudo] password for idm\_user:

If **sudo** is configured correctly, the machine reboots.

#### Additional resources

• See the **README-sudocmd.md**, **README-sudocmdgroup.md**, and **README-sudorule.md** files in the /usr/share/doc/ansible-freeipa/ directory.

# CHAPTER 21. ENSURING THE PRESENCE OF HOST-BASED ACCESS CONTROL RULES IN IDM USING ANSIBLE PLAYBOOKS

Ansible is an automation tool used to configure systems, deploy software, and perform rolling updates. It includes support for Identity Management (IdM).

Learn more about Identity Management (IdM) host-based access policies and how to define them using Ansible.

#### 21.1. HOST-BASED ACCESS CONTROL RULES IN IDM

Host-based access control (HBAC) rules define which users or user groups can access which hosts or host groups by using which services or services in a service group. As a system administrator, you can use HBAC rules to achieve the following goals:

- Limit access to a specified system in your domain to members of a specific user group.
- Allow only a specific service to be used to access systems in your domain.

By default, IdM is configured with a default HBAC rule named **allow\_all**, which means universal access to every host for every user via every relevant service in the entire IdM domain.

You can fine-tune access to different hosts by replacing the default **allow\_all** rule with your own set of HBAC rules. For centralized and simplified access control management, you can apply HBAC rules to user groups, host groups, or service groups instead of individual users, hosts, or services.

### 21.2. ENSURING THE PRESENCE OF AN HBAC RULE IN IDM USING AN ANSIBLE PLAYBOOK

Follow this procedure to ensure the presence of a host-based access control (HBAC) rule in Identity Management (IdM) using an Ansible playbook.

#### **Prerequisites**

- You have configured your Ansible control node to meet the following requirements:
  - You are using Ansible version 2.14 or later.
  - You have installed the **ansible-freeipa** package on the Ansible controller.
  - The example assumes that in the ~/MyPlaybooks/ directory, you have created an Ansible inventory file with the fully-qualified domain name (FQDN) of the IdM server.
  - The example assumes that the **secret.yml** Ansible vault stores your **ipaadmin\_password**.
- The target node, that is the node on which the **ansible-freeipa** module is executed, is part of the IdM domain as an IdM client, server or replica.
- The users and user groups you want to use for your HBAC rule exist in IdM. See Managing user accounts using Ansible playbooks and Ensuring the presence of IdM groups and group members using Ansible playbooks for details.

The hosts and host groups to which you want to apply your HBAC rule exist in IdM. See
 Managing hosts using Ansible playbooks and Managing host groups using Ansible playbooks for
 details.

#### Procedure

1. Create an inventory file, for example **inventory.file**, and define **ipaserver** in it:

[ipaserver] server.idm.example.com

2. Create your Ansible playbook file that defines the HBAC policy whose presence you want to ensure. To simplify this step, you can copy and modify the example in the /usr/share/doc/ansible-freeipa/playbooks/hbacrule/ensure-hbacrule-allhosts-present.yml file:

---

- name: Playbook to handle hbacrules

hosts: ipaserver

vars files:

- /home/user\_name/MyPlaybooks/secret.yml

tasks

# Ensure idm\_user can access client.idm.example.com via the sshd service

- ipahbacrule:

ipaadmin\_password: "{{ ipaadmin\_password }}"

name: login user: idm\_user

host: client.idm.example.com

hbacsvc: - sshd

state: present

3. Run the playbook:

\$ ansible-playbook --vault-password-file=password\_file -v -i path\_to\_inventory\_directory/inventory.file path\_to\_playbooks\_directory/ensure-new-hbacrule-present.yml

#### Verification steps

- 1. Log in to the IdM Web UI as administrator.
- 2. Navigate to Policy → Host-Based-Access-Control → HBAC Test
- 3. In the **Who** tab, select idm\_user.
- 4. In the Accessing tab, select client.idm.example.com.
- 5. In the Via service tab, select sshd.
- 6. In the Rules tab, select login.
- 7. In the **Run test** tab, click the **Run test** button. If you see ACCESS GRANTED, the HBAC rule is implemented successfully.

#### Additional resources

- See the **README-hbacsvc.md**, **README-hbacsvcgroup.md**, and **README-hbacrule.md** files in the /usr/share/doc/ansible-freeipa directory.
- See the playbooks in the subdirectories of the /usr/share/doc/ansible-freeipa/playbooks directory.

#### CHAPTER 22. MANAGING IDM CERTIFICATES USING ANSIBLE

You can use the **ansible-freeipa ipacert** module to request, revoke, and retrieve SSL certificates for Identity Management (IdM) users, hosts and services. You can also restore a certificate that has been put on hold.

### 22.1. USING ANSIBLE TO REQUEST SSL CERTIFICATES FOR IDM HOSTS, SERVICES AND USERS

You can use the **ansible-freeipa ipacert** module to request SSL certificates for Identity Management (IdM) users, hosts and services. They can then use these certificates to authenticate to IdM.

Complete this procedure to request a certificate for an HTTP server from an IdM certificate authority (CA) using an Ansible playbook.

#### **Prerequisites**

- On the control node:
  - You are using Ansible version 2.14 or later.
  - You have installed the ansible-freeipa package.
  - You have created an Ansible inventory file with the fully-qualified domain name (FQDN) of the IdM server in the ~/MyPlaybooks/ directory.
  - You have stored your **ipaadmin\_password** in the **secret.yml** Ansible vault.
- Your IdM deployment has an integrated CA.

#### Procedure

 Generate a certificate-signing request (CSR) for your user, host or service. For example, to use the **openssI** utility to generate a CSR for the **HTTP** service running on client.idm.example.com, enter:

# openssl req -new -newkey rsa:2048 -days 365 -nodes -keyout new.key -out new.csr - subj '/CN=client.idm.example.com,O=IDM.EXAMPLE.COM'

As a result, the CSR is stored in **new.csr**.

2. Create your Ansible playbook file request-certificate.yml with the following content:

---

 name: Playbook to request a certificate hosts: ipaserver

vars\_files:

- /home/user\_name/MyPlaybooks/secret.yml

#### tasks:

 name: Request a certificate for a web server ipacert:

ipaadmin\_password: "{{ ipaadmin\_password }}"

state: requested

```
csr: |
-----BEGIN CERTIFICATE REQUEST-----
```

MIGYMEwCAQAwGTEXMBUGA1UEAwwOZnJIZWIwYSBydWxlcyEwKjAFBgMrZXADIQBs HlqIr4b/XNK+K8QLJKIzfvuNK0buBhLz3LAzY7QDEqAAMAUGAytlcANBAF4oSCbA 5alPukCidnZJdr491G4LBE+URecYXsPknwYb+V+ONnf5ycZHyaFv+jkUBFGFeDgU SYaXm/gF8cDYjQI= -----END CERTIFICATE REQUEST-----

principal: HTTP/client.idm.example.com register: cert

Replace the certificate request with the CSR from new.csr.

3. Request the certificate:

\$ ansible-playbook --vault-password-file=password\_file -v -i <path\_to\_inventory\_directory>/hosts <path\_to\_playbooks\_directory>/request-certificate.yml

#### Additional resources

• The cert module in **ansible-freeipa** upstream docs

### 22.2. USING ANSIBLE TO REVOKE SSL CERTIFICATES FOR IDM HOSTS, SERVICES AND USERS

You can use the **ansible-freeipa ipacert** module to revoke SSL certificates used by Identity Management (IdM) users, hosts and services to authenticate to IdM.

Complete this procedure to revoke a certificate for an HTTP server using an Ansible playbook. The reason for revoking the certificate is "keyCompromise".

#### **Prerequisites**

- On the control node:
  - You are using Ansible version 2.14 or later.
  - You have installed the **ansible-freeipa** package.
  - You have created an Ansible inventory file with the fully-qualified domain name (FQDN) of the IdM server in the ~/MyPlaybooks/ directory.
  - You have stored your **ipaadmin\_password** in the **secret.yml** Ansible vault.
  - You have obtained the serial number of the certificate, for example by entering the openssl x509 -noout -text -in <path\_to\_certificate> command. In this example, the serial number of the certificate is 123456789.
- Your IdM deployment has an integrated CA.

#### Procedure

1. Create your Ansible playbook file revoke-certificate.yml with the following content:

---

- name: Playbook to revoke a certificate

hosts: ipaserver

vars files:

- /home/user\_name/MyPlaybooks/secret.yml

tasks:

- name: Revoke a certificate for a web server

ipacert:

ipaadmin\_password: "{{ ipaadmin\_password }}"

serial\_number: 123456789

revocation\_reason: "keyCompromise"

state: revoked

#### 2. Revoke the certificate:

\$ ansible-playbook --vault-password-file=password\_file -v -i <path\_to\_inventory\_directory>/hosts <path\_to\_playbooks\_directory>/revoke-certificate.yml

#### Additional resources

- The cert module in **ansible-freeipa** upstream docs
- Reason Code in RFC 5280

### 22.3. USING ANSIBLE TO RESTORE SSL CERTIFICATES FOR IDM USERS, HOSTS, AND SERVICES

You can use the **ansible-freeipa ipacert** module to restore a revoked SSL certificate previously used by an Identity Management (IdM) user, host or a service to authenticate to IdM.

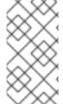

#### **NOTE**

You can only restore a certificate that was put on hold. You may have put it on hold because, for example, you were not sure if the private key had been lost. However, now you have recovered the key and as you are certain that no-one has accessed it in the meantime, you want to reinstate the certificate.

Complete this procedure to use an Ansible playbook to release a certificate for a service enrolled into IdM from hold. This example describes how to release a certificate for an HTTP service from hold.

#### **Prerequisites**

- On the control node:
  - You are using Ansible version 2.14 or later.
  - You have installed the **ansible-freeipa** package.
  - You have created an Ansible inventory file with the fully-qualified domain name (FQDN) of the IdM server in the ~/MyPlaybooks/ directory.

- You have stored your **ipaadmin\_password** in the **secret.yml** Ansible vault.
- Your IdM deployment has an integrated CA.
- You have obtained the serial number of the certificate, for example by entering the openssl x509 -noout -text -in path/to/certificate command. In this example, the certificate serial number is 123456789.

#### Procedure

1. Create your Ansible playbook file **restore-certificate.yml** with the following content:

---

- name: Playbook to restore a certificate

hosts: ipaserver vars files:

- /home/user\_name/MyPlaybooks/secret.yml

tasks:

- name: Restore a certificate for a web service

ipacert:

ipaadmin\_password: "{{ ipaadmin\_password }}"

serial number: 123456789

state: released

2. Run the playbook:

\$ ansible-playbook --vault-password-file=password\_file -v -i <path\_to\_inventory\_directory>/hosts <path\_to\_playbooks\_directory>/restore-certificate.yml

#### Additional resources

• The cert module in **ansible-freeipa** upstream docs

### 22.4. USING ANSIBLE TO RETRIEVE SSL CERTIFICATES FOR IDM USERS, HOSTS, AND SERVICES

You can use the **ansible-freeipa ipacert** module to retrieve an SSL certificate issued for an Identity Management (IdM) user, host or a service, and store it in a file on the managed node.

#### **Prerequisites**

- On the control node:
  - You are using Ansible version 2.14 or later.
  - You have installed the **ansible-freeipa** package.
  - You have created an Ansible inventory file with the fully-qualified domain name (FQDN) of the IdM server in the ~/MyPlaybooks/ directory.
  - You have stored your **ipaadmin\_password** in the **secret.yml** Ansible vault.

• You have obtained the serial number of the certificate, for example by entering the **openssl x509 -noout -text -in <path\_to\_certificate>** command. In this example, the serial number of the certificate is 123456789, and the file in which you store the retrieved certificate is **cert.pem**.

#### Procedure

1. Create your Ansible playbook file **retrieve-certificate.yml** with the following content:

---

- name: Playbook to retrieve a certificate and store it locally on the managed node hosts: ipaserver

vars\_files:

- /home/user\_name/MyPlaybooks/secret.yml

tasks:

- name: Retrieve a certificate and save it to file 'cert.pem'

ipacert:

ipaadmin\_password: "{{ ipaadmin\_password }}"

serial\_number: 123456789 certificate out: cert.pem

state: retrieved

2. Retrieve the certificate:

\$ ansible-playbook --vault-password-file=password\_file -v -i <path\_to\_inventory\_directory>/hosts <path\_to\_playbooks\_directory>/retrieve-certificate.yml

#### Additional resources

• The cert module in **ansible-freeipa** upstream docs

#### **CHAPTER 23. VAULTS IN IDM**

This chapter describes vaults in Identity Management (IdM). It introduces the following topics:

- The concept of the vault.
- The different roles associated with a vault .
- The different types of vaults available in IdM based on the level of security and access control .
- The different types of vaults available in IdM based on ownership .
- The concept of vault containers.
- The basic commands for managing vaults in IdM .
- Installing the key recovery authority (KRA), which is a prerequisite for using vaults in IdM .

#### 23.1. VAULTS AND THEIR BENEFITS

A vault is a useful feature for those Identity Management (IdM) users who want to keep all their sensitive data stored securely but conveniently in one place. There are various types of vaults and you should choose which vault to use based on your requirements.

A vault is a secure location in (IdM) for storing, retrieving, sharing, and recovering a secret. A secret is security-sensitive data, usually authentication credentials, that only a limited group of people or entities can access. For example, secrets include:

- Passwords
- PINs
- Private SSH keys

A vault is comparable to a password manager. Just like a password manager, a vault typically requires a user to generate and remember one primary password to unlock and access any information stored in the vault. However, a user can also decide to have a standard vault. A standard vault does not require the user to enter any password to access the secrets stored in the vault.

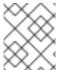

#### **NOTE**

The purpose of vaults in IdM is to store authentication credentials that allow you to authenticate to external, non-IdM-related services.

Other important characteristics of the IdM vaults are:

- Vaults are only accessible to the vault owner and those IdM users that the vault owner selects to be the vault members. In addition, the IdM administrator has access to the vault.
- If a user does not have sufficient privileges to create a vault, an IdM administrator can create the vault and set the user as its owner.
- Users and services can access the secrets stored in a vault from any machine enrolled in the IdM domain.

• One vault can only contain one secret, for example, one file. However, the file itself can contain multiple secrets such as passwords, keytabs or certificates.

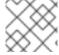

#### **NOTE**

Vault is only available from the IdM command line (CLI), not from the IdM Web UI.

#### 23.2. VAULT OWNERS, MEMBERS, AND ADMINISTRATORS

Identity Management (IdM) distinguishes the following vault user types:

#### Vault owner

A vault owner is a user or service with basic management privileges on the vault. For example, a vault owner can modify the properties of the vault or add new vault members.

Each vault must have at least one owner. A vault can also have multiple owners.

#### Vault member

A vault member is a user or service that can access a vault created by another user or service.

#### Vault administrator

Vault administrators have unrestricted access to all vaults and are allowed to perform all vault operations.

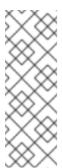

#### **NOTE**

Symmetric and asymmetric vaults are protected with a password or key and apply special access control rules (see Vault types). The administrator must meet these rules to:

- Access secrets in symmetric and asymmetric vaults.
- Change or reset the vault password or key.

A vault administrator is any user with the **Vault Administrators** privilege. In the context of the role-based access control (RBAC) in IdM, a privilege is a group of permissions that you can apply to a role.

#### Vault User

The vault user represents the user in whose container the vault is located. The **Vault user** information is displayed in the output of specific commands, such as **ipa vault-show**:

\$ ipa vault-show my\_vault Vault name: my\_vault Type: standard Owner users: user Vault user: user

For details on vault containers and user vaults, see Vault containers.

#### Additional resources

• See Standard, symmetric and asymmetric vaults for details on vault types.

#### 23.3. STANDARD, SYMMETRIC, AND ASYMMETRIC VAULTS

Based on the level of security and access control, IdM classifies vaults into the following types:

#### Standard vaults

Vault owners and vault members can archive and retrieve the secrets without having to use a password or key.

#### Symmetric vaults

Secrets in the vault are protected with a symmetric key. Vault owners and members can archive and retrieve the secrets, but they must provide the vault password.

#### Asymmetric vaults

Secrets in the vault are protected with an asymmetric key. Users archive the secret using a public key and retrieve it using a private key. Vault members can only archive secrets, while vault owners can do both, archive and retrieve secrets.

#### 23.4. USER, SERVICE, AND SHARED VAULTS

Based on ownership, IdM classifies vaults into several types. The table below contains information about each type, its owner and use.

Table 23.1. IdM vaults based on ownership

| Туре             | Description                                   | Owner                                         | Note                                                                                                    |
|------------------|-----------------------------------------------|-----------------------------------------------|----------------------------------------------------------------------------------------------------|
| User vault       | A private vault for a user                    | A single user                                 | Any user can own one or more user vaults if allowed by IdM administrator                                                                                                    |
| Service<br>vault | A private vault for a service                 | A single service                              | Any service can own one or more user vaults if allowed by IdM administrator                                                                                                    |
| Shared<br>vault  | A vault shared by multiple users and services | The vault administrator who created the vault | Users and services can own one or more user vaults if allowed by IdM administrator. The vault administrators other than the one that created the vault also have full access to the vault. |

#### 23.5. VAULT CONTAINERS

A vault container is a collection of vaults. The table below lists the default vault containers that Identity Management (IdM) provides.

Table 23.2. Default vault containers in IdM

| Туре              | Description                       | Purpose                                        |
|-------------------|-----------------------------------|------------------------------------------------|
| User container    | A private container for a user    | Stores user vaults for a particular user       |
| Service container | A private container for a service | Stores service vaults for a particular service |

| Туре             | Description                                 | Purpose                                                        |
|------------------|---------------------------------------------|----------------------------------------------------------------|
| Shared container | A container for multiple users and services | Stores vaults that can be shared by multiple users or services |

IdM creates user and service containers for each user or service automatically when the first private vault for the user or service is created. After the user or service is deleted, IdM removes the container and its contents.

#### 23.6. BASIC IDM VAULT COMMANDS

You can use the basic commands outlined below to manage Identity Management (IdM) vaults. The table below contains a list of **ipa vault-\*** commands with the explanation of their purpose.

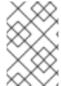

#### NOTE

Before running any **ipa vault-\*** command, install the Key Recovery Authority (KRA) certificate system component on one or more of the servers in your IdM domain. For details, see Installing the Key Recovery Authority in IdM.

Table 23.3. Basic IdM vault commands with explanations

| Command                                      | Purpose                                                                                                    |  |
|----------------------------------------------|----------------------------------------------------------------------------------------------------|--|
| ipa help vault                               | Displays conceptual information about IdM vaults and sample vault commands.                                                                                                    |  |
| ipa vault-addhelp,<br>ipa vault-findhelp     | Adding the <b>help</b> option to a specific <b>ipa vault-*</b> command displays the options and detailed help available for that command.                                                                                                    |  |
| ipa vault-show<br>user_vaultuser<br>idm_user | When accessing a vault as a vault member, you must specify the vault owner. If you do not specify the vault owner, IdM informs you that it did not find the vault:  [admin@server ~]\$ ipa vault-show user_vault ipa: ERROR: user_vault: vault not found |  |
| ipa vault-show<br>shared_vault<br>shared     | When accessing a shared vault, you must specify that the vault you want to access is a shared vault. Otherwise, IdM informs you it did not find the vault:  [admin@server ~]\$ ipa vault-show shared_vault ipa: ERROR: shared_vault: vault not found     |  |

#### 23.7. INSTALLING THE KEY RECOVERY AUTHORITY IN IDM

Follow this procedure to enable vaults in Identity Management (IdM) by installing the Key Recovery Authority (KRA) Certificate System (CS) component on a specific IdM server.

#### **Prerequisites**

• You are logged in as **root** on the IdM server.

- An IdM certificate authority is installed on the IdM server.
- You have the **Directory Manager** credentials.

#### Procedure

Install the KRA:

# ipa-kra-install

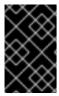

#### **IMPORTANT**

You can install the first KRA of an IdM cluster on a hidden replica. However, installing additional KRAs requires temporarily activating the hidden replica before you install the KRA clone on a non-hidden replica. Then you can hide the originally hidden replica again.

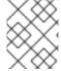

#### NOTE

To make the vault service highly available and resilient, install the KRA on two IdM servers or more. Maintaining multiple KRA servers prevents data loss.

#### Additional resources

- See Demoting or promoting hidden replicas.
- See The hidden replica mode.

### CHAPTER 24. USING ANSIBLE TO MANAGE IDM USER VAULTS: STORING AND RETRIEVING SECRETS

This chapter describes how to manage user vaults in Identity Management using the Ansible **vault** module. Specifically, it describes how a user can use Ansible playbooks to perform the following three consecutive actions:

- Create a user vault in IdM .
- Store a secret in the vault .
- Retrieve a secret from the vault .

The user can do the storing and the retrieving from two different IdM clients.

#### **Prerequisites**

 The Key Recovery Authority (KRA) Certificate System component has been installed on one or more of the servers in your IdM domain. For details, see Installing the Key Recovery Authority in IdM.

### 24.1. ENSURING THE PRESENCE OF A STANDARD USER VAULT IN IDM USING ANSIBLE

Follow this procedure to use an Ansible playbook to create a vault container with one or more private vaults to securely store sensitive information. In the example used in the procedure below, the <code>idm\_user</code> user creates a vault of the standard type named <code>my\_vault</code>. The standard vault type ensures that <code>idm\_user</code> will not be required to authenticate when accessing the file. <code>idm\_user</code> will be able to retrieve the file from any IdM client to which the user is logged in.

#### **Prerequisites**

- You have installed the ansible-freeipa package on the Ansible controller, that is the host on which you execute the steps in the procedure.
- You know the password of idm user.

#### **Procedure**

- 1. Navigate to the /usr/share/doc/ansible-freeipa/playbooks/vault directory:
  - \$ cd /usr/share/doc/ansible-freeipa/playbooks/vault
- 2. Create an inventory file, for example inventory.file:
  - \$ touch inventory.file
- 3. Open **inventory.file** and define the IdM server that you want to configure in the **[ipaserver]** section. For example, to instruct Ansible to configure **server.idm.example.com**, enter:

[ipaserver] server.idm.example.com 4. Make a copy of the ensure-standard-vault-is-present.yml Ansible playbook file. For example:

\$ cp ensure-standard-vault-is-present.yml ensure-standard-vault-is-present-copy.yml

- 5. Open the ensure-standard-vault-is-present-copy.yml file for editing.
- 6. Adapt the file by setting the following variables in the **ipavault** task section:
  - Set the **ipaadmin\_principal** variable to **idm\_user**.
  - Set the **ipaadmin password** variable to the password of **idm user**.
  - Set the **user** variable to **idm\_user**.
  - Set the **name** variable to **my\_vault**.
  - Set the vault\_type variable to standard.
     This the modified Ansible playbook file for the current example:

--- name: Tests
hosts: ipaserver
gather\_facts: false

vars\_files:
- /home/user\_name/MyPlaybooks/secret.yml
tasks:
- ipavault:
 ipaadmin\_principal: idm\_user
 ipaadmin\_password: idm\_user\_password
 user: idm\_user
 name: my\_vault
 vault type: standard

- 7. Save the file.
- 8. Run the playbook:

\$ ansible-playbook --vault-password-file=password\_file -v -i inventory.file ensure-standard-vault-is-present-copy.yml

### 24.2. ARCHIVING A SECRET IN A STANDARD USER VAULT IN IDM USING ANSIBLE

Follow this procedure to use an Ansible playbook to store sensitive information in a personal vault. In the example used, the **idm\_user** user archives a file with sensitive information named **password.txt** in a vault named **my\_vault**.

#### **Prerequisites**

- You have installed the ansible-freeipa package on the Ansible controller, that is the host on which you execute the steps in the procedure.
- You know the password of idm\_user.

- idm\_user is the owner, or at least a member user of my\_vault.
- You have access to password.txt, the secret that you want to archive in my\_vault.

#### **Procedure**

1. Navigate to the /usr/share/doc/ansible-freeipa/playbooks/vault directory:

\$ cd /usr/share/doc/ansible-freeipa/playbooks/vault

2. Open your inventory file and make sure that the IdM server that you want to configure is listed in the **[ipaserver]** section. For example, to instruct Ansible to configure server.idm.example.com, enter:

[ipaserver] server.idm.example.com

3. Make a copy of the **data-archive-in-symmetric-vault.yml** Ansible playbook file but replace "symmetric" by "standard". For example:

\$ cp data-archive-in-symmetric-vault.yml data-archive-in-standard-vault-copy.yml

- 4. Open the data-archive-in-standard-vault-copy.yml file for editing.
- 5. Adapt the file by setting the following variables in the **ipavault** task section:
  - Set the **ipaadmin\_principal** variable to **idm\_user**.
  - Set the **ipaadmin\_password** variable to the password of **idm\_user**.
  - Set the **user** variable to **idm\_user**.
  - Set the name variable to my\_vault.
  - Set the **in** variable to the full path to the file with sensitive information.
  - Set the action variable to member.
     This the modified Ansible playbook file for the current example:

name: Tests
 hosts: ipaserver
 gather\_facts: false

vars files:

- /home/user\_name/MyPlaybooks/secret.yml

tasks:

- ipavault:

ipaadmin\_principal: idm\_user

ipaadmin\_password: idm\_user\_password

user: idm\_user name: my\_vault

in: /usr/share/doc/ansible-freeipa/playbooks/vault/password.txt

action: member

- 6. Save the file.
- 7. Run the playbook:

\$ ansible-playbook --vault-password-file=password\_file -v -i inventory.file data-archive-in-standard-vault-copy.yml

### 24.3. RETRIEVING A SECRET FROM A STANDARD USER VAULT IN IDM USING ANSIBLE

Follow this procedure to use an Ansible playbook to retrieve a secret from the user personal vault. In the example used in the procedure below, the <code>idm\_user</code> user retrieves a file with sensitive data from a vault of the standard type named <code>my\_vault</code> onto an IdM client named <code>hostO1</code>. <code>idm\_user</code> does not have to authenticate when accessing the file. <code>idm\_user</code> can use Ansible to retrieve the file from any IdM client on which Ansible is installed.

#### **Prerequisites**

- You have configured your Ansible control node to meet the following requirements:
  - You are using Ansible version 2.14 or later.
  - You have installed the **ansible-freeipa** package on the Ansible controller.
  - The example assumes that in the ~/MyPlaybooks/ directory, you have created an Ansible inventory file with the fully-qualified domain name (FQDN) of the IdM server.
  - The example assumes that the **secret.yml** Ansible vault stores your **ipaadmin\_password**.
- The target node, that is the node on which the **ansible-freeipa** module is executed, is part of the IdM domain as an IdM client, server or replica.
- You know the password of idm user.
- idm\_user is the owner of my\_vault.
- idm user has stored a secret in my vault.
- Ansible can write into the directory on the IdM host into which you want to retrieve the secret.
- idm\_user can read from the directory on the IdM host into which you want to retrieve the secret.

#### **Procedure**

1. Navigate to the /usr/share/doc/ansible-freeipa/playbooks/vault directory:

\$ cd /usr/share/doc/ansible-freeipa/playbooks/vault

2. Open your inventory file and mention, in a clearly defined section, the IdM client onto which you want to retrieve the secret. For example, to instruct Ansible to retrieve the secret onto host01.idm.example.com, enter:

[ipahost] host01.idm.example.com 3. Make a copy of the **retrive-data-symmetric-vault.yml** Ansible playbook file. Replace "symmetric" with "standard". For example:

## \$ cp retrive-data-symmetric-vault.yml retrieve-data-standard-vault.yml-copy.yml

- 4. Open the retrieve-data-standard-vault.yml-copy.yml file for editing.
- 5. Adapt the file by setting the **hosts** variable to **ipahost**.
- 6. Adapt the file by setting the following variables in the **ipavault** task section:
  - Set the **ipaadmin\_principal** variable to **idm\_user**.
  - Set the **ipaadmin\_password** variable to the password of **idm\_user**.
  - Set the **user** variable to **idm\_user**.
  - Set the **name** variable to **my\_vault**.
  - Set the **out** variable to the full path of the file into which you want to export the secret.
  - Set the **state** variable to **retrieved**.
     This the modified Ansible playbook file for the current example:

- name: Tests hosts: ipahost gather facts: false

vars files:

- /home/user\_name/MyPlaybooks/secret.yml

tasks:

- ipavault:

ipaadmin\_principal: idm\_user

ipaadmin\_password: idm\_user\_password

user: idm\_user name: my\_vault

out: /tmp/password\_exported.txt

state: retrieved

- 7. Save the file.
- 8. Run the playbook:

\$ ansible-playbook --vault-password-file=password\_file -v -i inventory.file retrieve-data-standard-vault.yml-copy.yml

#### Verification steps

1. SSH to host01 as user01:

\$ ssh user01@host01.idm.example.com

2. View the file specified by the **out** variable in the Ansible playbook file:

\$ vim /tmp/password\_exported.txt

You can now see the exported secret.

• For more information about using Ansible to manage IdM vaults and user secrets and about playbook variables, see the README-vault.md Markdown file available in the /usr/share/doc/ansible-freeipa/ directory and the sample playbooks available in the /usr/share/doc/ansible-freeipa/playbooks/vault/ directory.

# CHAPTER 25. USING ANSIBLE TO MANAGE IDM SERVICE VAULTS: STORING AND RETRIEVING SECRETS

This section shows how an administrator can use the **ansible-freeipa vault** module to securely store a service secret in a centralized location. The vault used in the example is asymmetric, which means that to use it, the administrator needs to perform the following steps:

- 1. Generate a private key using, for example, the **openssI** utility.
- 2. Generate a public key based on the private key.

The service secret is encrypted with the public key when an administrator archives it into the vault. Afterwards, a service instance hosted on a specific machine in the domain retrieves the secret using the private key. Only the service and the administrator are allowed to access the secret.

If the secret is compromised, the administrator can replace it in the service vault and then redistribute it to those individual service instances that have not been compromised.

#### **Prerequisites**

 The Key Recovery Authority (KRA) Certificate System component has been installed on one or more of the servers in your IdM domain. For details, see Installing the Key Recovery Authority in IdM.

This section includes these procedures:

- Ensuring the presence of an asymmetric service vault in IdM using Ansible
- Storing an IdM service secret in an asymmetric vault using Ansible
- Retrieving a service secret for an IdM service using Ansible
- Changing an IdM service vault secret when compromised using Ansible

#### In the procedures:

- admin is the administrator who manages the service password.
- private-key-to-an-externally-signed-certificate.pem is the file containing the service secret, in this case a private key to an externally signed certificate. Do not confuse this private key with the private key used to retrieve the secret from the vault.
- **secret\_vault** is the vault created to store the service secret.
- HTTP/webserver1.idm.example.com is the service that is the owner of the vault.
- HTTP/webserver2.idm.example.com and HTTP/webserver3.idm.example.com are the vault member services.
- **service-public.pem** is the service public key used to encrypt the password stored in **password\_vault**.
- service-private.pem is the service private key used to decrypt the password stored in secret\_vault.

## 25.1. ENSURING THE PRESENCE OF AN ASYMMETRIC SERVICE VAULT IN IDM USING ANSIBLE

Follow this procedure to use an Ansible playbook to create a service vault container with one or more private vaults to securely store sensitive information. In the example used in the procedure below, the administrator creates an asymmetric vault named **secret\_vault**. This ensures that the vault members have to authenticate using a private key to retrieve the secret in the vault. The vault members will be able to retrieve the file from any IdM client.

#### **Prerequisites**

- You have configured your Ansible control node to meet the following requirements:
  - You are using Ansible version 2.14 or later.
  - You have installed the **ansible-freeipa** package on the Ansible controller.
  - The example assumes that in the ~/MyPlaybooks/ directory, you have created an Ansible inventory file with the fully-qualified domain name (FQDN) of the IdM server.
  - The example assumes that the **secret.yml** Ansible vault stores your **ipaadmin\_password**.
- The target node, that is the node on which the **ansible-freeipa** module is executed, is part of the IdM domain as an IdM client, server or replica.
- You know the IdM administrator password.

#### **Procedure**

1. Navigate to the /usr/share/doc/ansible-freeipa/playbooks/vault directory:

 $\$\ cd\ /usr/share/doc/ansible-freeipa/playbooks/vault$ 

- 2. Obtain the public key of the service instance. For example, using the **openssI** utility:
  - a. Generate the **service-private.pem** private key.

```
$ openssl genrsa -out service-private.pem 2048
Generating RSA private key, 2048 bit long modulus
.+++
e is 65537 (0x10001)
```

b. Generate the **service-public.pem** public key based on the private key.

\$ openssI rsa -in service-private.pem -out service-public.pem -pubout writing RSA key

3. Optional: Create an inventory file if it does not exist, for example inventory.file:

\$ touch inventory.file

4. Open your inventory file and define the IdM server that you want to configure in the **[ipaserver]** section. For example, to instruct Ansible to configure **server.idm.example.com**, enter:

[ipaserver] server.idm.example.com

5. Make a copy of the **ensure-asymmetric-vault-is-present.yml** Ansible playbook file. For example:

\$ cp ensure-asymmetric-vault-is-present.yml ensure-asymmetric-service-vault-is-present-copy.yml

- 6. Open the ensure-asymmetric-vault-is-present-copy.yml file for editing.
- 7. Add a task that copies the **service-public.pem** public key from the Ansible controller to the **server.idm.example.com** server.
- 8. Modify the rest of the file by setting the following variables in the **ipavault** task section:
  - Set the **ipaadmin\_password** variable to the IdM administrator password.
  - Define the name of the vault using the **name** variable, for example **secret\_vault**.
  - Set the **vault\_type** variable to **asymmetric**.
  - Set the **service** variable to the principal of the service that owns the vault, for example HTTP/webserver1.idm.example.com.
  - Set the **public\_key\_file** to the location of your public key.

    This is the modified Ansible playbook file for the current example:

---

 name: Tests hosts: ipaserver gather\_facts: false

vars\_files:

- /home/user name/MyPlaybooks/secret.yml

tasks:

- name: Copy public key to ipaserver.

copy:

src: /path/to/service-public.pem

dest: /usr/share/doc/ansible-freeipa/playbooks/vault/service-public.pem

mode: 0600

- name: Add data to vault, from a LOCAL file.

ipavault:

ipaadmin\_password: "{{ ipaadmin\_password }}"

name: secret\_vault
vault\_type: asymmetric

service: HTTP/webserver1.idm.example.com

public key file: /usr/share/doc/ansible-freeipa/playbooks/vault/service-public.pem

- 9. Save the file.
- 10. Run the playbook:

\$ ansible-playbook --vault-password-file=password\_file -v -i inventory.file ensure-asymmetric-service-vault-is-present-copy.yml

## 25.2. ADDING MEMBER SERVICES TO AN ASYMMETRIC VAULT USING ANSIBLE

Follow this procedure to use an Ansible playbook to add member services to a service vault so that they can all retrieve the secret stored in the vault. In the example used in the procedure below, the IdM administrator adds the HTTP/webserver2.idm.example.com and

HTTP/webserver3.idm.example.com service principals to the **secret\_vault** vault that is owned by HTTP/webserver1.idm.example.com.

#### **Prerequisites**

- You have configured your Ansible control node to meet the following requirements:
  - You are using Ansible version 2.14 or later.
  - You have installed the **ansible-freeipa** package on the Ansible controller.
  - The example assumes that in the ~/MyPlaybooks/ directory, you have created an Ansible inventory file with the fully-qualified domain name (FQDN) of the IdM server.
  - The example assumes that the **secret.yml** Ansible vault stores your **ipaadmin\_password**.
- The target node, that is the node on which the **ansible-freeipa** module is executed, is part of the IdM domain as an IdM client, server or replica.
- You know the IdM administrator password.
- You have created an asymmetric vault to store the service secret.

#### **Procedure**

- 1. Navigate to the /usr/share/doc/ansible-freeipa/playbooks/vault directory:
  - \$ cd /usr/share/doc/ansible-freeipa/playbooks/vault
- 2. Optional: Create an inventory file if it does not exist, for example inventory.file:
  - \$ touch inventory.file
- 3. Open your inventory file and define the IdM server that you want to configure in the **[ipaserver]** section. For example, to instruct Ansible to configure **server.idm.example.com**, enter:
  - [ipaserver] server.idm.example.com
- 4. Make a copy of the data-archive-in-asymmetric-vault.yml Ansible playbook file. For example:
  - \$ cp data-archive-in-asymmetric-vault.yml add-services-to-an-asymmetric-vault.yml
- 5. Open the data-archive-in-asymmetric-vault-copy.yml file for editing.
- 6. Modify the file by setting the following variables in the **ipavault** task section:
  - Set the **ipaadmin password** variable to the IdM administrator password.

- Set the **name** variable to the name of the vault, for example **secret\_vault**.
- Set the **service** variable to the service owner of the vault, for example **HTTP/webserver1.idm.example.com**.
- Define the services that you want to have access to the vault secret using the services variable.
- Set the action variable to member.
   This the modified Ansible playbook file for the current example:

name: Tests
 hosts: ipaserver
 gather facts: false

vars files:

- /home/user\_name/MyPlaybooks/secret.yml

tasks:

- ipavault:

ipaadmin\_password: "{{ ipaadmin\_password }}"

name: secret\_vault

service: HTTP/webserver1.idm.example.com

services:

- HTTP/webserver2.idm.example.com
- HTTP/webserver3.idm.example.com

action: member

- 7. Save the file.
- 8. Run the playbook:

\$ ansible-playbook --vault-password-file=password\_file -v -i inventory.file addservices-to-an-asymmetric-vault.yml

## 25.3. STORING AN IDM SERVICE SECRET IN AN ASYMMETRIC VAULT USING ANSIBLE

Follow this procedure to use an Ansible playbook to store a secret in a service vault so that it can be later retrieved by the service. In the example used in the procedure below, the administrator stores a **PEM** file with the secret in an asymmetric vault named **secret\_vault**. This ensures that the service will have to authenticate using a private key to retrieve the secret from the vault. The vault members will be able to retrieve the file from any IdM client.

#### **Prerequisites**

- You have configured your Ansible control node to meet the following requirements:
  - You are using Ansible version 2.14 or later.
  - You have installed the **ansible-freeipa** package on the Ansible controller.
  - The example assumes that in the ~/MyPlaybooks/ directory, you have created an Ansible inventory file with the fully-qualified domain name (FQDN) of the IdM server.

- The example assumes that the **secret.yml** Ansible vault stores your **ipaadmin\_password**.
- The target node, that is the node on which the **ansible-freeipa** module is executed, is part of the IdM domain as an IdM client, server or replica.
- You know the **IdM administrator** password.
- You have created an asymmetric vault to store the service secret.
- The secret is stored locally on the Ansible controller, for example in the /usr/share/doc/ansible-freeipa/playbooks/vault/private-key-to-an-externally-signed-certificate.pem file.

#### **Procedure**

- 1. Navigate to the /usr/share/doc/ansible-freeipa/playbooks/vault directory:
  - \$ cd /usr/share/doc/ansible-freeipa/playbooks/vault
- 2. Optional: Create an inventory file if it does not exist, for example inventory.file:
  - \$ touch inventory.file
- 3. Open your inventory file and define the IdM server that you want to configure in the **[ipaserver]** section. For example, to instruct Ansible to configure **server.idm.example.com**, enter:

[ipaserver] server.idm.example.com

- 4. Make a copy of the data-archive-in-asymmetric-vault.yml Ansible playbook file. For example:
  - \$ cp data-archive-in-asymmetric-vault.yml data-archive-in-asymmetric-vault-copy.yml
- 5. Open the data-archive-in-asymmetric-vault-copy.yml file for editing.
- 6. Modify the file by setting the following variables in the **ipavault** task section:
  - Set the **ipaadmin\_password** variable to the IdM administrator password.
  - Set the name variable to the name of the vault, for example secret\_vault.
  - Set the **service** variable to the service owner of the vault, for example HTTP/webserver1.idm.example.com.
  - Set the in variable to "{{ lookup('file', 'private-key-to-an-externally-signed-certificate.pem') | b64encode }}". This ensures that Ansible retrieves the file with the private key from the working directory on the Ansible controller rather than from the IdM server.
  - Set the **action** variable to **member**.

    This the modified Ansible playbook file for the current example:

- name: Tests hosts: ipaserver gather\_facts: false

vars files:

- /home/user\_name/MyPlaybooks/secret.yml

- ipavault:

ipaadmin\_password: "{{ ipaadmin\_password }}"

name: secret\_vault

service: HTTP/webserver1.idm.example.com

in: "{{ lookup('file', 'private-key-to-an-externally-signed-certificate.pem') | b64encode }}"

action: member

- 7. Save the file.
- 8. Run the playbook:

\$ ansible-playbook --vault-password-file=password\_file -v -i inventory.file data-archive-in-asymmetric-vault-copy.yml

## 25.4. RETRIEVING A SERVICE SECRET FOR AN IDM SERVICE USING ANSIBLE

Follow this procedure to use an Ansible playbook to retrieve a secret from a service vault on behalf of the service. In the example used in the procedure below, running the playbook retrieves a **PEM** file with the secret from an asymmetric vault named **secret\_vault**, and stores it in the specified location on all the hosts listed in the Ansible inventory file as **ipaservers**.

The services authenticate to IdM using keytabs, and they authenticate to the vault using a private key. You can retrieve the file on behalf of the service from any IdM client on which **ansible-freeipa** is installed.

#### **Prerequisites**

- You have configured your Ansible control node to meet the following requirements:
  - You are using Ansible version 2.14 or later.
  - You have installed the **ansible-freeipa** package on the Ansible controller.
  - The example assumes that in the ~/MyPlaybooks/ directory, you have created an Ansible inventory file with the fully-qualified domain name (FQDN) of the IdM server.
  - The example assumes that the **secret.yml** Ansible vault stores your **ipaadmin password**.
- The target node, that is the node on which the **ansible-freeipa** module is executed, is part of the IdM domain as an IdM client, server or replica.
- You know the IdM administrator password.
- You have created an asymmetric vault to store the service secret.
- You have archived the secret in the vault .
- You have stored the private key used to retrieve the service vault secret in the location specified by the **private\_key\_file** variable on the Ansible controller.

#### **Procedure**

1. Navigate to the /usr/share/doc/ansible-freeipa/playbooks/vault directory:

\$ cd /usr/share/doc/ansible-freeipa/playbooks/vault

2. Optional: Create an inventory file if it does not exist, for example inventory.file:

\$ touch inventory.file

- 3. Open your inventory file and define the following hosts:
  - Define your IdM server in the **[ipaserver]** section.
  - Define the hosts onto which you want to retrieve the secret in the [webservers] section.
     For example, to instruct Ansible to retrieve the secret to webserver1.idm.example.com,
     webserver2.idm.example.com, and webserver3.idm.example.com,

[ipaserver] server.idm.example.com

[webservers] webserver1.idm.example.com webserver2.idm.example.com webserver3.idm.example.com

4. Make a copy of the retrieve-data-asymmetric-vault.yml Ansible playbook file. For example:

\$ cp retrieve-data-asymmetric-vault.yml retrieve-data-asymmetric-vault-copy.yml

- 5. Open the retrieve-data-asymmetric-vault-copy.yml file for editing.
- 6. Modify the file by setting the following variables in the **ipavault** task section:
  - Set the **ipaadmin\_password** variable to your IdM administrator password.
  - Set the **name** variable to the name of the vault, for example **secret\_vault**.
  - Set the **service** variable to the service owner of the vault, for example **HTTP/webserver1.idm.example.com**.
  - Set the private\_key\_file variable to the location of the private key used to retrieve the service vault secret.
  - Set the out variable to the location on the IdM server where you want to retrieve the private-key-to-an-externally-signed-certificate.pem secret, for example the current working directory.
  - Set the action variable to member.
     This the modified Ansible playbook file for the current example:

---

- name: Retrieve data from vault

hosts: ipaserver become: no

```
gather_facts: false

vars_files:
    /home/user_name/MyPlaybooks/secret.yml
tasks:
    name: Retrieve data from the service vault
    ipavault:
    ipaadmin_password: "{{ ipaadmin_password }}"
    name: secret_vault
    service: HTTP/webserver1.idm.example.com
    vault_type: asymmetric
    private_key: "{{ lookup('file', 'service-private.pem') | b64encode }}"
    out: private-key-to-an-externally-signed-certificate.pem
    state: retrieved
```

7. Add a section to the playbook that retrieves the data file from the IdM server to the Ansible controller:

```
---
- name: Retrieve data from vault
hosts: ipaserver
become: no
gather_facts: false
tasks:
[...]
- name: Retrieve data file
fetch:
src: private-key-to-an-externally-signed-certificate.pem
dest: ./
flat: true
mode: 0600
```

8. Add a section to the playbook that transfers the retrieved **private-key-to-an-externally-signed-certificate.pem** file from the Ansible controller on to the webservers listed in the **webservers** section of the inventory file:

```
---
- name: Send data file to webservers
become: no
gather_facts: no
hosts: webservers
tasks:
- name: Send data to webservers
copy:
src: private-key-to-an-externally-signed-certificate.pem
dest: /etc/pki/tls/private/httpd.key
mode: 0444
```

- 9. Save the file.
- 10. Run the playbook:

\$ ansible-playbook --vault-password-file=password\_file -v -i inventory.file retrieve-data-asymmetric-vault-copy.yml

## 25.5. CHANGING AN IDM SERVICE VAULT SECRET WHEN COMPROMISED USING ANSIBLE

Follow this procedure to reuse an Ansible playbook to change the secret stored in a service vault when a service instance has been compromised. The scenario in the following example assumes that on webserver3.idm.example.com, the retrieved secret has been compromised, but not the key to the asymmetric vault storing the secret. In the example, the administrator reuses the Ansible playbooks used when storing a secret in an asymmetric vault and retrieving a secret from the asymmetric vault onto IdM hosts. At the start of the procedure, the IdM administrator stores a new PEM file with a new secret in the asymmetric vault, adapts the inventory file so as not to retrieve the new secret on to the compromised web server, webserver3.idm.example.com, and then re-runs the two procedures.

#### **Prerequisites**

- You have configured your Ansible control node to meet the following requirements:
  - You are using Ansible version 2.14 or later.
  - You have installed the **ansible-freeipa** package on the Ansible controller.
  - The example assumes that in the ~/MyPlaybooks/ directory, you have created an Ansible inventory file with the fully-qualified domain name (FQDN) of the IdM server.
  - The example assumes that the **secret.yml** Ansible vault stores your **ipaadmin password**.
- The target node, that is the node on which the **ansible-freeipa** module is executed, is part of the IdM domain as an IdM client, server or replica.
- You know the IdM administrator password.
- You have created an asymmetric vault to store the service secret.
- You have generated a new **httpd** key for the web services running on IdM hosts to replace the compromised old key.
- The new httpd key is stored locally on the Ansible controller, for example in the /usr/share/doc/ansible-freeipa/playbooks/vault/private-key-to-an-externally-signed-certificate.pem file.

#### **Procedure**

- 1. Navigate to the /usr/share/doc/ansible-freeipa/playbooks/vault directory:
  - \$ cd /usr/share/doc/ansible-freeipa/playbooks/vault
- 2. Open your inventory file and make sure that the following hosts are defined correctly:
  - The IdM server in the **[ipaserver]** section.
  - The hosts onto which you want to retrieve the secret in the [webservers] section. For example, to instruct Ansible to retrieve the secret to webserver1.idm.example.com and webserver2.idm.example.com, enter:

[ipaserver] server.idm.example.com [webservers] webserver1.idm.example.com webserver2.idm.example.com

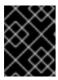

#### **IMPORTANT**

Make sure that the list does not contain the compromised webserver, in the current example **webserver3.idm.example.com**.

- 3. Open the data-archive-in-asymmetric-vault-copy.yml file for editing.
- 4. Modify the file by setting the following variables in the **ipavault** task section:
  - Set the **ipaadmin\_password** variable to the IdM administrator password.
  - Set the **name** variable to the name of the vault, for example **secret\_vault**.
  - Set the **service** variable to the service owner of the vault, for example HTTP/webserver.idm.example.com.
  - Set the in variable to "{{ lookup('file', 'new-private-key-to-an-externally-signed-certificate.pem') | b64encode }}". This ensures that Ansible retrieves the file with the private key from the working directory on the Ansible controller rather than from the IdM server.
  - Set the action variable to member.
     This the modified Ansible playbook file for the current example:

```
-name: Tests
hosts: ipaserver
gather_facts: false

vars_files:
-/home/user_name/MyPlaybooks/secret.yml
tasks:
-ipavault:
ipaadmin_password: "{{ ipaadmin_password }}"
name: secret_vault
service: HTTP/webserver.idm.example.com
in: "{{ lookup('file', 'new-private-key-to-an-externally-signed-certificate.pem') | b64encode
}}"
action: member
```

- 5. Save the file.
- 6. Run the playbook:

\$ ansible-playbook --vault-password-file=password\_file -v -i inventory.file data-archive-in-asymmetric-vault-copy.yml

- 7. Open the retrieve-data-asymmetric-vault-copy.yml file for editing.
- 8. Modify the file by setting the following variables in the **ipavault** task section:
  - Cat the imaged and managed and all to a second AM administration accounted

- Set the **ipaaamin passwora** variable to your ldivi administrator passwora.
- Set the **name** variable to the name of the vault, for example **secret\_vault**.
- Set the **service** variable to the service owner of the vault, for example HTTP/webserver1.idm.example.com.
- Set the private\_key\_file variable to the location of the private key used to retrieve the service vault secret.
- Set the out variable to the location on the IdM server where you want to retrieve the new-private-key-to-an-externally-signed-certificate.pem secret, for example the current working directory.
- Set the action variable to member.
   This the modified Ansible playbook file for the current example:

```
- name: Retrieve data from vault
 hosts: ipaserver
 become: no
 gather facts: false
 vars files:
 - /home/user_name/MyPlaybooks/secret.yml
 tasks:
 - name: Retrieve data from the service vault
  ipavault:
   ipaadmin_password: "{{ ipaadmin_password }}"
   name: secret_vault
   service: HTTP/webserver1.idm.example.com
   vault_type: asymmetric
   private_key: "{{ lookup('file', 'service-private.pem') | b64encode }}"
   out: new-private-key-to-an-externally-signed-certificate.pem
   state: retrieved
```

9. Add a section to the playbook that retrieves the data file from the IdM server to the Ansible controller:

```
---
- name: Retrieve data from vault
hosts: ipaserver
become: true
gather_facts: false
tasks:
[...]
- name: Retrieve data file
fetch:
src: new-private-key-to-an-externally-signed-certificate.pem
dest: ./
flat: true
mode: 0600
```

10. Add a section to the playbook that transfers the retrieved **new-private-key-to-an-externally-signed-certificate.pem** file from the Ansible controller on to the webservers listed in the **webservers** section of the inventory file:

---

- name: Send data file to webservers

become: true gather\_facts: no hosts: webservers

tasks:

- name: Send data to webservers

copv:

src: new-private-key-to-an-externally-signed-certificate.pem

dest: /etc/pki/tls/private/httpd.key

mode: 0444

- 11. Save the file.
- 12. Run the playbook:

\$ ansible-playbook --vault-password\_file=password\_file -v -i inventory.file retrieve-data-asymmetric-vault-copy.yml

### 25.6. ADDITIONAL RESOURCES

- See the README-vault.md Markdown file in the /usr/share/doc/ansible-freeipa/ directory.
- See the sample playbooks in the /usr/share/doc/ansible-freeipa/playbooks/vault/ directory.

# CHAPTER 26. ENSURING THE PRESENCE AND ABSENCE OF SERVICES IN IDM USING ANSIBLE

With the Ansible **service** module, Identity Management (IdM) administrator can ensure that specific services that are not native to IdM are present or absent in IdM. For example, you can use the **service** module to:

- Check that a manually installed service is present on an IdM client and automatically install that service if it is absent. For details, see:
  - Ensuring the presence of an HTTP service in IdM on an IdM client.
  - Ensuring the presence of an HTTP service in IdM on a non-IdM client.
  - Ensuring the presence of an HTTP service on an IdM client without DNS.
- Check that a service enrolled in IdM has a certificate attached and automatically install that certificate if it is absent. For details, see:
- Ensuring the presence of an externally-signed certificate in an IdM service entry.
- Allow IdM users and hosts to retrieve and create the service keytab. For details, see:
  - Allowing IdM users, groups, hosts, or host groups to create a keytab of a service.
  - Allowing IdM users, groups, hosts, or host groups to retrieve a keytab of a service.
- Allow IdM users and hosts to add a Kerberos alias to a service. For details, see:
  - Ensuring the presence of a Kerberos principal alias for a service.
- Check that a service is not present on an IdM client and automatically remove that service if it is present. For details, see:
  - Ensuring the absence of an HTTP service in IdM on an IdM client.

# 26.1. ENSURING THE PRESENCE OF AN HTTP SERVICE IN IDM USING AN ANSIBLE PLAYBOOK

Follow this procedure to ensure the presence of an HTTP server in IdM using an Ansible playbook.

#### **Prerequisites**

- The system to host the HTTP service is an IdM client.
- You have the IdM administrator password.

#### **Procedure**

1. Create an inventory file, for example inventory.file:

## \$ touch inventory.file

2. Open the **inventory.file** and define the IdM server that you want to configure in the **[ipaserver]** section. For example, to instruct Ansible to configure **server.idm.example.com**, enter:

[ipaserver] server.idm.example.com

3. Make a copy of the /usr/share/doc/ansible-freeipa/playbooks/service/service-is-present.yml Ansible playbook file. For example:

\$ cp /usr/share/doc/ansible-freeipa/playbooks/service/service-is-present.yml /usr/share/doc/ansible-freeipa/playbooks/service/service-is-present-copy.yml

4. Open the /usr/share/doc/ansible-freeipa/playbooks/service/service-is-present-copy.yml Ansible playbook file for editing:

---

- name: Playbook to manage IPA service.

hosts: ipaserver gather\_facts: false

vars files:

- /home/user\_name/MyPlaybooks/secret.yml tasks:

# Ensure service is present

- ipaservice:

ipaadmin\_password: "{{ ipaadmin\_password }}"

name: HTTP/client.idm.example.com

- 5. Adapt the file:
  - Change the IdM administrator password defined by the ipaadmin\_password variable.
  - Change the name of your IdM client on which the HTTP service is running, as defined by the name variable of the ipaservice task.
- 6. Save and exit the file.
- 7. Run the Ansible playbook. Specify the playbook file, the file storing the password protecting the **secret.yml** file, and the inventory file:

\$ ansible-playbook --vault-password-file=password\_file -v -i path\_to\_inventory\_directory/inventory.file /usr/share/doc/ansible-freeipa/playbooks/service/service-is-present-copy.yml

#### Verification steps

- 1. Log into the IdM Web UI as IdM administrator.
- 2. Navigate to **Identity** → **Services**.

If HTTP/client.idm.example.com@IDM.EXAMPLE.COM is listed in the Services list, the Ansible playbook has been successfully added to IdM.

#### Additional resources

• To secure the communication between the HTTP server and browser clients, see adding TLS encryption to an Apache HTTP Server.

 To request a certificate for the HTTP service, see the procedure described in Obtaining an IdM certificate for a service using certmonger.

## 26.2. ENSURING THE PRESENCE OF MULTIPLE SERVICES IN IDM ON AN IDM CLIENT USING A SINGLE ANSIBLE TASK

You can use the **ansible-freeipa ipaservice** module to add, modify, and delete multiple Identity Management (IdM) services with a single Ansible task. For that, use the **services** option of the **ipaservice** module.

Using the **services** option, you can also specify multiple service variables that only apply to a particular service. Define this service by the **name** variable, which is the only mandatory variable for the **services** option.

Complete this procedure to ensure the presence of the HTTP/client01.idm.example.com@IDM.EXAMPLE.COM and the ftp/client02.idm.example.com@IDM.EXAMPLE.COM services in IdM with a single task.

#### **Prerequisites**

- On the control node:
  - You are using Ansible version 2.14 or later.
  - You have installed the **ansible-freeipa** package.
  - You have created an Ansible inventory file with the fully-qualified domain name (FQDN) of the IdM server in the ~/MyPlaybooks/ directory.
  - You are using RHEL 9.3 and later.
  - You have stored your **ipaadmin password** in the **secret.yml** Ansible vault.

#### **Procedure**

1. Create your Ansible playbook file **add-http-and-ftp-services.yml** with the following content:

---

- name: Playbook to add multiple services in a single task

hosts: ipaserver vars files:

- /home/user name/MyPlaybooks/secret.yml

#### tasks:

- name: Add HTTP and ftp services

ipaservice:

ipaadmin\_password: "{{ ipaadmin\_password }}"

services:

- name: HTTP/client01.idm.example.com@IDM.EXAMPLE.COM
- name: ftp/client02.idm.example.com@IDM.EXAMPLE.COM
- 2. Run the playbook:

\$ ansible-playbook --vault-password-file=password\_file -v -i inventory add-http-and-ftp-services.yml

#### Additional resources

• The service module in **ansible-freeipa** upstream docs

## 26.3. ENSURING THE PRESENCE OF AN HTTP SERVICE IN IDM ON A NON-IDM CLIENT USING AN ANSIBLE PLAYBOOK

Follow this procedure to ensure the presence of an HTTP server in IdM on a host that is not an IdM client using an Ansible playbook. By adding the HTTP server to IdM you are also adding the host to IdM.

#### **Prerequisites**

- You have installed an HTTP service on your host.
- The host on which you have set up HTTP is not an IdM client. Otherwise, follow the steps in enrolled the HTTP service into IdM.
- You have the IdM administrator password.
- The DNS A record or the AAAA record if IPv6 is used for the host is available.
- If the server runs RHEL 9.2 or later and the FIPS mode is enabled, clients must either support the Extended Master Secret (EMS) extension or use TLS 1.3. TLS 1.2 connections without EMS fail. For more information, see the TLS extension "Extended Master Secret" enforced Knowledgebase article.

#### Procedure

1. Create an inventory file, for example inventory.file:

## \$ touch inventory.file

2. Open the **inventory.file** and define the IdM server that you want to configure in the **[ipaserver]** section. For example, to instruct Ansible to configure **server.idm.example.com**, enter:

[ipaserver] server.idm.example.com

3. Make a copy of the /usr/share/doc/ansible-freeipa/playbooks/service/service-is-present-without-host-check.yml Ansible playbook file. For example:

\$ cp /usr/share/doc/ansible-freeipa/playbooks/service/service-is-present-without-host-check.yml /usr/share/doc/ansible-freeipa/playbooks/service/service-is-present-without-host-check-copy.yml

4. Open the copied file, /usr/share/doc/ansible-freeipa/playbooks/service/service-is-present-without-host-check-copy.yml, for editing. Locate the ipaadmin\_password and name variables in the ipaservice task:

---

- name: Playbook to manage IPA service.

hosts: ipaserver gather\_facts: false

vars files:

- /home/user\_name/MyPlaybooks/secret.yml

tasks

# Ensure service is present

- ipaservice:

ipaadmin\_password: "{{ ipaadmin\_password }}"
name: HTTP/www2.example.com

skip\_host\_check: true

- 5. Adapt the file:
  - Set the **ipaadmin\_password** variable to your IdM administrator password.
  - Set the **name** variable to the name of the host on which the HTTP service is running.
- 6. Save and exit the file.
- 7. Run the Ansible playbook. Specify the playbook file, the file storing the password protecting the **secret.yml** file, and the inventory file:

\$ ansible-playbook --vault-password-file=password\_file -v -i path\_to\_inventory\_directory/inventory.file /usr/share/doc/ansible-freeipa/playbooks/service/service-is-present-without-host-check-copy.yml

#### Verification steps

- 1. Log into the IdM Web UI as IdM administrator.
- 2. Navigate to **Identity** → **Services**.

You can now see HTTP/client.idm.example.com@IDM.EXAMPLE.COM listed in the Services list.

#### Additional resources

• To secure the communication, see adding TLS encryption to an Apache HTTP Server .

# 26.4. ENSURING THE PRESENCE OF AN HTTP SERVICE ON AN IDM CLIENT WITHOUT DNS USING AN ANSIBLE PLAYBOOK

Follow this procedure to ensure the presence of an HTTP server running on an IdM client that has no DNS entry using an Ansible playbook. The scenario implied is that the IdM host has no DNS A entry available - or no DNS AAAA entry if IPv6 is used instead of IPv4.

#### **Prerequisites**

- The system to host the HTTP service is enrolled in IdM.
- The DNS A or DNS AAAA record for the host may not exist. Otherwise, if the DNS record for the host does exist, follow the procedure in Ensuring the presence of an HTTP service in IdM using an Ansible playbook.
- You have the IdM administrator password.

#### **Procedure**

1. Create an inventory file, for example **inventory.file**:

## \$ touch inventory.file

2. Open the **inventory.file** and define the IdM server that you want to configure in the **[ipaserver]** section. For example, to instruct Ansible to configure **server.idm.example.com**, enter:

[ipaserver] server.idm.example.com

3. Make a copy of the /usr/share/doc/ansible-freeipa/playbooks/service/service-is-present-with-host-force.yml Ansible playbook file. For example:

\$ cp /usr/share/doc/ansible-freeipa/playbooks/service/service-is-present-with-host-force.yml /usr/share/doc/ansible-freeipa/playbooks/service/service-is-present-with-host-force-copy.yml

4. Open the copied file, /usr/share/doc/ansible-freeipa/playbooks/service/service-is-present-with-host-force-copy.yml, for editing. Locate the ipaadmin\_password and name variables in the ipaservice task:

name: Playbook to manage IPA service.
 hosts: ipaserver
 gather\_facts: false

vars\_files:

- /home/user\_name/MyPlaybooks/secret.yml

lasks.

# Ensure service is present

- ipaservice:

ipaadmin\_password: "{{ ipaadmin\_password }}"
name: HTTP/ihavenodns.info

force: true

- 5. Adapt the file:
  - Set the **ipaadmin\_password** variable to your IdM administrator password.
  - Set the **name** variable to the name of the host on which the HTTP service is running.
- 6. Save and exit the file.
- 7. Run the Ansible playbook. Specify the playbook file, the file storing the password protecting the secret.yml file, and the inventory file:

\$ ansible-playbook --vault-password-file=password\_file -v -i path\_to\_inventory\_directory/inventory.file /usr/share/doc/ansible-freeipa/playbooks/service/service-is-present-with-host-force-copy.yml

#### Verification steps

1. Log into the IdM Web UI as IdM administrator.

2. Navigate to **Identity** → **Services**.

You can now see HTTP/client.idm.example.com@IDM.EXAMPLE.COM listed in the Services list.

#### Additional resources

• To secure the communication, see adding TLS encryption to an Apache HTTP Server .

# 26.5. ENSURING THE PRESENCE OF AN EXTERNALLY SIGNED CERTIFICATE IN AN IDM SERVICE ENTRY USING AN ANSIBLE PLAYBOOK

Follow this procedure to use the **ansible-freeipa service** module to ensure that a certificate issued by an external certificate authority (CA) is attached to the IdM entry of the HTTP service. Having the certificate of an HTTP service signed by an external CA rather than the IdM CA is particularly useful if your IdM CA uses a self-signed certificate.

#### **Prerequisites**

- You have installed an HTTP service on your host.
- You have enrolled the HTTP service into IdM.
- You have the IdM administrator password.
- You have an externally signed certificate whose Subject corresponds to the principal of the HTTP service.

#### Procedure

1. Create an inventory file, for example inventory.file:

## \$ touch inventory.file

2. Open the **inventory.file** and define the IdM server that you want to configure in the **[ipaserver]** section. For example, to instruct Ansible to configure **server.idm.example.com**, enter:

[ipaserver] server.idm.example.com

3. Make a copy of the /usr/share/doc/ansible-freeipa/playbooks/service/service-member-certificate-present.yml file, for example:

\$ cp /usr/share/doc/ansible-freeipa/playbooks/service/service-member-certificate-present.yml /usr/share/doc/ansible-freeipa/playbooks/service/service-member-certificate-present-copy.yml

4. Optional: If the certificate is in the Privacy Enhanced Mail (PEM) format, convert the certificate to the Distinguished Encoding Rules (DER) format for easier handling through the command-line interface (CLI):

\$ openssl x509 -outform der -in cert1.pem -out cert1.der

5. Decode the **DER** file to standard output using the **base64** command. Use the **-w0** option to disable wrapping:

\$ base64 cert1.der -w0
MIIC/zCCAeegAwIBAgIUV74O+4kXeg21o4vxfRRtyJm...

- 6. Copy the certificate from the standard output to the clipboard.
- 7. Open the /usr/share/doc/ansible-freeipa/playbooks/service/service-member-certificate-present-copy.yml file for editing and view its contents:

--- name: Service certificate present.
hosts: ipaserver
gather\_facts: false

vars\_files:
- /home/user\_name/MyPlaybooks/secret.yml
tasks:
# Ensure service certificate is present
- ipaservice:
 ipaadmin\_password: "{{ ipaadmin\_password }}"
 name: HTTP/client.idm.example.com
 certificate: |
 - MIICBjCCAW8CFHnm32VcXaUDGfEGdDL/...
[...]
 action: member
 state: present

- 8. Adapt the file:
  - Replace the certificate, defined using the certificate variable, with the certificate you copied from the CLI. Note that if you use the certificate: variable with the "I" pipe character as indicated, you can enter the certificate THIS WAY rather than having it to enter it in a single line. This makes reading the certificate easier.
  - Change the IdM administrator password, defined by the **ipaadmin\_password** variable.
  - Change the name of your IdM client on which the HTTP service is running, defined by the **name** variable.
  - Change any other relevant variables.
- 9. Save and exit the file.
- 10. Run the Ansible playbook. Specify the playbook file, the file storing the password protecting the **secret.yml** file, and the inventory file:

\$ ansible-playbook --vault-password-file=password\_file -v -i path\_to\_inventory\_directory/inventory.file /usr/share/doc/ansible-freeipa/playbooks/service/service-member-certificate-present-copy.yml

### Verification steps

1. Log into the IdM Web UI as IdM administrator.

- 2. Navigate to **Identity** → **Services**.
- 3. Click the name of the service with the newly added certificate, for example HTTP/client.idm.example.com.

In the **Service Certificate** section on the right, you can now see the newly added certificate.

# 26.6. USING AN ANSIBLE PLAYBOOK TO ALLOW IDM USERS, GROUPS, HOSTS, OR HOST GROUPS TO CREATE A KEYTAB OF A SERVICE

A keytab is a file containing pairs of Kerberos principals and encrypted keys. Keytab files are commonly used to allow scripts to automatically authenticate using Kerberos, without requiring human interaction or access to password stored in a plain-text file. The script is then able to use the acquired credentials to access files stored on a remote system.

As an Identity Management (IdM) administrator, you can allow other users to retrieve or even create a keytab for a service running in IdM. By allowing specific users and user groups to create keytabs, you can delegate the administration of the service to them without sharing the IdM administrator password. This delegation provides a more fine-grained system administration.

Follow this procedure to allow specific IdM users, user groups, hosts, and host groups to create a keytab for the HTTP service running on an IdM client. Specifically, it describes how you can allow the **user01** IdM user to create a keytab for the HTTP service running on an IdM client named **client.idm.example.com**.

#### **Prerequisites**

- You know the IdM administrator password.
- You have configured your Ansible control node to meet the following requirements:
  - You are using Ansible version 2.14 or later.
  - You have installed the **ansible-freeipa** package on the Ansible controller.
  - The example assumes that in the ~/MyPlaybooks/ directory, you have created an Ansible inventory file with the fully-qualified domain name (FQDN) of the IdM server.
  - The example assumes that the **secret.yml** Ansible vault stores your **ipaadmin\_password**.
- The target node, that is the node on which the **ansible-freeipa** module is executed, is part of the IdM domain as an IdM client, server or replica.
- You have enrolled the HTTP service into IdM.
- The system to host the HTTP service is an IdM client.
- The IdM users and user groups that you want to allow to create the keytab exist in IdM.
- The IdM hosts and host groups that you want to allow to create the keytab exist in IdM.

#### **Procedure**

1. Create an inventory file, for example inventory.file:

### \$ touch inventory.file

2. Open the **inventory.file** and define the IdM server that you want to configure in the **[ipaserver]** section. For example, to instruct Ansible to configure **server.idm.example.com**, enter:

[ipaserver] server.idm.example.com

3. Make a copy of the /usr/share/doc/ansible-freeipa/playbooks/service/service-member-allow\_create\_keytab-present.yml Ansible playbook file. For example:

\$ cp /usr/share/doc/ansible-freeipa/playbooks/service/service-memberallow\_create\_keytab-present.yml /usr/share/doc/ansiblefreeipa/playbooks/service/service-member-allow\_create\_keytab-present-copy.yml

- 4. Open the /usr/share/doc/ansible-freeipa/playbooks/service/service-member-allow\_create\_keytab-present-copy.yml Ansible playbook file for editing.
- 5. Adapt the file by changing the following:
  - The IdM administrator password specified by the **ipaadmin\_password** variable.
  - The name of your IdM client on which the HTTP service is running. In the current example, it is HTTP/client.idm.example.com
  - The names of IdM users that are listed in the allow\_create\_keytab\_user: section. In the current example, it is user01.
  - The names of IdM user groups that are listed in the allow\_create\_keytab\_group: section.
  - The names of IdM hosts that are listed in the allow\_create\_keytab\_host: section.
  - The names of IdM host groups that are listed in the **allow\_create\_keytab\_hostgroup:** section.
  - The name of the task specified by the name variable in the tasks section.
     After being adapted for the current example, the copied file looks like this:

---

- name: Service member allow\_create\_keytab present

hosts: ipaserver

vars\_files:

 $-\ /home/user\_name/MyPlaybooks/secret.yml$ 

tasks:

- name: Service HTTP/client.idm.example.com members allow\_create\_keytab present for user01

ipaservice:

ipaadmin\_password: "{{ ipaadmin\_password }}"
name: HTTP/client.idm.example.com

allow\_create\_keytab\_user:

- user01

action: member

6. Save the file.

7. Run the Ansible playbook. Specify the playbook file, the file storing the password protecting the **secret.yml** file, and the inventory file:

\$ ansible-playbook --vault-password\_file=password\_file -v -i path\_to\_inventory\_directory/inventory.file /usr/share/doc/ansible-freeipa/playbooks/service/service-member-allow\_create\_keytab-present-copy.yml

#### Verification steps

1. SSH to an IdM server as an IdM user that has the privilege to create a keytab for the particular HTTP service:

\$ ssh user01@server.idm.example.com Password:

2. Use the **ipa-getkeytab** command to generate the new keytab for the HTTP service:

\$ ipa-getkeytab -s server.idm.example.com -p HTTP/client.idm.example.com -k /etc/httpd/conf/krb5.keytab

The **-s** option specifies a Key Distribution Center (KDC) server to generate the keytab.

The **-p** option specifies the principal whose keytab you want to create.

The **-k** option specifies the keytab file to append the new key to. The file will be created if it does not exist.

If the command does not result in an error, you have successfully created a keytab of HTTP/client.idm.example.com as user01.

# 26.7. USING AN ANSIBLE PLAYBOOK TO ALLOW IDM USERS, GROUPS, HOSTS, OR HOST GROUPS TO RETRIEVE A KEYTAB OF A SERVICE

A keytab is a file containing pairs of Kerberos principals and encrypted keys. Keytab files are commonly used to allow scripts to automatically authenticate using Kerberos, without requiring human interaction or access to a password stored in a plain-text file. The script is then able to use the acquired credentials to access files stored on a remote system.

As IdM administrator, you can allow other users to retrieve or even create a keytab for a service running in IdM.

Follow this procedure to allow specific IdM users, user groups, hosts, and host groups to retrieve a keytab for the HTTP service running on an IdM client. Specifically, it describes how to allow the **user01** IdM user to retrieve the keytab of the HTTP service running on **client.idm.example.com**.

#### **Prerequisites**

- You know the IdM administrator password.
- You have configured your Ansible control node to meet the following requirements:
  - You are using Ansible version 2.14 or later.

- You have installed the **ansible-freeipa** package on the Ansible controller.
- The example assumes that in the ~/MyPlaybooks/ directory, you have created an Ansible inventory file with the fully-qualified domain name (FQDN) of the IdM server.
- The example assumes that the secret.yml Ansible vault stores your ipaadmin\_password.
- The target node, that is the node on which the **ansible-freeipa** module is executed, is part of the IdM domain as an IdM client, server or replica.
- You have enrolled the HTTP service into IdM.
- The IdM users and user groups that you want to allow to retrieve the keytab exist in IdM.
- The IdM hosts and host groups that you want to allow to retrieve the keytab exist in IdM.

#### **Procedure**

- 1. Create an inventory file, for example inventory.file:
  - \$ touch inventory.file
- 2. Open the **inventory.file** and define the IdM server that you want to configure in the **[ipaserver]** section. For example, to instruct Ansible to configure **server.idm.example.com**, enter:

[ipaserver] server.idm.example.com

3. Make a copy of the /usr/share/doc/ansible-freeipa/playbooks/service/service-member-allow retrieve keytab-present.yml Ansible playbook file. For example:

\$ cp /usr/share/doc/ansible-freeipa/playbooks/service/service-memberallow\_retrieve\_keytab-present.yml /usr/share/doc/ansiblefreeipa/playbooks/service/service-member-allow\_retrieve\_keytab-present-copy.yml

- 4. Open the copied file, /usr/share/doc/ansible-freeipa/playbooks/service/service-member-allow\_retrieve\_keytab-present-copy.yml, for editing:
- 5. Adapt the file:
  - Set the **ipaadmin\_password** variable to your IdM administrator password.
  - Set the **name** variable of the **ipaservice** task to the principal of the HTTP service. In the current example, it is **HTTP/client.idm.example.com**
  - Specify the names of IdM users in the allow\_retrieve\_keytab\_group: section. In the current example, it is user01.
  - Specify the names of IdM user groups in the allow\_retrieve\_keytab\_group: section.
  - Specify the names of IdM hosts in the **allow\_retrieve\_keytab\_group:** section.
  - Specify the names of IdM host groups in the **allow\_retrieve\_keytab\_group:** section.
  - Specify the name of the task using the name variable in the tasks section.
     After being adapted for the current example, the copied file looks like this:

---

- name: Service member allow retrieve keytab present

hosts: ipaserver

vars files:

- /home/user\_name/MyPlaybooks/secret.yml

tasks:

- name: Service HTTP/client.idm.example.com members allow\_retrieve\_keytab present for user01

ipaservice:

ipaadmin\_password: "{{ ipaadmin\_password }}"

name: HTTP/client.idm.example.com

allow\_retrieve\_keytab\_user:

- user01

action: member

- 6. Save the file.
- 7. Run the Ansible playbook. Specify the playbook file, the file storing the password protecting the **secret.yml** file, and the inventory file:

\$ ansible-playbook --vault-password-file=password\_file -v -i path\_to\_inventory\_directory/inventory.file /usr/share/doc/ansible-freeipa/playbooks/service/service-member-allow\_retrieve\_keytab-present-copy.yml

#### Verification steps

1. SSH to an IdM server as an IdM user with the privilege to retrieve a keytab for the HTTP service:

\$ ssh user01@server.idm.example.com Password:

2. Use the **ipa-getkeytab** command with the **-r** option to retrieve the keytab:

\$ ipa-getkeytab -r -s server.idm.example.com -p HTTP/client.idm.example.com -k /etc/httpd/conf/krb5.keytab

The **-s** option specifies a Key Distribution Center (KDC) server from which you want to retrieve the keytab.

The **-p** option specifies the principal whose keytab you want to retrieve.

The **-k** option specifies the keytab file to which you want to append the retrieved key. The file will be created if it does not exist.

If the command does not result in an error, you have successfully retrieved a keytab of HTTP/client.idm.example.com as user01.

# 26.8. ENSURING THE PRESENCE OF A KERBEROS PRINCIPAL ALIAS OF A SERVICE USING AN ANSIBLE PLAYBOOK

In some scenarios, it is beneficial for IdM administrator to enable IdM users, hosts, or services to authenticate against Kerberos applications using a Kerberos principal alias. These scenarios include:

- The user name changed, but the user should be able to log into the system using both the previous and new user names.
- The user needs to log in using the email address even if the IdM Kerberos realm differs from the email domain.

Follow this procedure to create the principal alias of **HTTP/mycompany.idm.example.com** for the HTTP service running on **client.idm.example.com**.

#### **Prerequisites**

- You know the IdM administrator password.
- You have configured your Ansible control node to meet the following requirements:
  - You are using Ansible version 2.14 or later.
  - You have installed the **ansible-freeipa** package on the Ansible controller.
  - The example assumes that in the ~/MyPlaybooks/ directory, you have created an Ansible inventory file with the fully-qualified domain name (FQDN) of the IdM server.
  - The example assumes that the **secret.yml** Ansible vault stores your **ipaadmin\_password**.
- The target node, that is the node on which the **ansible-freeipa** module is executed, is part of the IdM domain as an IdM client, server or replica.
- You have set up an HTTP service on your host.
- You have enrolled the HTTP service into IdM.
- The host on which you have set up HTTP is an IdM client.

#### Procedure

1. Create an inventory file, for example inventory.file:

## \$ touch inventory.file

2. Open the **inventory.file** and define the IdM server that you want to configure in the **[ipaserver]** section. For example, to instruct Ansible to configure **server.idm.example.com**, enter:

[ipaserver] server.idm.example.com

3. Make a copy of the /usr/share/doc/ansible-freeipa/playbooks/service/service-member-principal-present.yml Ansible playbook file. For example:

\$ cp /usr/share/doc/ansible-freeipa/playbooks/service/service-member-principal-present.yml /usr/share/doc/ansible-freeipa/playbooks/service/service-member-principal-present-copy.yml

4. Open the /usr/share/doc/ansible-freeipa/playbooks/service/service-member-principal-present-copy.yml Ansible playbook file for editing.

- 5. Adapt the file by changing the following:
  - The IdM administrator password specified by the **ipaadmin\_password** variable.
  - The name of the service specified by the **name** variable. This is the canonical principal name of the service. In the current example, it is **HTTP/client.idm.example.com**.
  - The Kerberos principal alias specified by the **principal** variable. This is the alias you want to add to the service defined by the **name** variable. In the current example, it is host/mycompany.idm.example.com.
  - The name of the task specified by the **name** variable in the **tasks** section.
     After being adapted for the current example, the copied file looks like this:

---

- name: Service member principal present

hosts: ipaserver

vars files:

- /home/user\_name/MyPlaybooks/secret.yml

tasks:

- name: Service HTTP/client.idm.example.com member principals

host/mycompany.idm.exmaple.com present

ipaservice:

ipaadmin\_password: "{{ ipaadmin\_password }}"

name: HTTP/client.idm.example.com

principal

- host/mycompany.idm.example.com

action: member

- 6. Save the file.
- 7. Run the Ansible playbook. Specify the playbook file, the file storing the password protecting the **secret.yml** file, and the inventory file:

\$ ansible-playbook --vault-password-file=password\_file -v -i path\_to\_inventory\_directory/inventory.file /usr/share/doc/ansible-freeipa/playbooks/service/service-member-principal-present-copy.yml

If running the playbook results in 0 unreachable and 0 failed tasks, you have successfully created the **host/mycompany.idm.example.com** Kerberos principal for the **HTTP/client.idm.example.com** service.

#### Additional resources

• See Managing Kerberos principal aliases for users, hosts, and services .

# 26.9. ENSURING THE ABSENCE OF AN HTTP SERVICE IN IDM USING AN ANSIBLE PLAYBOOK

Follow this procedure to unenroll a service from IdM. More specifically, it describes how to use an Ansible playbook to ensure the absence of an HTTP server named **HTTP/client.idm.example.com** in IdM.

#### **Prerequisites**

You have the IdM administrator password.

#### **Procedure**

1. Create an inventory file, for example inventory.file:

\$ touch inventory.file

2. Open the **inventory.file** and define the IdM server that you want to configure in the **[ipaserver]** section. For example, to instruct Ansible to configure **server.idm.example.com**, enter:

[ipaserver] server.idm.example.com

3. Make a copy of the /usr/share/doc/ansible-freeipa/playbooks/service/service-is-absent.yml Ansible playbook file. For example:

\$ cp /usr/share/doc/ansible-freeipa/playbooks/service/service-is-absent.yml /usr/share/doc/ansible-freeipa/playbooks/service/service-is-absent-copy.yml

- 4. Open the /usr/share/doc/ansible-freeipa/playbooks/service/service-is-absent-copy.yml Ansible playbook file for editing.
- 5. Adapt the file by changing the following:
  - The IdM administrator password defined by the **ipaadmin\_password** variable.
  - The Kerberos principal of the HTTP service, as defined by the **name** variable of the **ipaservice** task.

After being adapted for the current example, the copied file looks like this:

---

- name: Playbook to manage IPA service.

hosts: ipaserver gather\_facts: false

vars files:

- /home/user\_name/MyPlaybooks/secret.yml

tacke

# Ensure service is absent

- ipaservice:

ipaadmin\_password: "{{ ipaadmin\_password }}"

name: HTTP/client.idm.example.com

state: absent

- 6. Save and exit the file.
- 7. Run the Ansible playbook. Specify the playbook file, the file storing the password protecting the **secret.yml** file, and the inventory file:

\$ ansible-playbook --vault-password-file=password\_file -v -i path\_to\_inventory\_directory/inventory.file /usr/share/doc/ansible-freeipa/playbooks/service/service-is-absent-copy.yml

#### Verification steps

- 1. Log into the IdM Web UI as IdM administrator.
- 2. Navigate to **Identity** → **Services**.

If you cannot see the HTTP/client.idm.example.com@IDM.EXAMPLE.COM service in the Services list, you have successfully ensured its absence in IdM.

## 26.10. ADDITIONAL RESOURCES

- See the **README-service.md** Markdown file in the /usr/share/doc/ansible-freeipa/ directory.
- See sample playbooks in the /usr/share/doc/ansible-freeipa/playbooks/config directory.

# CHAPTER 27. MANAGING GLOBAL DNS CONFIGURATION IN IDM USING ANSIBLE PLAYBOOKS

Using the Red Hat Ansible Engine **dnsconfig** module, you can configure global configuration for Identity Management (IdM) DNS. Settings defined in global DNS configuration are applied to all IdM DNS servers. However, the global configuration has lower priority than the configuration for a specific IdM DNS zone.

The **dnsconfig** module supports the following variables:

- The global forwarders, specifically their IP addresses and the port used for communication.
- The global forwarding policy: only, first, or none. For more details on these types of DNS forward policies, see DNS forward policies in IdM.
- The synchronization of forward lookup and reverse lookup zones.

#### **Prerequisites**

- DNS service is installed on the IdM server. For more information about how to install an IdM server with integrated DNS, see one of the following links:
  - Installing an IdM server: With integrated DNS, with an integrated CA as the root CA
  - Installing an IdM server: With integrated DNS, with an external CA as the root CA
  - Installing an IdM server: With integrated DNS, without a CA

This chapter includes the following sections:

- How IdM ensures that global forwarders from /etc/resolv.conf are not removed by NetworkManager
- Ensuring the presence of a DNS global forwarder in IdM using Ansible
- Ensuring the absence of a DNS global forwarder in IdM using Ansible
- The **action: member** option in ipadnsconfig ansible-freeipa modules
- An introduction to DNS forward policies in IdM
- Using an Ansible playbook to ensure that the forward first policy is set in IdM DNS global configuration
- Using an Ansible playbook to ensure that global forwarders are disabled in IdM DNS
- Using an Ansible playbook to ensure that synchronization of forward and reverse lookup zones is disabled in IdM DNS

# 27.1. HOW IDM ENSURES THAT GLOBAL FORWARDERS FROM /ETC/RESOLV.CONF ARE NOT REMOVED BY NETWORKMANAGER

Installing Identity Management (IdM) with integrated DNS configures the /etc/resolv.conf file to point to the 127.0.0.1 localhost address:

# Generated by NetworkManager search idm.example.com nameserver 127.0.0.1

In certain environments, such as networks that use **Dynamic Host Configuration Protocol** (DHCP), the **NetworkManager** service may revert changes to the /etc/resolv.conf file. To make the DNS configuration persistent, the IdM DNS installation process also configures the **NetworkManager** service in the following way:

 The DNS installation script creates an /etc/NetworkManager/conf.d/zzz-ipa.conf NetworkManager configuration file to control the search order and DNS server list:

# auto-generated by IPA installer [main] dns=default [global-dns] searches=\$DOMAIN [global-dns-domain-\*] servers=127.0.0.1

2. The **NetworkManager** service is reloaded, which always creates the /etc/resolv.conf file with the settings from the last file in the /etc/NetworkManager/conf.d/ directory. This is in this case the zzz-ipa.conf file.

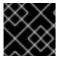

#### **IMPORTANT**

Do not modify the /etc/resolv.conf file manually.

## 27.2. ENSURING THE PRESENCE OF A DNS GLOBAL FORWARDER IN IDM USING ANSIBLE

Follow this procedure to use an Ansible playbook to ensure the presence of a DNS global forwarder in IdM. In the example procedure below, the IdM administrator ensures the presence of a DNS global forwarder to a DNS server with an Internet Protocol (IP) v4 address of **7.7.9.9** and IP v6 address of **2001:db8::1:0** on port **53**.

#### **Prerequisites**

- You have configured your Ansible control node to meet the following requirements:
  - You are using Ansible version 2.14 or later.
  - You have installed the **ansible-freeipa** package on the Ansible controller.
  - The example assumes that in the ~/MyPlaybooks/ directory, you have created an Ansible inventory file with the fully-qualified domain name (FQDN) of the IdM server.
  - The example assumes that the **secret.yml** Ansible vault stores your **ipaadmin\_password**.

- The target node, that is the node on which the **ansible-freeipa** module is executed, is part of the IdM domain as an IdM client, server or replica.
- You know the IdM administrator password.

#### Procedure

- 1. Navigate to the /usr/share/doc/ansible-freeipa/playbooks/dnsconfig directory:
  - \$ cd /usr/share/doc/ansible-freeipa/playbooks/dnsconfig
- 2. Open your inventory file and make sure that the IdM server that you want to configure is listed in the **[ipaserver]** section. For example, to instruct Ansible to configure **server.idm.example.com**, enter:

[ipaserver] server.idm.example.com

- 3. Make a copy of the **forwarders-absent.yml** Ansible playbook file. For example:
  - \$ cp forwarders-absent.yml ensure-presence-of-a-global-forwarder.yml
- 4. Open the **ensure-presence-of-a-global-forwarder.yml** file for editing.
- 5. Adapt the file by setting the following variables:
  - a. Change the **name** variable for the playbook to **Playbook to ensure the presence of a global forwarder in IdM DNS**.
  - b. In the tasks section, change the name of the task to Ensure the presence of a DNS global forwarder to 7.7.9.9 and 2001:db8::1:0 on port 53.
  - c. In the **forwarders** section of the **ipadnsconfig** portion:
    - i. Change the first **ip\_address** value to the IPv4 address of the global forwarder: **7.7.9.9**.
    - ii. Change the second **ip\_address** value to the IPv6 address of the global forwarder: **2001:db8::1:0**.
    - iii. Verify the **port** value is set to **53**.
  - d. Change the **state** to **present**.This the modified Ansible playbook file for the current example:

- name: Playbook to ensure the presence of a global forwarder in IdM DNS hosts: ipaserver

vars\_files:

- /home/user\_name/MyPlaybooks/secret.yml tasks:
- name: Ensure the presence of a DNS global forwarder to 7.7.9.9 and 2001:db8::1:0 on port 53

ipadnsconfig: forwarders:

ip\_address: 7.7.9.9ip\_address: 2001:db8::1:0

port: 53 state: present

- 6. Save the file.
- 7. Run the playbook:

\$ ansible-playbook --vault-password-file=password\_file -v -i inventory.file ensure-presence-of-a-global-forwarder.yml

#### Additional resources

• See the **README-dnsconfig.md** file in the /usr/share/doc/ansible-freeipa/ directory.

# 27.3. ENSURING THE ABSENCE OF A DNS GLOBAL FORWARDER IN IDM USING ANSIBLE

Follow this procedure to use an Ansible playbook to ensure the absence of a DNS global forwarder in IdM. In the example procedure below, the IdM administrator ensures the absence of a DNS global forwarder with an Internet Protocol (IP) v4 address of **8.8.6.6** and IP v6 address of **2001:4860:4860:4860** on port **53**.

#### **Prerequisites**

- You have configured your Ansible control node to meet the following requirements:
  - You are using Ansible version 2.14 or later.
  - You have installed the ansible-freeipa package on the Ansible controller.
  - The example assumes that in the ~/MyPlaybooks/ directory, you have created an Ansible inventory file with the fully-qualified domain name (FQDN) of the IdM server.
  - The example assumes that the **secret.yml** Ansible vault stores your **ipaadmin\_password**.
- The target node, that is the node on which the **ansible-freeipa** module is executed, is part of the IdM domain as an IdM client, server or replica.
- You know the IdM administrator password.

#### Procedure

- 1. Navigate to the /usr/share/doc/ansible-freeipa/playbooks/dnsconfig directory:
  - \$ cd /usr/share/doc/ansible-freeipa/playbooks/dnsconfig
- 2. Open your inventory file and make sure that the IdM server that you want to configure is listed in the **[ipaserver]** section. For example, to instruct Ansible to configure **server.idm.example.com**, enter:

[ipaserver] server.idm.example.com 3. Make a copy of the **forwarders-absent.yml** Ansible playbook file. For example:

\$ cp forwarders-absent.yml ensure-absence-of-a-global-forwarder.yml

- 4. Open the ensure-absence-of-a-global-forwarder.yml file for editing.
- 5. Adapt the file by setting the following variables:
  - a. Change the **name** variable for the playbook to **Playbook to ensure the absence of a global forwarder in IdM DNS**.
  - b. In the tasks section, change the name of the task to Ensure the absence of a DNS global forwarder to 8.8.6.6 and 2001:4860:4860:8800 on port 53.
  - c. In the **forwarders** section of the **ipadnsconfig** portion:
    - i. Change the first **ip\_address** value to the IPv4 address of the global forwarder: **8.8.6.6**.
    - ii. Change the second **ip\_address** value to the IPv6 address of the global forwarder: **2001:4860:4860::8800**.
    - iii. Verify the **port** value is set to **53**.
  - d. Set the action variable to member.
  - e. Verify the state is set to absent.

This the modified Ansible playbook file for the current example:

---

 name: Playbook to ensure the absence of a global forwarder in IdM DNS hosts: ipaserver

vars files:

- /home/user name/MyPlaybooks/secret.yml

tasks:

- name: Ensure the absence of a DNS global forwarder to 8.8.6.6 and

2001:4860:4860::8800 on port 53

ipadnsconfig: forwarders:

- ip\_address: 8.8.6.6

- ip\_address: 2001:4860:4860::8800

port: 53 action: member state: absent

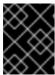

# **IMPORTANT**

If you only use the **state: absent** option in your playbook without also using **action: member**, the playbook fails.

- 6. Save the file.
- 7. Run the playbook:

\$ ansible-playbook --vault-password-file=password\_file -v -i inventory.file ensure-absence-of-a-global-forwarder.yml

#### Additional resources

- The README-dnsconfig.md file in the /usr/share/doc/ansible-freeipa/ directory
- The **action: member** option in ipadnsconfig ansible-freeipa modules

# 27.4. THE ACTION: MEMBER OPTION IN IPADNSCONFIG ANSIBLE-FREEIPA MODULES

Excluding global forwarders in Identity Management (IdM) by using the **ansible-freeipa ipadnsconfig** module requires using the **action: member** option in addition to the **state: absent** option. If you only use **state: absent** in your playbook without also using **action: member**, the playbook fails. Consequently, to remove all global forwarders, you must specify all of them individually in the playbook. In contrast, the **state: present** option does not require **action: member**.

The following table provides configuration examples for both adding and removing DNS global forwarders that demonstrate the correct use of the action: member option. The table shows, in each line:

- The global forwarders configured before executing a playbook
- An excerpt from the playbook
- The global forwarders configured after executing the playbook

Table 27.1. ipadnsconfig management of global forwarders

| Forwarders<br>before | Playbook excerpt                                                                                                    | Forwarders<br>after |
|----------------------|----------------------------------------------------------------------------------------------------|---------------------|
| 8.8.6.6              | [] tasks: - name: Ensure the presence of DNS global forwarder 8.8.6.7 ipadnsconfig: forwarders: - ip_address: 8.8.6.7 state: present                | 8.8.6.7             |
| 8.8.6.6              | [] tasks: - name: Ensure the presence of DNS global forwarder 8.8.6.7 ipadnsconfig: forwarders: - ip_address: 8.8.6.7 action: member state: present | 8.8.6.6,<br>8.8.6.7 |

| Forwarders<br>before | Playbook excerpt                                                                                                    | Forwarders<br>after                                                                                                    |
|----------------------|----------------------------------------------------------------------------------------------------|----------------------------------------------------------------------------------------------------|
| 8.8.6.6,<br>8.8.6.7  | [] tasks: - name: Ensure the absence of DNS global forwarder 8.8.6.7 ipadnsconfig: forwarders: - ip_address: 8.8.6.7 state: absent                | Trying to execute the playbook results in an error. The original configuratio n - 8.8.6.6, 8.8.6.7 - is left unchanged. |
| 8.8.6.6,<br>8.8.6.7  | [] tasks: - name: Ensure the absence of DNS global forwarder 8.8.6.7 ipadnsconfig: forwarders: - ip_address: 8.8.6.7 action: member state: absent | 8.8.6.6                                                                                                    |

# 27.5. DNS FORWARD POLICIES IN IDM

IdM supports the **first** and **only** standard BIND forward policies, as well as the **none** IdM-specific forward policy.

#### Forward first (default)

The IdM BIND service forwards DNS queries to the configured forwarder. If a query fails because of a server error or timeout, BIND falls back to the recursive resolution using servers on the Internet. The **forward first** policy is the default policy, and it is suitable for optimizing DNS traffic.

# Forward only

The IdM BIND service forwards DNS queries to the configured forwarder. If a query fails because of a server error or timeout, BIND returns an error to the client. The **forward only** policy is recommended for environments with split DNS configuration.

# None (forwarding disabled)

DNS queries are not forwarded with the **none** forwarding policy. Disabling forwarding is only useful as a zone-specific override for global forwarding configuration. This option is the IdM equivalent of specifying an empty list of forwarders in BIND configuration.

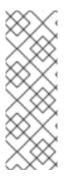

#### **NOTE**

You cannot use forwarding to combine data in IdM with data from other DNS servers. You can only forward queries for specific subzones of the primary zone in IdM DNS.

By default, the BIND service does not forward queries to another server if the queried DNS name belongs to a zone for which the IdM server is authoritative. In such a situation, if the queried DNS name cannot be found in the IdM database, the **NXDOMAIN** answer is returned. Forwarding is not used.

### Example 27.1. Example Scenario

The IdM server is authoritative for the **test.example**. DNS zone. BIND is configured to forward queries to the DNS server with the **192.0.2.254** IP address.

When a client sends a query for the **nonexistent.test.example.** DNS name, BIND detects that the IdM server is authoritative for the **test.example.** zone and does not forward the query to the **192.0.2.254.** server. As a result, the DNS client receives the **NXDomain** error message, informing the user that the queried domain does not exist.

# 27.6. USING AN ANSIBLE PLAYBOOK TO ENSURE THAT THE FORWARD FIRST POLICY IS SET IN IDM DNS GLOBAL CONFIGURATION

Follow this procedure to use an Ansible playbook to ensure that global forwarding policy in IdM DNS is set to **forward first**.

If you use the **forward first** DNS forwarding policy, DNS queries are forwarded to the configured forwarder. If a query fails because of a server error or timeout, BIND falls back to the recursive resolution using servers on the Internet. The forward first policy is the default policy. It is suitable for traffic optimization.

#### **Prerequisites**

- You have configured your Ansible control node to meet the following requirements:
  - You are using Ansible version 2.14 or later.
  - You have installed the **ansible-freeipa** package on the Ansible controller.
  - The example assumes that in the ~/MyPlaybooks/ directory, you have created an Ansible inventory file with the fully-qualified domain name (FQDN) of the IdM server.
  - The example assumes that the **secret.yml** Ansible vault stores your **ipaadmin\_password**.
- The target node, that is the node on which the **ansible-freeipa** module is executed, is part of the IdM domain as an IdM client, server or replica.
- You know the IdM administrator password.
- Your IdM environment contains an integrated DNS server.

#### Procedure

1. Navigate to the /usr/share/doc/ansible-freeipa/playbooks/dnsconfig directory:

\$ cd /usr/share/doc/ansible-freeipa/playbooks/dnsconfig

2. Open your inventory file and ensure that the IdM server that you want to configure is listed in the **[ipaserver]** section. For example, to instruct Ansible to configure **server.idm.example.com**, enter:

[ipaserver] server.idm.example.com

3. Make a copy of the **set-configuration.yml** Ansible playbook file. For example:

\$ cp set-configuration.yml set-forward-policy-to-first.yml

- 4. Open the **set-forward-policy-to-first.yml** file for editing.
- 5. Adapt the file by setting the following variables in the **ipadnsconfig** task section:
  - Set the **ipaadmin\_password** variable to your IdM administrator password.
  - Set the forward\_policy variable to first.
     Delete all the other lines of the original playbook that are irrelevant. This is the modified Ansible playbook file for the current example:

---

- name: Playbook to set global forwarding policy to first

hosts: ipaserver become: true

tasks:

- name: Set global forwarding policy to first.

ipadnsconfig:

ipaadmin\_password: "{{ ipaadmin\_password }}"

forward policy: first

- 6. Save the file.
- 7. Run the playbook:

\$ ansible-playbook --vault-password-file=password\_file -v -i inventory.file set-forward-policy-to-first.yml

#### Additional resources

- See DNS forward policies in IdM .
- See the **README-dnsconfig.md** file in the /usr/share/doc/ansible-freeipa/ directory.
- For more sample playbooks, see the /usr/share/doc/ansible-freeipa/playbooks/dnsconfig directory.

# 27.7. USING AN ANSIBLE PLAYBOOK TO ENSURE THAT GLOBAL FORWARDERS ARE DISABLED IN IDM DNS

Follow this procedure to use an Ansible playbook to ensure that global forwarders are disabled in IdM DNS. The disabling is done by setting the **forward\_policy** variable to **none**.

Disabling global forwarders causes DNS queries not to be forwarded. Disabling forwarding is only useful as a zone-specific override for global forwarding configuration. This option is the IdM equivalent of specifying an empty list of forwarders in BIND configuration.

### **Prerequisites**

- You have configured your Ansible control node to meet the following requirements:
  - You are using Ansible version 2.14 or later.
  - You have installed the ansible-freeipa package on the Ansible controller.
  - The example assumes that in the ~/MyPlaybooks/ directory, you have created an Ansible inventory file with the fully-qualified domain name (FQDN) of the IdM server.
  - The example assumes that the **secret.yml** Ansible vault stores your **ipaadmin\_password**.
- The target node, that is the node on which the **ansible-freeipa** module is executed, is part of the IdM domain as an IdM client, server or replica.
- You know the IdM administrator password.
- Your IdM environment contains an integrated DNS server.

# Procedure

- 1. Navigate to the /usr/share/doc/ansible-freeipa/playbooks/dnsconfig directory:
  - \$ cd /usr/share/doc/ansible-freeipa/playbooks/dnsconfig
- 2. Open your inventory file and ensure that the IdM server that you want to configure is listed in the **[ipaserver]** section. For example, to instruct Ansible to configure **server.idm.example.com**, enter:
  - [ipaserver] server.idm.example.com
- 3. Make a copy of the disable-global-forwarders.yml Ansible playbook file. For example:
  - \$ cp disable-global-forwarders.yml disable-global-forwarders-copy.yml
- 4. Open the disable-global-forwarders-copy.yml file for editing.
- 5. Adapt the file by setting the following variables in the **ipadnsconfig** task section:
  - Set the **ipaadmin\_password** variable to your IdM administrator password.
  - Set the **forward\_policy** variable to **none**.
     This is the modified Ansible playbook file for the current example:

---

- name: Playbook to disable global DNS forwarders

hosts: ipaserver become: true

tasks:

- name: Disable global forwarders.

ipadnsconfig:

ipaadmin\_password: "{{ ipaadmin\_password }}"

forward policy: none

- 6. Save the file.
- 7. Run the playbook:

\$ ansible-playbook --vault-password-file=password\_file -v -i inventory.file disable-global-forwarders-copy.yml

#### Additional resources

- See DNS forward policies in IdM .
- See the README-dnsconfig.md file in the /usr/share/doc/ansible-freeipa/ directory.
- See more sample playbooks in the /usr/share/doc/ansible-freeipa/playbooks/dnsconfig directory.

# 27.8. USING AN ANSIBLE PLAYBOOK TO ENSURE THAT SYNCHRONIZATION OF FORWARD AND REVERSE LOOKUP ZONES IS DISABLED IN IDM DNS

Follow this procedure to use an Ansible playbook to ensure that forward and reverse lookup zones are not synchronized in IdM DNS.

## **Prerequisites**

- You have configured your Ansible control node to meet the following requirements:
  - You are using Ansible version 2.14 or later.
  - You have installed the **ansible-freeipa** package on the Ansible controller.
  - The example assumes that in the ~/MyPlaybooks/ directory, you have created an Ansible inventory file with the fully-qualified domain name (FQDN) of the IdM server.
  - The example assumes that the secret.yml Ansible vault stores your ipaadmin\_password.
- The target node, that is the node on which the **ansible-freeipa** module is executed, is part of the IdM domain as an IdM client, server or replica.
- You know the IdM administrator password.
- Your IdM environment contains an integrated DNS server.

\_

#### **Procedure**

1. Navigate to the /usr/share/doc/ansible-freeipa/playbooks/dnsconfig directory:

\$ cd /usr/share/doc/ansible-freeipa/playbooks/dnsconfig

2. Open your inventory file and ensure that the IdM server that you want to configure is listed in the **[ipaserver]** section. For example, to instruct Ansible to configure **server.idm.example.com**, enter:

[ipaserver] server.idm.example.com

3. Make a copy of the **disallow-reverse-sync.yml** Ansible playbook file. For example:

\$ cp disallow-reverse-sync.yml disallow-reverse-sync-copy.yml

- 4. Open the disallow-reverse-sync-copy.yml file for editing.
- 5. Adapt the file by setting the following variables in the **ipadnsconfig** task section:
  - Set the **ipaadmin\_password** variable to your IdM administrator password.
  - Set the allow\_sync\_ptr variable to no.
     This is the modified Ansible playbook file for the current example:

---

- name: Playbook to disallow reverse record synchronization

hosts: ipaserver become: true

tasks:

- name: Disallow reverse record synchronization.

ipadnsconfig:

ipaadmin\_password: "{{ ipaadmin\_password }}"

allow\_sync\_ptr: no

- 6. Save the file.
- 7. Run the playbook:

\$ ansible-playbook --vault-password-file=password\_file -v -i inventory.file disallow-reverse-sync-copy.yml

#### Additional resources

- See the **README-dnsconfig.md** file in the /usr/share/doc/ansible-freeipa/ directory.
- For more sample playbooks, see the /usr/share/doc/ansible-freeipa/playbooks/dnsconfig directory.

# CHAPTER 28. USING ANSIBLE PLAYBOOKS TO MANAGE IDM DNS ZONES

As Identity Management (IdM) administrator, you can manage how IdM DNS zones work using the **dnszone** module available in the **ansible-freeipa** package.

- What DNS zone types are supported in IdM
- What DNS attributes you can configure in IdM
- How to use an Ansible playbook to create a primary zone in IdM DNS
- How to use an Ansible playbook to ensure the presence of a primary IdM DNS zone with multiple variables
- How to use an Ansible playbook to ensure the presence of a zone for reverse DNS lookup when an IP address is given

#### **Prerequisites**

 DNS service is installed on the IdM server. For more information about how to use Red Hat Ansible Engine to install an IdM server with integrated DNS, see Installing an Identity Management server using an Ansible playbook.

# 28.1. SUPPORTED DNS ZONE TYPES

Identity Management (IdM) supports two types of DNS zones: *primary* and *forward* zones. These two types of zones are described here, including an example scenario for DNS forwarding.

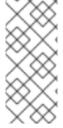

#### **NOTE**

This guide uses the BIND terminology for zone types which is different from the terminology used for Microsoft Windows DNS. Primary zones in BIND serve the same purpose as *forward lookup zones* and *reverse lookup zones* in Microsoft Windows DNS. Forward zones in BIND serve the same purpose as *conditional forwarders* in Microsoft Windows DNS.

# **Primary DNS zones**

Primary DNS zones contain authoritative DNS data and can accept dynamic DNS updates. This behavior is equivalent to the **type master** setting in standard BIND configuration. You can manage primary zones using the **ipa dnszone-\*** commands.

In compliance with standard DNS rules, every primary zone must contain **start of authority** (SOA) and **nameserver** (NS) records. IdM generates these records automatically when the DNS zone is created, but you must copy the NS records manually to the parent zone to create proper delegation.

In accordance with standard BIND behavior, queries for names for which the server is not authoritative are forwarded to other DNS servers. These DNS servers, so called forwarders, may or may not be authoritative for the query.

#### Example 28.1. Example scenario for DNS forwarding

The IdM server contains the **test.example.** primary zone. This zone contains an NS delegation record for the **sub.test.example.** name. In addition, the **test.example.** zone is configured with the **192.0.2.254** forwarder IP address for the **sub.text.example** subzone.

A client querying the name **nonexistent.test.example.** receives the **NXDomain** answer, and no forwarding occurs because the IdM server is authoritative for this name.

On the other hand, querying for the **host1.sub.test.example.** name is forwarded to the configured forwarder **192.0.2.254** because the IdM server is not authoritative for this name.

#### Forward DNS zones

From the perspective of IdM, forward DNS zones do not contain any authoritative data. In fact, a forward "zone" usually only contains two pieces of information:

- A domain name
- The IP address of a DNS server associated with the domain

All queries for names belonging to the domain defined are forwarded to the specified IP address. This behavior is equivalent to the **type forward** setting in standard BIND configuration. You can manage forward zones using the **ipa dnsforwardzone-\*** commands.

Forward DNS zones are especially useful in the context of IdM-Active Directory (AD) trusts. If the IdM DNS server is authoritative for the **idm.example.com** zone and the AD DNS server is authoritative for the **ad.example.com** zone, then **ad.example.com** is a DNS forward zone for the **idm.example.com** primary zone. That means that when a query comes from an IdM client for the IP address of **somehost.ad.example.com**, the query is forwarded to an AD domain controller specified in the **ad.example.com** IdM DNS forward zone.

# 28.2. CONFIGURATION ATTRIBUTES OF PRIMARY IDM DNS ZONES

Identity Management (IdM) creates a new zone with certain default configuration, such as the refresh periods, transfer settings, or cache settings. In IdM DNS zone attributes, you can find the attributes of the default zone configuration that you can modify using one of the following options:

- The **dnszone-mod** command in the command-line interface (CLI). For more information, see Editing the configuration of a primary DNS zone in IdM CLI.
- The IdM Web UI. For more information, see Editing the configuration of a primary DNS zone in IdM Web UI.
- An Ansible playbook that uses the **ipadnszone** module. For more information, see Managing DNS zones in IdM.

Along with setting the actual information for the zone, the settings define how the DNS server handles the *start of authority* (SOA) record entries and how it updates its records from the DNS name server.

#### Table 28.1. IdM DNS zone attributes

| Attribute | ansible-freeipa | Description |
|-----------|-----------------|-------------|
|           | variable        |             |
|           |                 |             |

| Attribute                        | ansible-freeipa<br>variable   | Description                                                                                                    |
|----------------------------------|-------------------------------|----------------------------------------------------------------------------------------------------|
| Authoritative name server        | name_server                   | Sets the domain name of the primary DNS name server, also known as SOA MNAME.                                                                                                    |
|                                  |                               | By default, each IdM server advertises itself in the SOA MNAME field. Consequently, the value stored in LDAP using <b>name-server</b> is ignored.                                                                                                    |
| Administrator e-<br>mail address | admin_email                   | Sets the email address to use for the zone administrator. This defaults to the root account on the host.                                                                                                    |
| SOA serial                       | serial                        | Sets a serial number in the SOA record. Note that IdM sets the version number automatically and users are not expected to modify it.                                                                                                    |
| SOA refresh                      | refresh                       | Sets the interval, in seconds, for a secondary DNS server to wait before requesting updates from the primary DNS server.                                                                                                    |
| SOA retry                        | retry                         | Sets the time, in seconds, to wait before retrying a failed refresh operation.                                                                                                    |
| SOA expire                       | expire                        | Sets the time, in seconds, that a secondary DNS server will try to perform a refresh update before ending the operation attempt.                                                                                                    |
| SOA minimum                      | minimum                       | Sets the time to live (TTL) value in seconds for negative caching according to RFC 2308.                                                                                                    |
| SOA time to live                 | ttl                           | Sets TTL in seconds for records at zone apex. In zone <b>example.com</b> , for example, all records (A, NS, or SOA) under name <b>example.com</b> are configured, but no other domain names, like <b>test.example.com</b> , are affected.                        |
| Default time to live             | default_ttl                   | Sets the default time to live (TTL) value in seconds for negative caching for all values in a zone that never had an individual TTL value set before. Requires a restart of the <b>named-pkcs11</b> service on all IdM DNS servers after changes to take effect. |
| BIND update policy               | update_policy                 | Sets the permissions allowed to clients in the DNS zone.                                                                                                    |
| Dynamic update                   | dynamic_updat<br>e=TRUE FALSE | Enables dynamic updates to DNS records for clients.  Note that if this is set to false, IdM client machines will not be able to add or update their IP address.                                                                                                  |

| Attribute       | ansible-freeipa<br>variable        | Description                                                                                                    |
|-----------------|------------------------------------|----------------------------------------------------------------------------------------------------|
| Allow transfer  | allow_transfer=s<br>tring          | Gives a list of IP addresses or network names which are allowed to transfer the given zone, separated by semicolons (;).  Zone transfers are disabled by default. The default allow_transfer value is none. |
| Allow query     | allow_query                        | Gives a list of IP addresses or network names which are allowed to issue DNS queries, separated by semicolons (;).                                                                                          |
| Allow PTR sync  | allow_sync_ptr=                    | Sets whether A or AAAA records (forward records) for the zone will be automatically synchronized with the PTR (reverse) records.                                                                            |
| Zone forwarders | forwarder=IP_add<br>ress           | Specifies a forwarder specifically configured for the DNS zone. This is separate from any global forwarders used in the IdM domain.  To specify multiple forwarders, use the option multiple times.         |
| Forward policy  | forward_policy=<br>none only first | Specifies the forward policy. For information about the supported policies, see DNS forward policies in IdM.                                                                                                |

# Additional resources

• See the **README-dnszone.md** file in the /usr/share/doc/ansible-freeipa/ directory.

# 28.3. USING ANSIBLE TO CREATE A PRIMARY ZONE IN IDM DNS

Follow this procedure to use an Ansible playbook to ensure that a primary DNS zone exists. In the example used in the procedure below, you ensure the presence of the **zone.idm.example.com** DNS zone.

# **Prerequisites**

- You have configured your Ansible control node to meet the following requirements:
  - You are using Ansible version 2.14 or later.
  - You have installed the **ansible-freeipa** package on the Ansible controller.
  - The example assumes that in the ~/MyPlaybooks/ directory, you have created an Ansible inventory file with the fully-qualified domain name (FQDN) of the IdM server.
  - The example assumes that the **secret.yml** Ansible vault stores your **ipaadmin\_password**.
- The target node, that is the node on which the **ansible-freeipa** module is executed, is part of the IdM domain as an IdM client, server or replica.
- You know the IdM administrator password.

#### Procedure

1. Navigate to the /usr/share/doc/ansible-freeipa/playbooks/dnszone directory:

\$ cd /usr/share/doc/ansible-freeipa/playbooks/dnszone

2. Open your inventory file and ensure that the IdM server that you want to configure is listed in the **[ipaserver]** section. For example, to instruct Ansible to configure **server.idm.example.com**, enter:

[ipaserver] server.idm.example.com

3. Make a copy of the **dnszone-present.yml** Ansible playbook file. For example:

\$ cp dnszone-present.yml dnszone-present-copy.yml

- 4. Open the dnszone-present-copy.yml file for editing.
- 5. Adapt the file by setting the following variables in the **ipadnszone** task section:
  - Set the **ipaadmin\_password** variable to your IdM administrator password.
  - Set the **zone\_name** variable to **zone.idm.example.com**. This is the modified Ansible playbook file for the current example:

---

- name: Ensure dnszone present

hosts: ipaserver become: true

tasks:

- name: Ensure zone is present.

ipadnszone:

ipaadmin\_password: "{{ ipaadmin\_password }}"

zone name: zone.idm.example.com

state: present

- 6. Save the file.
- 7. Run the playbook:

\$ ansible-playbook --vault-password-file=password\_file -v -i inventory.file dnszone-present-copy.yml

#### Additional resources

- See Supported DNS zone types.
- See the README-dnszone.md file in the /usr/share/doc/ansible-freeipa/ directory.
- See sample Ansible playbooks in the /usr/share/doc/ansible-freeipa/playbooks/dnszone directory.

# 28.4. USING AN ANSIBLE PLAYBOOK TO ENSURE THE PRESENCE OF A PRIMARY DNS ZONE IN IDM WITH MULTIPLE VARIABLES

Follow this procedure to use an Ansible playbook to ensure that a primary DNS zone exists. In the example used in the procedure below, an IdM administrator ensures the presence of the **zone.idm.example.com** DNS zone. The Ansible playbook configures multiple parameters of the zone.

#### **Prerequisites**

- You have configured your Ansible control node to meet the following requirements:
  - You are using Ansible version 2.14 or later.
  - You have installed the **ansible-freeipa** package on the Ansible controller.
  - The example assumes that in the ~/MyPlaybooks/ directory, you have created an Ansible inventory file with the fully-qualified domain name (FQDN) of the IdM server.
  - The example assumes that the **secret.yml** Ansible vault stores your **ipaadmin\_password**.
- The target node, that is the node on which the **ansible-freeipa** module is executed, is part of the IdM domain as an IdM client, server or replica.
- You know the IdM administrator password.

#### **Procedure**

- 1. Navigate to the /usr/share/doc/ansible-freeipa/playbooks/dnszone directory:
  - \$ cd /usr/share/doc/ansible-freeipa/playbooks/dnszone
- 2. Open your inventory file and ensure that the IdM server that you want to configure is listed in the **[ipaserver]** section. For example, to instruct Ansible to configure **server.idm.example.com**, enter:
  - [ipaserver] server.idm.example.com
- 3. Make a copy of the dnszone-all-params.yml Ansible playbook file. For example:
  - \$ cp dnszone-all-params.yml dnszone-all-params-copy.yml
- 4. Open the dnszone-all-params-copy.yml file for editing.
- 5. Adapt the file by setting the following variables in the **ipadnszone** task section:
  - Set the **ipaadmin password** variable to your IdM administrator password.
  - Set the **zone\_name** variable to **zone.idm.example.com**.
  - Set the **allow\_sync\_ptr** variable to true if you want to allow the synchronization of forward and reverse records, that is the synchronization of A and AAAA records with PTR records.
  - Set the **dynamic\_update** variable to true to enable IdM client machines to add or update their IP addresses.

- Set the **dnssec** variable to true to allow inline DNSSEC signing of records in the zone.
- Set the **allow\_transfer** variable to the IP addresses of secondary name servers in the zone.
- Set the allow\_query variable to the IP addresses or networks that are allowed to issue queries.
- Set the **forwarders** variable to the IP addresses of global forwarders.
- Set the **serial** variable to the SOA record serial number.
- Define the **refresh**, **retry**, **expire**, **minimum**, **ttl**, and **default\_ttl** values for DNS records in the zone.
- Define the NSEC3PARAM record for the zone using the **nsec3param\_rec** variable.
- Set the skip\_overlap\_check variable to true to force DNS creation even if it overlaps with an existing zone.
- Set the skip\_nameserver\_check to true to force DNS zone creation even if the nameserver is not resolvable.

This is the modified Ansible playbook file for the current example:

```
- name: Ensure dnszone present
 hosts: ipaserver
 become: true
 tasks:
 - name: Ensure zone is present.
  ipadnszone:
   ipaadmin_password: "{{ ipaadmin_password }}"
   zone_name: zone.idm.example.com
   allow_sync_ptr: true
   dynamic update: true
   dnssec: true
   allow transfer:
    - 1.1.1.1
    - 2.2.2.2
   allow query:
    - 1.1.1.1
    - 2.2.2.2
   forwarders:
    - ip_address: 8.8.8.8
    - ip_address: 8.8.4.4
      port: 52
   serial: 1234
   refresh: 3600
   retry: 900
   expire: 1209600
   minimum: 3600
   ttl: 60
   default ttl: 90
   name server: server.idm.example.com.
   admin_email: admin.admin@idm.example.com
   nsec3param rec: "1 7 100 0123456789abcdef"
```

skip\_overlap\_check: true skip\_nameserver\_check: true state: present

- 6. Save the file.
- 7. Run the playbook:

\$ ansible-playbook --vault-password-file=password\_file -v -i inventory.file dnszone-all-params-copy.yml

#### Additional resources

- See Supported DNS zone types.
- See Configuration attributes of primary IdM DNS zones .
- See the **README-dnszone.md** file in the /usr/share/doc/ansible-freeipa/ directory.
- See sample Ansible playbooks in the /usr/share/doc/ansible-freeipa/playbooks/dnszone directory.

# 28.5. USING AN ANSIBLE PLAYBOOK TO ENSURE THE PRESENCE OF A ZONE FOR REVERSE DNS LOOKUP WHEN AN IP ADDRESS IS GIVEN

Follow this procedure to use an Ansible playbook to ensure that a reverse DNS zone exists. In the example used in the procedure below, an IdM administrator ensures the presence of a reverse DNS lookup zone using the IP address and prefix length of an IdM host.

Providing the prefix length of the IP address of your DNS server using the **name\_from\_ip** variable allows you to control the zone name. If you do not state the prefix length, the system queries DNS servers for zones and, based on the **name\_from\_ip** value of **192.168.1.2**, the query can return any of the following DNS zones:

- 1.168.192.in-addr.arpa.
- 168.192.in-addr.arpa.
- 192.in-addr.arpa.

Because the zone returned by the query might not be what you expect, **name\_from\_ip** can only be used with the **state** option set to **present** to prevent accidental removals of zones.

#### **Prerequisites**

- You have configured your Ansible control node to meet the following requirements:
  - You are using Ansible version 2.14 or later.
  - You have installed the **ansible-freeipa** package on the Ansible controller.
  - The example assumes that in the ~/MyPlaybooks/ directory, you have created an Ansible inventory file with the fully-qualified domain name (FQDN) of the IdM server.
  - The example assumes that the **secret.yml** Ansible vault stores your **ipaadmin\_password**.

- The target node, that is the node on which the **ansible-freeipa** module is executed, is part of the IdM domain as an IdM client, server or replica.
- You know the IdM administrator password.

#### **Procedure**

1. Navigate to the /usr/share/doc/ansible-freeipa/playbooks/dnszone directory:

\$ cd /usr/share/doc/ansible-freeipa/playbooks/dnszone

2. Open your inventory file and ensure that the IdM server that you want to configure is listed in the **[ipaserver]** section. For example, to instruct Ansible to configure **server.idm.example.com**, enter:

[ipaserver] server.idm.example.com

3. Make a copy of the **dnszone-reverse-from-ip.yml** Ansible playbook file. For example:

\$ cp dnszone-reverse-from-ip.yml dnszone-reverse-from-ip-copy.yml

- 4. Open the dnszone-reverse-from-ip-copy.yml file for editing.
- 5. Adapt the file by setting the following variables in the **ipadnszone** task section:
  - Set the **ipaadmin\_password** variable to your IdM administrator password.
  - Set the **name\_from\_ip** variable to the IP of your IdM nameserver, and provide its prefix length.

This is the modified Ansible playbook file for the current example:

--- name: Ensure dnszone present
hosts: ipaserver
become: true

tasks:
- name: Ensure zone for reverse DNS lookup is present.
ipadnszone:
 ipaadmin\_password: "{{ ipaadmin\_password }}"
 name\_from\_ip: 192.168.1.2/24
 state: present
 register: result
- name: Display inferred zone name.
 debug:
 msg: "Zone name: {{ result.dnszone.name }}"

The playbook creates a zone for reverse DNS lookup from the **192.168.1.2** IP address and its prefix length of 24. Next, the playbook displays the resulting zone name.

- 6. Save the file.
- 7. Run the playbook:

\$ ansible-playbook --vault-password-file=password\_file -v -i inventory.file dnszone-reverse-from-ip-copy.yml

#### Additional resources

- See Supported DNS zone types.
- See the **README-dnszone.md** file in the /usr/share/doc/ansible-freeipa/ directory.
- See sample Ansible playbooks in the /usr/share/doc/ansible-freeipa/playbooks/dnszone directory.

# CHAPTER 29. USING ANSIBLE TO MANAGE DNS LOCATIONS IN IDM

As Identity Management (IdM) administrator, you can manage IdM DNS locations using the **location** module available in the **ansible-freeipa** package.

- DNS-based service discovery
- Deployment considerations for DNS locations
- DNS time to live (TTL)
- Using Ansible to ensure an IdM location is present
- Using Ansible to ensure an IdM location is absent

### 29.1. DNS-BASED SERVICE DISCOVERY

DNS-based service discovery is a process in which a client uses the DNS protocol to locate servers in a network that offer a specific service, such as **LDAP** or **Kerberos**. One typical type of operation is to allow clients to locate authentication servers within the closest network infrastructure, because they provide a higher throughput and lower network latency, lowering overall costs.

The major advantages of service discovery are:

- No need for clients to be explicitly configured with names of nearby servers.
- DNS servers are used as central providers of policy. Clients using the same DNS server have access to the same policy about service providers and their preferred order.

In an Identity Management (IdM) domain, DNS service records (SRV records) exist for **LDAP**, **Kerberos**, and other services. For example, the following command queries the DNS server for hosts providing a TCP-based **Kerberos** service in an IdM DNS domain:

# Example 29.1. DNS location independent results

\$ dig -t SRV +short \_kerberos.\_tcp.idm.example.com 0 100 88 idmserver-01.idm.example.com. 0 100 88 idmserver-02.idm.example.com.

The output contains the following information:

- **0** (priority): Priority of the target host. A lower value is preferred.
- **100** (weight). Specifies a relative weight for entries with the same priority. For further information, see RFC 2782, section 3.
- 88 (port number): Port number of the service.
- Canonical name of the host providing the service.

In the example, the two host names returned have the same priority and weight. In this case, the client uses a random entry from the result list.

When the client is, instead, configured to query a DNS server that is configured in a DNS location, the output differs. For IdM servers that are assigned to a location, tailored values are returned. In the example below, the client is configured to query a DNS server in the location **germany**:

# Example 29.2. DNS location-based results

\$ dig -t SRV +short \_kerberos.\_tcp.idm.example.com \_kerberos.\_tcp.germany.\_locations.idm.example.com.
0 100 88 idmserver-01.idm.example.com.
50 100 88 idmserver-02.idm.example.com.

The IdM DNS server automatically returns a DNS alias (CNAME) pointing to a DNS location specific SRV record which prefers local servers. This CNAME record is shown in the first line of the output. In the example, the host <code>idmserver-01.idm.example.com</code> has the lowest priority value and is therefore preferred. The <code>idmserver-02.idm.example.com</code> has a higher priority and thus is used only as backup for cases when the preferred host is unavailable.

# 29.2. DEPLOYMENT CONSIDERATIONS FOR DNS LOCATIONS

Identity Management (IdM) can generate location-specific service (SRV) records when using the integrated DNS. Because each IdM DNS server generates location-specific SRV records, you have to install at least one IdM DNS server in each DNS location.

The client's affinity to a DNS location is only defined by the DNS records received by the client. For this reason, you can combine IdM DNS servers with non-IdM DNS consumer servers and recursors if the clients doing DNS service discovery resolve location-specific records from IdM DNS servers.

In the majority of deployments with mixed IdM and non-IdM DNS services, DNS recursors select the closest IdM DNS server automatically by using round-trip time metrics. Typically, this ensures that clients using non-IdM DNS servers are getting records for the nearest DNS location and thus use the optimal set of IdM servers.

# 29.3. DNS TIME TO LIVE (TTL)

Clients can cache DNS resource records for an amount of time that is set in the zone's configuration. Because of this caching, a client might not be able to receive the changes until the time to live (TTL) value expires. The default TTL value in Identity Management (IdM) is **1 day**.

If your client computers roam between sites, you should adapt the TTL value for your IdM DNS zone. Set the value to a lower value than the time clients need to roam between sites. This ensures that cached DNS entries on the client expire before they reconnect to another site and thus query the DNS server to refresh location-specific SRV records.

#### Additional resources

• See Configuration attributes of primary IdM DNS zones .

# 29.4. USING ANSIBLE TO ENSURE AN IDM LOCATION IS PRESENT

As a system administrator of Identity Management (IdM), you can configure IdM DNS locations to allow clients to locate authentication servers within the closest network infrastructure.

The following procedure describes how to use an Ansible playbook to ensure a DNS location is present in IdM. The example describes how to ensure that the **germany** DNS location is present in IdM. As a result, you can assign particular IdM servers to this location so that local IdM clients can use them to reduce server response time.

#### **Prerequisites**

- You know the IdM administrator password.
- You have configured your Ansible control node to meet the following requirements:
  - You are using Ansible version 2.14 or later.
  - You have installed the **ansible-freeipa** package on the Ansible controller.
  - The example assumes that in the ~/MyPlaybooks/ directory, you have created an Ansible inventory file with the fully-qualified domain name (FQDN) of the IdM server.
  - The example assumes that the **secret.yml** Ansible vault stores your **ipaadmin\_password**.
- The target node, that is the node on which the **ansible-freeipa** module is executed, is part of the IdM domain as an IdM client, server or replica.
- You understand the deployment considerations for DNS locations.

#### **Procedure**

1. Navigate to the ~/MyPlaybooks/ directory:

\$ cd ~/MyPlaybooks/

2. Make a copy of the **location-present.yml** file located in the /usr/share/doc/ansible-freeipa/playbooks/location/ directory:

\$ cp /usr/share/doc/ansible-freeipa/playbooks/location/location-present.yml location-present-copy.yml

- 3. Open the **location-present-copy.yml** Ansible playbook file for editing.
- 4. Adapt the file by setting the following variables in the **ipalocation** task section:
  - Adapt the **name** of the task to correspond to your use case.
  - Set the **ipaadmin\_password** variable to the password of the IdM administrator.
  - Set the **name** variable to the name of the location.

This is the modified Ansible playbook file for the current example:

---

- name: location present example

hosts: ipaserver

vars files:

- /home/user\_name/MyPlaybooks/secret.yml tasks:  name: Ensure that the "germany" location is present ipalocation: ipaadmin\_password: "{{ ipaadmin\_password }}"

5. Save the file.

name: germany

6. Run the Ansible playbook. Specify the playbook file, the file storing the password protecting the **secret.yml** file, and the inventory file:

\$ ansible-playbook --vault-password-file=password\_file -v -i inventory location-present-copy.yml

#### Additional resources

 See Assigning an IdM server to a DNS location using the IdM Web UI or Assigning an IdM server to a DNS location using the IdM CLI.

# 29.5. USING ANSIBLE TO ENSURE AN IDM LOCATION IS ABSENT

As a system administrator of Identity Management (IdM), you can configure IdM DNS locations to allow clients to locate authentication servers within the closest network infrastructure.

The following procedure describes how to use an Ansible playbook to ensure that a DNS location is absent in IdM. The example describes how to ensure that the **germany** DNS location is absent in IdM. As a result, you cannot assign particular IdM servers to this location and local IdM clients cannot use them.

#### **Prerequisites**

- You know the IdM administrator password.
- No IdM server is assigned to the **germany** DNS location.
- You have configured your Ansible control node to meet the following requirements:
  - You are using Ansible version 2.14 or later.
  - You have installed the **ansible-freeipa** package on the Ansible controller.
  - The example assumes that in the ~/MyPlaybooks/ directory, you have created an Ansible inventory file with the fully-qualified domain name (FQDN) of the IdM server.
  - The example assumes that the **secret.yml** Ansible vault stores your **ipaadmin\_password**.
- The target node, that is the node on which the **ansible-freeipa** module is executed, is part of the IdM domain as an IdM client, server or replica.
- The example assumes that you have created and configured the ~/MyPlaybooks/ directory as a central location to store copies of sample playbooks.

#### Procedure

1. Navigate to the ~/MyPlaybooks/ directory:

# \$ cd ~/MyPlaybooks/

2. Make a copy of the **location-absent.yml** file located in the /usr/share/doc/ansible-freeipa/playbooks/location/ directory:

\$ cp /usr/share/doc/ansible-freeipa/playbooks/location/location-absent.yml location-absent-copy.yml

- 3. Open the **location-absent-copy.yml** Ansible playbook file for editing.
- 4. Adapt the file by setting the following variables in the **ipalocation** task section:
  - Adapt the **name** of the task to correspond to your use case.
  - Set the **ipaadmin\_password** variable to the password of the IdM administrator.
  - Set the **name** variable to the name of the DNS location.
  - Make sure that the **state** variable is set to **absent**.

This is the modified Ansible playbook file for the current example:

---

- name: location absent example

hosts: ipaserver

vars files:

- /home/user\_name/MyPlaybooks/secret.yml

tasks:

- name: Ensure that the "germany" location is absent ipalocation:

ipaadmin\_password: "{{ ipaadmin\_password }}"

name: germany state: absent

- 5. Save the file.
- 6. Run the Ansible playbook. Specify the playbook file, the file storing the password protecting the **secret.yml** file, and the inventory file:

\$ ansible-playbook --vault-password-file=password\_file -v -i inventory location-absent-copy.yml

# 29.6. ADDITIONAL RESOURCES

- See the **README-location.md** file in the /usr/share/doc/ansible-freeipa/ directory.
- See sample Ansible playbooks in the /usr/share/doc/ansible-freeipa/playbooks/location directory.

# CHAPTER 30. MANAGING DNS FORWARDING IN IDM

Follow these procedures to configure DNS global forwarders and DNS forward zones in the Identity Management (IdM) Web UI, the IdM CLI, and using Ansible:

- The two roles of an IdM DNS server
- DNS forward policies in IdM
- Adding a global forwarder in the IdM Web UI
- Adding a global forwarder in the CLI
- Adding a DNS Forward Zone in the IdM Web UI
- Adding a DNS Forward Zone in the CLI
- Establishing a DNS Global Forwarder in IdM using Ansible
- Ensuring the presence of a DNS global forwarder in IdM using Ansible
- Ensuring the absence of a DNS global forwarder in IdM using Ansible
- Ensuring DNS Global Forwarders are disabled in IdM using Ansible
- Ensuring the presence of a DNS Forward Zone in IdM using Ansible
- Ensuring a DNS Forward Zone has multiple forwarders in IdM using Ansible
- Ensuring a DNS Forward Zone is disabled in IdM using Ansible
- Ensuring the absence of a DNS Forward Zone in IdM using Ansible

# 30.1. THE TWO ROLES OF AN IDM DNS SERVER

DNS forwarding affects how a DNS service answers DNS queries. By default, the Berkeley Internet Name Domain (BIND) service integrated with IdM acts as both an *authoritative* and a *recursive* DNS server:

#### Authoritative DNS server

When a DNS client queries a name belonging to a DNS zone for which the IdM server is authoritative, BIND replies with data contained in the configured zone. Authoritative data always takes precedence over any other data.

# Recursive DNS server

When a DNS client queries a name for which the IdM server is not authoritative, BIND attempts to resolve the query using other DNS servers. If forwarders are not defined, BIND asks the root servers on the Internet and uses a recursive resolution algorithm to answer the DNS query.

In some cases, it is not desirable to let BIND contact other DNS servers directly and perform the recursion based on data available on the Internet. You can configure BIND to use another DNS server, a *forwarder*, to resolve the query.

When you configure BIND to use a forwarder, queries and answers are forwarded back and forth between the IdM server and the forwarder, and the IdM server acts as the DNS cache for non-authoritative data.

### 30.2. DNS FORWARD POLICIES IN IDM

IdM supports the **first** and **only** standard BIND forward policies, as well as the **none** IdM-specific forward policy.

# Forward first (default)

The IdM BIND service forwards DNS queries to the configured forwarder. If a query fails because of a server error or timeout, BIND falls back to the recursive resolution using servers on the Internet. The **forward first** policy is the default policy, and it is suitable for optimizing DNS traffic.

#### Forward only

The IdM BIND service forwards DNS queries to the configured forwarder. If a query fails because of a server error or timeout, BIND returns an error to the client. The **forward only** policy is recommended for environments with split DNS configuration.

### None (forwarding disabled)

DNS queries are not forwarded with the **none** forwarding policy. Disabling forwarding is only useful as a zone-specific override for global forwarding configuration. This option is the IdM equivalent of specifying an empty list of forwarders in BIND configuration.

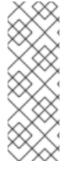

#### **NOTE**

You cannot use forwarding to combine data in IdM with data from other DNS servers. You can only forward queries for specific subzones of the primary zone in IdM DNS.

By default, the BIND service does not forward queries to another server if the queried DNS name belongs to a zone for which the IdM server is authoritative. In such a situation, if the queried DNS name cannot be found in the IdM database, the **NXDOMAIN** answer is returned. Forwarding is not used.

#### Example 30.1. Example Scenario

The IdM server is authoritative for the **test.example.** DNS zone. BIND is configured to forward queries to the DNS server with the **192.0.2.254** IP address.

When a client sends a query for the **nonexistent.test.example**. DNS name, BIND detects that the IdM server is authoritative for the **test.example**. zone and does not forward the query to the **192.0.2.254**. server. As a result, the DNS client receives the **NXDomain** error message, informing the user that the queried domain does not exist.

# 30.3. ADDING A GLOBAL FORWARDER IN THE IDM WEB UI

Follow this procedure to add a global DNS forwarder in the Identity Management (IdM) Web UI.

#### **Prerequisites**

- You are logged in to the IdM WebUI as IdM administrator.
- You know the Internet Protocol (IP) address of the DNS server to forward queries to.

#### **Procedure**

In the IdM Web UI, select Network Services → DNS Global Configuration → DNS.

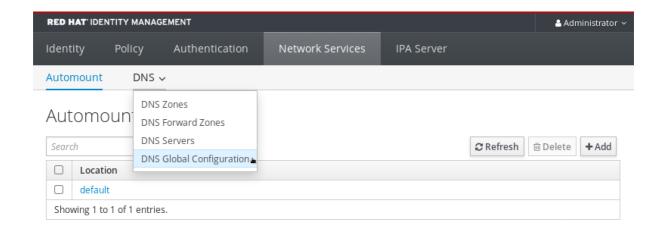

2. In the DNS Global Configuration section, click Add.

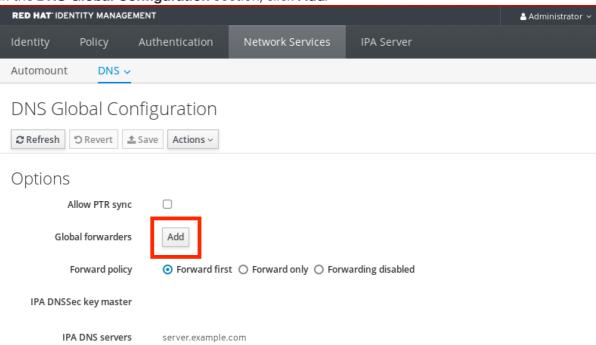

3. Specify the IP address of the DNS server that will receive forwarded DNS queries.

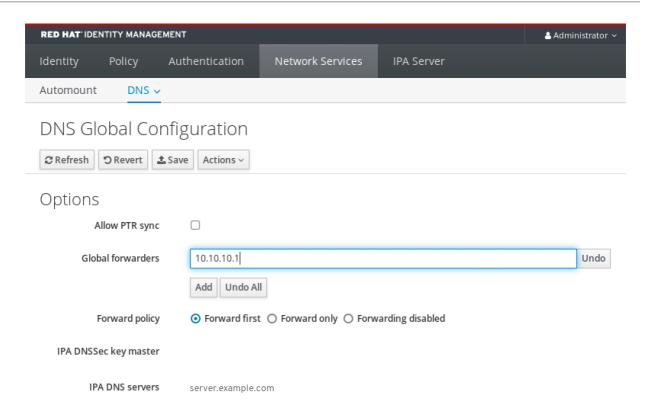

4. Select the Forward policy.

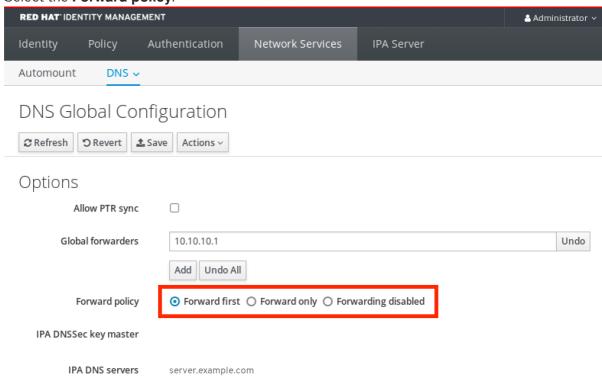

5. Click **Save** at the top of the window.

# Verification steps

1. Select Network Services → DNS Global Configuration → DNS.

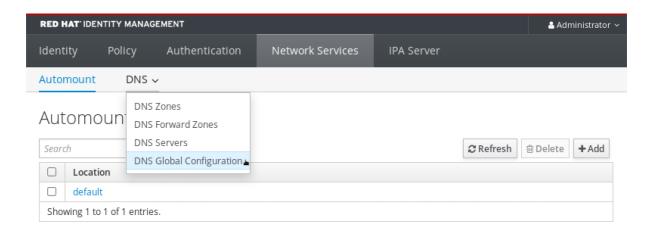

2. Verify that the global forwarder, with the forward policy you specified, is present and enabled in the IdM Web UI.

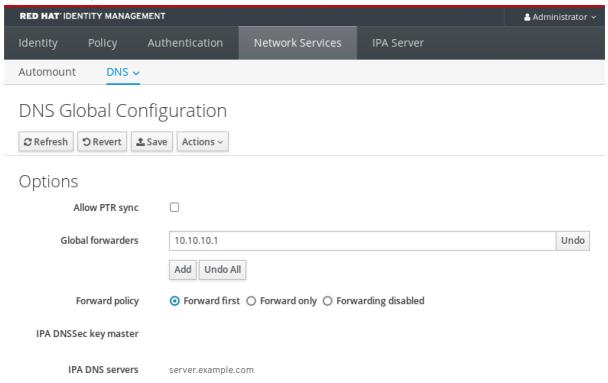

# 30.4. ADDING A GLOBAL FORWARDER IN THE CLI

Follow this procedure to add a global DNS forwarder by using the command line interface (CLI).

#### **Prerequisites**

- You are logged in as IdM administrator.
- You know the Internet Protocol (IP) address of the DNS server to forward queries to.

#### **Procedure**

• Use the **ipa dnsconfig-mod** command to add a new global forwarder. Specify the IP address of the DNS forwarder with the **--forwarder** option.

[user@server ~]\$ **ipa dnsconfig-mod --forwarder=10.10.0.1** Server will check DNS forwarder(s).

This may take some time, please wait ...

Global forwarders: 10.10.0.1

IPA DNS servers: server.example.com

#### Verification steps

• Use the **dnsconfig-show** command to display global forwarders.

[user@server ~]\$ ipa dnsconfig-show

Global forwarders: 10.10.0.1

IPA DNS servers: server.example.com

# 30.5. ADDING A DNS FORWARD ZONE IN THE IDM WEB UI

Follow this procedure to add a DNS forward zone in the Identity Management (IdM) Web UI.

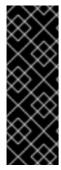

#### **IMPORTANT**

Do not use forward zones unless absolutely required. Forward zones are not a standard solution, and using them can lead to unexpected and problematic behavior. If you must use forward zones, limit their use to overriding a global forwarding configuration.

When creating a new DNS zone, Red Hat recommends to always use standard DNS delegation using nameserver (NS) records and to avoid forward zones. In most cases, using a global forwarder is sufficient, and forward zones are not necessary.

# **Prerequisites**

- You are logged in to the IdM WebUI as IdM administrator.
- You know the Internet Protocol (IP) address of the DNS server to forward queries to.

#### **Procedure**

1. In the IdM Web UI, select **Network Services** → **DNS Forward Zones** → **DNS**.

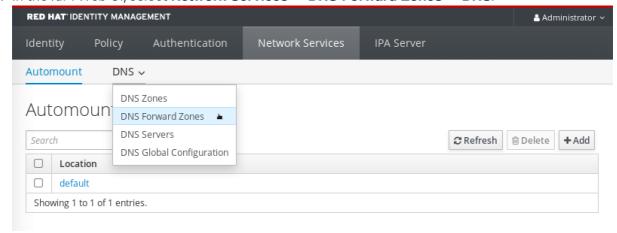

2. In the **DNS Forward Zones** section, click **Add**.

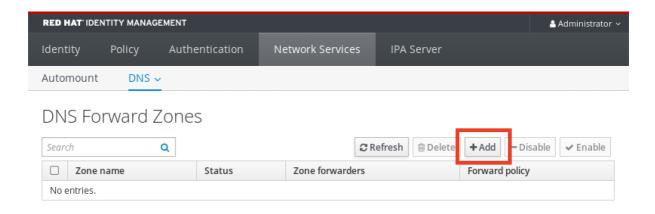

3. In the **Add DNS forward zone** window, specify the forward zone name.

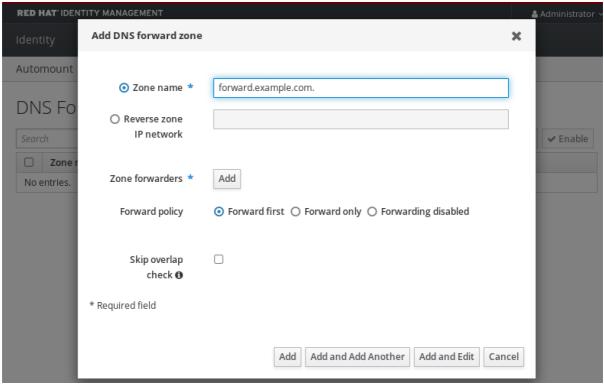

4. Click the **Add** button and specify the IP address of a DNS server to receive the forwarding request. You can specify multiple forwarders per forward zone.

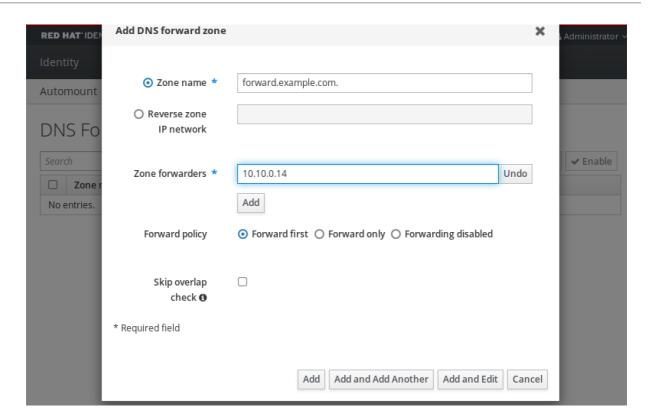

5. Select the **Forward policy**.

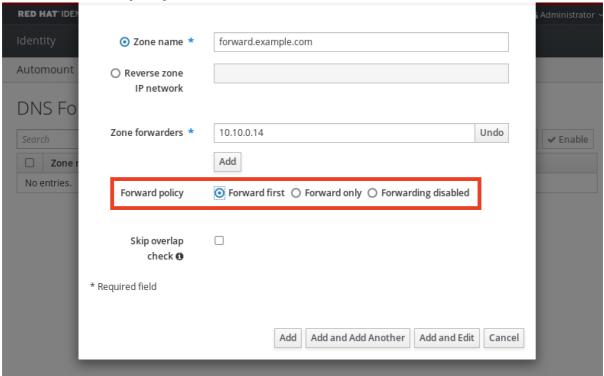

6. Click **Add** at the bottom of the window to add the new forward zone.

# Verification steps

1. In the IdM Web UI, select **Network Services** → **DNS Forward Zones** → **DNS**.

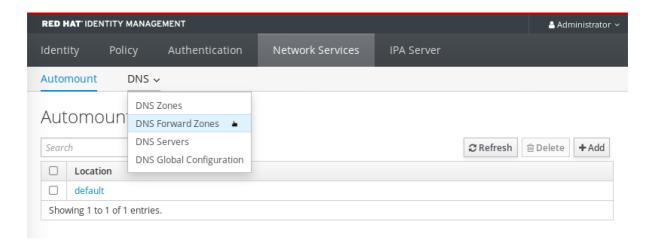

2. Verify that the forward zone you created, with the forwarders and forward policy you specified, is present and enabled in the IdM Web UI.

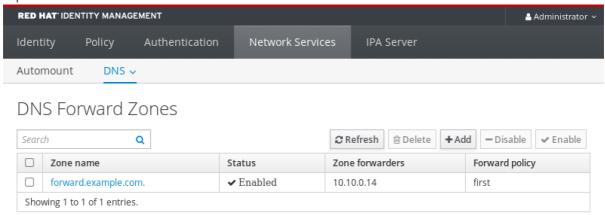

# 30.6. ADDING A DNS FORWARD ZONE IN THE CLI

Follow this procedure to add a DNS forward zone by using the command line interface (CLI).

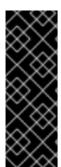

#### **IMPORTANT**

Do not use forward zones unless absolutely required. Forward zones are not a standard solution, and using them can lead to unexpected and problematic behavior. If you must use forward zones, limit their use to overriding a global forwarding configuration.

When creating a new DNS zone, Red Hat recommends to always use standard DNS delegation using nameserver (NS) records and to avoid forward zones. In most cases, using a global forwarder is sufficient, and forward zones are not necessary.

# **Prerequisites**

- You are logged in as IdM administrator.
- You know the Internet Protocol (IP) address of the DNS server to forward queries to.

#### Procedure

• Use the **dnsforwardzone-add** command to add a new forward zone. Specify at least one forwarder with the **--forwarder** option if the forward policy is not **none**, and specify the forward policy with the **--forward-policy** option.

[user@server ~]\$ ipa dnsforwardzone-add forward.example.com. -- forwarder=10.10.0.14 --forwarder=10.10.1.15 --forward-policy=first

Zone name: forward.example.com. Zone forwarders: 10.10.0.14, 10.10.1.15

Forward policy: first

### Verification steps

• Use the **dnsforwardzone-show** command to display the DNS forward zone you just created.

[user@server ~]\$ ipa dnsforwardzone-show forward.example.com.

Zone name: forward.example.com. Zone forwarders: 10.10.0.14, 10.10.1.15

Forward policy: first

# 30.7. ESTABLISHING A DNS GLOBAL FORWARDER IN IDM USING ANSIBLE

Follow this procedure to use an Ansible playbook to establish a DNS Global Forwarder in IdM.

In the example procedure below, the IdM administrator creates a DNS global forwarder to a DNS server with an Internet Protocol (IP) v4 address of **8.8.6.6** and IPv6 address of **2001:4860:4860::8800** on port **53**.

# **Prerequisites**

- You have configured your Ansible control node to meet the following requirements:
  - You are using Ansible version 2.14 or later.
  - You have installed the **ansible-freeipa** package on the Ansible controller.
  - The example assumes that in the ~/MyPlaybooks/ directory, you have created an Ansible inventory file with the fully-qualified domain name (FQDN) of the IdM server.
  - The example assumes that the **secret.yml** Ansible vault stores your **ipaadmin\_password**.
- The target node, that is the node on which the **ansible-freeipa** module is executed, is part of the IdM domain as an IdM client, server or replica.
- You know the IdM administrator password.

#### **Procedure**

- 1. Navigate to the /usr/share/doc/ansible-freeipa/playbooks/dnsconfig directory:
  - \$ cd /usr/share/doc/ansible-freeipa/playbooks/dnsconfig
- 2. Open your inventory file and make sure that the IdM server that you want to configure is listed in the **[ipaserver]** section. For example, to instruct Ansible to configure **server.idm.example.com**, enter:

[ipaserver] server.idm.example.com

3. Make a copy of the **set-configuration.yml** Ansible playbook file. For example:

\$ cp set-configuration.yml establish-global-forwarder.yml

- 4. Open the **establish-global-forwarder.yml** file for editing.
- 5. Adapt the file by setting the following variables:
  - a. Change the **name** variable for the playbook to **Playbook to establish a global forwarder** in IdM DNS.
  - b. In the tasks section, change the name of the task to Create a DNS global forwarder to 8.8.6.6 and 2001:4860:4860:8800.
  - c. In the **forwarders** section of the **ipadnsconfig** portion:
    - i. Change the first **ip\_address** value to the IPv4 address of the global forwarder: **8.8.6.6**.
    - ii. Change the second **ip\_address** value to the IPv6 address of the global forwarder: **2001:4860:4860::8800**.
    - iii. Verify the **port** value is set to **53**.
  - d. Change the **forward\_policy** to **first**.

    This the modified Ansible playbook file for the current example:

---

 name: Playbook to establish a global forwarder in IdM DNS hosts: ipaserver

vars files:

- /home/user\_name/MyPlaybooks/secret.yml

tasks:

- name: Create a DNS global forwarder to 8.8.6.6 and 2001:4860:4860::8800 ipadnsconfig:

forwarders:

- ip address: 8.8.6.6

- ip\_address: 2001:4860:4860::8800

port: 53

forward\_policy: first allow\_sync\_ptr: true

- 6. Save the file.
- 7. Run the playbook:

\$ ansible-playbook --vault-password-file=password\_file -v -i inventory.file establish-global-forwarder.yml

# Additional resources

• See the **README-dnsconfig.md** file in the /usr/share/doc/ansible-freeipa/ directory.

# 30.8. ENSURING THE PRESENCE OF A DNS GLOBAL FORWARDER IN IDM USING ANSIBLE

Follow this procedure to use an Ansible playbook to ensure the presence of a DNS global forwarder in IdM. In the example procedure below, the IdM administrator ensures the presence of a DNS global forwarder to a DNS server with an Internet Protocol (IP) v4 address of **7.7.9.9** and IP v6 address of **2001:db8::1:0** on port **53**.

#### **Prerequisites**

- You have configured your Ansible control node to meet the following requirements:
  - You are using Ansible version 2.14 or later.
  - You have installed the **ansible-freeipa** package on the Ansible controller.
  - The example assumes that in the ~/MyPlaybooks/ directory, you have created an Ansible inventory file with the fully-qualified domain name (FQDN) of the IdM server.
  - The example assumes that the **secret.yml** Ansible vault stores your **ipaadmin\_password**.
- The target node, that is the node on which the **ansible-freeipa** module is executed, is part of the IdM domain as an IdM client, server or replica.
- You know the IdM administrator password.

#### **Procedure**

- 1. Navigate to the /usr/share/doc/ansible-freeipa/playbooks/dnsconfig directory:
  - \$ cd /usr/share/doc/ansible-freeipa/playbooks/dnsconfig
- Open your inventory file and make sure that the IdM server that you want to configure is listed in the [ipaserver] section. For example, to instruct Ansible to configure server.idm.example.com, enter:

[ipaserver] server.idm.example.com

- 3. Make a copy of the forwarders-absent.yml Ansible playbook file. For example:
  - \$ cp forwarders-absent.yml ensure-presence-of-a-global-forwarder.yml
- 4. Open the **ensure-presence-of-a-global-forwarder.yml** file for editing.
- 5. Adapt the file by setting the following variables:
  - a. Change the name variable for the playbook to Playbook to ensure the presence of a global forwarder in IdM DNS.
  - b. In the tasks section, change the name of the task to Ensure the presence of a DNS global forwarder to 7.7.9.9 and 2001:db8::1:0 on port 53.
  - c. In the **forwarders** section of the **ipadnsconfig** portion:

- i. Change the first **ip\_address** value to the IPv4 address of the global forwarder: **7.7.9.9**.
- ii. Change the second **ip\_address** value to the IPv6 address of the global forwarder: **2001:db8::1:0**.
- iii. Verify the **port** value is set to **53**.
- d. Change the **state** to **present**.

This the modified Ansible playbook file for the current example:

---

 name: Playbook to ensure the presence of a global forwarder in IdM DNS hosts: ipaserver

vars files:

- /home/user\_name/MyPlaybooks/secret.yml

- name: Ensure the presence of a DNS global forwarder to 7.7.9.9 and 2001:db8::1:0 on port

ipadnsconfig:

forwarders:

- ip\_address: 7.7.9.9

- ip address: 2001:db8::1:0

port: 53 state: present

- 6. Save the file.
- 7. Run the playbook:

\$ ansible-playbook --vault-password-file=password\_file -v -i inventory.file ensure-presence-of-a-global-forwarder.yml

#### Additional resources

See the README-dnsconfig.md file in the /usr/share/doc/ansible-freeipa/ directory.

# 30.9. ENSURING THE ABSENCE OF A DNS GLOBAL FORWARDER IN IDM USING ANSIBLE

Follow this procedure to use an Ansible playbook to ensure the absence of a DNS global forwarder in IdM. In the example procedure below, the IdM administrator ensures the absence of a DNS global forwarder with an Internet Protocol (IP) v4 address of **8.8.6.6** and IP v6 address of **2001:4860:4860:4860** on port **53**.

#### **Prerequisites**

- You have configured your Ansible control node to meet the following requirements:
  - You are using Ansible version 2.14 or later.
  - You have installed the **ansible-freeipa** package on the Ansible controller.

- The example assumes that in the ~/MyPlaybooks/ directory, you have created an Ansible inventory file with the fully-qualified domain name (FQDN) of the IdM server.
- The example assumes that the **secret.yml** Ansible vault stores your **ipaadmin\_password**.
- The target node, that is the node on which the **ansible-freeipa** module is executed, is part of the IdM domain as an IdM client, server or replica.
- You know the IdM administrator password.

#### **Procedure**

- 1. Navigate to the /usr/share/doc/ansible-freeipa/playbooks/dnsconfig directory:
  - \$ cd /usr/share/doc/ansible-freeipa/playbooks/dnsconfig
- Open your inventory file and make sure that the IdM server that you want to configure is listed in the [ipaserver] section. For example, to instruct Ansible to configure server.idm.example.com, enter:

[ipaserver] server.idm.example.com

- 3. Make a copy of the **forwarders-absent.yml** Ansible playbook file. For example:
  - \$ cp forwarders-absent.yml ensure-absence-of-a-global-forwarder.yml
- 4. Open the ensure-absence-of-a-global-forwarder.yml file for editing.
- 5. Adapt the file by setting the following variables:
  - a. Change the **name** variable for the playbook to **Playbook to ensure the absence of a global forwarder in IdM DNS**.
  - b. In the tasks section, change the name of the task to Ensure the absence of a DNS global forwarder to 8.8.6.6 and 2001:4860:4860:3800 on port 53.
  - c. In the **forwarders** section of the **ipadnsconfig** portion:
    - i. Change the first **ip\_address** value to the IPv4 address of the global forwarder: **8.8.6.6**.
    - ii. Change the second **ip\_address** value to the IPv6 address of the global forwarder: **2001:4860:4860:8800**.
    - iii. Verify the **port** value is set to **53**.
  - d. Set the action variable to member.
  - e. Verify the state is set to absent.

This the modified Ansible playbook file for the current example:

---

- name: Playbook to ensure the absence of a global forwarder in IdM DNS hosts: ipaserver

vars files:

- /home/user\_name/MyPlaybooks/secret.yml

tasks:

- name: Ensure the absence of a DNS global forwarder to 8.8.6.6 and

2001:4860:4860::8800 on port 53

ipadnsconfig: forwarders:

- ip\_address: 8.8.6.6

- ip\_address: 2001:4860:4860::8800

port: 53 action: member state: absent

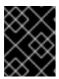

## **IMPORTANT**

If you only use the **state: absent** option in your playbook without also using **action: member**, the playbook fails.

- 6. Save the file.
- 7. Run the playbook:

\$ ansible-playbook --vault-password-file=password\_file -v -i inventory.file ensure-absence-of-a-global-forwarder.yml

#### Additional resources

- The README-dnsconfig.md file in the /usr/share/doc/ansible-freeipa/ directory
- The **action: member** option in ipadnsconfig ansible-freeipa modules

## 30.10. ENSURING DNS GLOBAL FORWARDERS ARE DISABLED IN IDM USING ANSIBLE

Follow this procedure to use an Ansible playbook to ensure DNS Global Forwarders are disabled in IdM. In the example procedure below, the IdM administrator ensures that the forwarding policy for the global forwarder is set to **none**, which effectively disables the global forwarder.

## **Prerequisites**

- You have configured your Ansible control node to meet the following requirements:
  - You are using Ansible version 2.14 or later.
  - You have installed the **ansible-freeipa** package on the Ansible controller.
  - The example assumes that in the ~/MyPlaybooks/ directory, you have created an Ansible inventory file with the fully-qualified domain name (FQDN) of the IdM server.
  - The example assumes that the **secret.yml** Ansible vault stores your **ipaadmin\_password**.
- The target node, that is the node on which the **ansible-freeipa** module is executed, is part of the IdM domain as an IdM client, server or replica.

You know the IdM administrator password.

#### **Procedure**

1. Navigate to the /usr/share/doc/ansible-freeipa/playbooks/dnsconfig directory:

\$ cd /usr/share/doc/ansible-freeipa/playbooks/dnsconfig

2. Open your inventory file and make sure that the IdM server that you want to configure is listed in the **[ipaserver]** section. For example, to instruct Ansible to configure **server.idm.example.com**, enter:

[ipaserver] server.idm.example.com

3. Verify the contents of the **disable-global-forwarders.yml** Ansible playbook file which is already configured to disable all DNS global forwarders. For example:

\$ cat disable-global-forwarders.yml

---

- name: Playbook to disable global DNS forwarders

hosts: ipaserver

vars\_files:

- /home/user\_name/MyPlaybooks/secret.yml

tasks:

- name: Disable global forwarders.

ipadnsconfig:

forward\_policy: none

4. Run the playbook:

\$ ansible-playbook --vault-password-file=password\_file -v -i inventory.file disable-global-forwarders.yml

#### Additional resources

• See the **README-dnsconfig.md** file in the /usr/share/doc/ansible-freeipa/ directory.

## 30.11. ENSURING THE PRESENCE OF A DNS FORWARD ZONE IN IDM USING ANSIBLE

Follow this procedure to use an Ansible playbook to ensure the presence of a DNS Forward Zone in IdM. In the example procedure below, the IdM administrator ensures the presence of a DNS forward zone for **example.com** to a DNS server with an Internet Protocol (IP) address of **8.8.8.8**.

### **Prerequisites**

- You have configured your Ansible control node to meet the following requirements:
  - You are using Ansible version 2.14 or later.
  - You have installed the **ansible-freeipa** package on the Ansible controller.

- The example assumes that in the ~/MyPlaybooks/ directory, you have created an Ansible inventory file with the fully-qualified domain name (FQDN) of the IdM server.
- The example assumes that the secret.yml Ansible vault stores your ipaadmin\_password.
- The target node, that is the node on which the **ansible-freeipa** module is executed, is part of the IdM domain as an IdM client, server or replica.
- You know the IdM administrator password.

#### **Procedure**

- 1. Navigate to the /usr/share/doc/ansible-freeipa/playbooks/dnsconfig directory:
  - \$ cd /usr/share/doc/ansible-freeipa/playbooks/dnsconfig
- 2. Open your inventory file and make sure that the IdM server that you want to configure is listed in the **[ipaserver]** section. For example, to instruct Ansible to configure **server.idm.example.com**, enter:

[ipaserver] server.idm.example.com

- 3. Make a copy of the **forwarders-absent.yml** Ansible playbook file. For example:
  - \$ cp forwarders-absent.yml ensure-presence-forwardzone.yml
- 4. Open the **ensure-presence-forwardzone.yml** file for editing.
- 5. Adapt the file by setting the following variables:
  - a. Change the **name** variable for the playbook to **Playbook to ensure the presence of a dnsforwardzone in IdM DNS**.
  - b. In the tasks section, change the name of the task to Ensure presence of a dnsforwardzone for example.com to 8.8.8.8.
  - c. In the tasks section, change the ipadnsconfig heading to ipadnsforwardzone.
  - d. In the **ipadnsforwardzone** section:
    - i. Add the **ipaadmin\_password** variable and set it to your IdM administrator password.
    - ii. Add the **name** variable and set it to **example.com**.
    - iii. In the forwarders section:
      - A. Remove the **ip\_address** and **port** lines.
      - B. Add the IP address of the DNS server to receive forwarded requests by specifying it after a dash:
        - 8.8.8.8
    - iv. Add the **forwardpolicy** variable and set it to **first**.

- v. Add the **skip\_overlap\_check** variable and set it to **true**.
- vi. Change the **state** variable to **present**.

This the modified Ansible playbook file for the current example:

```
-name: Playbook to ensure the presence of a dnsforwardzone in IdM DNS hosts: ipaserver

vars_files:
- /home/user_name/MyPlaybooks/secret.yml tasks:
- name: Ensure the presence of a dnsforwardzone for example.com to 8.8.8.8 ipadnsforwardzone:
    ipaadmin_password: "{{ ipaadmin_password }}"
    name: example.com
    forwarders:
        - 8.8.8.8
    forwardpolicy: first
    skip_overlap_check: true
    state: present
```

- 6. Save the file.
- 7. Run the playbook:

\$ ansible-playbook --vault-password-file=password\_file -v -i inventory.file ensure-presence-forwardzone.yml

#### Additional resources

• See the **README-dnsforwardzone.md** file in the /usr/share/doc/ansible-freeipa/ directory.

## 30.12. ENSURING A DNS FORWARD ZONE HAS MULTIPLE FORWARDERS IN IDM USING ANSIBLE

Follow this procedure to use an Ansible playbook to ensure a DNS Forward Zone in IdM has multiple forwarders. In the example procedure below, the IdM administrator ensures the DNS forward zone for **example.com** is forwarding to **8.8.8.8** and **4.4.4.4**.

## **Prerequisites**

- You have configured your Ansible control node to meet the following requirements:
  - You are using Ansible version 2.14 or later.
  - You have installed the **ansible-freeipa** package on the Ansible controller.
  - The example assumes that in the ~/MyPlaybooks/ directory, you have created an Ansible inventory file with the fully-qualified domain name (FQDN) of the IdM server.
  - The example assumes that the **secret.yml** Ansible vault stores your **ipaadmin\_password**.

- The target node, that is the node on which the **ansible-freeipa** module is executed, is part of the IdM domain as an IdM client, server or replica.
- You know the IdM administrator password.

#### **Procedure**

- 1. Navigate to the /usr/share/doc/ansible-freeipa/playbooks/dnsconfig directory:
  - \$ cd /usr/share/doc/ansible-freeipa/playbooks/dnsconfig
- 2. Open your inventory file and make sure that the IdM server that you want to configure is listed in the **[ipaserver]** section. For example, to instruct Ansible to configure **server.idm.example.com**, enter:

[ipaserver] server.idm.example.com

- 3. Make a copy of the **forwarders-absent.yml** Ansible playbook file. For example:
  - \$ cp forwarders-absent.yml ensure-presence-multiple-forwarders.yml
- 4. Open the **ensure-presence-multiple-forwarders.yml** file for editing.
- 5. Adapt the file by setting the following variables:
  - a. Change the **name** variable for the playbook to **Playbook to ensure the presence of multiple forwarders in a dnsforwardzone in IdM DNS**.
  - b. In the tasks section, change the name of the task to Ensure presence of 8.8.8.8 and 4.4.4.4 forwarders in dnsforwardzone for example.com.
  - c. In the **tasks** section, change the **ipadnsconfig** heading to **ipadnsforwardzone**.
  - d. In the **ipadnsforwardzone** section:
    - i. Add the ipaadmin\_password variable and set it to your IdM administrator password.
    - ii. Add the **name** variable and set it to **example.com**.
    - iii. In the forwarders section:
      - A. Remove the **ip\_address** and **port** lines.
      - B. Add the IP address of the DNS servers you want to ensure are present, preceded by a dash:
        - 8.8.8.8 - 4.4.4.4
    - iv. Change the state variable to present.

This the modified Ansible playbook file for the current example:

---

- 6. Save the file.
- 7. Run the playbook:

\$ ansible-playbook --vault-password-file=password\_file -v -i inventory.file ensure-presence-multiple-forwarders.yml

#### Additional resources

• See the **README-dnsforwardzone.md** file in the /usr/share/doc/ansible-freeipa/ directory.

## 30.13. ENSURING A DNS FORWARD ZONE IS DISABLED IN IDM USING ANSIBLE

Follow this procedure to use an Ansible playbook to ensure a DNS Forward Zone is disabled in IdM. In the example procedure below, the IdM administrator ensures the DNS forward zone for **example.com** is disabled.

## **Prerequisites**

- You have configured your Ansible control node to meet the following requirements:
  - You are using Ansible version 2.14 or later.
  - You have installed the **ansible-freeipa** package on the Ansible controller.
  - The example assumes that in the ~/MyPlaybooks/ directory, you have created an Ansible inventory file with the fully-qualified domain name (FQDN) of the IdM server.
  - The example assumes that the **secret.yml** Ansible vault stores your **ipaadmin\_password**.
- The target node, that is the node on which the **ansible-freeipa** module is executed, is part of the IdM domain as an IdM client, server or replica.
- You know the IdM administrator password.

## Procedure

Navigate to the /usr/share/doc/ansible-freeipa/playbooks/dnsconfig directory:

\$ cd /usr/share/doc/ansible-freeipa/playbooks/dnsconfig

2. Open your inventory file and make sure that the IdM server that you want to configure is listed in the [ipaserver] section. For example, to instruct Ansible to configure server.idm.example.com, enter:

[ipaserver] server.idm.example.com

3. Make a copy of the forwarders-absent.yml Ansible playbook file. For example:

\$ cp forwarders-absent.yml ensure-disabled-forwardzone.yml

- 4. Open the **ensure-disabled-forwardzone.yml** file for editing.
- 5. Adapt the file by setting the following variables:
  - a. Change the name variable for the playbook to Playbook to ensure a dnsforwardzone is disabled in IdM DNS.
  - b. In the tasks section, change the name of the task to Ensure a dnsforwardzone for example.com is disabled.
  - c. In the tasks section, change the ipadnsconfig heading to ipadnsforwardzone.
  - d. In the **ipadnsforwardzone** section:
    - i. Add the **ipaadmin password** variable and set it to your IdM administrator password.
    - ii. Add the **name** variable and set it to **example.com**.
    - iii. Remove the entire forwarders section.
    - iv. Change the **state** variable to **disabled**.

This the modified Ansible playbook file for the current example:

- name: Playbook to ensure a dnsforwardzone is disabled in IdM DNS

hosts: ipaserver

vars files:

- /home/user\_name/MyPlaybooks/secret.yml

 name: Ensure a dnsforwardzone for example.com is disabled ipadnsforwardzone:

ipaadmin\_password: "{{ ipaadmin\_password }}"

name: example.com state: disabled

- 6. Save the file.
- 7. Run the playbook:

\$ ansible-playbook --vault-password-file=password\_file -v -i inventory.file ensure-disabled-forwardzone.yml

#### Additional resources

• See the **README-dnsforwardzone.md** file in the /usr/share/doc/ansible-freeipa/ directory.

## 30.14. ENSURING THE ABSENCE OF A DNS FORWARD ZONE IN IDM USING ANSIBLE

Follow this procedure to use an Ansible playbook to ensure the absence of a DNS Forward Zone in IdM. In the example procedure below, the IdM administrator ensures the absence of a DNS forward zone for **example.com**.

## **Prerequisites**

- You have configured your Ansible control node to meet the following requirements:
  - You are using Ansible version 2.14 or later.
  - You have installed the **ansible-freeipa** package on the Ansible controller.
  - The example assumes that in the ~/MyPlaybooks/ directory, you have created an Ansible inventory file with the fully-qualified domain name (FQDN) of the IdM server.
  - The example assumes that the **secret.yml** Ansible vault stores your **ipaadmin password**.
- The target node, that is the node on which the **ansible-freeipa** module is executed, is part of the IdM domain as an IdM client, server or replica.
- You know the IdM administrator password.

#### Procedure

- Navigate to the /usr/share/doc/ansible-freeipa/playbooks/dnsconfig directory:
  - \$ cd /usr/share/doc/ansible-freeipa/playbooks/dnsconfig
- 2. Open your inventory file and make sure that the IdM server that you want to configure is listed in the **[ipaserver]** section. For example, to instruct Ansible to configure **server.idm.example.com**, enter:
  - [ipaserver] server.idm.example.com
- 3. Make a copy of the **forwarders-absent.yml** Ansible playbook file. For example:
  - \$ cp forwarders-absent.yml ensure-absence-forwardzone.yml
- 4. Open the **ensure-absence-forwardzone.yml** file for editing.
- 5. Adapt the file by setting the following variables:

- a. Change the name variable for the playbook to Playbook to ensure the absence of a dnsforwardzone in IdM DNS.
- b. In the tasks section, change the name of the task to Ensure the absence of a dnsforwardzone for example.com.
- c. In the **tasks** section, change the **ipadnsconfig** heading to **ipadnsforwardzone**.
- d. In the **ipadnsforwardzone** section:
  - i. Add the **ipaadmin\_password** variable and set it to your IdM administrator password.
  - ii. Add the **name** variable and set it to **example.com**.
  - iii. Remove the entire forwarders section.
  - iv. Leave the state variable as absent.

This the modified Ansible playbook file for the current example:

---

- name: Playbook to ensure the absence of a dnsforwardzone in IdM DNS hosts: ipaserver

vars\_files:

- /home/user\_name/MyPlaybooks/secret.yml

- name: Ensure the absence of a dnsforwardzone for example.com ipadnsforwardzone:

ipaadmin\_password: "{{ ipaadmin\_password }}"

name: example.com

state: absent

- 6. Save the file.
- 7. Run the playbook:

\$ ansible-playbook --vault-password-file=password\_file -v -i inventory.file ensure-absence-forwardzone.yml

#### Additional resources

• See the README-dnsforwardzone.md file in the /usr/share/doc/ansible-freeipa/ directory.

# CHAPTER 31. USING ANSIBLE TO MANAGE DNS RECORDS IN IDM

This chapter describes how to manage DNS records in Identity Management (IdM) using an Ansible playbook. As an IdM administrator, you can add, modify, and delete DNS records in IdM. The chapter contains the following sections:

- Ensuring the presence of A and AAAA DNS records in IdM using Ansible
- Ensuring the presence of A and PTR DNS records in IdM using Ansible
- Ensuring the presence of multiple DNS records in IdM using Ansible
- Ensuring the presence of multiple CNAME records in IdM using Ansible
- Ensuring the presence of an SRV record in IdM using Ansible

## 31.1. DNS RECORDS IN IDM

Identity Management (IdM) supports many different DNS record types. The following four are used most frequently:

#### Α

This is a basic map for a host name and an IPv4 address. The record name of an A record is a host name, such as **www**. The **IP Address** value of an A record is an IPv4 address, such as **192.0.2.1**. For more information about A records, see RFC 1035.

### **AAAA**

This is a basic map for a host name and an IPv6 address. The record name of an AAAA record is a host name, such as **www**. The **IP Address** value is an IPv6 address, such as **2001:DB8::1111**. For more information about AAAA records, see RFC 3596.

#### **SRV**

Service (SRV) resource records map service names to the DNS name of the server that is providing that particular service. For example, this record type can map a service like an LDAP directory to the server which manages it.

The record name of an SRV record has the format **\_service.\_protocol**, such as **\_ldap.\_tcp**. The configuration options for SRV records include priority, weight, port number, and host name for the target service.

For more information about SRV records, see RFC 2782.

### **PTR**

A pointer record (PTR) adds a reverse DNS record, which maps an IP address to a domain name.

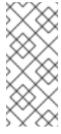

#### NOTE

All reverse DNS lookups for IPv4 addresses use reverse entries that are defined in the **in-addr.arpa.** domain. The reverse address, in human-readable form, is the exact reverse of the regular IP address, with the **in-addr.arpa.** domain appended to it. For example, for the network address **192.0.2.0/24**, the reverse zone is **2.0.192.in-addr.arpa**.

The record name of a PTR must be in the standard format specified in RFC 1035, extended in RFC 2317, and RFC 3596. The host name value must be a canonical host name of the host for which you want to create the record.

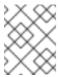

#### NOTE

Reverse zones can also be configured for IPv6 addresses, with zones in the .ip6.arpa. domain. For more information about IPv6 reverse zones, see RFC 3596.

When adding DNS resource records, note that many of the records require different data. For example, a CNAME record requires a host name, while an A record requires an IP address. In the IdM Web UI, the fields in the form for adding a new record are updated automatically to reflect what data is required for the currently selected type of record.

## 31.2. COMMON IPA DNSRECORD-\* OPTIONS

You can use the following options when adding, modifying and deleting the most common DNS resource record types in Identity Management (IdM):

- A (IPv4)
- AAAA (IPv6)
- SRV
- PTR

In **Bash**, you can define multiple entries by listing the values in a comma-separated list inside curly braces, such as **--option={val1,val2,val3}**.

**Table 31.1. General Record Options** 

| Option     | Description                                                         |
|------------|---------------------------------------------------------------------|
| ttl=number | Sets the time to live for the record.                               |
| structured | Parses the raw DNS records and returns them in a structured format. |

Table 31.2. "A" record options

| Option            | Description                                             | Examples                                                            |
|-------------------|---------------------------------------------------------|---------------------------------------------------------------------|
| a-<br>rec=ARECORD | Passes a single A record or a list of A records.        | ipa dnsrecord-add<br>idm.example.com host1a-<br>rec=192.168.122.123 |
|                   | Can create a wildcard A record with a given IP address. | ipa dnsrecord-add idm.example.com "*"a-rec=192.168.122.123 [a]      |

| Option                                                                                 | Description                                                                                                    | Examples                                                                                     |
|----------------------------------------------------------------------------------------|----------------------------------------------------------------------------------------------------|----------------------------------------------------------------------------------------------|
| a-ip-<br>address=strin<br>g                                                            | Gives the IP address for the record. When creating a record, the option to specify the <b>A</b> record value is <b>a-rec</b> . However, when modifying an <b>A</b> record, the <b>a-rec</b> option is used to specify the current value for the <b>A</b> record. The new value is set with the <b>a-ip-address</b> option. | ipa dnsrecord-mod<br>idm.example.coma-rec<br>192.168.122.123a-ip-<br>address 192.168.122.124 |
| [a] The example creates a wildcard <b>A</b> record with the IP address of 192.0.2.123. |                                                                                                    |                                                                                              |

Table 31.3. "AAAA" record options

| Option                         | Description                                                                                                    | Example                                                                                                    |
|--------------------------------|----------------------------------------------------------------------------------------------------|----------------------------------------------------------------------------------------------------|
| aaaa-<br>rec=AAAAREC<br>ORD    | Passes a single AAAA (IPv6) record or a list of AAAA records.                                                                                                    | ipa dnsrecord-add<br>idm.example.com www<br>aaaa-rec<br>2001:db8::1231:5675                                   |
| aaaa-ip-<br>address=strin<br>g | Gives the IPv6 address for the record. When creating a record, the option to specify the <b>A</b> record value is aaaa-rec. However, when modifying an <b>A</b> record, theaaaa-rec option is used to specify the current value for the <b>A</b> record. The new value is set with the-a-ip-address option. | ipa dnsrecord-mod<br>idm.example.comaaaa-rec<br>2001:db8::1231:5675aaaa-<br>ip-address<br>2001:db8::1231:5676 |

Table 31.4. "PTR" record options

| Option                      | Description                                                   | Example                                                                                                    |
|-----------------------------|---------------------------------------------------------------|----------------------------------------------------------------------------------------------------|
| ptr-<br>rec=PTRRECO<br>RD   | rec=PTRRECO When adding the reverse DNS record, the zone name | ipa dnsrecord-add<br>122.168.192.in-addr.arpa 4<br>ptr-rec<br>server4.idm.example.com.                                                      |
|                             |                                                               | \$ ipa dnsrecord-add<br>0.0.0.0.0.0.0.0.8.b.d.0.1.0.0.2.i<br>p6.arpa.<br>1.1.1.0.0.0.0.0.0.0.0.0.0.0<br>ptr-rec<br>server2.idm.example.com. |
| ptr-<br>hostname=stri<br>ng | Gives the host name for the record.                           |                                                                                                    |

Table 31.5. "SRV" Record Options

| Option                                                                                                    | Description                                                                                                    | Example                                                                                                    |
|----------------------------------------------------------------------------------------------------|----------------------------------------------------------------------------------------------------|----------------------------------------------------------------------------------------------------|
| srv-<br>rec=SRVRECORD                                                                                                    | 3                                                                                                    | # ipa dnsrecord-add<br>idm.example.com _ldaptcpsrv-<br>rec="0 51 389<br>server1.idm.example.com."                          |
| priority, weight, port, and target values. The weight values of 51 and 49 in the examples add up to 100 and represent the probability, in percentages, that a particular record is used. | # ipa dnsrecord-add<br>server.idm.example.com _ldaptcp<br>srv-rec="1 49 389<br>server2.idm.example.com."                                                                                                    |                                                                                                    |
| srv-<br>priority=number                                                                                                    | Sets the priority of the record. There can be multiple SRV records for a service type. The priority (0 - 65535) sets the rank of the record; the lower the number, the higher the priority. A service has to use the record with the highest priority first. | # ipa dnsrecord-mod<br>server.idm.example.com _ldaptcp<br>srv-rec="1 49 389<br>server2.idm.example.com."srv-<br>priority=0 |
| srv-<br>weight=number                                                                                                    | Sets the weight of the record. This helps determine the order of SRV records with the same priority. The set weights should add up to 100, representing the probability (in percentages) that a particular record is used.                                   | # ipa dnsrecord-mod<br>server.idm.example.com _ldaptcp<br>srv-rec="0 49 389<br>server2.idm.example.com."srv-<br>weight=60  |
| srv-<br>port=number                                                                                                    | Gives the port for the service on the target host.                                                                                                    | # ipa dnsrecord-mod<br>server.idm.example.com _ldaptcp<br>srv-rec="0 60 389<br>server2.idm.example.com."srv-<br>port=636   |
| srv-<br>target=string                                                                                                    | Gives the domain name of the target host. This can be a single period (.) if the service is not available in the domain.                                                                                                    |                                                                                                    |

## Additional resources

• Run ipa dnsrecord-add --help.

## 31.3. ENSURING THE PRESENCE OF A AND AAAA DNS RECORDS IN IDM USING ANSIBLE

Follow this procedure to use an Ansible playbook to ensure that A and AAAA records for a particular IdM host are present. In the example used in the procedure below, an IdM administrator ensures the presence of A and AAAA records for **host1** in the **idm.example.com** DNS zone.

## **Prerequisites**

- You have configured your Ansible control node to meet the following requirements:
  - You are using Ansible version 2.14 or later.
  - You have installed the **ansible-freeipa** package on the Ansible controller.
  - The example assumes that in the ~/MyPlaybooks/ directory, you have created an Ansible inventory file with the fully-qualified domain name (FQDN) of the IdM server.
  - The example assumes that the **secret.yml** Ansible vault stores your **ipaadmin\_password**.
- The target node, that is the node on which the **ansible-freeipa** module is executed, is part of the IdM domain as an IdM client, server or replica.
- You know the IdM administrator password.
- The idm.example.com zone exists and is managed by IdM DNS. For more information about adding a primary DNS zone in IdM DNS, see Using Ansible playbooks to manage IdM DNS zones .

### **Procedure**

- 1. Navigate to the /usr/share/doc/ansible-freeipa/playbooks/dnsrecord directory:
  - \$ cd /usr/share/doc/ansible-freeipa/playbooks/dnsrecord
- 2. Open your inventory file and ensure that the IdM server that you want to configure is listed in the **[ipaserver]** section. For example, to instruct Ansible to configure **server.idm.example.com**, enter:

[ipaserver] server.idm.example.com

3. Make a copy of the **ensure-A-and-AAAA-records-are-present.yml** Ansible playbook file. For example:

\$ cp ensure-A-and-AAAA-records-are-present.yml ensure-A-and-AAAA-records-are-present-copy.yml

- 4. Open the ensure-A-and-AAAA-records-are-present-copy.yml file for editing.
- 5. Adapt the file by setting the following variables in the **ipadnsrecord** task section:
  - Set the **ipaadmin password** variable to your IdM administrator password.
  - Set the **zone\_name** variable to **idm.example.com**.
  - In the **records** variable, set the **name** variable to **host1**, and the **a\_ip\_address** variable to **192.168.122.123**.
  - In the **records** variable, set the **name** variable to **host1**, and the **aaaa\_ip\_address** variable to **::1**.

This is the modified Ansible playbook file for the current example:

- name: Ensure A and AAAA records are present

hosts: ipaserver become: true gather\_facts: false

#### tasks:

# Ensure A and AAAA records are present

- name: Ensure that 'host1' has A and AAAA records.

ipadnsrecord:

ipaadmin\_password: "{{ ipaadmin\_password }}"

zone name: idm.example.com

records:
- name: host1

a\_ip\_address: 192.168.122.123

- name: host1

aaaa\_ip\_address: ::1

- 6. Save the file.
- 7. Run the playbook:

\$ ansible-playbook --vault-password-file=password\_file -v -i inventory.file ensure-A-and-AAAA-records-are-present-copy.yml

#### Additional resources

- See DNS records in IdM.
- See the README-dnsrecord.md file in the /usr/share/doc/ansible-freeipa/ directory.
- See sample Ansible playbooks in the /usr/share/doc/ansible-freeipa/playbooks/dnsrecord directory.

## 31.4. ENSURING THE PRESENCE OF A AND PTR DNS RECORDS IN IDM USING ANSIBLE

Follow this procedure to use an Ansible playbook to ensure that an A record for a particular IdM host is present, with a corresponding PTR record. In the example used in the procedure below, an IdM administrator ensures the presence of A and PTR records for **host1** with an IP address of **192.168.122.45** in the **idm.example.com** zone.

### **Prerequisites**

- You have configured your Ansible control node to meet the following requirements:
  - You are using Ansible version 2.14 or later.
  - You have installed the **ansible-freeipa** package on the Ansible controller.
  - The example assumes that in the ~/MyPlaybooks/ directory, you have created an Ansible inventory file with the fully-qualified domain name (FQDN) of the IdM server.
  - The example assumes that the **secret.yml** Ansible vault stores your **ipaadmin\_password**.
- The target node, that is the node on which the **ansible-freeipa** module is executed, is part of the IdM domain as an IdM client, server or replica.

- You know the IdM administrator password.
- The idm.example.com DNS zone exists and is managed by IdM DNS. For more information about adding a primary DNS zone in IdM DNS, see Using Ansible playbooks to manage IdM DNS zones.

#### Procedure

1. Navigate to the /usr/share/doc/ansible-freeipa/playbooks/dnsrecord directory:

\$ cd /usr/share/doc/ansible-freeipa/playbooks/dnsrecord

2. Open your inventory file and ensure that the IdM server that you want to configure is listed in the **[ipaserver]** section. For example, to instruct Ansible to configure **server.idm.example.com**, enter:

[ipaserver] server.idm.example.com

3. Make a copy of the **ensure-dnsrecord-with-reverse-is-present.yml** Ansible playbook file. For example:

\$ cp ensure-dnsrecord-with-reverse-is-present.yml ensure-dnsrecord-with-reverse-is-present-copy.yml

- 4. Open the **ensure-dnsrecord-with-reverse-is-present-copy.yml** file for editing.
- 5. Adapt the file by setting the following variables in the **ipadnsrecord** task section:
  - Set the **ipaadmin\_password** variable to your IdM administrator password.
  - Set the **name** variable to **host1**.
  - Set the **zone name** variable to **idm.example.com**.
  - Set the **ip address** variable to **192.168.122.45**.
  - Set the create\_reverse variable to true.
     This is the modified Ansible playbook file for the current example:

- name: Ensure DNS Record is present. hosts: ipaserver

become: true gather\_facts: false

tasks:

# Ensure that dns record is present

- ipadnsrecord:

ipaadmin\_password: "{{ ipaadmin\_password }}"

name: host1

zone\_name: idm.example.com ip\_address: 192.168.122.45

create\_reverse: true

state: present

- 6. Save the file.
- 7. Run the playbook:

\$ ansible-playbook --vault-password-file=password\_file -v -i inventory.file ensure-dnsrecord-with-reverse-is-present-copy.yml

#### Additional resources

- See DNS records in IdM.
- See the **README-dnsrecord.md** file in the /usr/share/doc/ansible-freeipa/ directory.
- See sample Ansible playbooks in the /usr/share/doc/ansible-freeipa/playbooks/dnsrecord directory.

## 31.5. ENSURING THE PRESENCE OF MULTIPLE DNS RECORDS IN IDM USING ANSIBLE

Follow this procedure to use an Ansible playbook to ensure that multiple values are associated with a particular IdM DNS record. In the example used in the procedure below, an IdM administrator ensures the presence of multiple A records for **host1** in the **idm.example.com** DNS zone.

### **Prerequisites**

- You have configured your Ansible control node to meet the following requirements:
  - You are using Ansible version 2.14 or later.
  - You have installed the **ansible-freeipa** package on the Ansible controller.
  - The example assumes that in the ~/MyPlaybooks/ directory, you have created an Ansible inventory file with the fully-qualified domain name (FQDN) of the IdM server.
  - The example assumes that the **secret.yml** Ansible vault stores your **ipaadmin password**.
- The target node, that is the node on which the **ansible-freeipa** module is executed, is part of the IdM domain as an IdM client, server or replica.
- You know the IdM administrator password.
- The idm.example.com zone exists and is managed by IdM DNS. For more information about adding a primary DNS zone in IdM DNS, see Using Ansible playbooks to manage IdM DNS zones.

#### **Procedure**

- 1. Navigate to the /usr/share/doc/ansible-freeipa/playbooks/dnsrecord directory:
  - \$ cd /usr/share/doc/ansible-freeipa/playbooks/dnsrecord
- 2. Open your inventory file and ensure that the IdM server that you want to configure is listed in the **[ipaserver]** section. For example, to instruct Ansible to configure **server.idm.example.com**, enter:

[ipaserver] server.idm.example.com

3. Make a copy of the **ensure-presence-multiple-records.yml** Ansible playbook file. For example:

\$ cp ensure-presence-multiple-records.yml ensure-presence-multiple-records-copy.yml

- 4. Open the ensure-presence-multiple-records-copy.yml file for editing.
- 5. Adapt the file by setting the following variables in the **ipadnsrecord** task section:
  - Set the **ipaadmin\_password** variable to your IdM administrator password.
  - In the **records** section, set the **name** variable to **host1**.
  - In the **records** section, set the **zone\_name** variable to **idm.example.com**.
  - In the **records** section, set the **a\_rec** variable to **192.168.122.112** and to **192.168.122.122**.
  - Define a second record in the records section:
    - Set the **name** variable to **host1**.
    - Set the **zone\_name** variable to **idm.example.com**.
    - Set the **aaaa\_rec** variable to **::1**.

This is the modified Ansible playbook file for the current example:

- name: Test multiple DNS Records are present. hosts: ipaserver become: true gather\_facts: false

tasks:

# Ensure that multiple dns records are present

- ipadnsrecord:

ipaadmin\_password: "{{ ipaadmin\_password }}"

records:

- name: host1

zone\_name: idm.example.com

a\_rec: 192.168.122.112 a rec: 192.168.122.122

- name: host1

zone\_name: idm.example.com

aaaa\_rec: ::1

- 6. Save the file.
- 7. Run the playbook:

\$ ansible-playbook --vault-password-file=password\_file -v -i inventory.file ensure-presence-multiple-records-copy.yml

#### Additional resources

- See DNS records in IdM.
- See the **README-dnsrecord.md** file in the /usr/share/doc/ansible-freeipa/ directory.
- See sample Ansible playbooks in the /usr/share/doc/ansible-freeipa/playbooks/dnsrecord directory.

## 31.6. ENSURING THE PRESENCE OF MULTIPLE CNAME RECORDS IN IDM USING ANSIBLE

A Canonical Name record (CNAME record) is a type of resource record in the Domain Name System (DNS) that maps one domain name, an alias, to another name, the canonical name.

You may find CNAME records useful when running multiple services from a single IP address: for example, an FTP service and a web service, each running on a different port.

Follow this procedure to use an Ansible playbook to ensure that multiple CNAME records are present in IdM DNS. In the example used in the procedure below, **host03** is both an HTTP server and an FTP server. The IdM administrator ensures the presence of the **www** and **ftp** CNAME records for the **host03** A record in the **idm.example.com** zone.

## **Prerequisites**

- You have configured your Ansible control node to meet the following requirements:
  - You are using Ansible version 2.14 or later.
  - You have installed the **ansible-freeipa** package on the Ansible controller.
  - The example assumes that in the ~/MyPlaybooks/ directory, you have created an Ansible inventory file with the fully-qualified domain name (FQDN) of the IdM server.
  - The example assumes that the **secret.yml** Ansible vault stores your **ipaadmin\_password**.
- The target node, that is the node on which the **ansible-freeipa** module is executed, is part of the IdM domain as an IdM client, server or replica.
- You know the IdM administrator password.
- The idm.example.com zone exists and is managed by IdM DNS. For more information about adding a primary DNS zone in IdM DNS, see Using Ansible playbooks to manage IdM DNS zones.
- The host03 A record exists in the idm.example.com zone.

#### **Procedure**

- 1. Navigate to the /usr/share/doc/ansible-freeipa/playbooks/dnsrecord directory:
  - \$ cd /usr/share/doc/ansible-freeipa/playbooks/dnsrecord
- 2. Open your inventory file and ensure that the IdM server that you want to configure is listed in the **[ipaserver]** section. For example, to instruct Ansible to configure **server.idm.example.com**, enter:

[ipaserver] server.idm.example.com

3. Make a copy of the **ensure-CNAME-record-is-present.yml** Ansible playbook file. For example:

\$ cp ensure-CNAME-record-is-present.yml ensure-CNAME-record-is-present-copy.yml

- 4. Open the ensure-CNAME-record-is-present-copy.yml file for editing.
- 5. Adapt the file by setting the following variables in the **ipadnsrecord** task section:
  - (Optional) Adapt the description provided by the **name** of the play.
  - Set the **ipaadmin\_password** variable to your IdM administrator password.
  - Set the **zone\_name** variable to **idm.example.com**.
  - In the **records** variable section, set the following variables and values:
    - Set the **name** variable to **www**.
    - Set the **cname\_hostname** variable to **host03**.
    - Set the **name** variable to **ftp**.
    - Set the **cname hostname** variable to **host03**.

This is the modified Ansible playbook file for the current example:

point to 'host03.idm.example.com'. hosts: ipaserver

become: true gather\_facts: false

tasks:

- ipadnsrecord:

ipaadmin\_password: "{{ ipaadmin\_password }}"

zone name: idm.example.com

records:

- name: www

cname hostname: host03

- name: ftp

cname\_hostname: host03

- 6. Save the file.
- 7. Run the playbook:

\$ ansible-playbook --vault-password-file=password\_file -v -i inventory.file ensure-CNAME-record-is-present.yml

- name: Ensure that 'www.idm.example.com' and 'ftp.idm.example.com' CNAME records

Additional resources

- See the **README-dnsrecord.md** file in the /usr/share/doc/ansible-freeipa/ directory.
- See sample Ansible playbooks in the /usr/share/doc/ansible-freeipa/playbooks/dnsrecord directory.

## 31.7. ENSURING THE PRESENCE OF AN SRV RECORD IN IDM USING ANSIBLE

A DNS service (SRV) record defines the hostname, port number, transport protocol, priority and weight of a service available in a domain. In Identity Management (IdM), you can use SRV records to locate IdM servers and replicas.

Follow this procedure to use an Ansible playbook to ensure that an SRV record is present in IdM DNS. In the example used in the procedure below, an IdM administrator ensures the presence of the **\_kerberos.\_udp.idm.example.com** SRV record with the value of **10 50 88 idm.example.com** This sets the following values:

- It sets the priority of the service to 10.
- It sets the weight of the service to 50.
- It sets the port to be used by the service to 88.

## **Prerequisites**

- You have configured your Ansible control node to meet the following requirements:
  - You are using Ansible version 2.14 or later.
  - You have installed the **ansible-freeipa** package on the Ansible controller.
  - The example assumes that in the ~/MyPlaybooks/ directory, you have created an Ansible inventory file with the fully-qualified domain name (FQDN) of the IdM server.
  - The example assumes that the **secret.yml** Ansible vault stores your **ipaadmin\_password**.
- The target node, that is the node on which the **ansible-freeipa** module is executed, is part of the IdM domain as an IdM client, server or replica.
- You know the IdM administrator password.
- The idm.example.com zone exists and is managed by IdM DNS. For more information about adding a primary DNS zone in IdM DNS, see Using Ansible playbooks to manage IdM DNS zones.

## **Procedure**

- Navigate to the /usr/share/doc/ansible-freeipa/playbooks/dnsrecord directory:
  - \$ cd /usr/share/doc/ansible-freeipa/playbooks/dnsrecord
- 2. Open your inventory file and ensure that the IdM server that you want to configure is listed in the **[ipaserver]** section. For example, to instruct Ansible to configure **server.idm.example.com**, enter:

[ipaserver] server.idm.example.com

3. Make a copy of the **ensure-SRV-record-is-present.yml** Ansible playbook file. For example:

\$ cp ensure-SRV-record-is-present.yml ensure-SRV-record-is-present-copy.yml

- 4. Open the **ensure-SRV-record-is-present-copy.yml** file for editing.
- 5. Adapt the file by setting the following variables in the **ipadnsrecord** task section:
  - Set the **ipaadmin\_password** variable to your IdM administrator password.
  - Set the **name** variable to **\_kerberos.\_udp.idm.example.com**.
  - Set the **srv\_rec** variable to '10 50 88 idm.example.com'.
  - Set the **zone\_name** variable to **idm.example.com**.

    This the modified Ansible playbook file for the current example:

---

- name: Test multiple DNS Records are present.

hosts: ipaserver become: true gather\_facts: false

tasks:

# Ensure a SRV record is present

- ipadnsrecord:

ipaadmin\_password: "{{ ipaadmin\_password }}"
name: \_kerberos.\_udp.idm.example.com
srv\_rec: '10 50 88 idm.example.com'
zone\_name: idm.example.com

state: present

- 6. Save the file.
- 7. Run the playbook:

\$ ansible-playbook --vault-password-file=password\_file -v -i inventory.file ensure-SRV-record-is-present.yml

#### Additional resources

- See DNS records in IdM.
- See the **README-dnsrecord.md** file in the /usr/share/doc/ansible-freeipa/ directory.
- See sample Ansible playbooks in the /usr/share/doc/ansible-freeipa/playbooks/dnsrecord directory.

# CHAPTER 32. USING ANSIBLE TO AUTOMOUNT NFS SHARES FOR IDM USERS

Automount is a way to manage, organize, and access directories across multiple systems. Automount automatically mounts a directory whenever access to it is requested. This works well within an Identity Management (IdM) domain as it allows you to share directories on clients within the domain easily.

You can use Ansible to configure NFS shares to be mounted automatically for IdM users logged in to IdM clients in an IdM location.

The example in this chapter uses the following scenario:

- **nfs-server.idm.example.com** is the fully-qualified domain name (FQDN) of a Network File System (NFS) server.
- **nfs-server.idm.example.com** is an IdM client located in the **raleigh** automount location.
- The NFS server exports the /exports/project directory as read-write.
- Any IdM user belonging to the developers group can access the contents of the exported directory as /devel/project/ on any IdM client that is located in the same raleigh automount location as the NFS server.
- idm-client.idm.example.com is an IdM client located in the raleigh automount location.

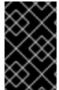

#### **IMPORTANT**

If you want to use a Samba server instead of an NFS server to provide the shares for IdM clients, see the How do I configure kerberized CIFS mounts with Autofs in an IPA environment? KCS solution.

The chapter contains the following sections:

- 1. Autofs and automount in IdM
- 2. Setting up an NFS server with Kerberos in IdM
- 3. Configuring automount locations, maps, and keys in IdM by using Ansible
- 4. Using Ansible to add IdM users to a group that owns NFS shares
- 5. Configuring automount on an IdM client
- 6. Verifying that an IdM user can access NFS shares on an IdM client

## 32.1. AUTOFS AND AUTOMOUNT IN IDM

The **autofs** service automates the mounting of directories, as needed, by directing the **automount** daemon to mount directories when they are accessed. In addition, after a period of inactivity, **autofs** directs **automount** to unmount auto-mounted directories. Unlike static mounting, on-demand mounting saves system resources.

## **Automount maps**

On a system that utilizes **autofs**, the **automount** configuration is stored in several different files. The primary **automount** configuration file is /**etc/auto.master**, which contains the master mapping of **automount** mount points, and their associated resources, on a system. This mapping is known as automount maps.

The /etc/auto.master configuration file contains the *master map*. It can contain references to other maps. These maps can either be direct or indirect. Direct maps use absolute path names for their mount points, while indirect maps use relative path names.

### Automount configuration in IdM

While **automount** typically retrieves its map data from the local /**etc/auto.master** and associated files, it can also retrieve map data from other sources. One common source is an LDAP server. In the context of Identity Management (IdM), this is a 389 Directory Server.

If a system that uses **autofs** is a client in an IdM domain, the **automount** configuration is not stored in local configuration files. Instead, the **autofs** configuration, such as maps, locations, and keys, is stored as LDAP entries in the IdM directory. For example, for the **idm.example.com** IdM domain, the default *master map* is stored as follows:

dn:

automount map name = auto. master, cn = default, cn = automount, dc = idm, dc = example, dc = compared to the compared to the compared to th

objectClass: automountMap

objectClass: top

automountMapName: auto.master

#### Additional resources

Mounting file systems on demand

## 32.2. SETTING UP AN NFS SERVER WITH KERBEROS IN A RED HAT IDENTITY MANAGEMENT DOMAIN

If you use Red Hat Identity Management (IdM), you can join your NFS server to the IdM domain. This enables you to centrally manage users and groups and to use Kerberos for authentication, integrity protection, and traffic encryption.

## **Prerequisites**

- The NFS server is enrolled in a Red Hat Identity Management (IdM) domain.
- The NFS server is running and configured.

#### **Procedure**

1. Obtain a kerberos ticket as an IdM administrator:

# kinit admin

2. Create a **nfs/<FQDN>** service principal:

# ipa service-add nfs/nfs\_server.idm.example.com

3. Retrieve the **nfs** service principal from IdM, and store it in the /etc/krb5.keytab file:

# ipa-getkeytab -s idm\_server.idm.example.com -p nfs/nfs\_server.idm.example.com -k /etc/krb5.keytab

4. Optional: Display the principals in the /etc/krb5.keytab file:

## # klist -k /etc/krb5.keytab

Keytab name: FILE:/etc/krb5.keytab

**KVNO** Principal

--- ------

1 nfs/nfs server.idm.example.com@IDM.EXAMPLE.COM

1 nfs/nfs\_server.idm.example.com@IDM.EXAMPLE.COM

1 nfs/nfs\_server.idm.example.com@IDM.EXAMPLE.COM

1 nfs/nfs\_server.idm.example.com@IDM.EXAMPLE.COM

7 host/nfs\_server.idm.example.com@IDM.EXAMPLE.COM

7 host/nfs\_server.idm.example.com@IDM.EXAMPLE.COM

7 host/nfs\_server.idm.example.com@IDM.EXAMPLE.COM

7 host/nfs\_server.idm.example.com@IDM.EXAMPLE.COM

By default, the IdM client adds the host principal to the /etc/krb5.keytab file when you join the host to the IdM domain. If the host principal is missing, use the ipa-getkeytab -s idm\_server.idm.example.com -p host/nfs\_server.idm.example.com -k /etc/krb5.keytab command to add it.

5. Use the **ipa-client-automount** utility to configure mapping of IdM IDs:

## # ipa-client-automount

Searching for IPA server... IPA server: DNS discovery

Location: default

Continue to configure the system with these values? [no]: yes

Configured /etc/idmapd.conf

Restarting sssd, waiting for it to become available.

Started autofs

6. Update your /etc/exports file, and add the Kerberos security method to the client options. For example:

/nfs/projects/ 192.0.2.0/24(rw,**sec=krb5i**)

If you want that your clients can select from multiple security methods, specify them separated by colons:

/nfs/projects/ 192.0.2.0/24(rw,**sec=krb5:krb5i:krb5p**)

7. Reload the exported file systems:

# exportfs -r

## 32.3. CONFIGURING AUTOMOUNT LOCATIONS, MAPS, AND KEYS IN IDM BY USING ANSIBLE

As an Identity Management (IdM) system administrator, you can configure automount locations and maps in IdM so that IdM users in the specified locations can access shares exported by an NFS server by navigating to specific mount points on their hosts. Both the exported NFS server directory and the mount points are specified in the maps. In LDAP terms, a location is a container for such map entries.

The example describes how to use Ansible to configure the **raleigh** location and a map that mounts the **nfs-server.idm.example.com:/exports/project** share on the **/devel/project** mount point on the IdM client as a read-write directory.

## **Prerequisites**

- You know the IdM **admin** password.
- You have configured your Ansible control node to meet the following requirements:
  - You are using Ansible version 2.14 or later.
  - You have installed the **ansible-freeipa** package on the Ansible controller.
  - The example assumes that in the ~/MyPlaybooks/ directory, you have created an Ansible inventory file with the fully-qualified domain name (FQDN) of the IdM server.
  - The example assumes that the **secret.yml** Ansible vault stores your **ipaadmin\_password**.
- The target node, that is the node on which the **ansible-freeipa** module is executed, is part of the IdM domain as an IdM client, server or replica.

#### **Procedure**

1. On your Ansible control node, navigate to your ~/MyPlaybooks/ directory:

\$ cd ~/MyPlaybooks/

2. Copy the **automount-location-present.yml** Ansible playbook file located in the /usr/share/doc/ansible-freeipa/playbooks/automount/ directory:

\$ cp /usr/share/doc/ansible-freeipa/playbooks/automount/automount-location-present.yml automount-location-map-and-key-present.yml

- 3. Open the automount-location-map-and-key-present.yml file for editing.
- 4. Adapt the file by setting the following variables in the **ipaautomountlocation** task section:
  - Set the **ipaadmin\_password** variable to the password of the IdM **admin**.
  - Set the **name** variable to **raleigh**.
  - Ensure that the **state** variable is set to **present**.
     This is the modified Ansible playbook file for the current example:

---

- name: Automount location present example

hosts: ipaserver vars files:

- /home/user\_name/MyPlaybooks/secret.yml tasks: - name: Ensure automount location is present ipaautomountlocation: ipaadmin\_password: "{{ ipaadmin\_password }}" name: raleigh state: present

- 5. Continue editing the **automount-location-map-and-key-present.yml** file:
  - a. In the **tasks** section, add a task to ensure the presence of an automount map:

```
[...]
  vars_files:
  - /home/user_name/MyPlaybooks/secret.yml
  tasks:
[...]
  - name: ensure map named auto.devel in location raleigh is created
  ipaautomountmap:
    ipaadmin_password: "{{ ipaadmin_password }}"
    name: auto.devel
    location: raleigh
    state: present
```

b. Add another task to add the mount point and NFS server information to the map:

```
[...]
  vars_files:
  - /home/user_name/MyPlaybooks/secret.yml
  tasks:
[...]
  - name: ensure automount key /devel/project is present
  ipaautomountkey:
    ipaadmin_password: "{{ ipaadmin_password }}"
    location: raleigh
    mapname: auto.devel
    key: /devel/project
    info: nfs-server.idm.example.com:/exports/project
    state: present
```

c. Add another task to ensure auto.devel is connected to auto.master:

```
[...]
  vars_files:
  - /home/user_name/MyPlaybooks/secret.yml
  tasks:
[...]
- name: Ensure auto.devel is connected in auto.master:
  ipaautomountkey:
    ipaadmin_password: "{{ ipaadmin_password }}"
    location: raleigh
    mapname: auto.map
    key: /devel
  info: auto.devel
  state: present
```

6. Save the file.

7. Run the Ansible playbook and specify the playbook and inventory files:

\$ ansible-playbook --vault-password-file=password\_file -v -i inventory automount-location-map-and-key-present.yml

## 32.4. USING ANSIBLE TO ADD IDM USERS TO A GROUP THAT OWNS NFS SHARES

As an Identity Management (IdM) system administrator, you can use Ansible to create a group of users that is able to access NFS shares, and add IdM users to this group.

This example describes how to use an Ansible playbook to ensure that the **idm\_user** account belongs to the **developers** group, so that **idm\_user** can access the **/exports/project** NFS share.

### **Prerequisites**

- You have **root** access to the **nfs-server.idm.example.com** NFS server, which is an IdM client located in the **raleigh** automount location.
- You know the IdM **admin** password.
- You have configured your Ansible control node to meet the following requirements:
  - You are using Ansible version 2.14 or later.
  - You have installed the **ansible-freeipa** package on the Ansible controller.
  - The example assumes that in the ~/MyPlaybooks/ directory, you have created an Ansible inventory file with the fully-qualified domain name (FQDN) of the IdM server.
  - The example assumes that the **secret.yml** Ansible vault stores your **ipaadmin\_password**.
- The target node, that is the node on which the **ansible-freeipa** module is executed, is part of the IdM domain as an IdM client, server or replica.
  - In ~/MyPlaybooks/, you have created the automount-location-map-and-key-present.yml file that already contains tasks from Configuring automount locations, maps, and keys in IdM by using Ansible.

#### Procedure

1. On your Ansible control node, navigate to the ~/MyPlaybooks/ directory:

```
$ cd ~/MyPlaybooks/
```

- 2. Open the automount-location-map-and-key-present.yml file for editing.
- 3. In the **tasks** section, add a task to ensure that the IdM **developers** group exists and **idm\_user** is added to this group:

```
[...]
  vars_files:
  - /home/user_name/MyPlaybooks/secret.yml
  tasks:
[...]
```

- ipagroup:

ipaadmin\_password: "{{ ipaadmin\_password }}"

name: developers

user:
- idm\_user
state: present

- 4. Save the file.
- 5. Run the Ansible playbook and specify the playbook and inventory files:

\$ ansible-playbook --vault-password-file=password\_file -v -i inventory automount-location-map-and-key-present.yml

6. On the NFS server, change the group ownership of the **/exports/project** directory to **developers** so that every IdM user in the group can access the directory:

# chgrp developers /exports/project

## 32.5. CONFIGURING AUTOMOUNT ON AN IDM CLIENT

As an Identity Management (IdM) system administrator, you can configure automount services on an IdM client so that NFS shares configured for a location to which the client has been added are accessible to an IdM user automatically when the user logs in to the client. The example describes how to configure an IdM client to use automount services that are available in the **raleigh** location.

### **Prerequisites**

- You have root access to the IdM client.
- You are logged in as IdM administrator.
- The automount location exists. The example location is raleigh.

### Procedure

- On the IdM client, enter the **ipa-client-automount** command and specify the location. Use the -U option to run the script unattended:
  - # ipa-client-automount --location raleigh -U
- 2. Stop the autofs service, clear the SSSD cache, and start the autofs service to load the new configuration settings:
  - # systemctl stop autofs; sss\_cache -E; systemctl start autofs

## 32.6. VERIFYING THAT AN IDM USER CAN ACCESS NFS SHARES ON AN IDM CLIENT

As an Identity Management (IdM) system administrator, you can test if an IdM user that is a member of a specific group can access NFS shares when logged in to a specific IdM client.

In the example, the following scenario is tested:

An IdM user named idm\_user belonging to the developers group can read and write the
contents of the files in the /devel/project directory automounted on idmclient.idm.example.com, an IdM client located in the raleigh automount location.

## **Prerequisites**

- You have set up an NFS server with Kerberos on an IdM host .
- You have configured automount locations, maps, and mount points in IdM in which you configured how IdM users can access the NFS share.
- You have used Ansible to add IdM users to the developers group that owns the NFS shares .
- You have configured automount on the IdM client.

#### **Procedure**

- 1. Verify that the IdM user can access the **read-write** directory:
  - a. Connect to the IdM client as the IdM user:

\$ ssh idm\_user@idm-client.idm.example.com Password:

b. Obtain the ticket-granting ticket (TGT) for the IdM user:

\$ kinit idm\_user

c. [Optional] View the group membership of the IdM user:

\$ ipa user-show idm\_user
User login: idm\_user
[...]
Member of groups: developers, ipausers

d. Navigate to the /devel/project directory:

\$ cd /devel/project

e. List the directory contents:

\$ **Is** rw\_file

f. Add a line to the file in the directory to test the **write** permission:

g. [Optional] View the updated contents of the file:

\$ cat rw\_file this is a read-write file idm\_user can write into the file

The output confirms that <code>idm\_user</code> can write into the file.

# CHAPTER 33. USING ANSIBLE TO INTEGRATE IDM WITH NIS DOMAINS AND NETGROUPS

## 33.1. NIS AND ITS BENEFITS

In UNIX environments, the network information service (NIS) is a common way to centrally manage identities and authentication. NIS, which was originally named **Yellow Pages** (YP), centrally manages authentication and identity information such as:

- Users and passwords
- Host names and IP addresses
- POSIX groups

For modern network infrastructures, NIS is considered too insecure because, for example, it neither provides host authentication, nor is data sent encrypted over the network. To work around the problems, NIS is often integrated with other protocols to enhance security.

If you use Identity Management (IdM), you can use the NIS server plug-in to connect clients that cannot be fully migrated to IdM. IdM integrates netgroups and other NIS data into the IdM domain. Additionally, you can easily migrate user and host identities from a NIS domain to IdM.

Netgroups can be used everywhere that NIS groups are expected.

#### Additional resources

- NIS in IdM
- NIS netgroups in IdM
- Migrating from NIS to Identity Management

## 33.2. NIS IN IDM

### NIS objects in IdM

NIS objects are integrated and stored in the Directory Server back end in compliance with RFC 2307. IdM creates NIS objects in the LDAP directory and clients retrieve them through, for example, System Security Services Daemon (SSSD) or **nss\_ldap** using an encrypted LDAP connection.

IdM manages netgroups, accounts, groups, hosts, and other data. IdM uses a NIS listener to map passwords, groups, and netgroups to IdM entries.

### NIS Plug-ins in IdM

For NIS support, IdM uses the following plug-ins provided in the slapi-nis package:

### NIS Server Plug-in

The NIS Server plug-in enables the IdM-integrated LDAP server to act as a NIS server for clients. In this role, Directory Server dynamically generates and updates NIS maps according to the configuration. Using the plug-in, IdM serves clients using the NIS protocol as an NIS server.

## Schema Compatibility Plug-in

The Schema Compatibility plug-in enables the Directory Server back end to provide an alternate

view of entries stored in part of the directory information tree (DIT). This includes adding, dropping, or renaming attribute values, and optionally retrieving values for attributes from multiple entries in the tree.

For further details, see the /usr/share/doc/slapi-nis-version/sch-getting-started.txt file.

## 33.3. NIS NETGROUPS IN IDM

NIS entities can be stored in netgroups. Compared to UNIX groups, netgroups provide support for:

- Nested groups (groups as members of other groups).
- Grouping hosts.

A netgroup defines a set of the following information: host, user, and domain. This set is called a **triple**. These three fields can contain:

- A value.
- A dash (-), which specifies "no valid value"
- No value. An empty field specifies a wildcard.

(host.example.com,,nisdomain.example.com) (-,user,nisdomain.example.com)

When a client requests a NIS netgroup, IdM translates the LDAP entry:

- To a traditional NIS map and sends it to the client over the NIS protocol by using the NIS plug-in.
- To an LDAP format that is compliant with RFC 2307 or RFC 2307bis.

## 33.4. USING ANSIBLE TO ENSURE THAT A NETGROUP IS PRESENT

You can use an Ansible playbook to ensure that an IdM netgroup is present. The example describes how to ensure that the **TestNetgroup1** group is present.

### **Prerequisites**

- You have configured your Ansible control node to meet the following requirements:
  - You are using Ansible version 2.14 or later.
  - You have installed the **ansible-freeipa** package on the Ansible controller.
  - You have created an Ansible inventory file with the fully-qualified domain name (FQDN) of the IdM server in the ~/MyPlaybooks/ directory.
  - You have stored your **ipaadmin\_password** in the **secret.yml** Ansible vault.

### Procedure

1. Create your Ansible playbook file **netgroup-present.yml** with the following content:

---

- name: Playbook to manage IPA netgroup.

hosts: ipaserver become: no

vars files:

- /home/user\_name/MyPlaybooks/secret.yml

- name: Ensure netgroup members are present ipanetgroup:

ipaadmin\_password: "{{ ipaadmin\_password }}"

name: TestNetgroup1

2. Run the playbook:

\$ ansible-playbook --vault-password\_file=password\_file -v -i path\_to\_inventory\_directory/inventory.file path\_to\_playbooks\_directory\_/netgrouppresent.yml

#### Additional resources

- NIS in IdM
- /usr/share/doc/ansible-freeipa/README-netgroup.md
- /usr/share/doc/ansible-freeipa/playbooks/netgroup

## 33.5. USING ANSIBLE TO ENSURE THAT MEMBERS ARE PRESENT IN A NETGROUP

You can use an Ansible playbook to ensure that IdM users, groups, and netgroups are members of a netgroup. The example describes how to ensure that the **TestNetgroup1** group has the following members:

- The user1 and user2 IdM users
- The **group1** IdM group
- The admins netgroup
- An idmclient1 host that is an IdM client

## **Prerequisites**

- You have configured your Ansible control node to meet the following requirements:
  - You are using Ansible version 2.14 or later.
  - You have installed the **ansible-freeipa** package on the Ansible controller.
  - You have created an Ansible inventory file with the fully-qualified domain name (FQDN) of the IdM server in the ~/MyPlaybooks/ directory.
  - You have stored your **ipaadmin password** in the **secret.yml** Ansible vault.
- The **TestNetgroup1** IdM netgroup exists.

- The user1 and user2 IdM users exist.
- The group1 IdM group exists.
- The admins IdM netgroup exists.

#### Procedure

1. Create your Ansible playbook file **IdM-members-present-in-a-netgroup.yml** with the following content:

--- name: Playbook to manage IPA netgroup.
hosts: ipaserver
become: no

vars\_files:
- /home/user\_name/MyPlaybooks/secret.yml
tasks:
- name: Ensure netgroup members are present
ipanetgroup:
 ipaadmin\_password: "{{ ipaadmin\_password }}"
 name: TestNetgroup1
 user: user1,user2
 group: group1
 host: idmclient1
 netgroup: admins
 action: member

2. Run the playbook:

\$ ansible-playbook --vault-password-file=password\_file -v -i path\_to\_inventory\_directory/inventory.file path\_to\_playbooks\_directory\_/ldM-members-present-in-a-netgroup.yml

#### Additional resources

- NIS in IdM
- /usr/share/doc/ansible-freeipa/README-netgroup.md
- /usr/share/doc/ansible-freeipa/playbooks/netgroup

## 33.6. USING ANSIBLE TO ENSURE THAT A MEMBER IS ABSENT FROM A NETGROUP

You can use an Ansible playbook to ensure that IdM users are members of a netgroup. The example describes how to ensure that the **TestNetgroup1** group does not have the **user1** IdM user among its members. netgroup

## **Prerequisites**

• You have configured your Ansible control node to meet the following requirements:

- You are using Ansible version 2.14 or later.
- You have installed the **ansible-freeipa** package on the Ansible controller.
- You have created an Ansible inventory file with the fully-qualified domain name (FQDN) of the IdM server in the ~/MyPlaybooks/ directory.
- You have stored your **ipaadmin password** in the **secret.yml** Ansible vault.
- The **TestNetgroup1** netgroup exists.

#### **Procedure**

1. Create your Ansible playbook file **IdM-member-absent-from-a-netgroup.yml** with the following content:

---

- name: Playbook to manage IPA netgroup.

hosts: ipaserver become: no

vars files:

 $\hbox{- /home/user\_name/MyPlaybooks/secret.yml}$ 

tasks:

- name: Ensure netgroup user, "user1", is absent

ipanetgroup:

ipaadmin\_password: "{{ ipaadmin\_password }}"

name: TestNetgroup1

user: "user1" action: member state: absent

2. Run the playbook:

\$ ansible-playbook --vault-password-file=password\_file -v -i path\_to\_inventory\_directory/inventory.file path\_to\_playbooks\_directory\_/ldM-member-absent-from-a-netgroup.yml

#### Additional resources

- NIS in IdM
- /usr/share/doc/ansible-freeipa/README-netgroup.md
- /usr/share/doc/ansible-freeipa/playbooks/netgroup

# 33.7. USING ANSIBLE TO ENSURE THAT A NETGROUP IS ABSENT

You can use an Ansible playbook to ensure that a netgroup does not exist in Identity Management (IdM). The example describes how to ensure that the **TestNetgroup1** group does not exist in your IdM domain.

## **Prerequisites**

You have configured your Ansible control node to meet the following requirements:

- You are using Ansible version 2.14 or later.
- You have installed the **ansible-freeipa** package on the Ansible controller.
- You have created an Ansible inventory file with the fully-qualified domain name (FQDN) of the IdM server in the ~/MyPlaybooks/ directory.
- You have stored your **ipaadmin\_password** in the **secret.yml** Ansible vault.

#### Procedure

1. Create your Ansible playbook file **netgroup-absent.yml** with the following content:

```
---
- name: Playbook to manage IPA netgroup.
hosts: ipaserver
become: no

vars_files:
- /home/user_name/MyPlaybooks/secret.yml
tasks:
- name: Ensure netgroup my_netgroup1 is absent
ipanetgroup:
    ipaadmin_password: "{{ ipaadmin_password }}"
    name: my_netgroup1
    state: absent
```

2. Run the playbook:

\$ ansible-playbook --vault-password-file=password\_file -v -i path\_to\_inventory\_directory/inventory.file path\_to\_playbooks\_directory\_/netgroup-absent.yml

## Additional resources

- NIS in IdM
- /usr/share/doc/ansible-freeipa/README-netgroup.md
- /usr/share/doc/ansible-freeipa/playbooks/netgroup

# CHAPTER 34. USING ANSIBLE TO CONFIGURE HBAC AND SUDO RULES IN IDM

Using host-based access control (HBAC) in Identity Management (IdM), you can define policies that restrict access to hosts or services based on the following:

- The user attempting to log in and this user's groups
- The host that a user is trying to access and the host groups to which that host belongs
- The service that is being used to access a host

Using **sudo**, a user can run programs as another user, with different privileges, for example **root** privileges. In IdM, you can manage sudo rules centrally. You can define **sudo** rules based on user groups, host groups and command groups, as well as individual users, hosts and commands.

Complete this procedure to ensure the presence of the following HBAC and **sudo** rules for IdM users:

- jane can only access host client01.idm.example.com.
- john can only access host client02.idm.example.com.
- Members of the admins group, which includes the default admin user as well as the regular alice user, can access any IdM host.
- Members of the **admins** group can run **sudo** with the following commands on any IdM host:
  - /usr/sbin/reboot
  - o /usr/bin/less
  - /usr/sbin/setenforce

The following diagram represents the desired configuration described above:

Figure 34.1. IdM HBAC and SUDO rules diagram

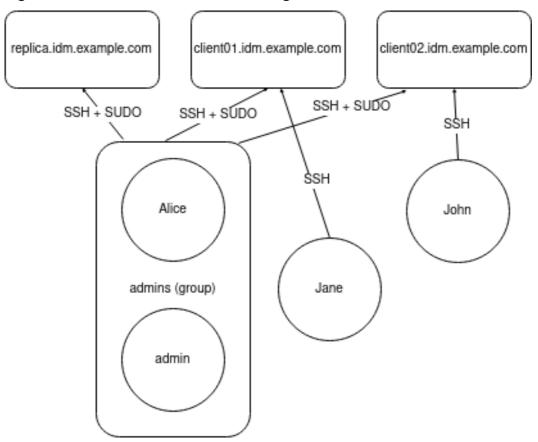

# **Prerequisites**

- On the control node:
  - You are using Ansible version 2.14 or later.
  - You have installed the **ansible-freeipa** package.
  - You have created an Ansible inventory file with the fully-qualified domain name (FQDN) of the IdM server in the ~/MyPlaybooks/ directory.
  - You have stored your **ipaadmin\_password** in the **secret.yml** Ansible vault.
- The users **jane**, **john** and **alice** exist in IdM. Passwords are configured for these accounts.

#### **Procedure**

1. Create your Ansible playbook file **add-hbac-and-sudo-rules-to-idm.yml** with the following content:

---

- name: Playbook to manage IPA HBAC and SUDO rules

hosts: ipaserver become: false gather\_facts: false

vars files:

- /home/<user\_name>/MyPlaybooks/secret.yml

module defaults:

```
ipahbacrule:
  ipaadmin_password: "{{ ipaadmin_password }}"
 ipagroup:
  ipaadmin password: "{{ ipaadmin password }}"
 ipasudocmd:
  ipaadmin_password: "{{ ipaadmin_password }}"
 ipasudocmdgroup:
  ipaadmin_password: "{{ ipaadmin_password }}"
 ipasudorule:
  ipaadmin_password: "{{ ipaadmin_password }}"
- name: HBAC Rule for Jane - can log in to client01
 ipahbacrule: # Creates the rule
  name: Jane_rule
  hbacsvc:
  - sshd
  - login
  host: # Host name
  - client01.idm.example.com
  user:
  - jane
- name: HBAC Rule for John - can log in to client02
 ipahbacrule: # Creates the rule
  name: john_rule
  hbacsvc:
  - sshd
  - login
  host: # Host name
  - client02.idm.example.com
  user:
  - john
- name: Add user member alice to group admins
 ipagroup:
  name: admins
  action: member
  user:
  - alice
- name: HBAC Rule for IdM administrators
 ipahbacrule: # Rule to allow admins full access
  name: admin access # Rule name
  servicecat: all # All services
  hostcat: all # All hosts
  group: # User group
  - admins
 - name: Add reboot command to SUDO
  ipasudocmd:
   name: /usr/sbin/reboot
   state: present
 - name: Add less command to SUDO
  ipasudocmd:
   name: /usr/bin/less
```

state: present

- name: Add setenforce command to SUDO

ipasudocmd:

name: /usr/sbin/setenforce

state: present

- name: Create a SUDO command group

ipasudocmdgroup: name: cmd\_grp\_1

description: "Group of important commands"

sudocmd:

- /usr/sbin/setenforce
- /usr/bin/less
- /usr/sbin/reboot

action: sudocmdgroup

state: present

- name: Create a SUDO rule with a SUDO command group

ipasudorule:

name: sudo\_rule\_1
allow\_sudocmdgroup:

cmd\_grp\_1 group: admins state: present

- name: Disable allow\_all HBAC Rule

ipahbacrule: # Rule to allow admins full access

name: allow\_all # Rule name

state: disabled # Disables rule to allow everyone the ability to login

2. Run the playbook:

\$ ansible-playbook --vault-password-file=password\_file -i inventory add-hbac-and-sudo-rules-to-idm.yml

# Verification

1. Connect to client01 as the jane user:

### ~]\$ ssh jane@client01

Password:

Last login: Fri Aug 11 15:32:18 2023 from 192.168.122.1 [jane@client01 ~]\$

The output verifies that jane has logged in to client01.

2. Try to connect to client02 as the jane user:

# ~]\$ ssh jane@client02

Password:

Connection closed by 192.168.122.47 port 22

The output verifies that jane cannot log in to client02.

3. Connect to client02 as the alice user:

```
~]$ ssh alice@client02
```

Password:

Last login: Fri Aug 10 16:13:43 2023 from 192.168.122.1

The output verifies that alice has logged in to client02.

4. Try to view the contents of the /etc/sssd/sssd.conf file using less without invoking the superuser privileges:

```
[alice@client02 ~]$ less /etc/sssd/sssd.conf /etc/sssd/sssd.conf: Permission denied
```

The attempt fails as the file is not readable by anyone except the owner of the file, which is **root**.

5. Invoke the **root** privileges to view the contents of the /etc/sssd/sssd.conf file using less:

```
[alice@client02 ~]$ sudo less /etc/sssd/sssd.conf
[sudo] password for alice:
[domain/idm.example.com]

id_provider = ipa
ipa_server_mode = True
[...]
```

The output verifies that alice can execute the less command on the /etc/sssd/sssd.conf file.

## Additional resources

- Host-based access control rules in IdM
- Sudo access on an IdM client

# CHAPTER 35. USING ANSIBLE TO DELEGATE AUTHENTICATION FOR IDM USERS TO EXTERNAL IDENTITY PROVIDERS

You can use the **idp ansible-freeipa** module to associate users with external identity providers (IdP) that support the OAuth 2 device authorization flow. If an IdP reference and an associated IdP user ID exist, you can use them to enable IdP authentication for an IdM user with the **user ansible-freeipa** module.

Afterward, if these users authenticate with the SSSD version available in RHEL 9.1 or later, they receive RHEL Identity Management (IdM) single sign-on capabilities with Kerberos tickets after performing authentication and authorization at the external IdP.

# 35.1. THE BENEFITS OF CONNECTING IDM TO AN EXTERNAL IDP

As an administrator, you might want to allow users stored in an external identity source, such as a cloud services provider, to access RHEL systems joined to your Identity Management (IdM) environment. To achieve this, you can delegate the authentication and authorization process of issuing Kerberos tickets for these users to that external entity.

You can use this feature to expand IdM's capabilities and allow users stored in external identity providers (IdPs) to access Linux systems managed by IdM.

# 35.2. HOW IDM INCORPORATES LOGINS VIA EXTERNAL IDPS

SSSD 2.7.0 contains the **sssd-idp** package, which implements the **idp** Kerberos pre-authentication method. This authentication method follows the OAuth 2.0 Device Authorization Grant flow to delegate authorization decisions to external IdPs:

- 1. An IdM client user initiates OAuth 2.0 Device Authorization Grant flow, for example, by attempting to retrieve a Kerberos TGT with the **kinit** utility at the command line.
- 2. A special code and website link are sent from the Authorization Server to the IdM KDC backend.
- 3. The IdM client displays the link and the code to the user. In this example, the IdM client outputs the link and code on the command line.
- 4. The user opens the website link in a browser, which can be on another host, a mobile phone, and so on:
  - a. The user enters the special code.
  - b. If necessary, the user logs in to the OAuth 2.0-based IdP.
  - c. The user is prompted to authorize the client to access information.
- 5. The user confirms access at the original device prompt. In this example, the user hits the **Enter** key at the command line.
- 6. The IdM KDC backend polls the OAuth 2.0 Authorization Server for access to user information.

# What is supported:

- Logging in remotely via SSH with the **keyboard-interactive** authentication method enabled, which allows calling Pluggable Authentication Module (PAM) libraries.
- Logging in locally with the console via the **logind** service.
- Retrieving a Kerberos ticket-granting ticket (TGT) with the **kinit** utility.

# What is currently not supported:

- Logging in to the IdM WebUI directly. To log in to the IdM WebUI, you must first acquire a Kerberos ticket.
- Logging in to Cockpit WebUI directly. To log in to the Cockpit WebUI, you must first acquire a Kerberos ticket.

### Additional resources

- Authentication against external Identity Providers
- RFC 8628: OAuth 2.0 Device Authorization Grant

# 35.3. USING ANSIBLE TO CREATE A REFERENCE TO AN EXTERNAL IDENTITY PROVIDER

To connect external identity providers (IdPs) to your Identity Management (IdM) environment, create IdP references in IdM. Complete this procedure to use the **idp ansible-freeipa** module to configure a reference to the **github** external IdP.

### **Prerequisites**

- You have registered IdM as an OAuth application to your external IdP, and generated a client ID and client secret on the device that an IdM user will be using to authenticate to IdM. The example assumes that:
  - my\_github\_account\_name is the github user whose account the IdM user will be using to authenticate to IdM.
  - The client ID is 2efe1acffe9e8ab869f4.
  - The client secret is 656a5228abc5f9545c85fa626aecbf69312d398c.
- Your IdM servers are using RHEL 9.1 or later.
- Your IdM servers are using SSSD 2.7.0 or later.
- You have configured your Ansible control node to meet the following requirements:
  - You are using Ansible version 2.14 or later.
  - You have installed the **ansible-freeipa** package on the Ansible controller.
  - You are using RHEL 9.4 or later.
  - The example assumes that in the ~/MyPlaybooks/ directory, you have created an Ansible inventory file with the fully-qualified domain name (FQDN) of the IdM server.

• The example assumes that the **secret.yml** Ansible vault stores your **ipaadmin\_password**.

#### **Procedure**

1. On your Ansible control node, create an configure-external-idp-reference.yml playbook:

---

- name: Configure external IdP

hosts: ipaserver become: false gather\_facts: false

tasks:

- name: Ensure a reference to github external provider is available

ipaidp:

ipaadmin\_password: "{{ ipaadmin\_password }}"

name: github\_idp provider: github

client ID: 2efe1acffe9e8ab869f4

secret: 656a5228abc5f9545c85fa626aecbf69312d398c

idp\_user\_id: my\_github\_account\_name

- 2. Save the file.
- 3. Run the Ansible playbook. Specify the playbook file, the file storing the password protecting the **secret.yml** file, and the inventory file:

\$ ansible-playbook --vault-password-file=password\_file -v -i inventory configure-external-idp-reference.yml

#### Verification

• On an IdM client, verify that the output of the **ipa idp-show** command shows the IdP reference you have created.

[idmuser@idmclient ~]\$ ipa idp-show github\_idp

# **Next steps**

• Using Ansible to enable an IdM user to authenticate via an external IdP

#### Additional resources

• The idp **ansible-freeipa** upstream documentation

# 35.4. USING ANSIBLE TO ENABLE AN IDM USER TO AUTHENTICATE VIA AN EXTERNAL IDP

You can use the **user ansible-freeipa** module to enable an Identity Management (IdM) user to authenticate via an external identity provider (IdP). To do that, associate the external IdP reference you have previously created with the IdM user account. Complete this procedure to use Ansible to associate

an external IdP reference named **github\_idp** with the IdM user named **idm-user-with-external-idp**. As a result of the procedure, the user is able to use the **my\_github\_account\_name** github identity to authenticate as **idm-user-with-external-idp** to IdM.

# **Prerequisites**

- Your IdM client and IdM servers are using RHEL 9.1 or later.
- Your IdM client and IdM servers are using SSSD 2.7.0 or later.
- You have created a reference to an external IdP in IdM. See Using Ansible to create a reference to an external identity provider.
- You have configured your Ansible control node to meet the following requirements:
  - You are using Ansible version 2.14 or later.
  - You have installed the **ansible-freeipa** package on the Ansible controller.
  - You are using RHEL 9.4 or later.
  - The example assumes that in the ~/MyPlaybooks/ directory, you have created an Ansible inventory file with the fully-qualified domain name (FQDN) of the IdM server.
  - The example assumes that the **secret.yml** Ansible vault stores your **ipaadmin\_password**.

#### Procedure

1. On your Ansible control node, create an **enable-user-to-authenticate-via-external-idp.yml** playbook:

```
- name: Ensure an IdM user uses an external IdP to authenticate to IdM
 hosts: ipaserver
 become: false
 gather_facts: false
 tasks:
 - name: Retrieve Github user ID
  ansible.builtin.uri:
   url: "https://api.github.com/users/my_github_account_name"
   method: GET
   headers:
    Accept: "application/vnd.github.v3+json"
  register: user data
 - name: Ensure IdM user exists with an external IdP authentication
  ipauser:
   ipaadmin_password: "{{ ipaadmin_password }}"
   name: idm-user-with-external-idp
   first: Example
   last: User
   userauthtype: idp
   idp: github_idp
   idp user id: my github account name
```

- 2. Save the file.
- 3. Run the Ansible playbook. Specify the playbook file, the file storing the password protecting the **secret.yml** file, and the inventory file:

\$ ansible-playbook --vault-password-file=password\_file -v -i inventory enable-user-to-authenticate-via-external-idp.yml

#### Verification

• Log in to an IdM client and verify that the output of the **ipa user-show** command for the **idm-user-with-external-idp** user displays references to the IdP:

# \$ ipa user-show idm-user-with-external-idp

User login: idm-user-with-external-idp

First name: Example Last name: User

Home directory: /home/idm-user-with-external-idp

Login shell: /bin/sh

Principal name: idm-user-with-external-idp@idm.example.com Principal alias: idm-user-with-external-idp@idm.example.com Email address: idm-user-with-external-idp@idm.example.com

ID: 35000003 GID: 35000003

User authentication types: idp External IdP configuration: github

External IdP user identifier: idm-user-with-external-idp@idm.example.com

Account disabled: False

Password: False

Member of groups: ipausers Kerberos keys available: False

# Additional resources

• The idp **ansible-freeipa** upstream documentation

# 35.5. RETRIEVING AN IDM TICKET-GRANTING TICKET AS AN EXTERNAL IDP USER

If you have delegated authentication for an Identity Management (IdM) user to an external identity provider (IdP), the IdM user can request a Kerberos ticket-granting ticket (TGT) by authenticating to the external IdP.

### Complete this procedure to:

- 1. Retrieve and store an anonymous Kerberos ticket locally.
- 2. Request the TGT for the idm-user-with-external-idp user by using kinit with the -T option to enable Flexible Authentication via Secure Tunneling (FAST) channel to provide a secure connection between the Kerberos client and Kerberos Distribution Center (KDC).

### **Prerequisites**

• Your IdM client and IdM servers use RHEL 9.1 or later.

- Your IdM client and IdM servers use SSSD 2.7.0 or later.
- You have created a reference to an external IdP in IdM. See Using Ansible to create a reference to an external identity provider.
- You have associated an external IdP reference with the user account. See Using Ansible to enable an IdM user to authenticate via an external IdP.
- The user that you are initially logged in as has write permissions on a directory in the local filesystem.

#### Procedure

1. Use Anonymous PKINIT to obtain a Kerberos ticket and store it in a file named ./fast.ccache.

\$ kinit -n -c ./fast.ccache

2. [Optional] View the retrieved ticket:

#### \$ klist -c fast.ccache

Ticket cache: FILE:fast.ccache

Default principal: WELLKNOWN/ANONYMOUS@WELLKNOWN:ANONYMOUS

Valid starting Expires Service principal

03/03/2024 13:36:37 03/04/2024 13:14:28

krbtgt/IDM.EXAMPLE.COM@IDM.EXAMPLE.COM

3. Begin authenticating as the IdM user, using the **-T** option to enable the FAST communication channel.

[root@client ~]# kinit -T ./fast.ccache idm-user-with-external-idp
Authenticate at https://oauth2.idp.com:8443/auth/realms/master/device?user\_code=YHMQ-XKTL and press ENTER.:

- 4. In a browser, authenticate as the user at the website provided in the command output.
- 5. At the command line, press the **Enter** key to finish the authentication process.

#### Verification

• Display your Kerberos ticket information and confirm that the line **config: pa\_type** shows **152** for pre-authentication with an external IdP.

[root@client ~]# klist -C Ticket cache: KCM:0:58420

Default principal: idm-user-with-external-idp@IDM.EXAMPLE.COM

Valid starting Expires Service principal

05/09/22 07:48:23 05/10/22 07:03:07 krbtgt/IDM.EXAMPLE.COM@IDM.EXAMPLE.COM

config: fast\_avail(krbtgt/IDM.EXAMPLE.COM@IDM.EXAMPLE.COM) = yes

08/17/2022 20:22:45 08/18/2022 20:22:43

krbtgt/IDM.EXAMPLE.COM@IDM.EXAMPLE.COM

config: pa\_type(krbtgt/IDM.EXAMPLE.COM@IDM.EXAMPLE.COM) = 152

The **pa\_type = 152** indicates external IdP authentication.

# 35.6. LOGGING IN TO AN IDM CLIENT VIA SSH AS AN EXTERNAL IDP USER

To log in to an IdM client via SSH as an external identity provider (IdP) user, begin the login process on the command linel. When prompted, perform the authentication process at the website associated with the IdP, and finish the process at the Identity Management (IdM) client.

# **Prerequisites**

- Your IdM client and IdM servers are using RHEL 9.1 or later.
- Your IdM client and IdM servers are using SSSD 2.7.0 or later.
- You have created a reference to an external IdP in IdM. See Using Ansible to create a reference to an external identity provider.
- You have associated an external IdP reference with the user account. See Using Ansible to enable an IdM user to authenticate via an external IdP.

#### Procedure

1. Attempt to log in to the IdM client via SSH.

[user@client ~]\$ ssh idm-user-with-external-idp@client.idm.example.com (idm-user-with-external-idp@client.idm.example.com) Authenticate at https://oauth2.idp.com:8443/auth/realms/main/device?user\_code=XYFL-ROYR and press ENTER.

- 2. In a browser, authenticate as the user at the website provided in the command output.
- 3. At the command line, press the **Enter** key to finish the authentication process.

### Verification

Display your Kerberos ticket information and confirm that the line config: pa\_type shows 152 for pre-authentication with an external IdP.

[idm-user-with-external-idp@client ~]\$ klist -C

Ticket cache: KCM:0:58420

Default principal: idm-user-with-external-idp@IDM.EXAMPLE.COM

Valid starting Expires Service principal

05/09/22 07:48:23 05/10/22 07:03:07 krbtgt/IDM.EXAMPLE.COM@IDM.EXAMPLE.COM

config: fast\_avail(krbtgt/IDM.EXAMPLE.COM@IDM.EXAMPLE.COM) = yes

08/17/2022 20:22:45 08/18/2022 20:22:43

krbtgt/IDM.EXAMPLE.COM@IDM.EXAMPLE.COM

config: pa type(krbtgt/IDM.EXAMPLE.COM@IDM.EXAMPLE.COM) = 152

### 35.7. THE PROVIDER OPTION IN THE IPAIDP ANSIBLE MODULE

The following identity providers (IdPs) support OAuth 2.0 device authorization grant flow:

- Microsoft Identity Platform, including Azure AD
- Google
- GitHub
- Keycloak, including Red Hat Single Sign-On (SSO)
- Okta

When using the **idp ansible-freeipa** module to create a reference to one of these external IdPs, you can specify the IdP type with the **provider** option in your **ipaidp ansible-freeipa** playbook task, which expands into additional options as described below:

# provider: microsoft

Microsoft Azure IdPs allow parametrization based on the Azure tenant ID, which you can specify with the **organization** option. If you need support for the live.com IdP, specify the option **organization common**.

Choosing **provider: microsoft** expands to use the following options. The value of the **organization** option replaces the string **\${ipaidporg}** in the table.

| Option            | Value                                                                  |
|-------------------|------------------------------------------------------------------------|
| auth_uri: URI     | https://login.microsoftonline.com/\${ipaidporg}/oauth2/v2.0/authorize  |
| dev_auth_uri: URI | https://login.microsoftonline.com/\${ipaidporg}/oauth2/v2.0/devicecode |
| token_uri: URI    | https://login.microsoftonline.com/\${ipaidporg}/oauth2/v2.0/t oken     |
| userinfo_uri: URI | https://graph.microsoft.com/oidc/userinfo                              |
| keys_uri: URI     | https://login.microsoftonline.com/common/discovery/v2.0/k eys          |
| scope: STR        | openid email                                                           |
| idp_user_id: STR  | email                                                                  |

# provider: google

Choosing **provider: google** expands to use the following options:

| Option            | Value                                     |
|-------------------|-------------------------------------------|
| auth_uri: URI     | https://accounts.google.com/o/oauth2/auth |
| dev_auth_uri: URI | https://oauth2.googleapis.com/device/code |

| Option            | Value                                            |
|-------------------|--------------------------------------------------|
| token_uri: URI    | https://oauth2.googleapis.com/token              |
| userinfo_uri: URI | https://openidconnect.googleapis.com/v1/userinfo |
| keys_uri: URI     | https://www.googleapis.com/oauth2/v3/certs       |
| scope: STR        | openid email                                     |
| idp_user_id: STR  | email                                            |

# provider: github

Choosing **provider: github** expands to use the following options:

| Option            | Value                                            |
|-------------------|--------------------------------------------------|
| auth_uri: URI     | https://github.com/login/oauth/authorize         |
| dev_auth_uri: URI | https://github.com/login/device/code             |
| token_uri: URI    | https://github.com/login/oauth/access_token      |
| userinfo_uri: URI | https://openidconnect.googleapis.com/v1/userinfo |
| keys_uri: URI     | https://api.github.com/user                      |
| scope: STR        | user                                             |
| idp_user_id: STR  | login                                            |

# provider: keycloak

With Keycloak, you can define multiple realms or organizations. Since it is often a part of a custom deployment, both base URL and realm ID are required, and you can specify them with the **base\_url** and **organization** options in your **ipaidp** playbook task:

---

- name: Playbook to manage IPA idp

hosts: ipaserver become: false

#### tasks:

- name: Ensure keycloak idp my-keycloak-idp is present using provider

ipaidp:

ipaadmin\_password: "{{ ipaadmin\_password }}"

name: my-keycloak-idp provider: keycloak organization: main

base\_url: keycloak.domain.com:8443/auth

client\_id: my-keycloak-client-id

Choosing **provider: keycloak** expands to use the following options. The value you specify in the **base\_url** option replaces the string **\${ipaidpbaseurl}** in the table, and the value you specify for the **organization `option replaces the string `\${ipaidporg}**.

| Option            | Value                                                                                  |
|-------------------|----------------------------------------------------------------------------------------|
| auth_uri: URI     | https://\${ipaidpbaseurl}/realms/\${ipaidporg}/protocol/openid-connect/auth            |
| dev_auth_uri: URI | https://\${ipaidpbaseurl}/realms/\${ipaidporg}/protocol/openi<br>d-connect/auth/device |
| token_uri: URI    | https://\${ipaidpbaseurl}/realms/\${ipaidporg}/protocol/openi<br>d-connect/token       |
| userinfo_uri: URI | https://\${ipaidpbaseurl}/realms/\${ipaidporg}/protocol/openi<br>d-connect/userinfo    |
| scope: STR        | openid email                                                                           |
| idp_user_id: STR  | email                                                                                  |

# provider: okta

After registering a new organization in Okta, a new base URL is associated with it. You can specify this base URL with the **base\_url** option in the **ipaidp** playbook task:

---

- name: Playbook to manage IPA idp

hosts: ipaserver become: false

tasks:

- name: Ensure okta idp my-okta-idp is present using provider

ipaidp:

ipaadmin\_password: "{{ ipaadmin\_password }}"

name: my-okta-idp provider: okta

base\_url: dev-12345.okta.com client\_id: my-okta-client-id

Choosing **provider: okta** expands to use the following options. The value you specify for the **base\_url** option replaces the string **\${ipaidpbaseurl}** in the table.

| Option        | Value                                         |
|---------------|-----------------------------------------------|
| auth_uri: URI | https://\${ipaidpbaseurl}/oauth2/v1/authorize |

| Option            | Value                                                |
|-------------------|------------------------------------------------------|
| dev_auth_uri: URI | https://\${ipaidpbaseurl}/oauth2/v1/device/authorize |
| token_uri: URI    | https://\${ipaidpbaseurl}/oauth2/v1/token            |
| userinfo_uri: URI | https://\${ipaidpbaseurl}/oauth2/v1/userinfo         |
| scope: STR        | openid email                                         |
| idp_user_id: STR  | email                                                |

# Additional resources

• Pre-populated IdP templates

# CHAPTER 36. INTEGRATING RHEL SYSTEMS INTO AD DIRECTLY BY USING THE RHEL SYSTEM ROLE

With the **ad\_integration** system role, you can automate a direct integration of a RHEL system with Active Directory (AD) by using Red Hat Ansible Automation Platform.

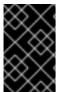

### **IMPORTANT**

The ad\_integration system role is not included in the ansible-freeipa package. It is part of the rhel-system-roles package. You can install rhel-system-roles on systems with a Red Hat Enterprise Linux Server subscription attached.

# 36.1. THE AD\_INTEGRATION RHEL SYSTEM ROLE

Using the **ad\_integration** system role, you can directly connect a RHEL system to Active Directory (AD).

The role uses the following components:

- SSSD to interact with the central identity and authentication source
- realmd to detect available AD domains and configure the underlying RHEL system services, in this case SSSD, to connect to the selected AD domain

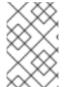

#### **NOTE**

The **ad\_integration** role is for deployments using direct AD integration without an Identity Management (IdM) environment. For IdM environments, use the **ansible-freeipa** roles.

### Additional resources

- /usr/share/ansible/roles/rhel-system-roles.ad integration/README.md file
- /usr/share/doc/rhel-system-roles/ad\_integration/ directory
- Connecting RHEL systems directly to AD using SSSD